### **Oracle® Retail Merchandising System with Brazil Localization** Installation Guide Release 14.1.2.1

E72229-01

February 2016

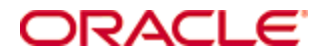

Oracle® Retail Merchandising System with Brazil Localization Installation Guide, Release 14.1.2.1

Copyright © 2016, Oracle and/or its affiliates. All rights reserved.

Primary Author: Wade Schwarz

Contributors: Nathan Young

This software and related documentation are provided under a license agreement containing restrictions on use and disclosure and are protected by intellectual property laws. Except as expressly permitted in your license agreement or allowed by law, you may not use, copy, reproduce, translate, broadcast, modify, license, transmit, distribute, exhibit, perform, publish, or display any part, in any form, or by any means. Reverse engineering, disassembly, or decompilation of this software, unless required by law for interoperability, is prohibited.

The information contained herein is subject to change without notice and is not warranted to be error-free. If you find any errors, please report them to us in writing.

If this is software or related documentation that is delivered to the U.S. Government or anyone licensing it on behalf of the U.S. Government, then the following notice is applicable:

U.S. GOVERNMENT END USERS: Oracle programs, including any operating system, integrated software, any programs installed on the hardware, and/or documentation, delivered to U.S. Government end users are "commercial computer software" pursuant to the applicable Federal Acquisition Regulation and agency-specific supplemental regulations. As such, use, duplication, disclosure, modification, and adaptation of the programs, including any operating system, integrated software, any programs installed on the hardware, and/or documentation, shall be subject to license terms and license restrictions applicable to the programs. No other rights are granted to the U.S. Government.

This software or hardware is developed for general use in a variety of information management applications. It is not developed or intended for use in any inherently dangerous applications, including applications that may create a risk of personal injury. If you use this software or hardware in dangerous applications, then you shall be responsible to take all appropriate fail-safe, backup, redundancy, and other measures to ensure its safe use. Oracle Corporation and its affiliates disclaim any liability for any damages caused by use of this software or hardware in dangerous applications.

Oracle and Java are registered trademarks of Oracle and/or its affiliates. Other names may be trademarks of their respective owners.

Intel and Intel Xeon are trademarks or registered trademarks of Intel Corporation. All SPARC trademarks are used under license and are trademarks or registered trademarks of SPARC International, Inc. AMD, Opteron, the AMD logo, and the AMD Opteron logo are trademarks or registered trademarks of Advanced Micro Devices. UNIX is a registered trademark of The Open Group.

This software or hardware and documentation may provide access to or information about content, products, and services from third parties. Oracle Corporation and its affiliates are not responsible for and expressly disclaim all warranties of any kind with respect to third-party content, products, and services unless otherwise set forth in an applicable agreement between you and Oracle. Oracle Corporation and its affiliates will not be responsible for any loss, costs, or damages incurred due to your access to or use of third-party content, products, or services, except as set forth in an applicable agreement between you and Oracle.

#### **Value-Added Reseller (VAR) Language**

#### **Oracle Retail VAR Applications**

The following restrictions and provisions only apply to the programs referred to in this section and licensed to you. You acknowledge that the programs may contain third party software (VAR applications) licensed to Oracle. Depending upon your product and its version number, the VAR applications may include:

(i) the **MicroStrategy** Components developed and licensed by MicroStrategy Services Corporation (MicroStrategy) of McLean, Virginia to Oracle and imbedded in the MicroStrategy for Oracle Retail Data Warehouse and MicroStrategy for Oracle Retail Planning & Optimization applications.

(ii) the **Wavelink** component developed and licensed by Wavelink Corporation (Wavelink) of Kirkland, Washington, to Oracle and imbedded in Oracle Retail Mobile Store Inventory Management.

(iii) the software component known as **Access Via™** licensed by Access Via of Seattle, Washington, and imbedded in Oracle Retail Signs and Oracle Retail Labels and Tags.

(iv) the software component known as **Adobe Flex™** licensed by Adobe Systems Incorporated of San Jose, California, and imbedded in Oracle Retail Promotion Planning & Optimization application.

You acknowledge and confirm that Oracle grants you use of only the object code of the VAR Applications. Oracle will not deliver source code to the VAR Applications to you. Notwithstanding any other term or condition of the agreement and this ordering document, you shall not cause or permit alteration of any VAR Applications. For purposes of this section, "alteration" refers to all alterations, translations, upgrades, enhancements, customizations or modifications of all or any portion of the VAR Applications including all reconfigurations, reassembly or reverse assembly, reengineering or reverse engineering and recompilations or reverse compilations of the VAR Applications or any derivatives of the VAR Applications. You acknowledge that it shall be a breach of the agreement to utilize the relationship, and/or confidential information of the VAR Applications for purposes of competitive discovery.

The VAR Applications contain trade secrets of Oracle and Oracle's licensors and Customer shall not attempt, cause, or permit the alteration, decompilation, reverse engineering, disassembly or other reduction of the VAR Applications to a human perceivable form. Oracle reserves the right to replace, with functional equivalent software, any of the VAR Applications in future releases of the applicable program.

# **Contents**

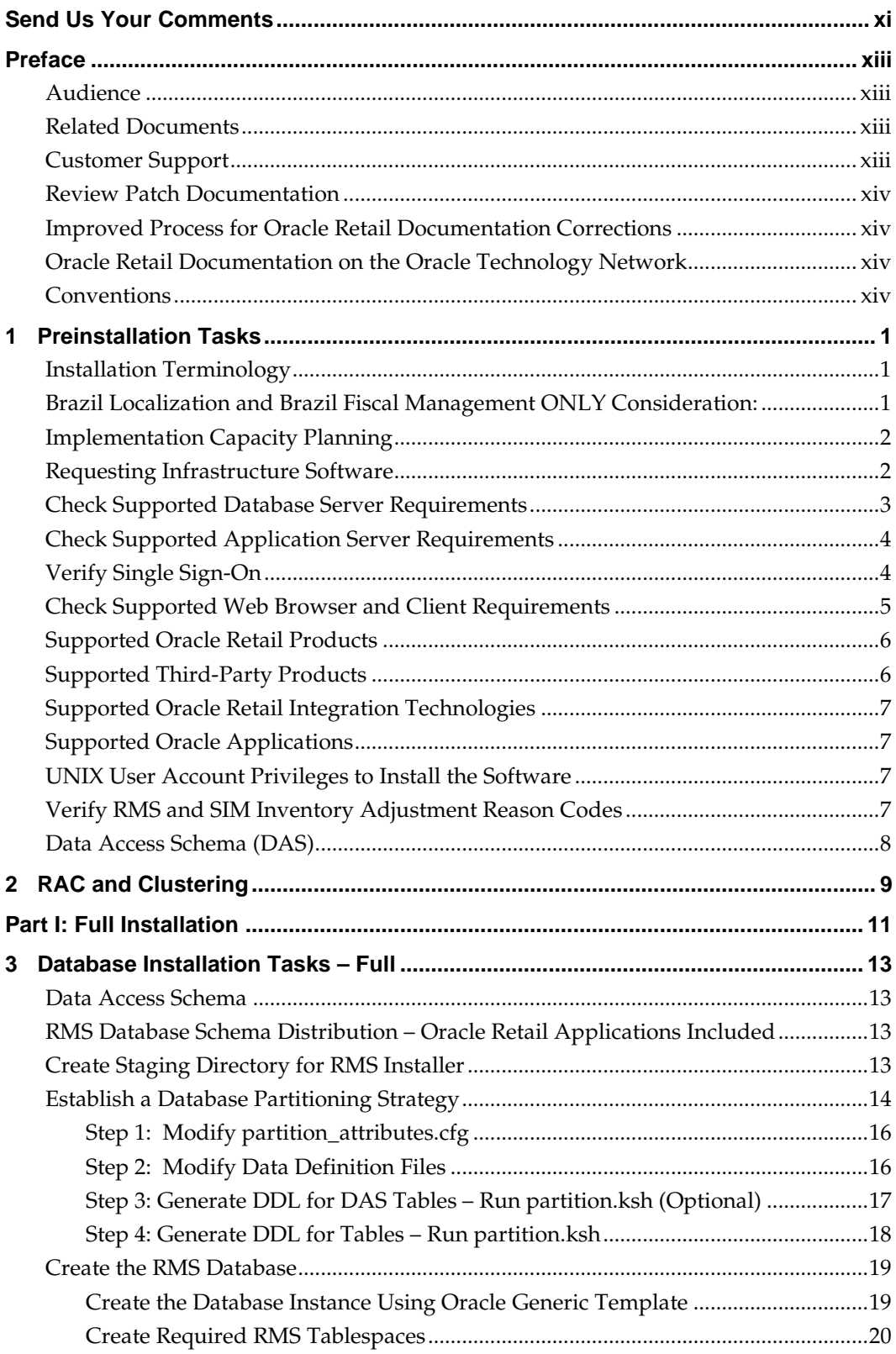

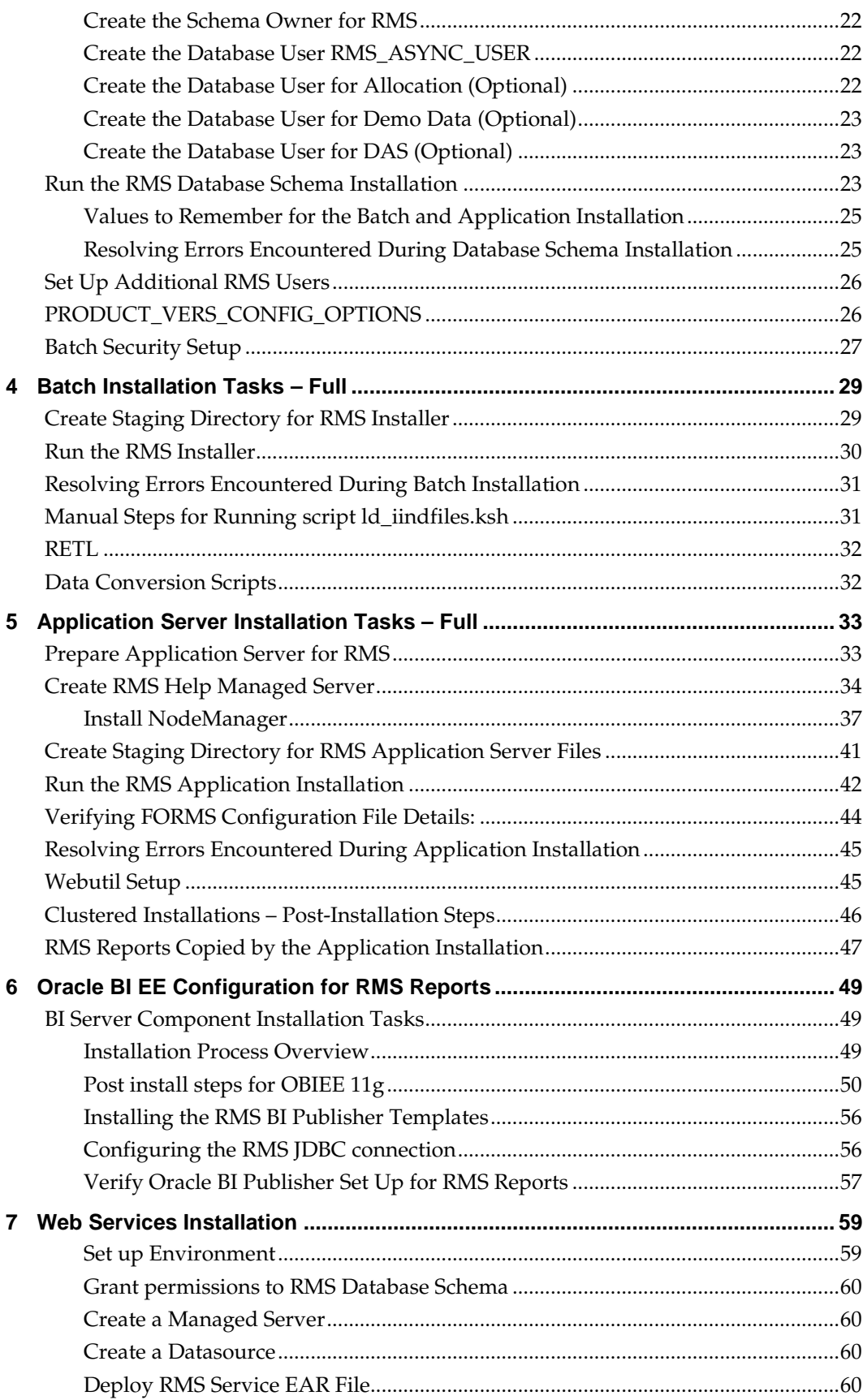

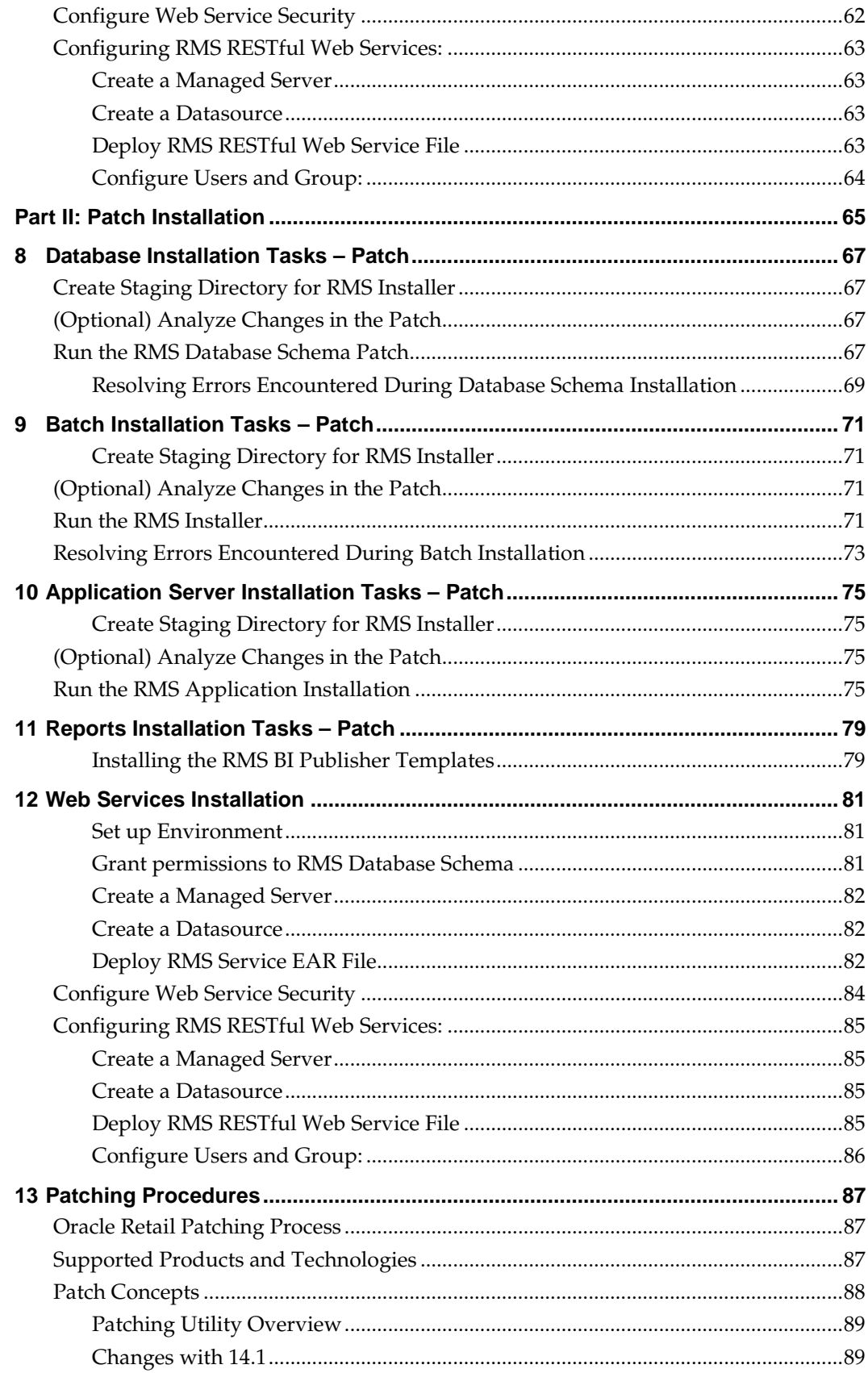

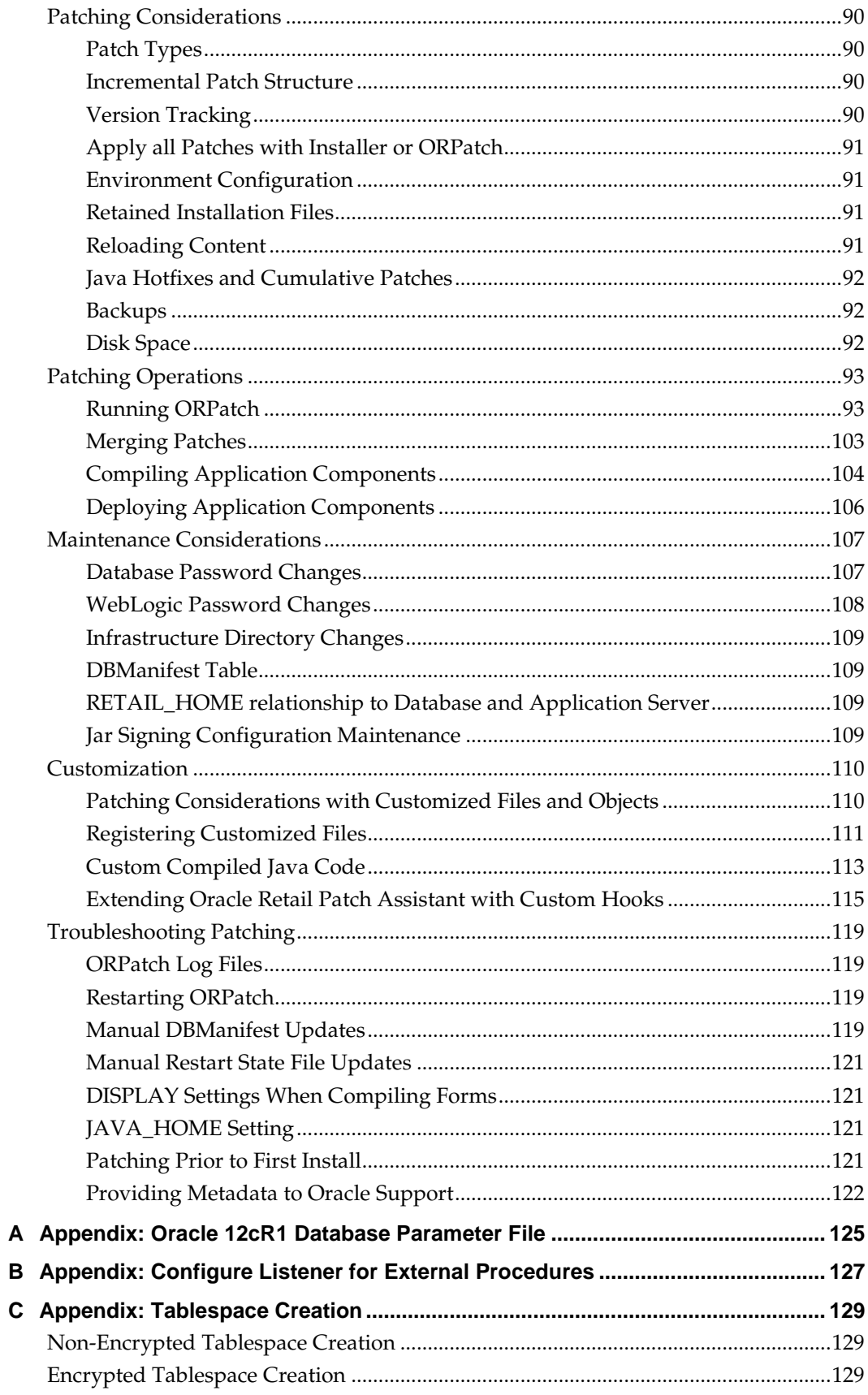

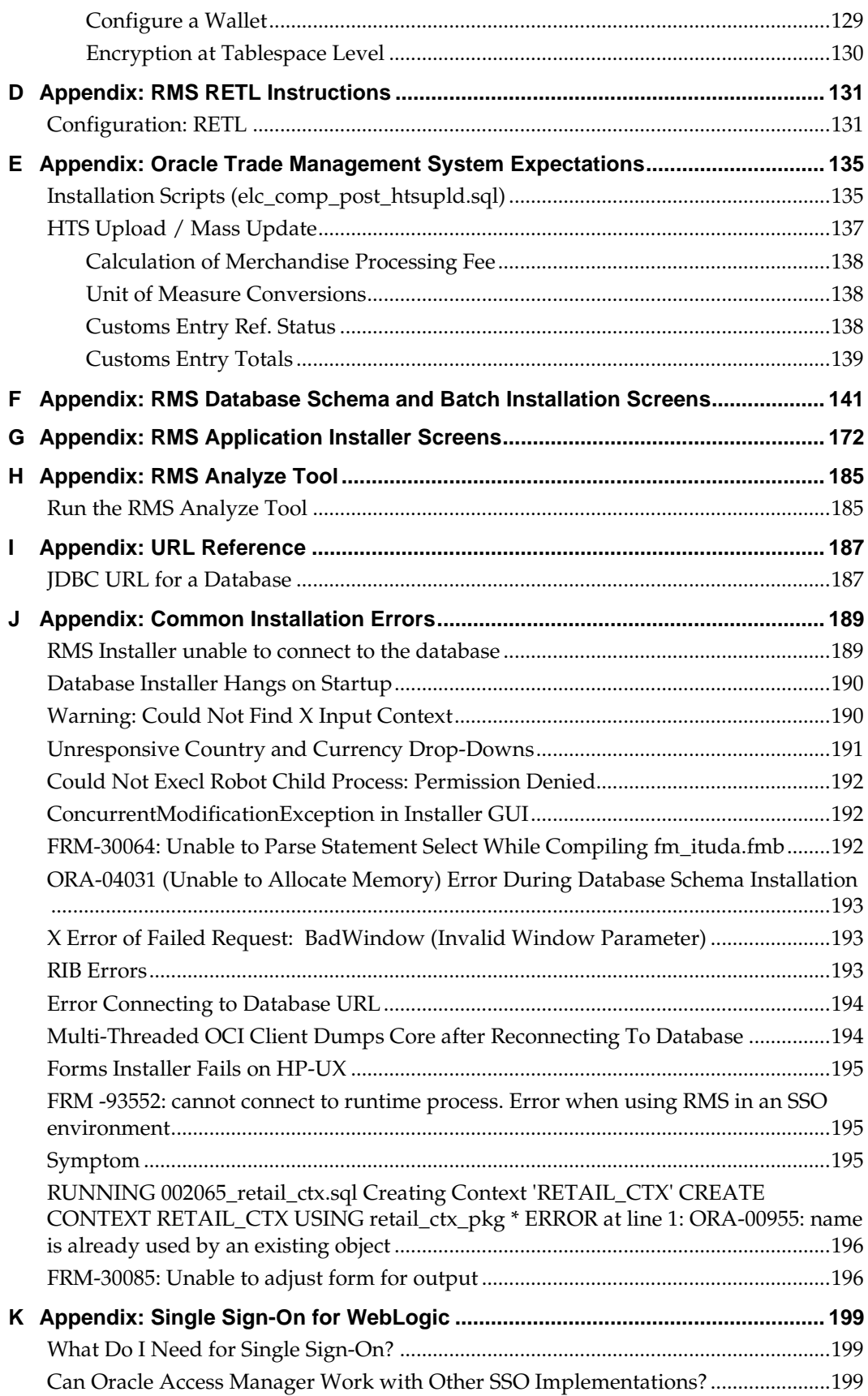

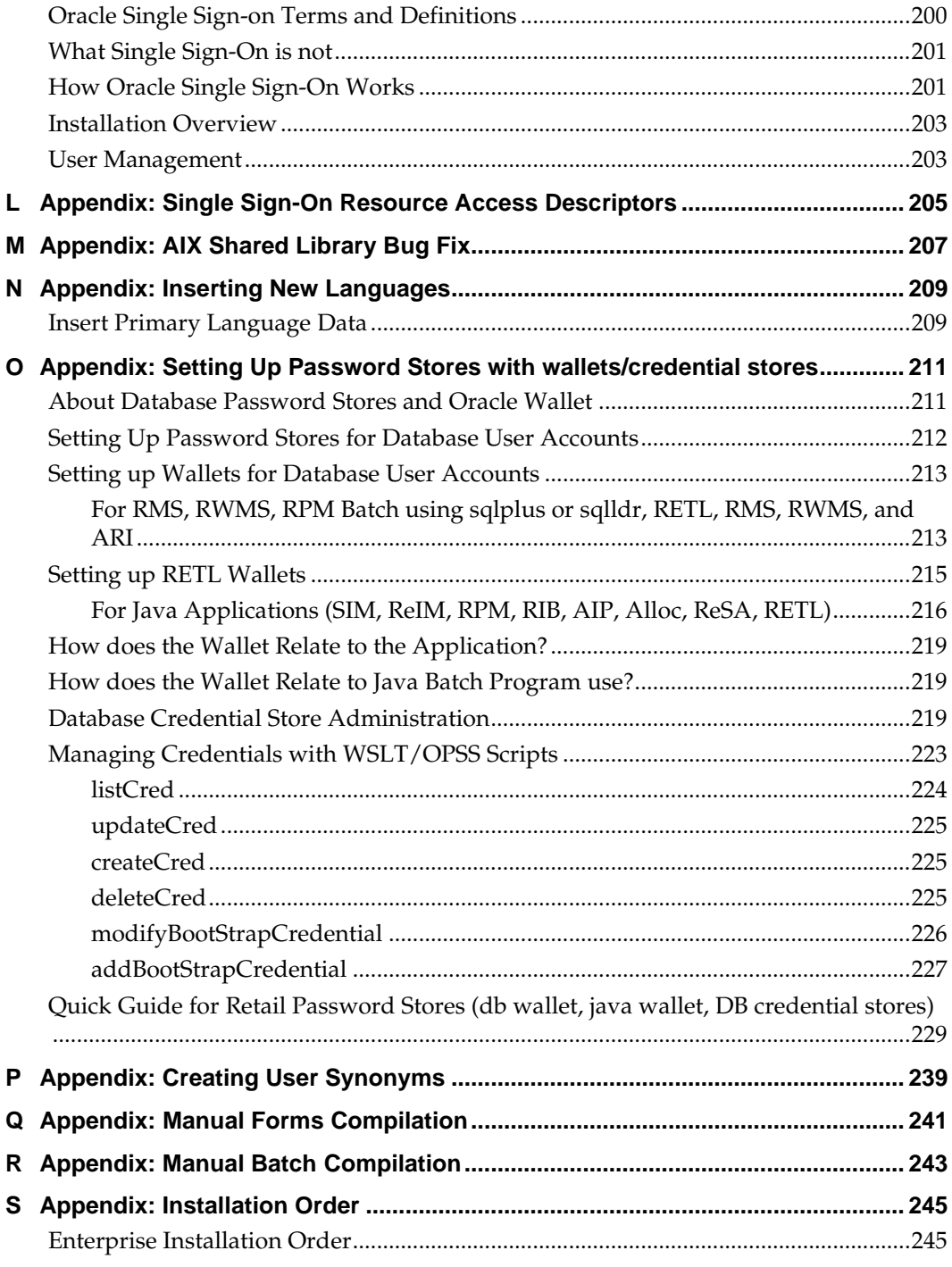

# **Send Us Your Comments**

Oracle Retail Merchandising System with Brazil Localization, Installation Guide, Release 14.1.2.1

Oracle welcomes customers' comments and suggestions on the quality and usefulness of this document.

Your feedback is important, and helps us to best meet your needs as a user of our products. For example:

- Are the implementation steps correct and complete?
- Did you understand the context of the procedures?
- Did you find any errors in the information?
- Does the structure of the information help you with your tasks?
- Do you need different information or graphics? If so, where, and in what format?
- Are the examples correct? Do you need more examples?

If you find any errors or have any other suggestions for improvement, then please tell us your name, the name of the company who has licensed our products, the title and part number of the documentation and the chapter, section, and page number (if available).

> **Note:** Before sending us your comments, you might like to check that you have the latest version of the document and if any concerns are already addressed. To do this, access the Online Documentation available on the Oracle Technology Network Web site. It contains the most current Documentation Library plus all documents revised or released recently.

Send your comments to us using the electronic mail address: retail-doc\_us@oracle.com Please give your name, address, electronic mail address, and telephone number (optional).

If you need assistance with Oracle software, then please contact your support representative or Oracle Support Services.

If you require training or instruction in using Oracle software, then please contact your Oracle local office and inquire about our Oracle University offerings. A list of Oracle offices is available on our Web site at [www.oracle.com.](http://www.oracle.com/index.html)

# **Preface**

Oracle Retail Installation Guides contain the requirements and procedures that are necessary for the retailer to install Oracle Retail products.

### **Audience**

This Installation Guide is written for the following audiences:

- Database administrators (DBA)
- System analysts and designers
- Integrators and implementation staff

## **Related Documents**

For more information, see the following documents in the Oracle Retail Merchandising System with Brazil Localization Release 14.1.2.1 documentation set:

- *Oracle Retail Fiscal Management Release Notes*
- *Oracle Retail Tax Integration Layer (RTIL) Installation Guide*
- *Oracle Retail Fiscal Management User Guide and Online Help*
- *Oracle Retail RMS-ReSA User Guide for Brazil Localization and Online Help*
- *Oracle Retail Fiscal Management/RMS Brazil Localization Implementation Guide*
- *Oracle Retail Fiscal Management Data Model*
- *Oracle Retail Merchandising Security Guide*
- *Oracle Retail Licensing Guide*
- Oracle Retail Merchandising System Documentation

### **Customer Support**

- To contact Oracle Customer Support, access My Oracle Support at the following URL:
- [https://support.oracle.com](https://support.oracle.com/)
- When contacting Customer Support, please provide the following:
- **Product version and program/module name**
- Functional and technical description of the problem (include business impact)
- Detailed step-by-step instructions to re-create
- **Exact error message received**
- **Screen shots of each step you take**

# **Review Patch Documentation**

When you install the application for the first time, you install either a base release (for example, 14.1) or a later patch release (for example, 14.1.2). If you are installing the base release or additional patch releases, read the documentation for all releases that have occurred since the base release before you begin installation. Documentation for patch releases can contain critical information related to the base release, as well as information about code changes since the base release.

### **Improved Process for Oracle Retail Documentation Corrections**

To more quickly address critical corrections to Oracle Retail documentation content, Oracle Retail documentation may be republished whenever a critical correction is needed. For critical corrections, the republication of an Oracle Retail document may at times **not** be attached to a numbered software release; instead, the Oracle Retail document will simply be replaced on the Oracle Technology Network Web site, or, in the case of Data Models, to the applicable My Oracle Support Documentation container where they reside.

This process will prevent delays in making critical corrections available to customers. For the customer, it means that before you begin installation, you must verify that you have the most recent version of the Oracle Retail documentation set. Oracle Retail documentation is available on the Oracle Technology Network at the following URL:

<http://www.oracle.com/technetwork/documentation/oracle-retail-100266.html> An updated version of the applicable Oracle Retail document is indicated by Oracle part number, as well as print date (month and year). An updated version uses the same part number, with a higher-numbered suffix. For example, part number E123456-**02** is an updated version of a document with part number E123456-**01**.

If a more recent version of a document is available, that version supersedes all previous versions.

## **Oracle Retail Documentation on the Oracle Technology Network**

Oracle Retail product documentation is available on the following web site:

http://www.oracle.com/technetwork/documentation/oracle-retail-100266.html (Data Model documents are not available through Oracle Technology Network. You can obtain them through My Oracle Support.)

### **Conventions**

**Navigate:** This is a navigate statement. It tells you how to get to the start of the procedure and ends with a screen shot of the starting point and the statement "the Window Name window opens."

This is a code sample It is used to display examples of code

# **Preinstallation Tasks**

This chapter includes tasks to complete before installation.

## **Installation Terminology**

**STAGING\_DIR** – The directory where the rms14installer.zip is copied and extracted locally.

**RETAIL\_HOME** – The directory where Database Files are stored, and Batch and Forms are installed. This will contain the orpatch directory.

> **Note:** In previous 14.0.x releases, this directory was referred to as MMHOME.

- Database RETAIL\_HOME The location where RMS Database Files are stored. This location will be used during the subsequent patching of the RMS.
- Batch RETAIL\_HOME This is the Batch installation directory, the location where RMS Batch Files are installed.
- Forms RETAIL\_HOME This is the Forms installation directory, the location where RMS Forms are installed.

**Note:** The RETAIL\_HOME for database and batch can be the same. A separate RETAIL\_HOME is required for forms installation.

## **Brazil Localization and Brazil Fiscal Management ONLY Consideration:**

**Note:** The 14.1.2.1 patch does not support Brazil localization (ORFM) Synchro. Customers should not apply this patch if they have previously installed ORFM 14.1.1 Synchro

For Brazil localization, RMS/ORFM (ORACLE Retail Fiscal Management and Brazil Localization) is now integrated to third party Brazil tax engines provided by TaxWeb (which uses the ORACLE Retail RTIL product). The tax engine needs to be installed in the same database but in a separate schema.

An ORFM environment must be initially created from a FULL Brazil install and you CANNOT upgrade from non-Brazil RMS to RMS/ORFM.

# **Implementation Capacity Planning**

There is significant complexity involved in the deployment of Oracle Retail applications, and capacity planning is site specific. Oracle Retail strongly suggests that before installation or implementation you engage your integrator (such as the Oracle Retail Consulting team) and hardware vendor to request a disk sizing and capacity planning effort.

Sizing estimates are based on a number of factors, including the following:

- Workload and peak concurrent users and batch transactions
- **Hardware configuration and parameters**
- Data sparsity
- **•** Application features utilized
- **Length of time history is retained**

Additional considerations during this process include your high availability needs as well as your backup and recovery methods.

### **Requesting Infrastructure Software**

<span id="page-15-0"></span>If you are unable to find the necessary version of the required Oracle infrastructure software (database server, application server, WebLogic, etc.) on the Oracle Software Delivery Cloud, you should file a non-technical 'Contact Us' Service Request (SR) and request access to the media. For instructions on filing a non-technical SR, see My Oracle Support Note 1071023.1 – *Requesting Physical Shipment or Download URL for Software Media*.

# **Check Supported Database Server Requirements**

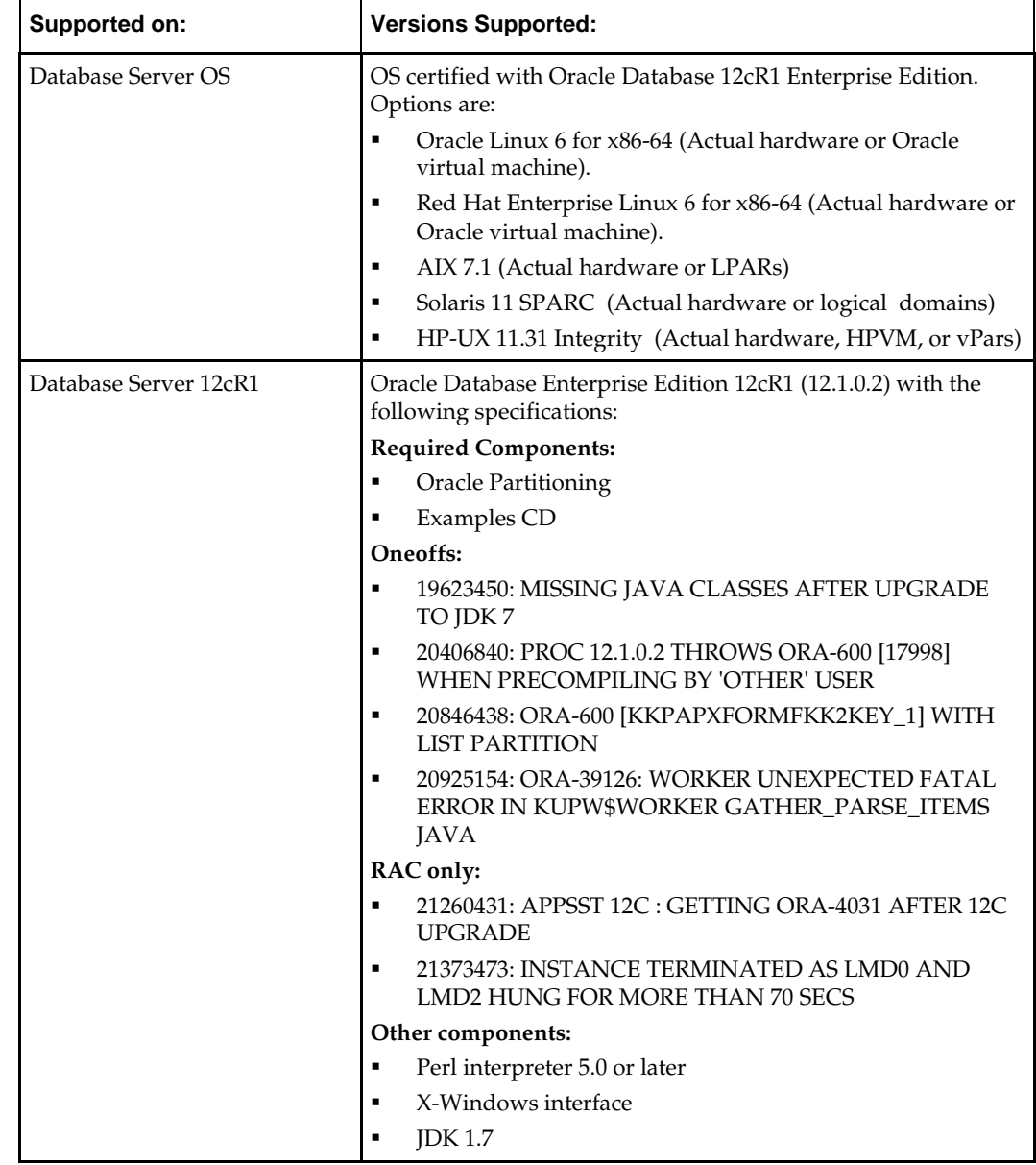

General requirements for a database server running RMS include the following.

**Note:** By default, JDK is at 1.6. After installing the 12.1.0.2 binary, apply the patches 19623450. Then follow the instructions on Oracle Database Java Developer's Guide 12c Release 1 to upgrade JDK to 1.7. The Guide is available here:

[http://docs.oracle.com/database/121/JJDEV/chone.htm#JJ](http://docs.oracle.com/database/121/JJDEV/chone.htm#JJDEV01000) [DEV01000](http://docs.oracle.com/database/121/JJDEV/chone.htm#JJDEV01000)

# **Check Supported Application Server Requirements**

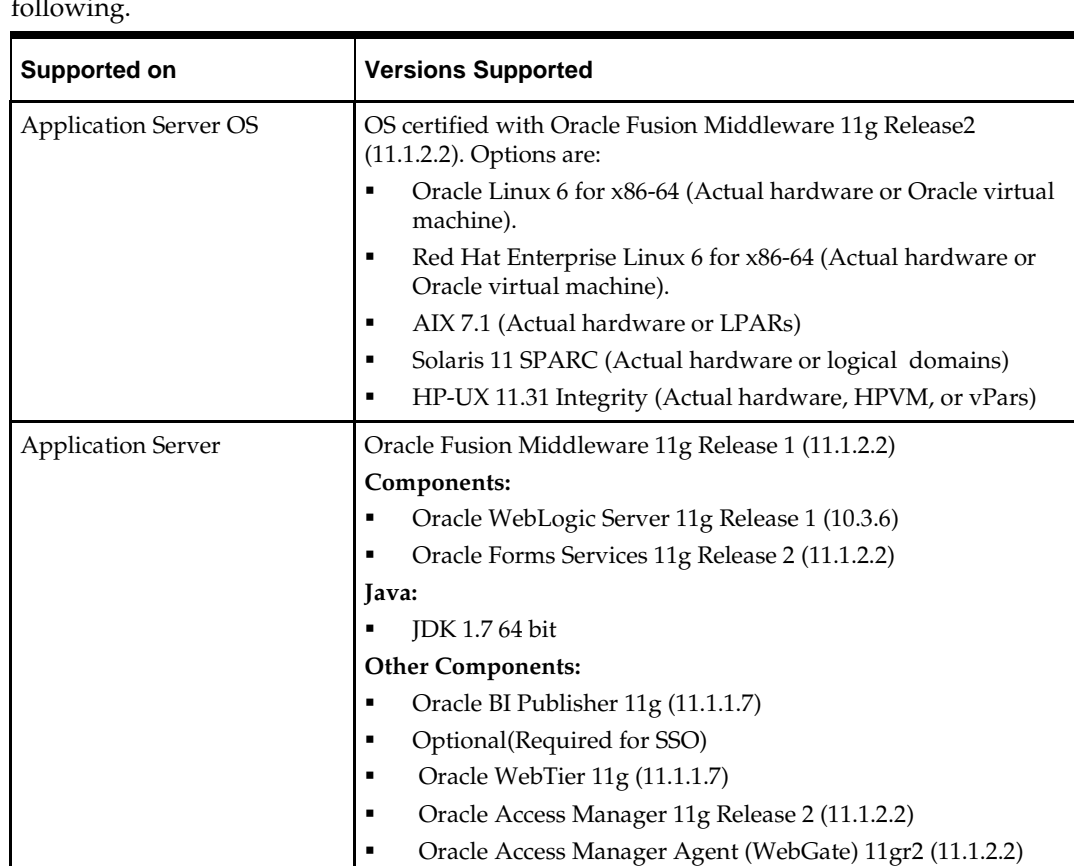

General requirements for an application server capable of running RMS include the following.

# **Verify Single Sign-On**

If RMS is not being deployed in a Single Sign-On environment, skip this section.

If Single Sign-On is to be used, verify the Oracle Identity Management (OIM/IDM) 11gR1 version 11.1.1.7 has been installed along with the components listed in the above Application Server requirements section. Verify the HTTP Server is registered with the Oracle Access Manager (OAM) 11gR2 as a partner application.

# **Check Supported Web Browser and Client Requirements**

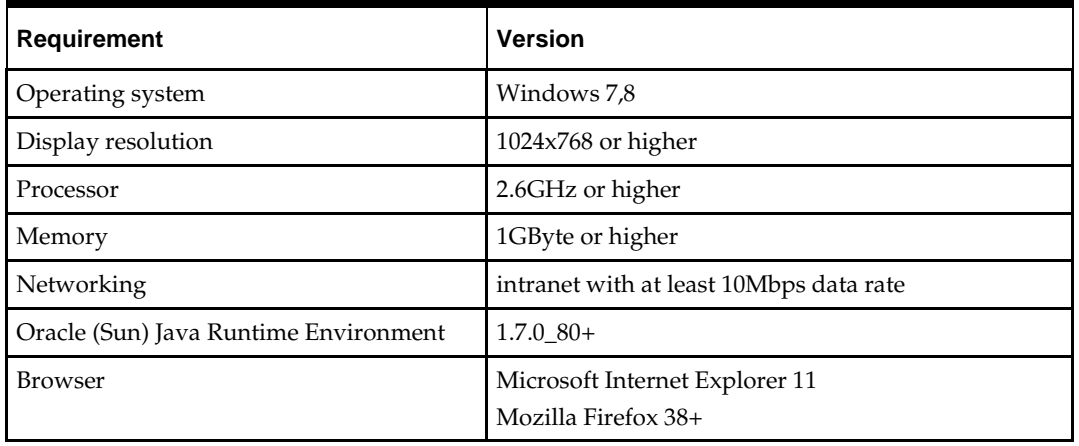

General requirements for client running RMS include:

**Note:** Oracle Retail does not recommend or support installations of ORFM with less than 256 kb bandwidth available between the PC client location (store and warehouse locations) and the data center at which the application server resides. Attempting to utilize less than 256 kb total available bandwidth causes unpredictable network utilization spikes, and performance of the ORFM screens degrades below requirements established for the product. The 256 kb requirement provides reasonable, predictable performance and network utilization.

# **Supported Oracle Retail Products**

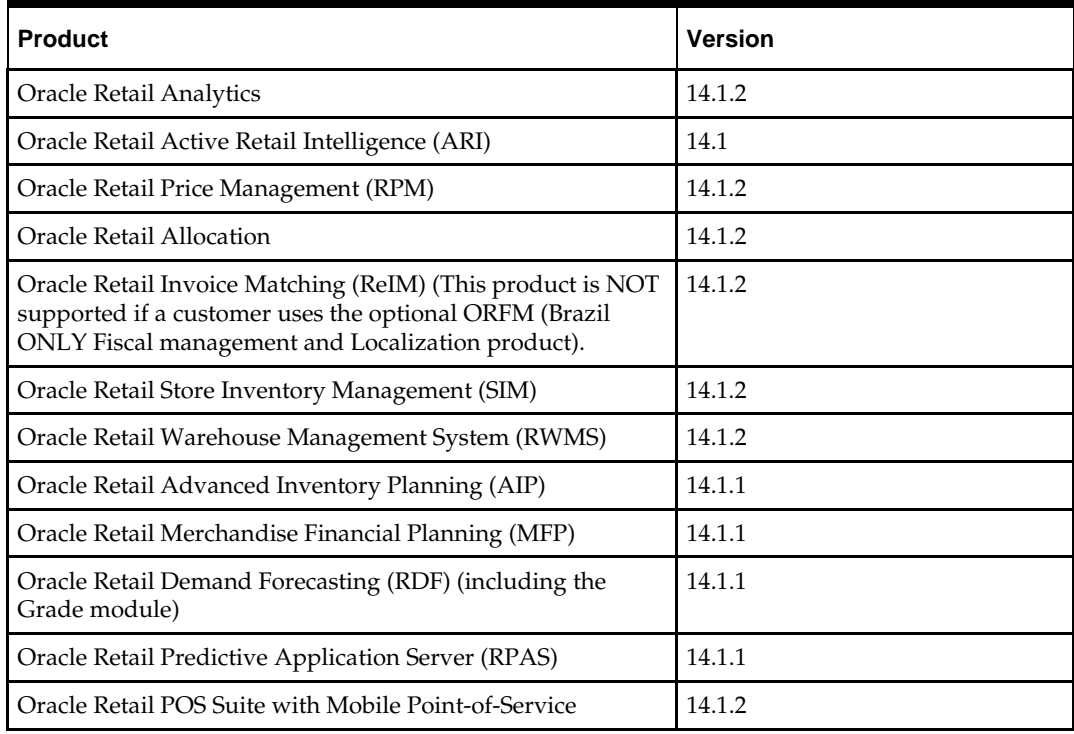

# **Supported Third-Party Products**

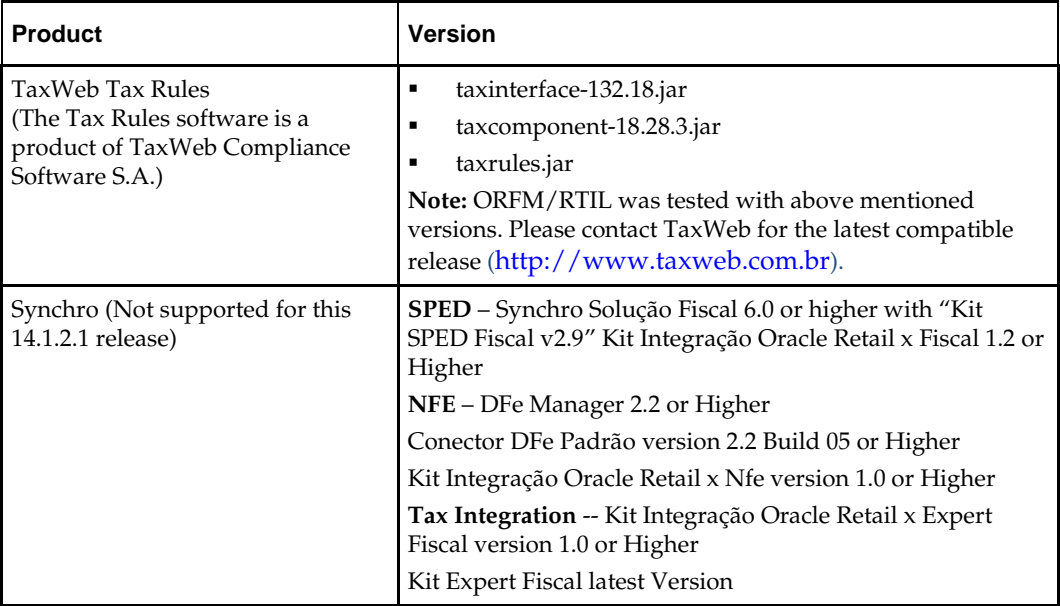

# **Supported Oracle Retail Integration Technologies**

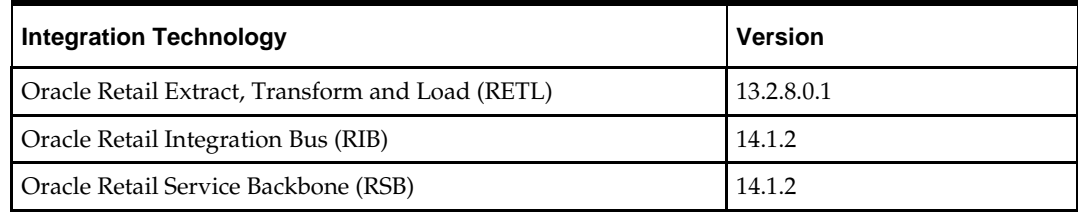

# **Supported Oracle Applications**

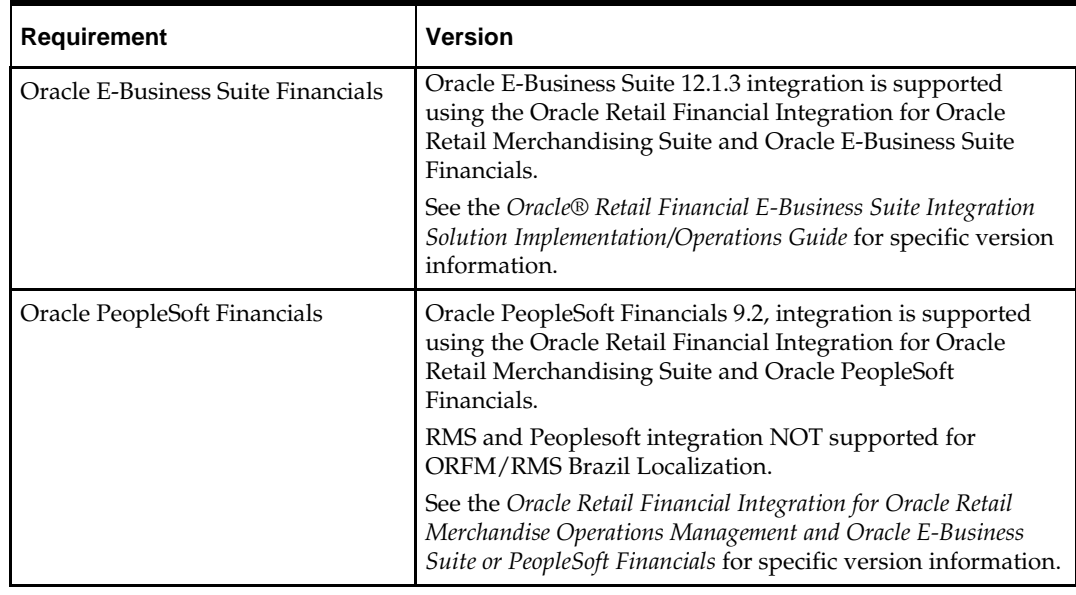

# **UNIX User Account Privileges to Install the Software**

A UNIX user account is needed to install the software. The UNIX user that is used to install the software should have write access to the WebLogic server installation files. For example, "oretail."

> **Note:** Installation steps will fail when trying to modify files under the WebLogic installation, unless the user has write access.

# **Verify RMS and SIM Inventory Adjustment Reason Codes**

SIM and RMS must have the same inventory adjustment reason codes to work properly.

## **Data Access Schema (DAS)**

Data Access Schema (DAS) is an optional component of the Merchandising Suite. DAS exposes a subset of core RMS data to external applications via database replication. DAS allows these applications read-only access RMS data as they need it. The use of a separate schema on a separate database insulates core RMS processes from outside requests for information.

DAS includes a number of replicated foundation and inventory objects. The structure of these objects is identical to RMS. Additionally, DAS includes two layers of database views that help shape RMS data so it is more understandable to system integrators and 3rd party systems.

The default configuration discussed in Oracle Retail documentation describes using [Oracle Streams](http://www.oracle.com/technetwork/database/features/data-integration/index.html) to replicate data. Oracle Streams is included in the Enterprise Edition database license that all RMS customers have; and as of 12C, it is supported on a nonmulti-tenant environment.

The main requirement of the solution is that data be replicated. Customer can use any preferred replication technology (for example, [Oracle GoldenGate\)](http://www.oracle.com/technetwork/middleware/goldengate/overview/index.html) that supports basic unidirectional replication in a container and/or a non-container environments.

# **RAC and Clustering**

The Oracle Retail Merchandising has been validated to run in two configurations on Linux:

- Standalone WebLogic and Database installations
- Real Application Cluster Database and WebLogic Clustering

The Oracle Retail products have been validated against a 12.1.0.2 RAC database. When using a RAC database, all JDBC connections should be configured to use THIN connections rather than OCI connections. Forms connections will continue to use OCI connections.

Clustering for WebLogic Server 10.3.6 is managed as an Active-Active cluster accessed through a Load Balancer. Validation has been completed utilizing a RAC 12.1.0.2 Oracle Internet Directory database with the WebLogic 10.3.6 cluster. It is suggested that a Web Tier 11.1.1.7 installation be configured to reflect all application server installations if SSO will be utilized.

### **References for Configuration:**

- Oracle Fusion Middleware High Availability Guide 11g Release 1 (11.1.1) Part Number E10106-09
- **Oracle Real Application Clusters Administration and Deployment Guide** 12*c* Release 1 (12.1) E48838-08

# **Part I: Full Installation**

Part I of this guide details the steps needed to perform a full installation of RMS. Part I contains the following chapters:

- [Database Installation Tasks –](#page-26-0) Full
- [Batch Installation Tasks –](#page-42-0) Full
- [Application Server Installation Tasks –](#page-46-0) Full
- **[Oracle BI EE Configuration for RMS Reports](#page-62-0)**
- **[Web Services Installation](#page-72-0)**

For information about a patch installation, see Part II.

# <span id="page-26-0"></span>**Database Installation Tasks – Full**

This chapter describes the tasks required for a full database installation.

**Note:** If the RMS 14.1.1 software is already installed, please se[e Database Installation Tasks—Patch](#page-72-1) for information on Upgrading to RMS 14.1.2.1.

## **Data Access Schema**

Release 14.0 introduced a new optional component of the Merchandising Suite: Data Access Schema (DAS). The DAS schema continues to be part of 14.1.2.1. DAS exposes a subset of core RMS data to external applications via database replication. DAS allows these applications read only access RMS data as they need it. The use of a separate schema insulates core RMS processes from outside requests for information. The default configuration discussed in Oracle Retail documentation described using [Oracle Streams](http://www.oracle.com/technetwork/database/features/data-integration/index.html) to replicate data. Oracle Streams is supported on a non-multitenant environment only. To replicate in a multitenant environment, one may consider using other utilities such as Golden Gate.

If you choose to implement the DAS schema, execute the DDL scripts included in the upcoming sections.

# **RMS Database Schema Distribution – Oracle Retail Applications Included**

The RMS 14.1.2.1 release contains an installer package that can be used to install the database objects for the following products: RMS, ReSA, RTM, RPM, ReIM, ORFM (for Brazil Localization customers only), RTIL (for Brazil Localization customers only using TaxWeb Brazil tax engine), and Allocation.

> **Note:** The Java application installers for RPM, ReIM, ReSA, RTIL (for Brazil Localization customers only using TaxWeb Brazil tax engine) and Allocation are separately downloadable under their respective products. It is only the database schema component of these applications that is included with the RMS release.

## **Create Staging Directory for RMS Installer**

To create the staging directory for RMS installer, complete the following steps.

**Note:** The same installer can be used to install multiple RMS components. If you are installing any of the RMS components (Database, Batch, or Application) on the same server, they can use the same installer and this step does not need to be repeated.

- **1.** Log into the database server as a user that can connect to the RMS database.
- **2.** Create a staging directory for the RMS installation software.
- **3.** Copy the rms14installer.zip file from the RMS 14.1.2.1 release to the staging directory. This is referred to as STAGING\_DIR when installing database software.
- **4.** Change directories to STAGING\_DIR and extract the rms14installer.zip file. This creates an rms/installer/ subdirectory under STAGING\_DIR.

**Note:** The DB Schema and Batch install can be run at the same time, with the same installer, since they are configured to run from the database server. To run both, please follow instructions from the DB Schema Full install and Batch Full install sections of the install guide. This will ensure that both DB Schema and batch have the same RETAIL\_HOME. When running the installer, select the Install Schema and Install batch check boxes.

## **Establish a Database Partitioning Strategy**

Partitioning is mandatory for specific tables. Review this entire section before proceeding with the installation.

> **Note:** Ensure the installer is used to automatically run the partition.ksh script when using the Sample Partitioning strategy. **Do not** run partition.ksh manually unless steps 1 and 2 below have been completed fully for the tables you wanted partitioned.

### **Sample Partitioning**

The RMS 14.1.2.1 database schema installation runs the partitioning script (partition.ksh) automatically using a sample partitioning strategy if you do not run the partition script yourself. This is acceptable for development or demo installations and allows for a simpler installation. However, the resulting partitioning strategy is **not** suitable for production environments. It is highly recommended that the Production Partitioning section below be followed rather than allowing the installer to implement the sample strategy. The installer can be used to install the RMS database schema regardless of the choice made here.

### **Production Partitioning**

Requirements for mandatory and optional partitioning are defined in the Microsoft Excel spreadsheet located in

STAGING\_DIR/rms/installer/mom14/Cross\_Pillar/partitioning/source/RMS\_part ition\_definition.xlsx. Since partitioning strategies are complex, this step should be implemented by an experienced individual who has a thorough understanding of partitioning principles and the data to be partitioned.

Use the Microsoft Excel spreadsheet to determine an appropriate partitioning strategy

(STAGING\_DIR/rms/installer/mom14/Cross\_Pillar/partitioning/source/RMS\_par tition\_definition.xlsx). The Partition Method column indicates the recommended partitioning options for each table. Refer to the information in this file to modify the DDL for partitioned tables. This can be done by manually changing the file STAGING\_DIR/rms/installer/mom14/Cross\_Pillar/ddl/1\_rms\_tab\_ddl.sql or by implementing the process defined below.. This file will be used later in the installation process.

**Note:** Refer to Oracle Database Concepts 12 c Release 1 (12.1) Chapter 4 "Partitions, Views, and Other Schema Objects" for further details regarding partitioning concepts.

Beginning with hash partitions, complete the following process.

**Hash partitions:** To calculate the number of hash partitions and sub-partitions, enter values for the three parameters highlighted in yellow at the top of the RMS worksheet. Altering these values will update the Number of Partitions column for HASH partitioned/sub-partitioned tables. The values in these columns indicate the number of hash partitions/sub-partitions to create. Keep in mind that the number of hash partitions should be a power of 2.

**Partition Factor:** This value is used to adjust the number of hash partitions. It is based on the number of active items per location and transactions per location/day. If the number of items/location and/or transactions/store/day is low, the value of partition factor should be high. This will calculate fewer hash partitions. The typical factor value ranges from 2 to 4; in some cases, it can be 10 or more.

> **Note:** Changing the items/location and transactions/store/day fields on the worksheet does not automatically impact the factor value. They are used as a point of reference only.

**Sub-Partition Factor:** This value is used to adjust the number of hash sub-partitions. The partition strategy for historical information determines the value of this number. If the number of range partitions is high, the value of sub-partition factor should be high to control the number of sub-partitions. Typically, this value is 2.

**Locations:** The total number of active stores and warehouses.

**Range partitions:** Determine the purging strategy for all of the tables that are RANGE partitioned. Each partition should have a range of multiple key values. For example, if the strategy were to have data available for one year and to purge it every three months, five partitions would be created. In this case, four 3-month partitions and a max value partition to contain all data greater than the defined ranges would result. Refer to the Comments column and update the value in the Number of Partitions column. The value in this column indicates the number of range partitions to create.

**Interval partitions:** Interval partitioning is an extension of range partitioning wherein the database automatically creates interval partitions as data for that partition is inserted. Determine the purging strategy for all of the tables that are INTERVAL partitioned. Each partition should have a range of multiple key values. For example, if the strategy were to have data available for 90 days and to purge it every week, you can create one 7 day partition, with an interval of 7 days. In this case, one 7 day partition would be created and any data that is inserted past the initial 7 day range will have a new partition automatically create to store the new data. Refer to the Comments column and update the value in the Number of Partitions column. The value in this column indicates the number of initial range partitions to create.

**List partitions:** The DAILY\_ITEM\_FORECAST, ITEM\_FORECAST, DEAL\_ITEMLOC\_DCS, DEAL\_ITEMLOC\_DIV\_GRP, DEAL\_ITEMLOC\_ITEM, AND DEAL\_ITEMLOC\_PARENT\_DIFF must be LIST partitioned. If number of partition keys is relatively static, change the value in the Partition Method column to LIST where allowed. This method will ensure that each partition key has a separate

partition and that none are empty. The Number of Partitions column will be automatically updated with the proper number of locations in the event the partition method is changed. The value in this column indicates the number of list partitions to create.

#### **Step 1: Modify partition\_attributes.cfg**

#### Modify

STAGING\_DIR/rms/installer/mom14/Cross\_Pillar/partitioning/source/partition\_ attributes.cfg based on the partitioning strategy defined in

RMS\_partition\_definition.xlsx. Changes to this file should be made only as indicated.

partition\_attributes.cfg file: (file is comma-delimited)

Sample Entry:

ITEM\_LOC\_HIST,EOW\_DATE,RANGE,item\_loc\_hist.eow\_date.date,64,LOC,HASH,item\_loc\_ hist.loc.number,64,RETAIL\_DATA

Field 1: Table Name - *Do not modify*

Field 2: Partition Key - *Do not modify*

Field 3: Partition Method - Modify based on value in Partition Method column in RMS\_partition\_definition.xlsx - Valid values are RANGE, LIST, HASH, or INTERVAL (case sensitive)

Field 4: Partition Data Definition Filename - *Do not modify - This field is ignored if Partition Method is not RANGE or LIST or INTERVAL*

Field 5: Partition Hash Count – Modify based on value in Hash Partitions Calculated column in RMS\_partition\_definition.xlsx.In case of INTERVAL partition, this field will contain a partition interval value (e.g. 7 days in one partition). *This field is ignored if Partition Method is not HASH or INTERVAL.* 

Field 6: Interval Unit – Used and required for INTERVAL partition only. Expected values are 'DAY' or 'MONTH'.

Field 7: Sub-Partition Key - *Do not modify*

Field 8: Sub-Partition Method - Modify based on value in Sub-partition Method column in RMS\_partition\_definition.xlsx - Valid values are LIST or HASH (case sensitive)

Field 9: Sub-Partition Data Definition Filename - *Do not modify - This field is ignored if Sub-Partition Method is not RANGE, LIST, or INTERVAL*

Field 10: Sub-Partition Hash Count - Modify based on value in Hash Sub-partitions Calculated column in RMS\_partition\_definition.xls. *This field is ignored if Sub-Partition Method is HASH*

Field 11: Tablespace Name - *Optional. Default is RETAIL\_DATA*

### **Step 2: Modify Data Definition Files**

Tables partitioned or sub-partitioned by RANGE, INTERVAL or LIST have a corresponding data definition file in the

STAGING\_DIR/rms/installer/mom14/Cross\_Pillar/partitioning/source/data\_def" directory and should not be removed or renamed. These files are used to define the data boundaries for each partition. Values must be entered in each file based on the data type of the Partition Key column in RMS\_partition\_definition.xls. Refer to the Comments column in this file for additional information. The value in the Number of Partitions column indicates the number of entries to place in the data definition file. For INTERVAL partitioning, a single entry in the data definition file will be sufficient.

The format of a data definition file name is <table name>.<partition key column>.<partition key data type> (for example, item\_loc\_hist.eow\_date.date). When placing data into these files, enter one data partition value per line.

When entering varchar2 values in a data definition file, do not use quotation marks. When defining date values, use the DDMMYYYY format.

sampletable.action\_date.date:

01012004 01012005

sampletable.state.varchar2:

Minnesota Iowa

sampletable.location.number:

1000 2000

When using RANGE partitioning, the data definition files will use the value less than concept. For example, in sampletable.action\_date.date above, the first partition will contain all data less than 01012004. The second partition will contain all data greater than or equal to 01012004 and less than 01012005. A third MAXVALUE partition will automatically be created for all data greater than or equal to 01012005.

When using INTERVAL partitioning, the data definition file can be populated with one date entry to create the first range. Future partitions will be added automatically when data is inserted into the table for dates greater than the defined range and corresponding interval.

When using LIST partitioning, the data definition files will use the value equal to concept. For example, in sampletable.state.varchar2 above, the first partition will contain all data equal to Minnesota. The second partition will contain all data equal to Iowa.

### **Step 3: Generate DDL for DAS Tables – Run partition.ksh (Optional)**

**1.** Copy

STAGING\_DIR/rms/installer/mom14/Cross\_Pillar/das\_ddl/source/rms\_das\_ ddl.sql to

STAGING\_DIR/rms/installer/mom14/Cross\_Pillar/partitioning/rms\_das.tab.

**2.** Execute

STAGING\_DIR/rms/installer/mom14/Cross\_Pillar/partitioning/source/partit ion\_das.ksh at the UNIX command prompt. This script reads configuration information from the partition\_attributes.cfg file and generates the partitioned DDL file STAGING\_DIR/rms/installer/mom14/Cross\_Pillar/partitioning/ rms\_das\_part.tab. This file is used later during the installation process.

Sample output from partition.ksh:

```
STAGING_DIR/rms/installer/mom14/Cross_Pillar/partitioning/source > 
./partition.ksh 
#####################################################################
### 
# partition_das.ksh: 
# This script will read the partition_attributes.cfg file and any 
referenced 
# data definition files and generate partitioned DDL. 
#####################################################################
###
```

```
# The non-partitioned DDL file is ../rms_das.tab. 
# The partitioned DDL file that will be generated is 
../rms_das_part.tab. 
#####################################################################
### 
Checking partition_attributes.cfg for errors 
Generating Partitioned DDL for ITEM_LOC 
Generating Partitioned DDL for ITEM_LOC_SOH 
Partition_das.ksh has generated the DDL for partitioned tables in the 
../rms_das_part.tab file. 
Completed successfully
```
**3.** Copy STAGING\_DIR/rms/installer/mom14/Cross\_Pillar/partitioning/rms\_das\_part .tab to STAGING\_DIR/rms/installer/mom14/Cross\_Pillar/das\_ddl/source/rms\_das\_ ddl.sql.

### **Step 4: Generate DDL for Tables – Run partition.ksh**

**1.** Copy

STAGING\_DIR/rms/installer/mom14/Cross\_Pillar/ddl/1\_rms\_tab\_ddl.sql to STAGING\_DIR/rms/installer/mom14/Cross\_Pillar/partitioning/rms.tab.

**2.** Execute

STAGING\_DIR/rms/installer/mom14/Cross\_Pillar/partitioning/source/partit ion.ksh at the UNIX command prompt. This script reads configuration information from the partition\_attributes.cfg file and generates the partitioned DDL file

STAGING\_DIR/rms/installer/mom14/Cross\_Pillar/partitioning/rms\_part.tab. This file is used later during the installation process.

Sample output from partition.ksh:

```
STAGING_DIR/ installer/mom14/Cross_Pillar/partitioning/source > 
./partition.ksh 
#####################################################################
### 
# partition.ksh: 
# This script will read the partition_attributes.cfg file and any 
referenced 
# data definition files and generate partitioned DDL. 
#####################################################################
### 
# The non-partitioned DDL file is ../rms.tab. 
# The partitioned DDL file that will be generated is ../rms_part.tab. 
#####################################################################
### 
Checking partition_attributes.cfg for errors 
Generating Partitioned DDL for DAILY_DATA 
Generating Partitioned DDL for DAILY_ITEM_FORECAST 
Generating Partitioned DDL for DAILY_SALES_DISCOUNT 
… 
partition.ksh has generated the DDL for partitioned tables in the 
../rms_part.tab file. 
Completed successfully
```
## **Create the RMS Database**

It is assumed that Oracle Enterprise Edition 12c Release 1, with appropriate patches, has already been installed. If not, refer to [Check Supported Database Server](#page-15-0)  [Requirements](#page-15-0) in Chapter 1 before proceeding**.** Additionally, STAGING\_DIR in this section refers to the directory created in Create Staging Directory for RMS Database Schema Files in Part I, Chapter 1.

Review the Establish Database Partitioning Strategy section before continuing.

If a database has already been created, it is necessary to review the contents of this section to determine if all database components have been installed and configured properly. Also refer to appendices A, B, C in this document.

If a database instance has not been created, create one using database creation templates via DBCA in silent mode.

### **Create the Database Instance Using Oracle Generic Template**

#### **Prerequisites:**

 12.1.0.2 binary must have already been installed. Refer to the Database Server Preinstallation section for the required oneoff patches.

#### **Background**

As of 14.1, Oracle Retail no longer delivers customed database template files. Instead, databases can be created using the generic Oracle delivered template in the directory: \$ORACLE\_HOME/assistants/dbca/templates.

```
$ORACLE_HOME/assistants/dbca/templates>
--> ls -l General_Purpose.dbc
-rw-r--r-- 1 oracle rgbudba 4908 May 24 2013 General_Purpose.dbc
```
#### **Instance Creation Using the Generic Template via DBCA**

**1.** Ensure ORACLE\_HOME and ORACLE\_BASE is in the path:

export ORACLE\_HOME=<Location for Oracle Home > export ORACLE\_BASE=<Location for Oracle Base> export PATH=\$ORACLE\_HOME/bin:\$PATH cd into \$ORACLE\_HOME/assistants/dbca/templates cd \$ORACLE\_HOME/assistants/dbca/templates

**2.** Execute the following command to create an instance:

\$ORACLE\_HOME/bin/dbca -silent -createDatabase -templateName General\_Purpose.dbc -gdbName DB\_NAME -sid DB\_SID createAsContainerDatabase true -SysPassword oracle1 - SystemPassword oracle1 -emConfiguration NONE -datafileDestination <Datafile Location> -characterSet AL32UTF8 -nationalCharacterSet AL16UTF16 -redoLogFileSize 100 -initParams nls\_date\_format=DD-MON-RR,nls\_language=AMERICAN,nls\_calendar=GREGORIAN,fast\_start\_mttr\_ta rget=900

The above will create a container database using all the default parameters set by dbca. Please replace the pfile by taking a copy from [Appendix: Oracle 12cR1](#page-138-0)  [Database Parameter File](#page-138-0) but customize the values according to the need of your environment.

If you wish to create a non-container database, replace [ createAsContainerDatabase true] with [-createAsContainerDatabase false].

**3.** Execute the following command to create a pluggable database if this is a container environment:

```
CREATE PLUGGABLE DATABASE PDB_NAME ADMIN USER PDBADMIN 
IDENTIFIED BY pdbadmin_pwd ROLES=(CONNECT) file_name_convert=('<Old 
Locationof PDB Datafiles>', '<New Location for PDB Datafiles>');
```
alter pluggable database pdb\_name open;

alter system register;

Post Database Creation Setup

The above commands create a database with all files in one directory,. Please multiplex the redo logs and the control files following the OFA architecture.

- **4.** Configure the listener and the tnsnames entry.
- **5.** Log into the pluggable database to create the required tablespaces accordingly. For non-container databases, log into the database as normal to create the tablespaces.

### **Create Required RMS Tablespaces**

Release 14.1.2.1 uses the tablespaces RETAIL\_DATA, RETAIL\_INDEX. ENCRYPTED\_RETAIL\_DATA and ENCRYPTED\_RETAIL\_INDEX.

The ENCRYPTED\_RETAIL\_DATA and ENCRYPTED\_RETAIL\_INDEX tablespaces hold data which may include Personally Identifiable Information data (PII Data). If you hold the Advanced Security Option license, you can choose to create these two tablespaces with TDE tablespace encryption to protect the PII data at rest. If you do not hold an Advanced Security Option license, you can create the tablespaces as normal tablespaces. The tablespace names must always be

ENCRYPTED\_RETAIL\_DATA and ENCRYPTED\_RETAIL\_INDEX regardless of whether TDE encryption is used, because the table and index creation scripts look for these specific names.

- **1.** Modify STAGING\_DIR/rms/installer/create\_db/create\_rms\_tablespaces.sql. The table below shows the default initial sizes.
- **2.** Once this script has been modified, execute it in SQL\*Plus as sys.
	- For Example: SQL> @ create\_rms\_tablespaces.sql
- **3.** Review create\_rms\_tablespaces.log for errors and correct as needed.
- **4.** If you do not wish to use TDE tablespace encryption follow below steps else for TDE encryption skip to step 5.
	- **a.** Modify STAGING\_DIR/rms/installer/create\_db/create\_encrypted\_ tablespaces\_no\_TDE.sql.
	- **b.** Run the script using SQL\*Plus as sys.
	- **c.** Review Create\_encrypted\_retail\_tablespaces\_no\_TDE.log for errors and correct as needed.
- **5.** If you hold an Advanced Security Option license and wish to use TDE tablespace encryption
	- **a.** Modify STAGING\_DIR/rms/installer/create\_db/create\_encrypted\_ tablespaces\_TDE.sql.
	- **b.** Run the script using SQL\*Plus as sys.
- **c.** Review Create\_encrypted\_retail\_tablespaces\_TDE.log for errors and correct as needed.
- **d.** Refer to [Appendix: Tablespace Creation](#page-142-0) for details about how to create tablespaces in an encrypted format.

**Note:** The partitioning strategy determines the size of RMS tablespaces. Be aware that increasing the number of partitions may necessitate an increase in the size of the required tablespaces. It is important to be accurate when sizing tablespaces prior to the installation of RMS. Failure to do so results in "insufficient space" errors which require a complete re-install of RMS.

The standard tablespace scripts contain the DDL for creating the required tablespaces which can extend up to the following sizes:

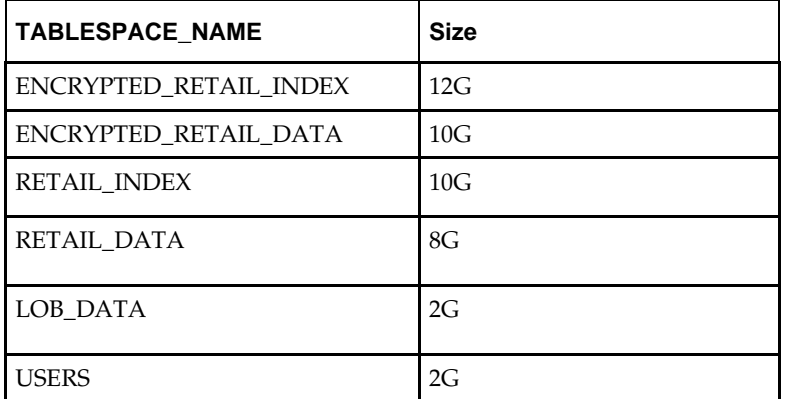

These sizes are sufficient if the initial values in the

STAGING\_DIR/rms/installer/mom14/Cross\_Pillar/partitioning/source/RMS\_part ition\_definition.xls spreadsheet are used without modifications. Although using the initial values is not recommended for a production environment, it is possible to use them for the purpose of creating a small test environment. For additional assistance with production database sizing, please work with your implementation partner or contact Oracle Retail Consulting.

### **Create the Schema Owner for RMS**

Create an Oracle schema that will own the RMS application.

**Note:** The RMS schema owner must be created prior to running the RMS database schema installation. The installer will validate this user before proceeding with installation.

- **1.** Change directories to STAGING\_DIR/rms/installer/create\_db.
- **2.** The create\_user script relies on empty roles, being created. Log into sqlplus as sysdba and run the following commands to create the roles. SQL> @create\_roles.sql
- **3.** Enter the following command to create the schema owner: SQL> @create\_user.sql

The following prompts will occur:

- Schema Owner the Oracle user that will own all RMS objects. Referred to in this install guide as RMS14DEV
- Password the password for RMS14DEV
- Temp Tablespace the temporary tablespace for RMS14DEV
- **4.** Check the log file create\_<Schema Owner>.lst for any errors.

### **Create the Database User RMS\_ASYNC\_USER**

To create the required user RMS\_ASYNC\_USER, complete the following steps:

**Note:** RMS\_ASYNC\_USER is the required schema name, do not change the name to anything else. This use will own the RMS\_NOTIFICATION\_QUEUE used in the Async Notification

- **1.** Change directories to STAGING\_DIR/rms/installer/create\_db
- **2.** Log into sqlplus as sysdba and run the following command:

SQL> @create\_rms\_async\_user.sql The following prompts will occur:

- Password the password for RMS\_ASYNC\_USER
- Temp Tablespace the temporary tablespace for RMS\_ASYNC\_USER

### **Create the Database User for Allocation (Optional)**

To create the database user for where Allocation temporary tables will be stored, complete the following steps.

- **1.** Change directories to STAGING\_DIR/rms/installer/create\_db
- **2.** Log into sqlplus as sysdba and run the following command: SQL> @create\_user\_generic.sql

The following prompts will occur:

- Schema Name The name of the Allocation database user. Referred to in this install guide as ALLOC14DEV
- Password the password for ALLOC14DEV
- Temp Tablespace the temporary tablespace for ALLOC14DEV
### **Create the Database User for Demo Data (Optional)**

The RMS demo data user is only required if you will be seeding RMS during installation with optional demo data.

> **Note:** Demo data will not work for the Brazil Localization-ORFM. Do not complete these steps if you are installing ORFM

To create the demo data user, complete the following steps.

- **1.** Change directories to STAGING\_DIR/rms/installer/create\_db
- **2.** Log into sqlplus as sysdba and run the following command:

SQL> @create\_user\_generic.sql

The following prompts will occur:

- Schema Name The name of the Demo database user. Referred to in this install guide as RMS14DEMO
- Password the password for RMS14DEMO
- Temp Tablespace the temporary tablespace for RMS14DEMO

### **Create the Database User for DAS (Optional)**

The RMS DAS user is only required if you will be setting up a DAS schema. Additional configuration of data replication will be required after installation. For an example of how to configure data replication using Oracle Streams, please refer to whitepaper: Oracle Retail White Paper: Configuring Data Replication for Retail Merchandising System Data Access Schema (DAS) using Oracle Streams

Note that the DAS user must be created in a different database from RMS. To create the DAS user, complete the following steps:

- **1.** Change directories to STAGING\_DIR/rms/installer/create\_db
- **2.** Log into sqlplus as sysdba and run the following command: SQL> @create\_user.sql

The following prompts will occur:

- Schema Name The name of the DAS database user. Referred to in this install guide as RMS14DAS
- Password the password for RMS14DAS
- Temp Tablespace the temporary tablespace for RMS14DAS

# **Run the RMS Database Schema Installation**

**Note:** It is recommended, but not required, that the Schema and Batch installation be done at the same time and use the same path for RETAIL\_HOME. See next section for batch installation steps

**1.** Change directories to STAGING\_DIR/rms/installer.

**2.** Source the oraenv script to set up the Oracle environment variables (ORACLE\_HOME, ORACLE\_SID, PATH, etc).

```
Example: prompt$ . oraenv
   ORACLE_SID = [] ? mydb
   prompt$
```
**3.** Verify the ORACLE\_HOME and ORACLE\_SID variables after running this script.

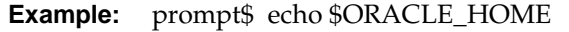

/u00/oracle/product/mydbversion

prompt\$ echo \$ORACLE\_SID

mydb

**4.** Set and export the following environment variables. These variables are needed in addition to the environment variables set by the oraenv script above.

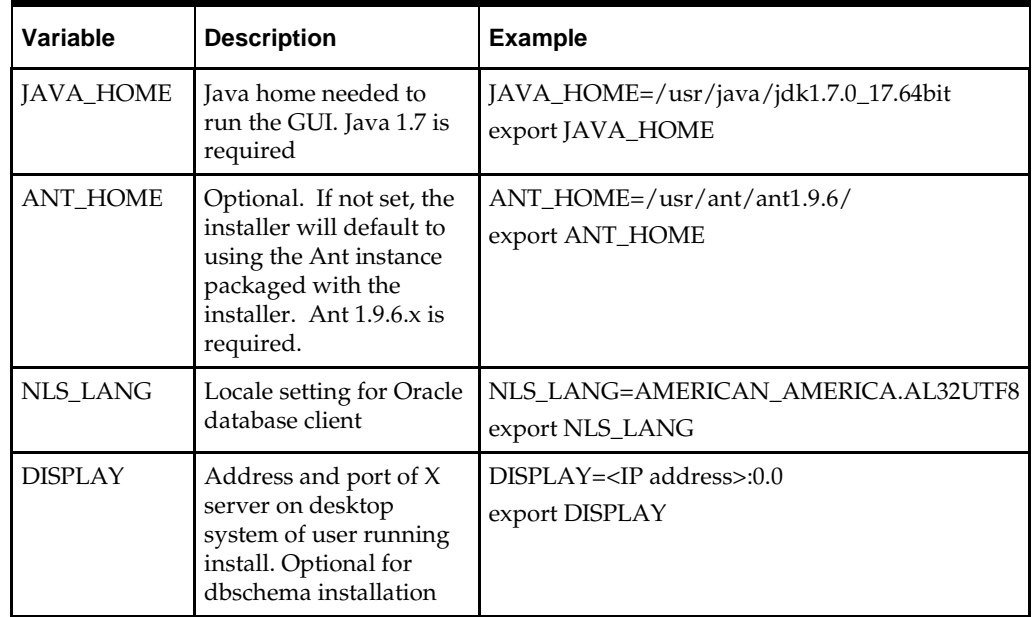

**Note:** Unset NLS\_DATE\_FORMAT before running the installer. If NLS\_DATE\_FORMAT is set as YYYY-MM-DD:HH24:MI:SS, the installer will fail.

- **5.** If you are going to run the installer in GUI mode using an X server, you need to have the XTEST extension enabled. This setting is not always enabled by default in your X server. Se[e Appendix: Common Installation Errors](#page-202-0) for more details.
- **6.** Run the install.sh script to start the installer.

**Note:** Below are the usage details for install.sh. The typical usage for GUI mode is no arguments.

./install.sh [text | silent]

**Note:** Se[e Appendix: RMS Database Schema and Batch](#page-154-0)  [Installation Screens](#page-154-0) for details on the RMS Database Schema installation screens and fields in the installer.

- **7.** Verify that the installer reports "SUCCESS" for the Database Preinstall Check. If it reports "FAILED," check for errors in the output under the "Checking environment for Database installation" section, and verify that your environment variables are set properly.
- **8.** For the initial RMS database installation select the Full option on the Full Install or Patch screen. If you are upgrading a previous install the Patch option will be used. See Part II: Patch Installation, Chapter 1: Database Installation Tasks - Patch.
- **9.** Check the Install DB Objects checkbox and continue with installer. If the Batch and Database objects reside on the same RETAIL\_HOME then click on the Batch also.
- **10.** Depending on system resources, a typical installation can take two hours.
- **11.** The RMS Installer provides the option of installing the Invoice Matching (ReIM), Allocation and the Brazil only localization Oracle Retail Fiscal Management (ORFM) database objects in addition to the RMS objects.
- **12.** After the installer is complete, you can check its log file: rmsinstall.<timestamp>.log.
- **13.** The installer leaves behind the ant.install.properties file for future reference and repeat installations. This file contains inputs you provided. As a security precaution, make sure that the file has restrictive permissions.

**Example:** chmod 600 ant.install.properties

### **Values to Remember for the Batch and Application Installation**

If the RMS batch and application components will be installed separately, you will want to remember the database username and password details in order to correctly complete the RMS batch and application installations.

#### **Resolving Errors Encountered During Database Schema Installation**

If the installer encounters any errors, it halts execution immediately and prints to the screen which SQL script it was running when the error occurred. Please view the log files in \$RETAIL\_HOME/orpatch/logs. Additional error information for invalid objects can be found in

\$RETAIL\_HOME/orpatch/logs/detail\_logs/dbsql\_{schema}/invalids. The {schema} refers to rms, rmsasync, reim, rpm, alloc, or alcrms.

See [Appendix: Common Installation Errors](#page-202-0) in this document for a list of common installation errors.

Subsequent executions of the installer skip the SQL scripts which have already been executed in previous installer runs. This is possible because the installer maintains entries in a table called DBMANIFEST of the scripts that have been run. It also maintains an orpatch\_restart.state file when the install restarts.

In case if you decided to drop the schemas and start the install from scratch, then make sure the RETAIL\_HOME is also removed.

# **Set Up Additional RMS Users**

**1.** Additional users to the RMS application can be set up by following the same instructions as in the Create the Schema Owner for RMS section above, except use the create\_user\_generic.sql script located here: STAGING\_DIR/rms/installer/create\_db/create\_user\_generic.sql

> **Note:** Evaluate the use of multiple roles and assign appropriately to users, based on user responsibilities.

**2.** After users are set up, create synonyms to the owner schema for all tables, views, sequences, functions, procedures, packages and types to which the user has access.

For information, see ["Appendix: Creating User Synonyms.](#page-252-0)"

**3.** Run the following scripts as the new user to give new users security privileges. These scripts can be found in the RMS installer package under STAGING\_DIR/rms/installer/create\_db. Sign on as the new user and run the following scripts.

SQL> @englishUser.sql SQL> @superUser.sql

> **Note:** create\_ORMS\_business\_user\_role.sql and create\_ORMS\_business\_user.sql can be used to create RMS user with restricted privileges. Please refer to the *Oracle Retail Merchandising Operations Management Security Guide* for details.

**Note:** Users created with these scripts will be granted with selective privileges on each database object. A new object addition/patch that contains new objects will need attention from customer database administrator. Either grant selective privileges to the individual database objects or re-create the role with create\_ORMS\_business\_user\_role.sql which will grant privileges to new objects for the users.

# **PRODUCT\_VERS\_CONFIG\_OPTIONS**

- **1.** Run the ad-hoc script as RMS Schema Owner **STAGING\_DIR/rms/installer /mom14/Cross\_Pillar/install\_scripts/source/sys\_update\_prod\_vers.sq**l to update the PRODUCT\_VERS\_CONFIG\_OPTIONS table. It updates the patch version of the other MOM products installed if any. It accepts five values as user input:
	- first input as Allocation version
	- second input as RWMS version
	- third input as REIM version
	- fourth input as SIM version
	- fifth input as AIP version
	- sixth input as RPM version
	- seventh input as ReSA version

# **Batch Security Setup**

If RMS was installed without DEMO Data, additional data setup is required to be able to run batch programs. USER\_ATTRIB, SEC\_USER, SEC\_GROUP, and SEC\_USER\_GROUP need to be populated using the below scripts. Note that for RMS with Brazil Localization ORFM installed, demo data CANNOT be run so these steps are a must for Brazil localization installs..

- **1.** Log on to sqlplus as the RMS schema owner.
- **2.** Insert row into SEC\_GROUP.

```
insert into sec_group (
GROUP_ID,
GROUP_NAME,
ROLE,
COMMENTS)
values (
1,
'SYSTEM SUPER USER GROUP',
NULL,
'Not to be associated with any hierarchy levels.');
```
- **3.** Insert the following row into USER\_ATTRIB for the schema owner: @<STAGING\_DIR>/rms/installer/create\_db/englishUser.sql
- **4.** Insert the following row into SEC\_USER and SEC\_USER\_GROUP for the schema owner:

@<STAGING\_DIR>/rms/installer/create\_db/superUser.sql

# **Batch Installation Tasks – Full**

This section includes steps for batch installation.

# **Create Staging Directory for RMS Installer**

To create the staging directory for RMS installer, complete the following steps.

**Note:** The same installer can be used to install multiple RMS components. If you are installing any of the RMS (and optionally the Brazil only ORFM) components (Database, Batch, or Application) on the same server, they can use the same installer and this step does not need to be repeated. Log into the database server as a user that can connect to the RMS database.

- **1.** Create a staging directory for the RMS installation software.
- **2.** Copy the rms14installer.zip file from the RMS 14.1.2.1 release to the staging directory. This is referred to as STAGING\_DIR when installing batch software.
- **3.** Change directories to STAGING\_DIR and extract the rms14installer.zip file. This creates an rms/installer/ subdirectory under STAGING\_DIR.

**Note:** Refer to the following My Oracle Support note if the operating system platform is Linux:

Doc ID 102288.1 – Precompiling Sample Pro\*C Programs on Linux Fails with PCC-02015 and PCC-02201 (Doc ID 102288.1

#### **To fix the issue – Example:**

- **1.** Compare the paths in the installer pcscfg.cfg to the paths for pcscfg.cfg that the Linux OS has. The paths in the installer pcscfg.cfg are that may be invalid are
	- /usr/lib/gcc/x86\_64-redhat-linux/4.1.2/include
	- /usr/lib/gcc/x86\_64-redhat-linux/4.4.6/include
- **2.** Find the pcscfg.cfg file in the correct path in the Linux OS. The path is
	- /usr/lib/gcc/x86\_64-redhat-linux/4.4.4
	- /usr/lib/gcc/x86\_64-redhat-linux/4.4.7 -> 4.4.4
- **3.** Back up the pcscfg.cfg file.
- **4.** Edit the pcscfg.cfg file.
- **5.** Change the following in the pcscfg.cfg file: /usr/lib/gcc/x86\_64-redhat-linux/4.4.6/include to /usr/lib/gcc/x86\_64-redhat-linux/4.4.7/include
- **6.** Run the batch installer.

# **Run the RMS Installer**

To run the RMS Installer, complete the following steps:

**Note:** If Batch is installed along with Database installation then this step can be skipped.

- **1.** Change directories to STAGING\_DIR/rms/installer.
- **2.** Source the oraenv script to set up the Oracle environment variables (ORACLE\_HOME, ORACLE\_SID, PATH, etc).

**Example:** prompt\$ . oraenv

ORACLE\_SID = [] ? mydb

prompt\$

**3.** Verify the ORACLE\_HOME and ORACLE\_SID variables after running this script.

**Example:** prompt\$ echo \$ORACLE\_HOME

/u00/oracle/product/mydbversion

prompt\$ echo \$ORACLE\_SID

mydb

**4.** Verify that the following executables are available from PATH: make, makedepend, cc, ar.

> **Example:** Here are some locations where makedepend is commonly found:

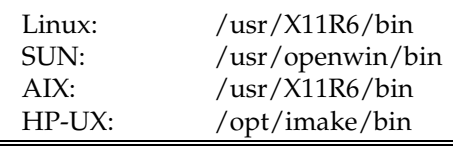

Set and export the following environment variables. These variables are needed in addition to the environment variables set by the oraenv script above.

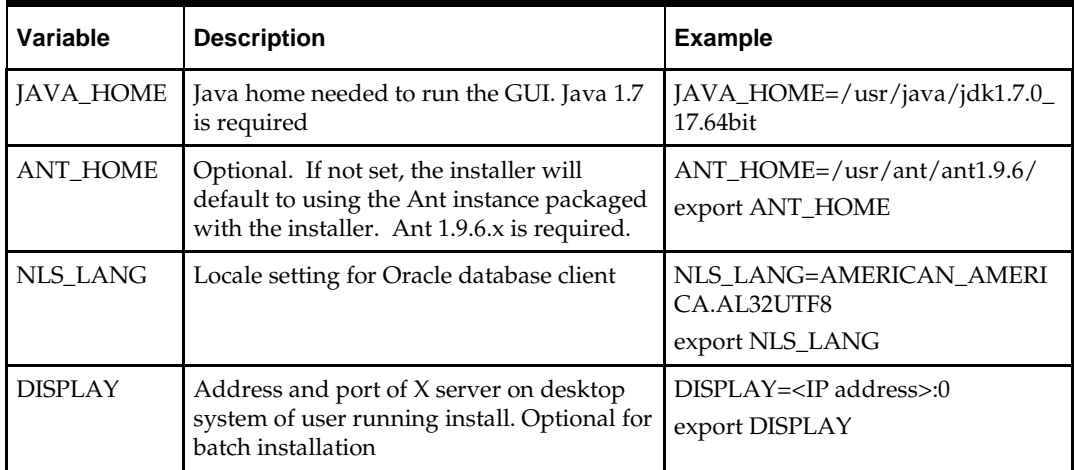

**5.** If you are going to run the installer in GUI mode using an X server, you need to have the XTEST extension enabled. This setting is not always enabled by default in your X server. Se[e Appendix: Common Installation Errors](#page-202-0) for more details.

**6.** Run the install.sh script to start the installer.

**Note:** Below are the usage details for install.sh. The typical usage for GUI mode is no arguments.

./install.sh [text | silent]

Customers who are willing to opt for Brazil Localization can select the ORFM components in the installer screen.

> **Note:** Se[e Appendix: RMS Database Schema and Batch](#page-154-0)  [Installation Screens](#page-154-0) for details about the RMS/ORFM Batch installation screens and fields in the installer.

- **7.** Verify that the installer reports "SUCCESS" for the Batch preinstall check. If it reports "FAILED," check for errors in the output under the "Checking environment for Batch installation" section, and verify that your environment variables are set properly.
- **8.** Check the Install Batch checkbox and continue with installer.
- **9.** Depending on system resources, a typical RMS batch installation takes around 30 minutes. After the installer is complete, you can check its log file in the "logs" directory: rms-install.<timestamp>.log.
- **10.** The installer leaves behind the ant.install.properties file for future reference and repeat installations. This file contains inputs you provided. As a security precaution, make sure that the file has restrictive permissions.

**Example:** chmod 600 ant.install.properties

## **Resolving Errors Encountered During Batch Installation**

The RMS batch installation is a full install that starts from the beginning each time it is run. If you encounter errors in your environment, after resolving the issue you can safely run the batch installation again to attempt another installation. Log files for the batch compilation can be found in the \$RETAIL\_HOME/orpatch/logs/rmsbatch/{lib,proc}

## **Manual Steps for Running script ld\_iindfiles.ksh**

The prerequisite to using Item Induction is to load the templates on to the database tables. The templates drive the tables, columns to be loaded, and has the translation specific strings.

The below steps are required to load the templates into the environment. This is an optional step and is required only if the client chooses to implement Item Induction functionality.

- **1.** Templates are present in <STAGING\_DIR>/rms/installer/mom14/Cross\_Pillar/s9t\_templates directory.
- **2.** Review the template and include/exclude the details as required.
- **3.** If not already set, export TNS\_ADMIN=<RETAIL\_HOME>/orpatch/rms\_wallet
- **4.** Go to <RETAIL\_HOME>/oracle/proc/src.
- **5.** Run ld\_iindfiles.ksh by passing the two following parameters:
	- UP=/@<schema owner wallet alias>
	- Path to folder where the two ods files are located

ld\_iindfiles.ksh \$UP <STAGING\_DIR>/rms/installer/mom14/Cross\_Pillar/s9t\_templates

# **RETL**

The RMS batch installation installs the RETL files under RETAIL\_HOME.

See [Appendix: RMS RETL Instructions](#page-144-0) in this document for more information about RETL.

# **Data Conversion Scripts**

The RMS batch installation installs the data conversion scripts under RETAIL\_HOME/external/scripts. To complete the setup of these files, perform the following steps.

**1.** cd to RETAIL\_HOME/external and chmod the permission on the following directories to 777:

RETAIL\_HOME/external/data RETAIL\_HOME/external/logs

> **Note:** You must replace RETAIL\_HOME with your RETAIL\_HOME directory.

**2.** Log into sqlplus as SYSTEM and run the following commands:

SQL> create or replace directory rms14dev\_ext\_data as 'RETAIL\_HOME/external/data'; SQL> create or replace directory rms14dev\_ext\_logs as 'RETAIL\_HOME/external/logs';

**3.** Log into sqlplus as SYSTEM and grant the following privileges to any other users who will be using data conversion.

SQL> grant read on directory rms14dev\_ext\_data to RMS14DEV; SQL> grant read, write on directory rms14dev\_ext\_logs to RMS14DEV;

**4.** Update the following entries in the dc\_load.cfg file in RETAIL\_HOME/external/scripts:

export orclDataDir=RMS14DEV\_EXT\_DATA export orclLogDir=RMS14DEV\_EXT\_LOGS

# **Application Server Installation Tasks – Full**

It is assumed that WebLogic 11g version 10.3.6 (WLS) with Forms 11.1.2.2 has already been installed. If not, refer to ["Check Supported Application Server Requirements"](#page-16-0) in Chapter 1, ["Preinstallation Tasks"](#page-14-0) before proceeding. Additionally, STAGING\_DIR in this section refers to the directory created in "Create Staging Directory for RMS Application Files" in Chapter 1.

In order to use WebLogic for manual compilation of RMS (and the optional Brazil only ORFM product) 14.1.2.1 forms modules, Oracle Forms Services 11g Release 2 (11.1.2.2) must be used. Please refer to the Oracle Forms Services 11g Release 2 (11.1.2.2) documentation for the steps to manually compile objects.

> **Note:** It is necessary to have \$ORACLE\_HOME/network/admin/tnsnames.ora file configured in this WLS installation. Forms will use this information for connectivity.

> A copy tnsnames.ora file must be created for the \$ORACLE\_INSTANCE/config location. If the file is not copied to this location, forms will not compile correctly.

See [Appendix: Configure Listener for External Procedures](#page-140-0) for an example of the tnsnames.ora file setup.

**Note:** It is necessary to create Domain directory under WEBLOGIC\_HOME/user\_projects/domains/. If this is not where it is located, the installer will not be able to copy the files from the post directory over to the WebLogic Domain and this should be done manually.

# **Prepare Application Server for RMS**

**Note:** ORACLE\_HOME is the location where Oracle Forms 11gR2 has been installed**.**

ORACLE\_INSTANCE is the instance that is created during configuration of Oracle Forms 11gR2 and contains the executables to compile.

To prepare the application server for RMS, complete the following steps.

- **1.** The Tk2Motif.rgb file that is sent out with WebLogic (10.3.6) must be modified. It located at the following location:\$ORACLE\_INSTANCE/config/FRComponent/frcommon/guicommon/tk /admin
- **2.** Make a copy of the file Tk2Motif.rgb, and name it Tk2Motif.rgb\_ORIG (for example).
- **3.** Modify the file Tk2Motif.rgb file so that it contains the following line: Tk2Motif\*fontMapCs: iso8859-2=AL32UTF8

**4.** Copy

\$ORACLE\_INSTANCE/config/FRComponent/frcommon/guicommon/tk/admin/ Tk2Motif.rgb to \$ORACLE\_HOME/guicommon/tk/admin/Tk2Motif.rgb.

# **Create RMS Help Managed Server**

**1.** Log in to the admin console.

(http://<Classic\_domian hostname>:<port>/console)

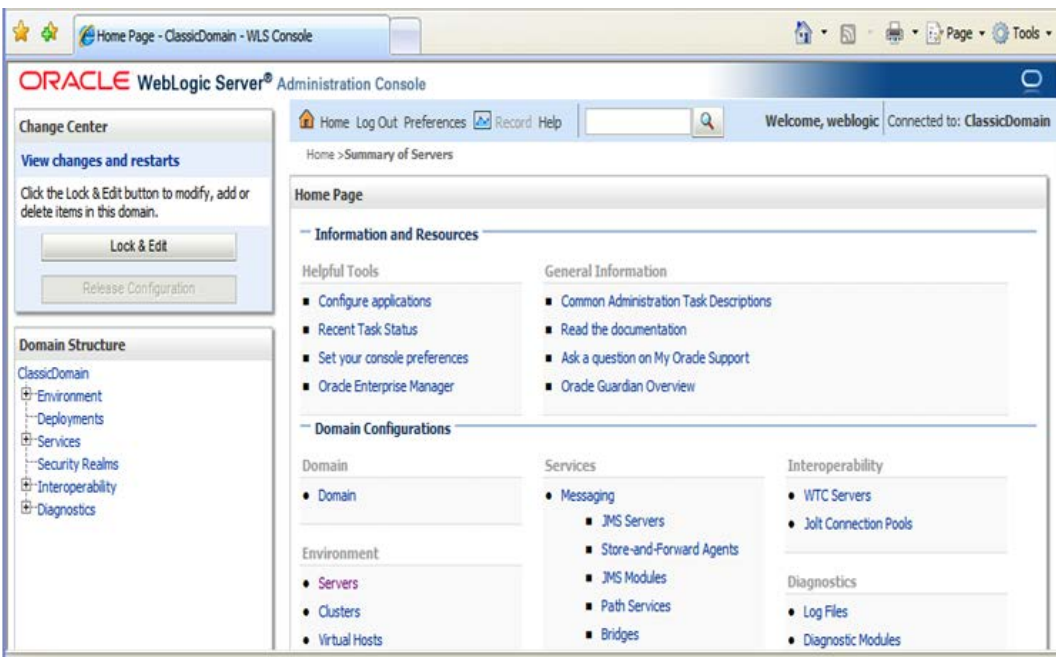

**2.** Click **Lock & Edit**.

**3.** Navigate to Environment > Servers and select new tab of the servers on the right side.

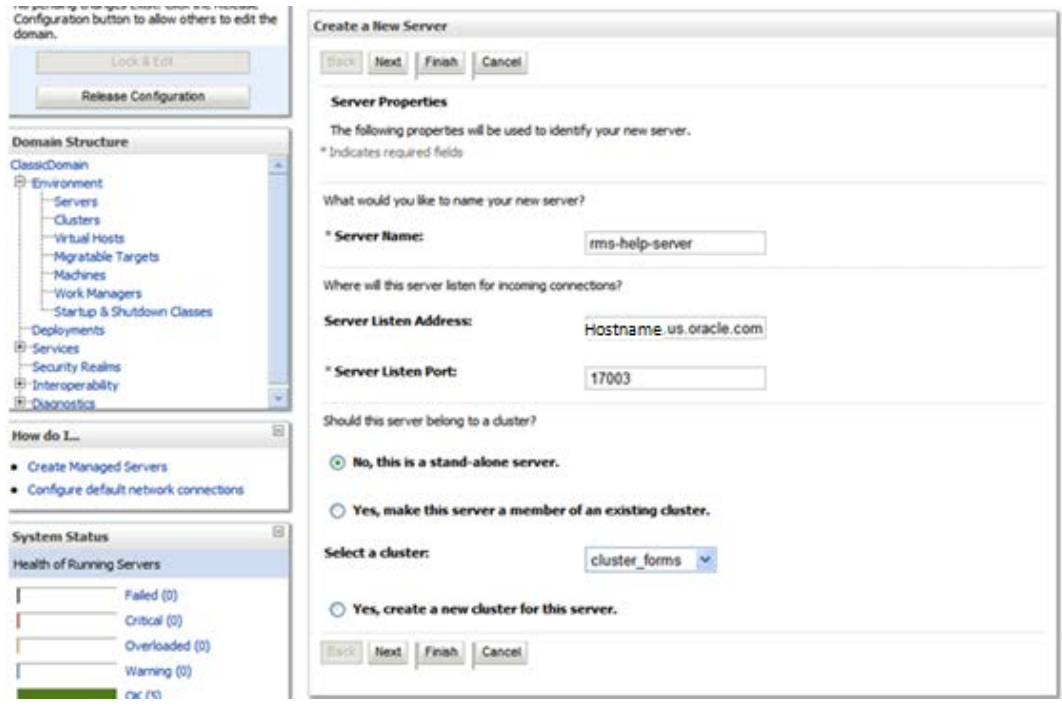

- **4.** Set the following variables:
	- **Server Name**: These should be some name specific to your application targeted (for example, rms-help-server).
	- **Server Listen Address**: <weblogic server> (ie apphost.us.oracle.com)
	- **Server Listen Port**: A free port; check for availability.

A suggestion is to increment the AdminServer port by two and keep incrementing by two for each managed server (for example, 17003, 17005, 17007, and so on).

#### **5.** Click **Next**.

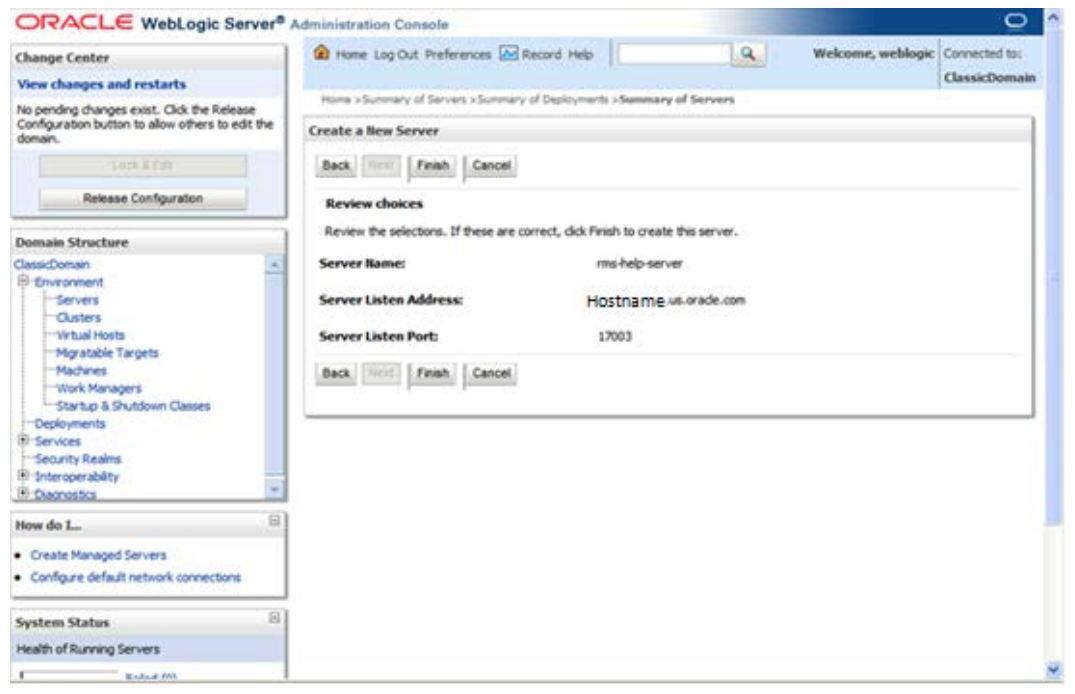

#### **6.** Click **Finish**.

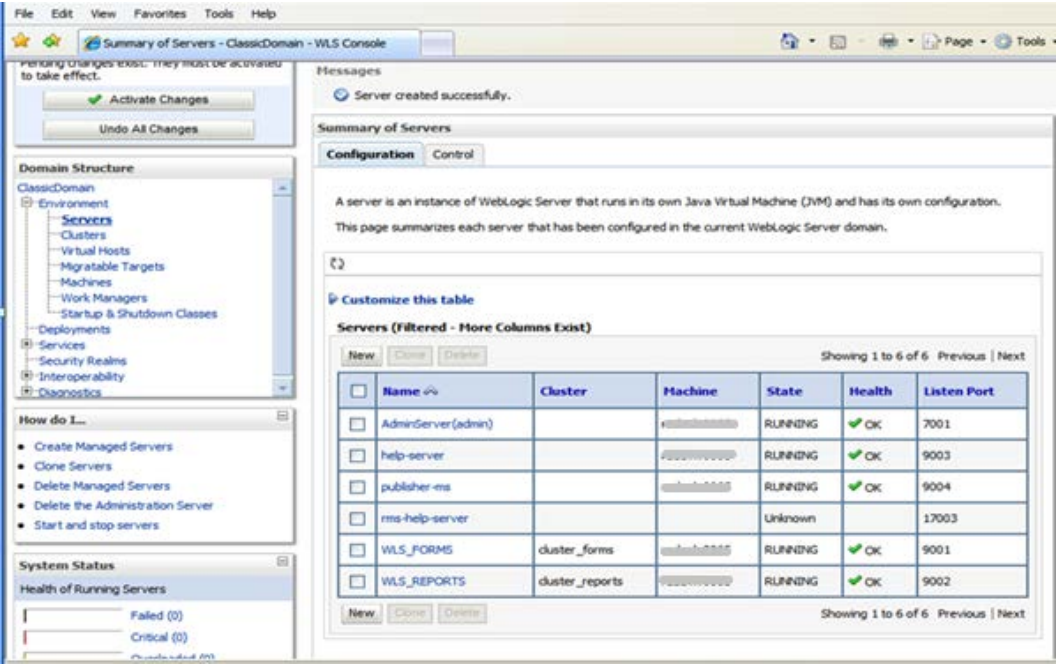

**7.** Click **Activate Changes** on the left side.

### **Install NodeManager**

Install NodeManager if it was not created during domain install. NodeManager is required so that the managed servers can be started and stopped through the admin console. Only one node manager is needed per WebLogic installation.

- **1.** Log in to the admin console.
- **2.** Click **Lock & Edit** button and navigate to Environments > Machines.
- **3.** Click **New**.

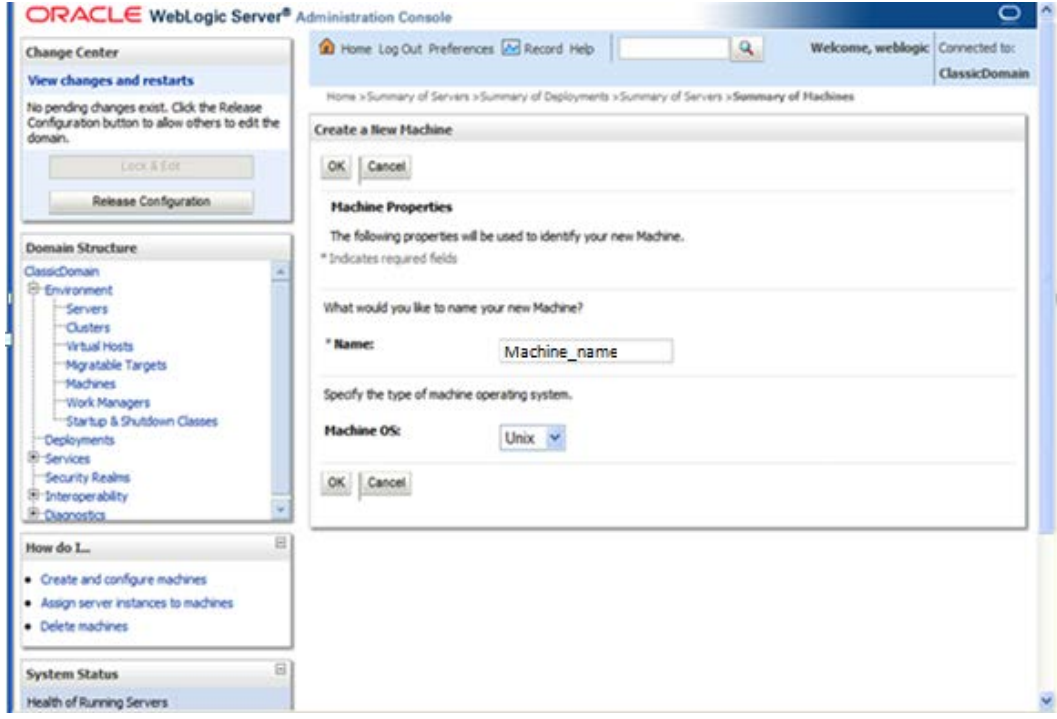

- **4.** Set the following variables:
	- **Name**: Logical machine name
	- **Machine OS**: UNIX
- **5.** Click **OK**.
- **6.** Click on the machine created.
- **7.** Click the Node Manager tab and update the details below.
	- **Type:** Plain
	- **Listen Address:** Host Name
	- **Listen Port:** Node manager will be assigned a default port (for example, 5556)

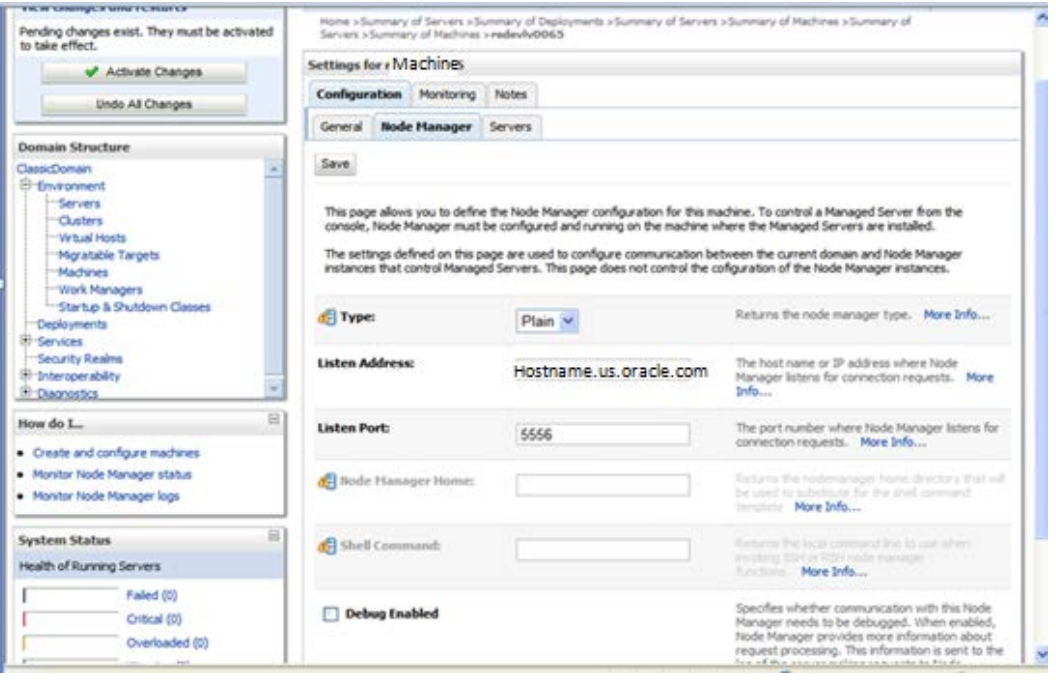

#### **8.** Click **Save**.

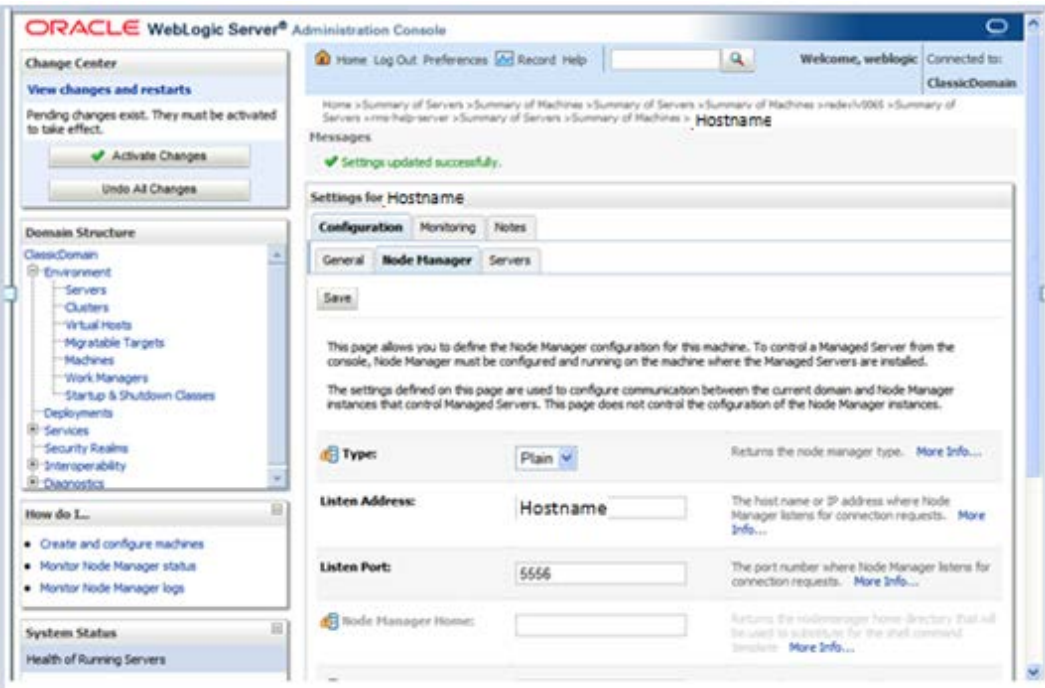

- **9.** Click **Activate Changes**.
- **10.** Click **Lock & Edit**.

H

**11.** Navigate to Environments->machines->click on the machine name and select the Servers tab.

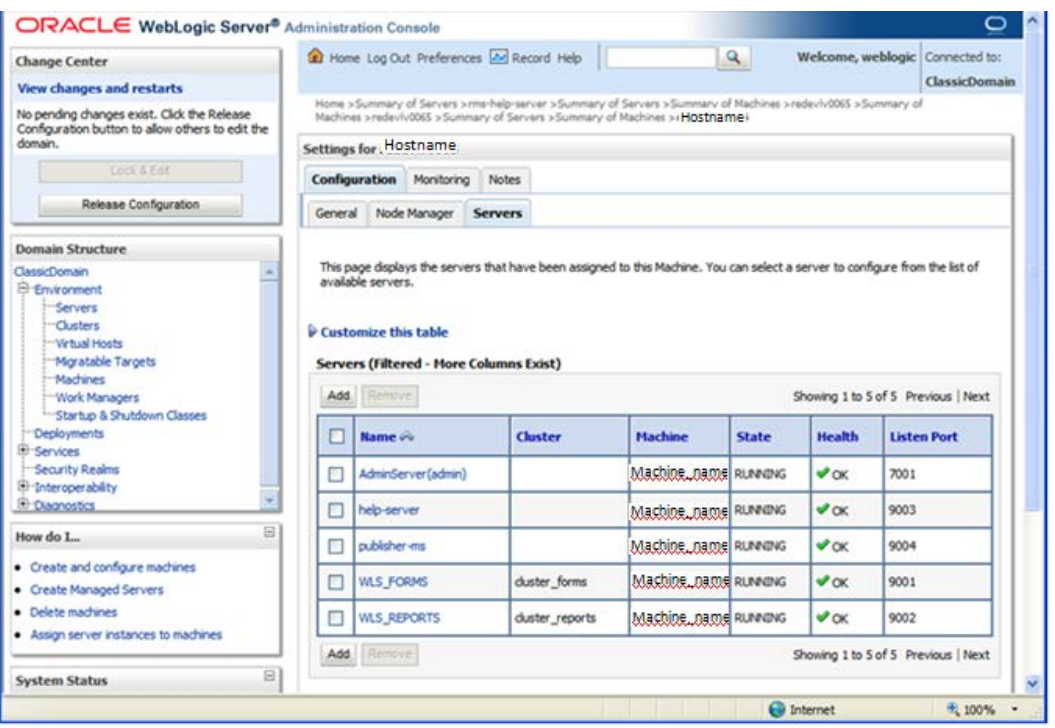

**12.** Click **Add**. Add the managed servers that need to be configured with NodeManager.

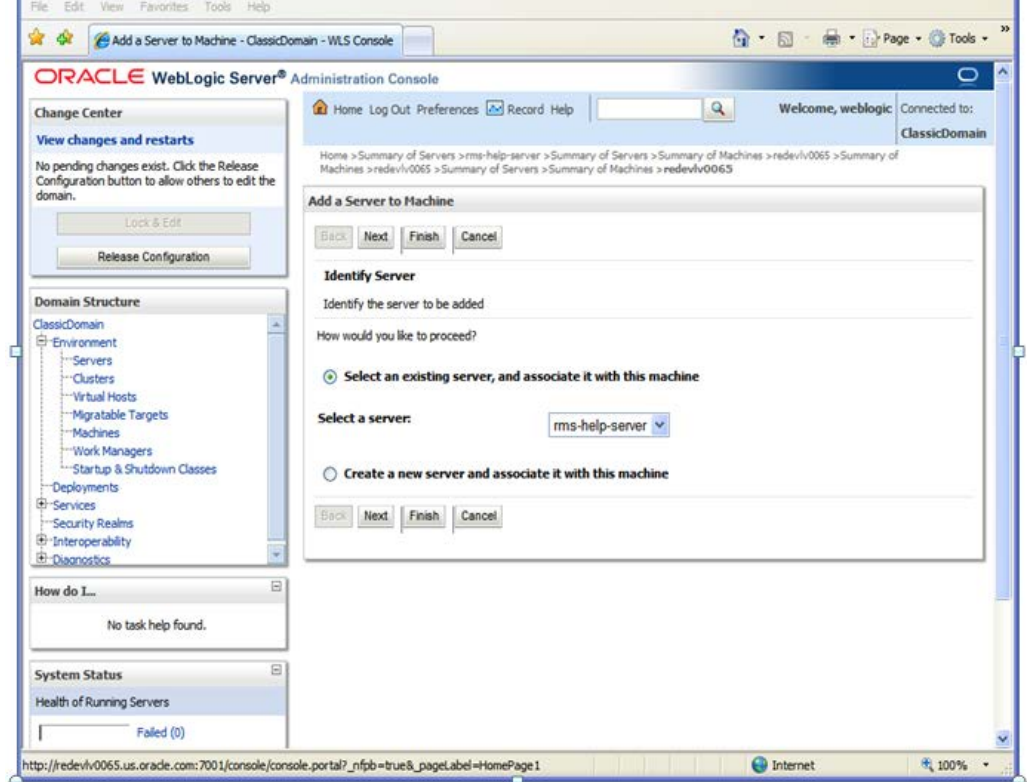

- **13.** Set the following variables:
	- Server: name of server previously created (for example, rms-help-server)
- **14.** Click **Next**. Click **Finish**.
- **15.** Click **Activate Changes**.

**Note:** To activate changes the server must be stopped if it is running:

\$WLS\_HOME/user\_projects/domains/<domainname>/bin/stopManagedWebLogic.sh <rms-help-server> \${server\_name}:\${server\_port}

- **16.** Start the Nodemanager from the server using the startNodeManager.sh at \$WLS\_HOME/wlserver\_10.3/server/bin.
- **17.** Update nodemanager.properties file at the following location and set the StartScriptEnabled variable to true. \$WLS\_HOME/wlserver\_10.3/common/nodemanager/nodemanager.properties StartScriptEnabled=true
- **18.** The NodeManager must be restarted after making changes to the nodemanager.properties file.

**Note:** The nodemanager.properties file is created after NodeManager is started for the first time. It is not available before that point.

### **Create Staging Directory for RMS Application Server Files**

To create the staging directory for the RMS Installer, complete the following steps.

**Note:** The same installer can be used to install multiple RMS components. If you are installing any of the RMS components (Database, Batch, or Application) on the same server, they can use the same installer and this step does not need to be repeated.

- **1.** Log into the application server as a user with read and write access to the WebLogic files.
- **2.** Create a staging directory for the RMS installation software.
- **3.** Copy the file rms14installer.zip from the RMS 14.1.2.1 release to staging directory. This will be referred to as STAGING\_DIR when installing application software and reports.
- **4.** Change directories to STAGING\_DIR and extract the file rms14installer.zip. This will create an rms/installer subdirectory under STAGING\_DIR.

# **Run the RMS Application Installation**

- **1.** Log on to your application server as a user with read and write access to the WebLogic files.
- **2.** Change directories to STAGING\_DIR/rms/installer.
- **3.** Set and export the following environment variables.

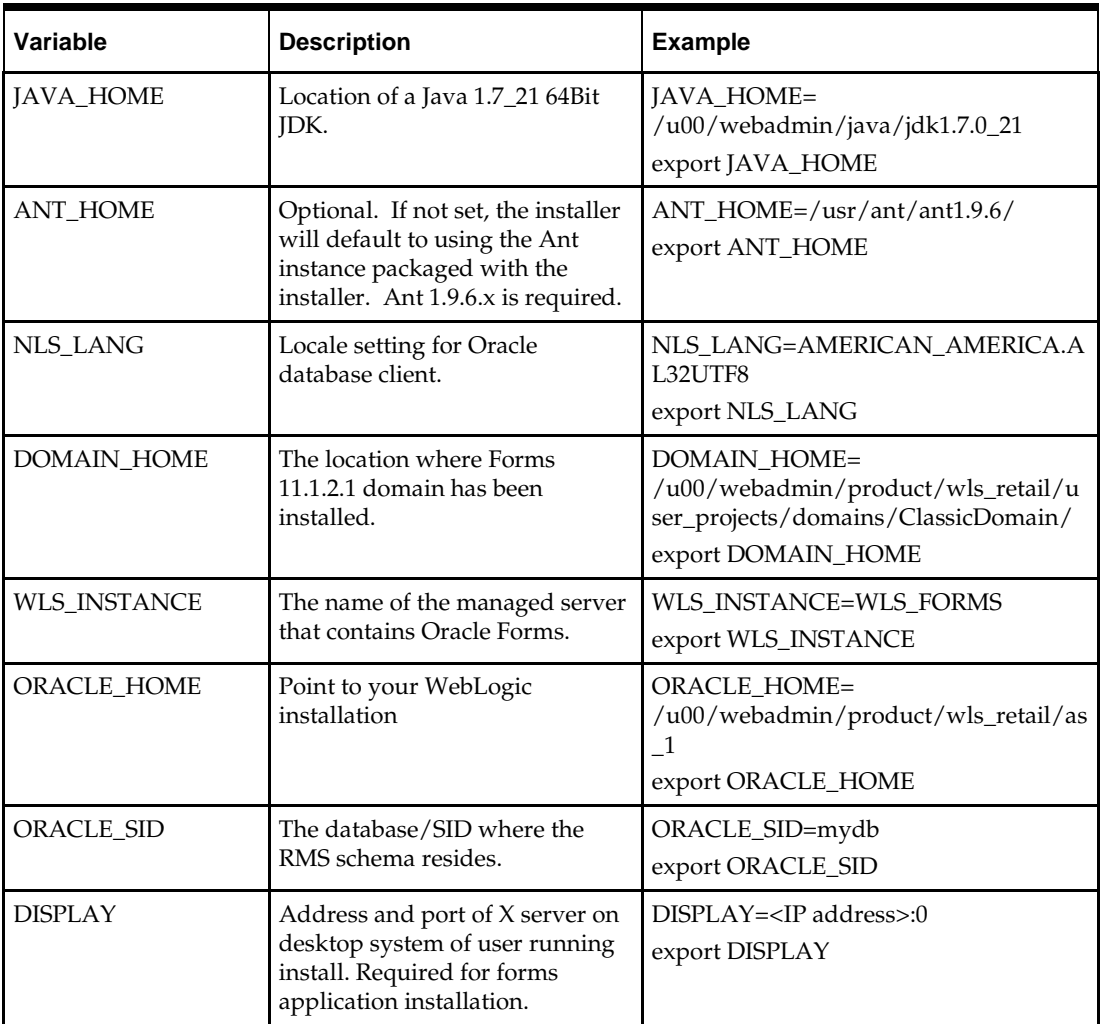

- **4.** To install the RMS application you must use an X server (such as Exceed) and have set the DISPLAY environment variable. The installer does not continue otherwise.
- **5.** Run the install.sh script to start the installer.

**Note:** Below are the usage details for install.sh. The typical usage for GUI mode is no arguments.

./install.sh [text | silent]

Verify that these environment variables are correct. If any of them are incorrect, you need to verify that the WebLogic shell scripts that set them are configured properly. Check the following scripts:

\$WEBLOGIC\_DOMAIN\_HOME/bin/setDomainEnv.sh

\$WEBLOGIC\_HOME/wlserver\_10.3/common/bin/commEnv.sh

Customers who are willing to opt for Brazil Localization can select the ORFM component in the installer screen. See the below Note.

> **Note:** Se[e Appendix: RMS Application Installer Screens](#page-185-0) for details about the RMS/ORFM Forms application screens and fields in the installer.

- **6.** Verify that the installer reports "SUCCESS" for the Application preinstall check. If this reports "FAILED," check for errors in the output under the "Checking environment for Application installation" section, and verify that your environment variables are set properly.
- **7.** Check the Install Application checkbox and proceed with the installation.

Depending on system resources, a typical installation can take an hour or more.

**Note:** You may see the following warning repeated during installation:

 [exec] Warning! One or more of your selected locales are not available. [exec] Please invoke the commands "locale" and "locale -a" to verify your [exec] selections and the available locales. [exec] [exec] Continuing processing using the "C" locale. Or [exec] couldn't set locale correctly

This warning can be ignored.

- **8.** After the installer is complete, you can check its log file in the "logs" directory: STAGING\_DIR/rms/installer/logs/rms-install.<timestamp>.log. RETAIL\_HOME/orpatch/logs/detail\_log/{forms/oraforms\_rms}
- **9.** The installer leaves behind the ant.install. properties file for future reference and repeat installations. This file contains inputs you provided. As a security precaution, make sure that the file has restrictive permissions.

**Example:** chmod 600 ant.install.properties

**10.** If during the screens you chose not to have the installer automatically configure WebLogic, after the installation is complete the files that would have been updated by the installer will be located in a directory and will have to manually be moved to correct directories as specified by the installer output like the example below.

#### **Example:**

####################################################################### Weblogic Configuration Tasks ####################################################################### Contact your Weblogic administrator and have them make backups of the following files: /u00/webadmin/product/wls\_retail/user\_projects/domains/ClassicDomain/config/fmwcon fig/servers/WLS\_FORMS/applications/formsapp\_11.1.2/config/forms/registry/oracle/fo rms/registry/Registry.dat /u00/webadmin/product/wls\_retail/user\_projects/domains/ClassicDomain/config/fmwcon fig/servers/WLS\_FORMS/applications/formsapp\_11.1.2/config/formsweb.cfg

Have the Weblogic administrator stop WLS\_FORMS copy everything in /u00/oretail/rms14/tst/post to /u00/webadmin/product/wls\_retail to update the files and then start WLS\_FORMS for the changes to take effect.

example: cp -R \* /u00/webadmin/product/wls\_retail

### **Verifying FORMS Configuration File Details:**

Once the installation is done, the formsweb.cfg located at <FORMSDOMAIN\_HOME>/config/fmwconfig/servers/WLS\_FORMS/applications/fo rmsapp\_11.1.2/config should have the RMS configured as an example below:

```
[rms14]
envfile=./rms14inst/rms14inst.env
width=950
height=685
separateFrame=true
form=rtkstrt.fmx
archive=frmall.jar,rms-icons.jar,frmwebutil.jar,jacob.jar
lookAndFeel=Oracle
colorScheme=swan
```
If Single Sign-On is to be used with RMS, do the following.

Set ssoMode to true.

If Resource Access Descriptors are allowed to be dynamically created,

Set ssoDynamicResourceCreate to true.

rms14inst.env mentioned above should have the following variables set: NLS\_DATE\_FORMAT=DD-MON-RR

NLS\_LANG=AMERICAN\_AMERICA.AL32UTF8 FORMS\_REJECT\_GO\_DISABLED\_ITEM=FALSE

# **Resolving Errors Encountered During Application Installation**

In the event a form or menu does not compile, log files will be written to the \$RETAIL\_HOME/orpatch/logs/detail\_logs/forms directory. To try and manually recompile the object run RETAIL\_HOME/base/forms.profile and run the following command:

# frmcmp.sh userid=\$UP module\_type=form module=FORM\_OR\_MENU

You can also safely rerun the installer to see if the form compiles.

**Note:** If you rerun the installer and check the **Configure WebLogic** box in the installer screens, you may need to clean up duplicate entries in the WebLogic formsweb.cfg file.

## **Webutil Setup**

Webutil setup is required for doing item induction through the RMS application. The below setup will allow RMS to launching the file chooser to locate the spreadsheets to update to the application.

- **1.** On the application server, change directories to \$ORACLE\_HOME/forms.
- **2.** Set and export the following environment variables.

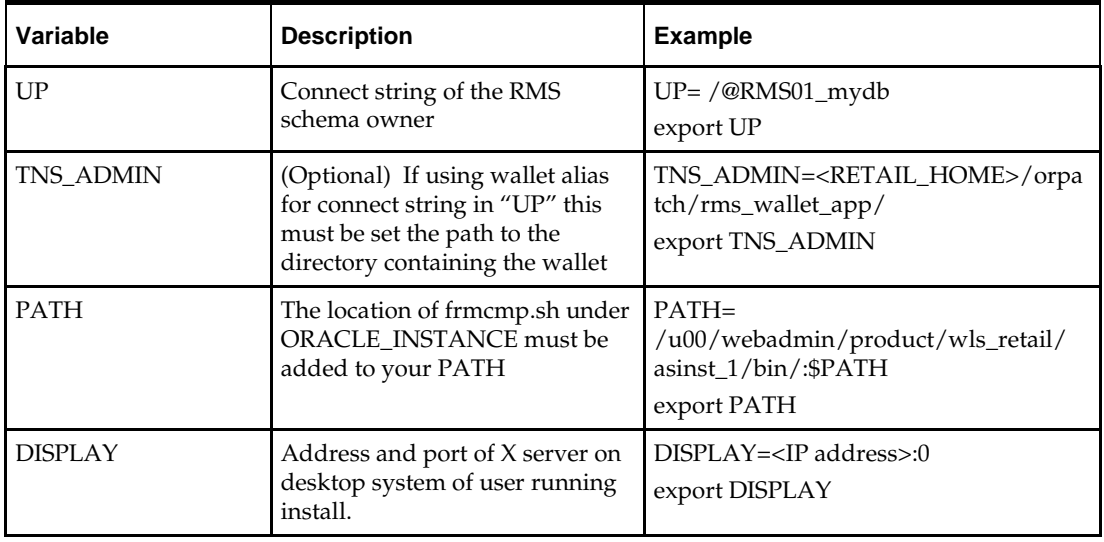

**3.** Start a sqlplus session and run the sql script create\_webutil\_db.sql as the RMS schema owner.

sqlplus \$UP

**4.** Compile webutil.pll and generate the plx.

frmcmp.sh module=webutil.pll module\_type=LIBRARY userid=\$UP

**5.** Verify the formsweb.cfg file includes jacob.jar and frmwebutil.jar on the archive line of RMS. This file is typically found within the WebLogic domain configuration folder in the subdirectory

…./fmwconfig/servers/<SERVER\_NAME>/applications/formsapp/config

#### For example:

/u00/webadmin/product/10.3.X/WLS\_Forms/user\_projects/domains/ClassicDomain/con fig/fmwconfig/servers/WLS\_FORMS/applications/formsapp\_11.1.2/config/

archive=frmall.jar,rms-icons.jar,*frmwebutil.jar,jacob.jar*

**6.** Copy a signed jacob.jar to \$ORACLE\_HOME/forms/java.

**Note:** As a post install step to the webutil install - an additional update will need to be made to the jacob.jar due to enhanced java security requirements. The jacob.jar needs to be updated as follows:

- Unjar the jacob.jar
- Remove all the signature information from the manifest
- Add in the following lines of code to the manifest file:
- Permissions: all-permissions
- Codebase: \*
- Jar the contents back up again
- Resign the jar.

**Note:** The jacob.jar file is not an Oracle supplied jar file, hence it requires signing with a trusted certificate from a Certificate Authority or a self signed certificate to function properly with webutil. Failure to sign the jacob.jar file with an RSA certificate will result in the application not working. The following link gives instructions on how to properly sign the jacob.jar. [http://docs.oracle.com/javase/7/docs/technotes/guides/p](http://docs.oracle.com/javase/7/docs/technotes/guides/plugin/developer_guide/rsa_signing.html)

[lugin/developer\\_guide/rsa\\_signing.html](http://docs.oracle.com/javase/7/docs/technotes/guides/plugin/developer_guide/rsa_signing.html)

- **7.** Modify webutil.cfg file. This file is found in \$ORACLE\_INSTANCE/config/FormsComponnet/forms/server. Find the line with transfer.database.enabled and change the value to TRUE. transfer.database.enabled=TRUE
- **8.** Bounce the admin server to enable these changes.

# **Clustered Installations – Post-Installation Steps**

If you are installing the RMS application to a clustered environment, there are some extra steps you need to take to complete the installation. In these instructions, the application server node with the ORACLE\_HOME you used for the RMS application installation is referred to as *master node*. All other nodes are referred to as *remote nodes*. To complete the RMS forms application install, the installer provided new versions of formsweb.cfg and the newly-created env files for the new RMS installation. The entries added to formsweb.cfg and env files for these new environments should be copied from the master node to the remote nodes.

**Note:** The newly created env files will have a change to the FORMS\_PATH variable as well as entries appended to the end of the file.

**Note:** Do not copy the entire file from one node to another. Only copy the RMS entries modified in these files by the installer. There is node-specific information in this file that is different between ORACLE\_HOME installations.

# **RMS Reports Copied by the Application Installation**

The application installation copies RMS report files to \$RETAIL\_HOME/base/reports. These files should be installed into BI Publisher as documented in the RMS Reports chapter of this document.

# **Oracle BI EE Configuration for RMS Reports**

RMS 14.1.2.1 reports supports BiPublisher 11g. RMS (and optionally the Brazil Localiztion ORFM) Reports are copied to RETAIL\_HOME /reports during the application installation.

> **Note:** In the following sections, the Oracle BI EE 11g installation steps are a sample only. Refer to the *Oracle Business Intelligence 11g Installation Guide* for more information.

# **BI Server Component Installation Tasks**

Oracle BI Publisher is used as the main RMS, RWMS, REIM, Brazil Localization RFM, and SIM reporting engine and can be used in conjunction with external printing solutions like label printing. This section describes the installation of Oracle BI Publisher as a server application within WebLogic 10.3.6. One deployment of BI Publisher can be used for any of the RMS, Brazil Localization ORFM, RWMS, REIM, and SIM reports.

When installing BI Publisher 11g, refer to the appropriate Fusion Middleware guides for the installation of the product in a WebLogic server environment.

### **Installation Process Overview**

Installing the BI Publisher server as a standalone web application in a WebLogic server involves the following tasks:

- **1.** Run RCU to create BiPublisher related database schemas and other db objects.
- **2.** Install Oracle BI EE under an existing WebLogic Server (WLS) 10.3.6 and choose "software only install".
- **3.** Configure Oracle BI EE, create default bifoundation\_domain and configure component "Business Intelligence Publisher" only.
- **4.** Select the BIPlatform schema for update of the ORACLE 12.1.0.2 DB.
- **5.** Configure ports and document and test the URL's that are created.

The following post-installation tasks are involved once BI Publisher has been installed:

- **6.** Configure the BI Publisher repository. Set security model, add users, assign roles, add reports, add printers, set repository path, set data source, etc.
- **7.** Set up and copy the RMS BI Publisher Report Templates produced for RMS.
- **8.** Set up for the RMS application specific configuration files to integrate BI Publisher with the RMS online app.

### **Post install steps for OBIEE 11g**

**1.** Test your BIPublisher installation, Get the xmlpserver url from your Installation Screen and launch xmlpserver. Login with the credentials you entered in your Oracle BI EE configuration (weblogic / password). Example URL:http://[obiee\_host]:[obiee server\_port]/xmlpserver

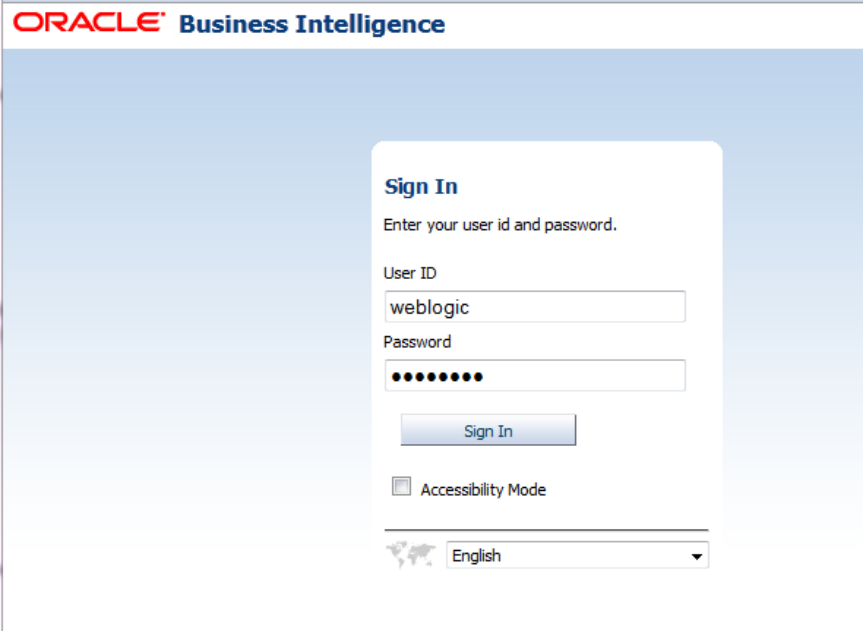

**2.** Configure the BI Publisher repository. After sign on, select "Administration".

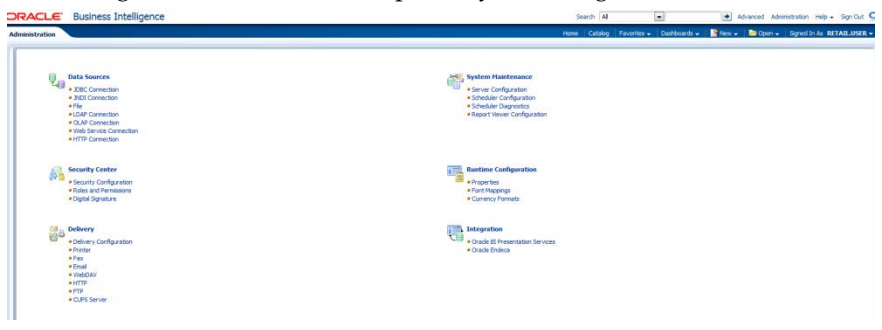

**3.** On the System Maintenance Section, click Server Configuration

#### **4.** Navigate to the Configuration Screen.

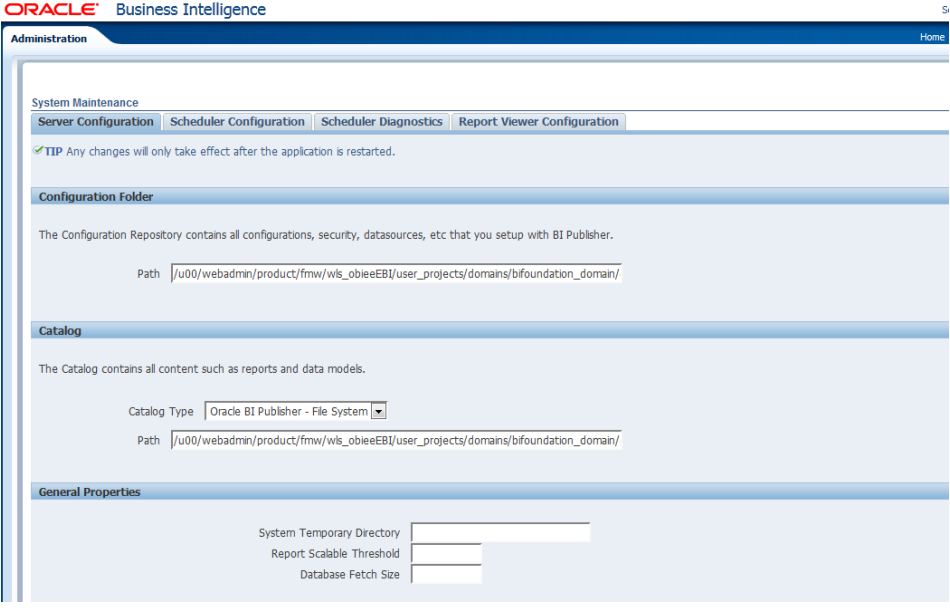

**5.** On this screen on the Configuration Folder section, enter the path to your repository. On the Catalog section enter Catalog Type: Oracle BI Publisher – File System from the drop down menu.

This is the path you entered in the Configuration Section and Catalog Section: \$MIDDLEWARE\_HOME/user\_projects/domains/bifoundation\_domain/config/bipublisher/ repository

- **6.** Restart the BI Publisher after this change.
- **7.** Post install step: Set BiPublisher security model.

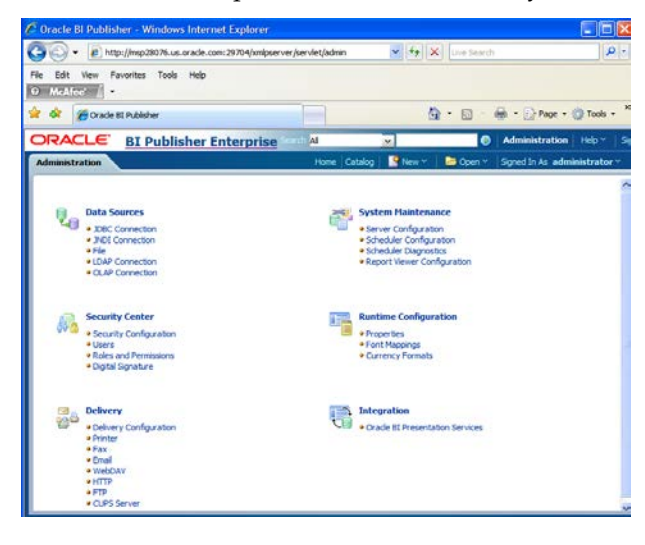

**a.** On the BiPublisher 11g Administration Screen, click Security Configuration from the Security Center.

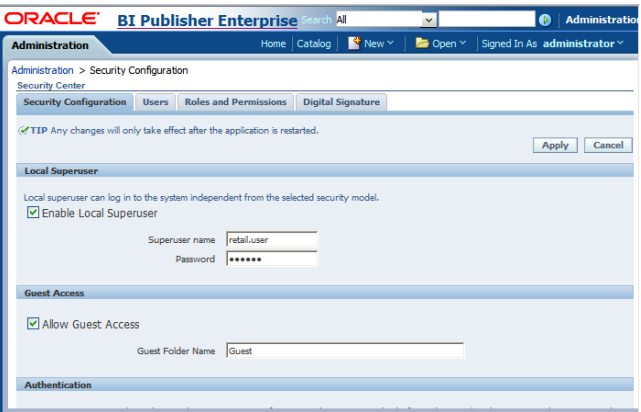

- **b.** Enable a superuser by checking the "Enable Local SuperUser" box and by entering name and password on the corresponding fields on this screen.
- **c.** Mark "Allow Guest Access" check box. Enter "Guest" as Guest Folder Name
- **d.** Scroll down the screen and locate the Authorization section:

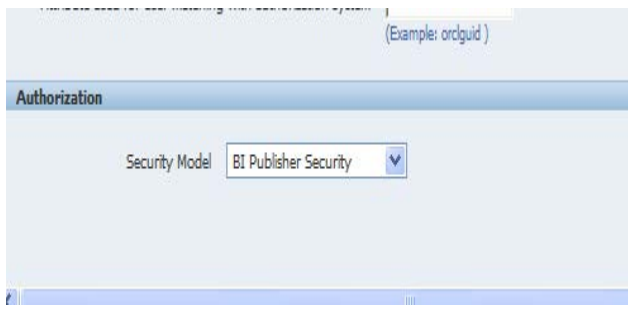

- **e.** Select BI Publisher Security from the Security Model list.:
- **f.** The default user name for the BI Publisher Security Model is Administrator
- **g.** On the password text field, enter a value that you can remember. It is going to be the password for Login to xmlpserver.
- **h.** Save the changes and re-start the BIPublisher server.

**i.** Launch xmlpserver. To Login you must use the new credentials that you set up in the former step: Username: Administrator Password: password.

**Note:** You will not be able to login to xmlpserver as weblogic anymore because we have already changed the Security Model.

### ORACLE' BI Publisher Enterprise

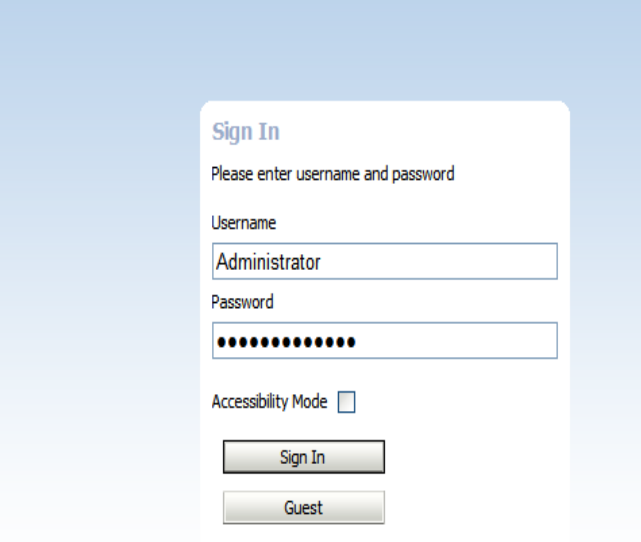

**8.** Post install step: Set the repository path.

#### **Example:**

/u00/webadmin/product/10.3.X/WLS/user\_projects/domains/bifoundation\_dom ain/config/bipublisher/repository In the Oracle BI EE file system you will find the repository in the following location:

\$OBIEE/wls/user\_projects/domains/bifoundation\_domain/config/bipublisher/reposi tory

In the repository you will see the following directories:

- Admin
- DemoFiles
- Reports
- Tools
- Users
- **9.** Post install step: Create role Bipub\_default\_role.
	- **a.** From the xmlpserver Administration screen, scroll down to Security Center and click Roles and Permissions.

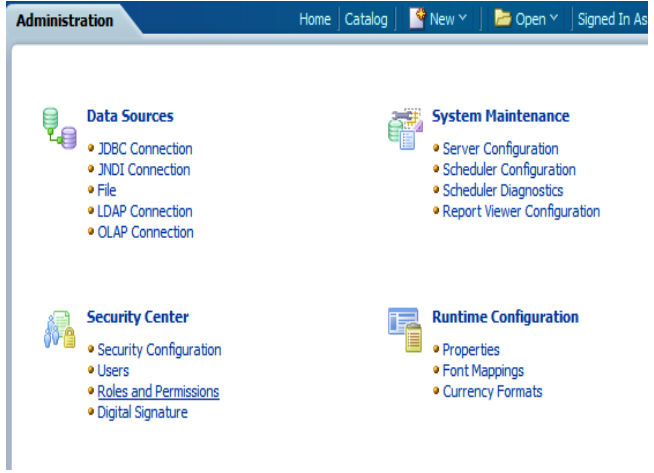

**b.** On the Roles and Permissions screen, click the Create Role button.

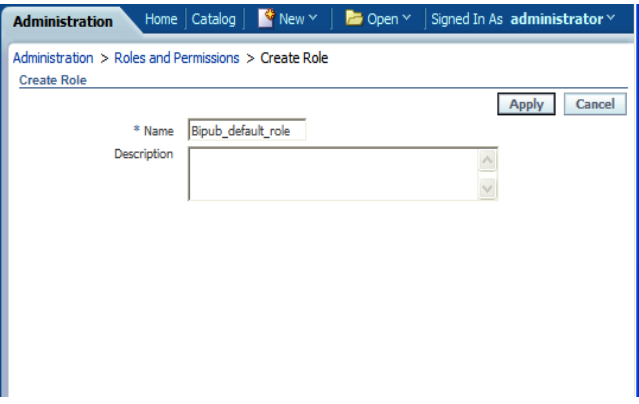

- **c.** Create the Bipub\_default\_role. Enter in Create Role Section name of the role.
- **d.** When the information has been entered press Apply changes.
- **10.** Post install step: Assign BiPub system roles to the newly created Bipub\_default\_role.
	- **a.** To assign BiPub system roles to the newly create Bipub\_default\_role, go to Security Center section and navigate to the Roles and Permissions screen:

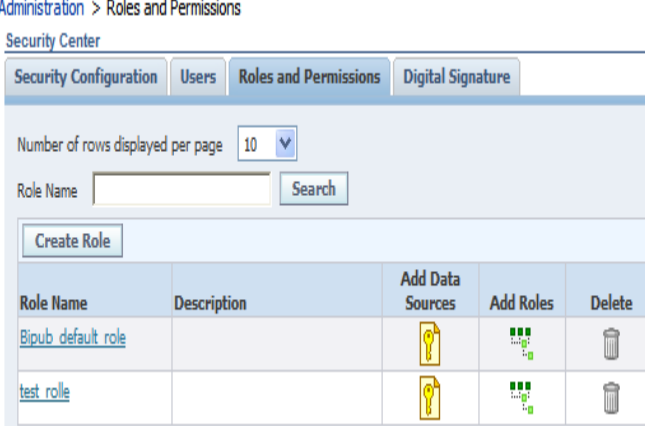

**b.** On the Roles and Permissions screen you should see the new role created: "Bipub\_default\_role". Add multiple roles to the Bipub\_Default\_Role by pressing the corresponding green icon on the Add Roles column.

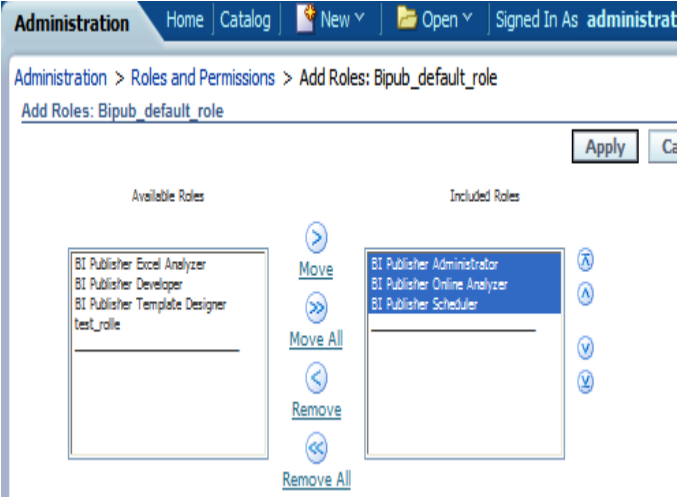

- **c.** From the Available Roles panel, select the ones needed for your reports and click **Move** to move them to the Included Roles panel.
- **d.** Click **Apply** to save your changes.
- **11.** Post install step: create folders. Complete the following steps.
	- **a.** Create the "Guest" and "RMS" directories on the server. Change directories into these directories and verify that the new folders have the 755 permission. Example assuming that /u00/webadmin is the root of the installation:

cd

/u00/webadmin/product/10.3.X/WLS/user\_projects/domains/bifoundation\_domain /config/bipublisher/repository/Reports

mkdir

/u00/webadmin/product/10.3.X/WLS/user\_projects/domains/bifoundation\_domain /config/bipublisher/repository/Reports/Guest cd Guest

```
mkdir 
/u00/webadmin/product/10.3.X/WLS/user_projects/domains/bifoundation_domain
/config/bipublisher/repository/Reports/Guest/RMS
cd RMS
```
### **Installing the RMS BI Publisher Templates**

In this section we will outline how the RMS report templates are installed into the appropriate BI server repositories.

Example:

/u00/webadmin/product/10.3.X/WLS/user\_projects/domains/bifoundation\_domain/ config/bipublisher/repository

Report files are placed by the application installation in the directory - "RETAIL\_HOME /reports " and have to be copied into the newly created directory within BI Publisher repository Guest Reports directory.

- **1.** Create the directory to hold the reports under <BL\_REPOSITORY> mkdir <BI\_REPOSITORY>/Reports/Guest/RMS
- **2.** Change directory to the RETAIL\_HOME /reports/RMS created during the application install. This directory contains subdirectories whose names reflect the names of report templates provided with RMS.
- **3.** Copy each report directory into the directory created above For example,

cp -R \* <BI\_REPOSITORY>/Reports/Guest/RMS

### **Configuring the RMS JDBC connection**

Follow the below steps to configure JDBC connection for RMS Data Source name. This is the data source that RMS uses for RMS reports.

- **1.** Log on with the default user ID and passwords for BI Publisher using the administrative user and password configured previously.
- **2.** Click the **Administration** tab and select the **JDBC Connection** hyperlink in the Data Sources lists.

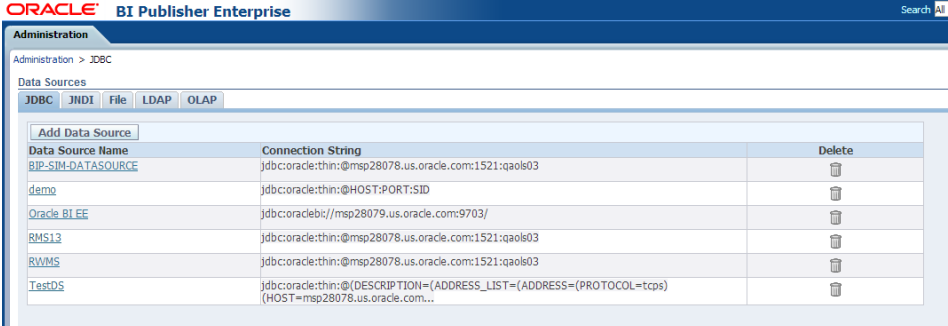

**3.** Enter **RMS for the data**source name, and enter the appropriate details for the RMS data source. Once the data is entered, click **Test Connection** to test the connection. Connection string is similar to this example:

syntax is jdbc:oracle:thin:@<hostname>:<port>:<dbsid> or jdbc:oracle:thin:@<hostname>:<port>/<servicename> for pluggable databases

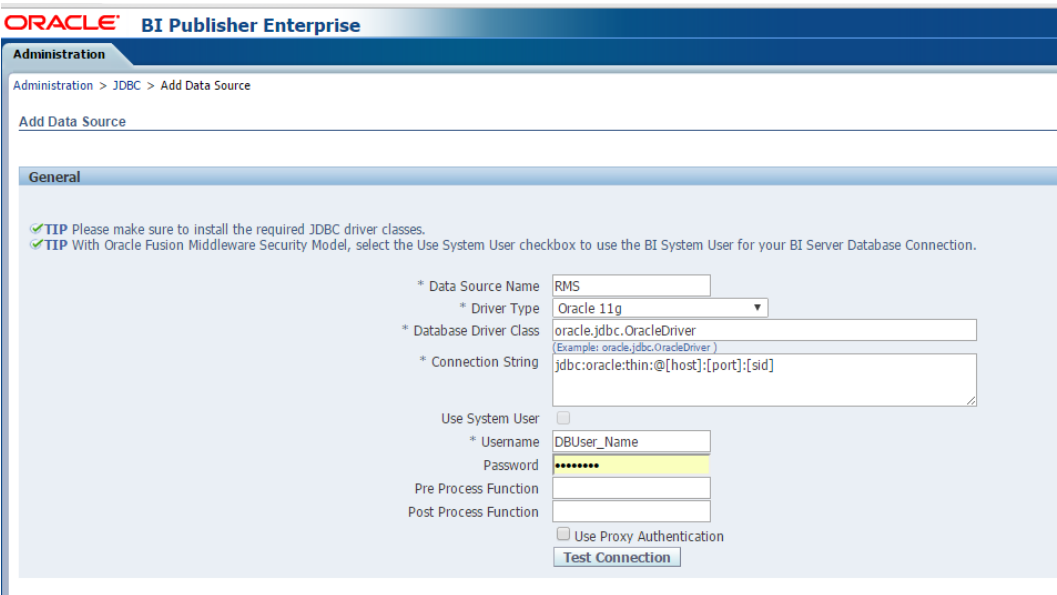

**4.** Ensure that Allow Guest Access is checked in the Security Section.

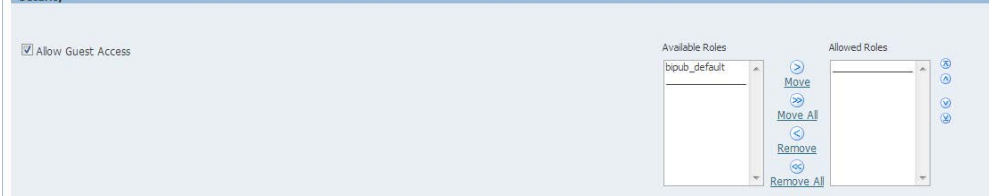

**5.** Click **Apply** to save the information.

### **Verify Oracle BI Publisher Set Up for RMS Reports**

Verify that Oracle BI Publisher has been set up correctly as follows:

- **1.** Click the **Administration** tab. Click **Server Configuration** under System Maintenance. The Catalog path variable should be set as part of the BI Publisher install, REPORTS\_DIR.
- **2.** Add the following values to the <installation name>.env file located here: \$WLS\_HOME/user\_projects/domains/<domain name>/config/fmwconfig/servers/WLS\_FORMS/applications/formsapp\_11.1.2/ config/<installation name>/<installation name>.env
	- ORACLE\_RMS\_REPORTS\_HOST=http://<server>:<port>/ For example, ORACLE\_RMS\_REPORTS\_HOST=https://msp28079.us.oracle.com:9804/ ORACLE\_RMS\_REPORTS\_SERVER=xmlpserver ORACLE\_RMS\_RWSERVER=xmlpserver/Guest/RMS/
# **Web Services Installation**

Some Oracle Retail applications; <app> (for example, RMS) use Oracle Objects for the PL/SQL API's. The tool generates a Web Service Provider layer between the external clients and the <app> API's to provide the Web Service functionality, such as faults, logging, and security, as well as the conversion from xml payloads to Oracle Objects. The Retail Service Enabler (RSE) tool creates the appropriate Provider web service endpoints as well as templates for the PL/SQL APIs.

> **Note:** Depending on your business needs, you may not need to install web services.

## **Set up Environment**

To set up the environment, do the following:

**1.** Source the oraenv script to set up the Oracle environment variables (ORACLE\_HOME, ORACLE\_SID, PATH, etc).

> **Example:** prompt\$ . oraenv  $ORACLE\_SID = []$ ? mydb prompt\$

**2.** Verify the ORACLE\_HOME and ORACLE\_SID variables after running this script.

**Example:** prompt\$ echo \$ORACLE\_HOME /u00/oracle/product/mydbversion prompt\$ echo \$ORACLE\_SID mydb

- **3.** export TNS\_ADMIN=/path/to/wallet/files/dir/
- **4.** export UP=/@<Schema Owner Wallet Alias>

**Note:** See ["Appendix: Setting Up Password Stores with](#page-224-0)  [wallets/credential stores"](#page-224-0) for how to set up database wallet.

**5.** Verify that TNS is set up correctly by using the UP variable to successfully log in to the RMS 14 schema.

**Example:** /u00/oracle> sqlplus \$UP

### **Grant permissions to RMS Database Schema**

- **1.** Change directories to STAGING\_DIR/rms/installer/mom14/Cross\_Pillar/webservice\_objects/consumer /sql
- **2.** Change the contents of the following files to your RMS schema owner name when seeing the value <USER>.
	- DrillBackForwardUrlServiceConsumer\_grant.sql
	- GlAccountValidationServiceConsumer\_grant.sql

**Example:** Change all occurrence of <USER> to RMS schema owner RMS14DEV in the files:

```
dbms_java.grant_permission( '<USER>', 
'SYS:java.lang.RuntimePermission', 'setFactory', '' )
to
dbms_java.grant_permission( 'RMS14DEV', 
'SYS:java.lang.RuntimePermission', 'setFactory', '' )
Note: For Multitenant databases comment the line CONN / 
AS SYSDBA)
```
- **3.** Run the above files as the database SYS user.
- **4.** You do NOT create synonyms to each java object loaded as the synonyms were created in packages previously loaded pointing to the exposed java objects.

### **Create a Managed Server**

Create a managed server for the RMS Web services app to be deployed per the *WebLogic Installation Guide*.

#### **Create a Datasource**

Create a datasource for RMS Webservices to point to the RMS schema as follows.

- Name can be anything you want.
- **JNDI Name must be jdbc/RetailWebServiceDs.**
- Set database type and driver for your environment (use non-XA jdbc driver).
- Set connection properties for the database using the rms user (RMS14DEV). Be sure to test the configuration before moving on.
- Point the data source to the server created in the Create a Managed Server section above.

#### **Deploy RMS Service EAR File**

To deploy the RMS Service .ear file, do the following.

- **1.** Make sure that the managed server created in Step 2, where this application will be deployed, is up and running.
- **2.** In the left Domain Structure window, click Environment > Deployments.
- **3.** Click Lock and Edit in the change center to install the ear file. It will enable the install button on the deployments screen.
- **4.** Click **Install**.
- **5.** Click the upload your file(s) link.
- **6.** Click the Deployment Archive browse button.
- **7.** Select the rms-service.ear file from local machine This file can be found in: STAGING\_DIR/rms/installer/mom14/Cross\_Pillar/webservice\_objects/provider/ ear.
- **8.** Click **Next**. Make sure that the radio button for rms-services.ear is selected.
- **9.** Click **Next** again. Make sure that Install this deployment as an application is selected.
- **10.** Click **Next** again and select the server created in Step 2.
- **11.** Click **Next**. Click **Finish** to return to the deployments page. You should see rmsservice in the list of deployments.
- **12.** Click **Activate Changes** in the change center. The state of the application may be shown as prepared. If so, select the check box next to rms-service to will enable the Start button. Click Start. Select servicing all requests.
- **13.** To test the deployment, click on the application. Click the Testing tab.

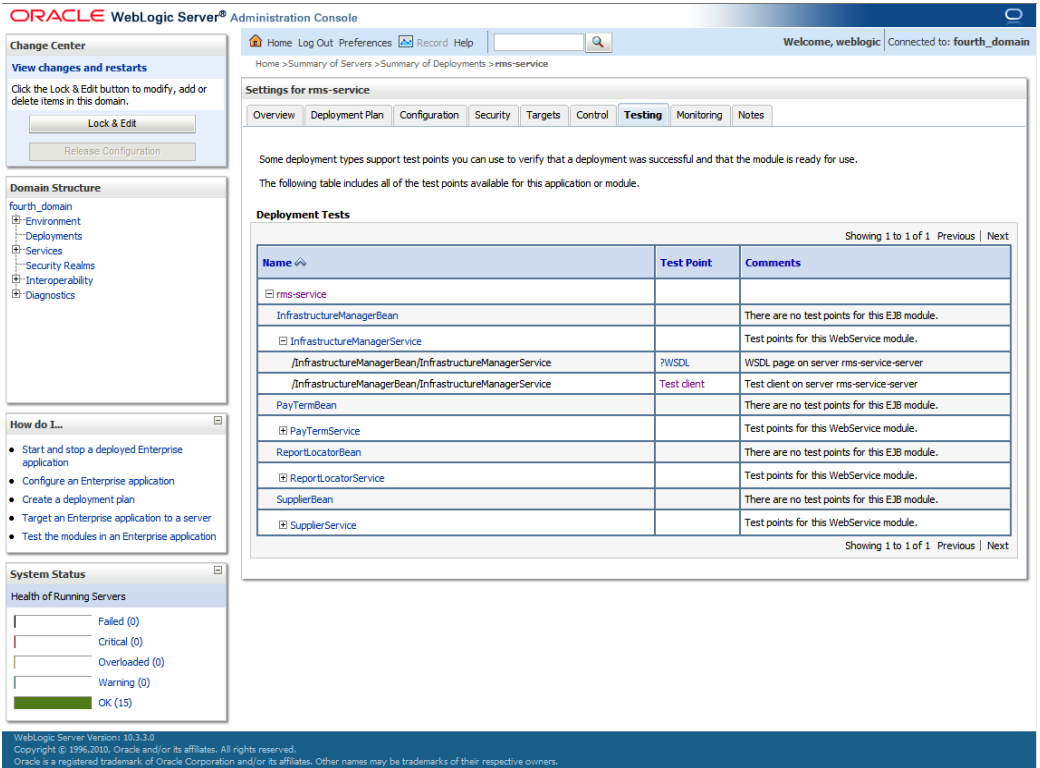

**14.** Expand one of the four web services. Click the ?WSDL and Test Client links to test. For the test client you should see a screen similar to the following:

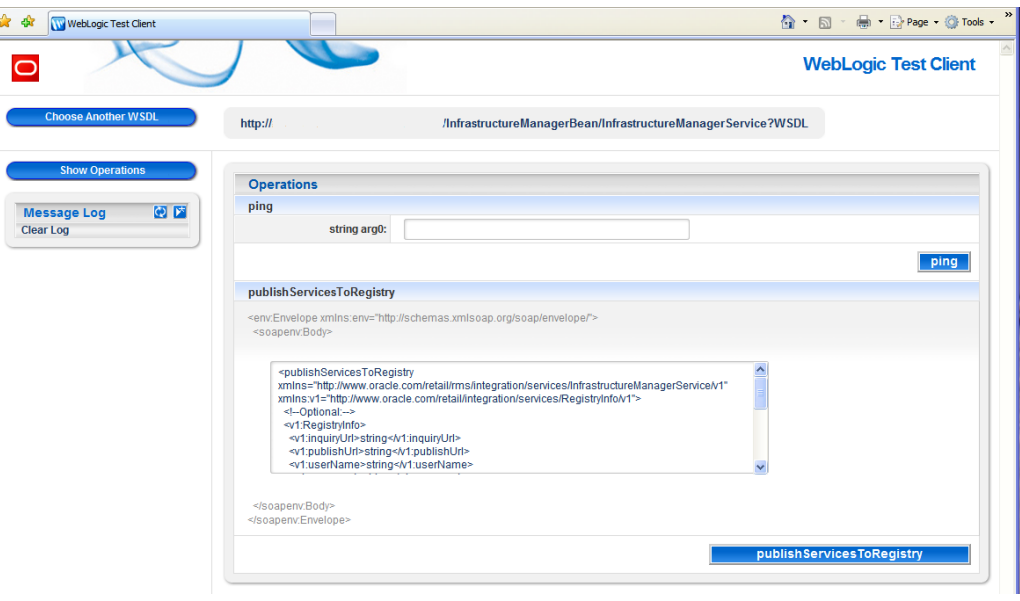

**Note:** If Webservice ear is being deployed in a managed server which is running on HTTPS port, the Test Point WSDL links may not be visible. In order to view the WSDL links, you need to temporary enable the HTTP (non-secured) ports of Administration and the webservice managed server and login and navigate to deployments of webservice to view the WSDL links.

# **Configure Web Service Security**

Configuring the web service deployment to use the WS-Security Username Profile involves forcing all incoming requests to contain WS Security headers to authenticate the requestor based on a user name and password elements. The use of this profile does not provide any confidentiality protection on web service requests: data contained within the Web service messages will not be encrypted. However, using a secure message transport, such as SSL/TLS, will provide confidentiality for the message as it traverses the network. For more information on using SSL/TLS see the section, "Configuring SSL" found in the WebLogic document, "Securing the WebLogic Server, 10g Release 3 (10.3)".

Additional WS Security policies may also be available depending on the configuration of the WebLogic server. Using these policies will require appropriate changes to web service requests created by applications consuming the web service. Many of these policies also require additional steps for correct keystore and truststore file configuration.

When a web service uses the WS-Security Username profile, all web service consumers must specify a user name configured within the current WebLogic domain. This user name must also have the appropriate role(s) associated with it. Using this profile is thus a two-step process:

- **1.** Attach the WS-Security Username policy to the web service
- **2.** Create roles and users who can access the web services

Refer to *Oracle Retail Merchandising Security Guide* along with *Oracle Retail Service Backbone Security Guide* for more details.

# **Configuring RMS RESTful Web Services:**

## **Create a Managed Server**

Set up the environment as above mentioned in Web Services Installation and configure managed server for deploying the mobile services for RMS. Create a managed server for the RMS Web services app to be deployed per the *WebLogic Installation Guide*.

> **Note:** While configuring the managed server it should be extended with ADF libraries.

## **Create a Datasource**

Create a datasource for RMS Webservices to point to the RMS schema as follows.

- Name can be anything you want.
- **JIMPI Name must be jdbc/RMSDBDS.**
- Set database type and driver for your environment (use non-XA jdbc driver).
- Set connection properties for the database using the rms user (RMS14DEV). Be sure to test the configuration before moving on.
- Point the data source to the server created in the Create a Managed Server section above.

## **Deploy RMS RESTful Web Service File**

Perform the following procedure to deploy the EarRMSService.ear file:

- **1.** Make sure that the managed server created in Step 2, where this application will be deployed, is up and running.
- **2.** In the left Domain Structure window, click Environment > Deployments.
- **3.** Click Lock and Edit in the change center to install the ear file. It will enable the install button on the deployments screen.
- **4.** Click **Install**.
- **5.** Click the upload your file(s) link.
- **6.** Click the Deployment Archive browse button.
- **7.** Select the EarRMSService.ear file from local machine.
- **8.** Click **Next**. Make sure that the radio button for EarRMSService.ear is selected.
- **9.** Click **Next** again. Make sure that Install this deployment as an application is selected.
- **10.** Click **Next** again and select the server created in Step 2.
- **11.** Click **Next**. Click **Finish** to return to the deployments page. You should see **EarRMSService** in the list of deployments.
- **12.** Click **Activate Changes** in the change center.
- **13.** To test the deployment, click on the application. Click the testing tab and test the deployed url.
- **14.** Example URL: htpps://<hostname>:<Managed port>/RMSService

## **Configure Users and Group:**

For external Security, the role must be created in the LDAP and sourced to the WebLogic Security Realm

- Go to admin console where RMS Mobile or REST service is deployed.
- Go to security realm -> myrealm ->Users and Groups -> Groups, then click the New button and add a group called DATA\_STEWARD\_MANAGER\_JOB.
- **Then add users and add the above configured group to this user. The users should** have the DATA\_STEWARD\_MANAGER\_JOB group.

You can now login to the application and the REST WSDL with the users which are under the DATA\_STEWARD\_MANAGER\_JOB Group

> **Note:** Login to the webservice url with the above configured users and group.

> Example URL: http://<Hostname>:<Portno>/RMSService/services/privat e/PurchaseOrders/

# **Part II: Patch Installation**

This is RMS 14.1.2.1 Patch installation on the existing RMS 14.1.1 installation. Part II of this guide details the steps needed to perform a patch installation of RMS. Part II contains the following chapters:

- **Database Installation Tasks Patch**
- [Batch Installation Tasks –](#page-84-0) Patch
- [Application Server Installation Tasks –](#page-88-0) Patch
- **Reports Installation Tasks Patch**

For information about a full installation, see Part I.

# <span id="page-80-0"></span>**Database Installation Tasks – Patch**

The RMS 14.1.2.1 installer may be used to apply the RMS patch. Before you apply the RMS 14.1.2.1 patch:

- Make a backup of all your objects and database schema.
- Review the enclosed RMS 14.1.2.1 Release Notes (rms-14121-rn.pdf).
- Review each of the enclosed defect documents.
- Make sure any applications that connect to the RMS schema are shut down. This includes RMS, RPM, ReIM, Allocation, RIB, and anything else that could be using the schema.

## **Create Staging Directory for RMS Installer**

To create the staging directory for RMS installer, complete the following steps.

**Note:** The same installer can be used to patch multiple RMS components. If you are installing any of the RMS components (Database, Batch, or Application) on the same server, they can use the same installer and this step does not need to be repeated.

- **1.** Log into the database server as a user that can connect to the RMS database.
- **2.** Create a staging directory for the RMS installation software.
- **3.** Copy the rms14installer.zip file from the RMS 14.1.2.1 release to the staging directory. This is referred to as STAGING\_DIR when installing database software.
- **4.** Change directories to STAGING\_DIR and extract the rms14installer.zip file. This creates an rms/installer/ subdirectory under STAGING\_DIR.

# **(Optional) Analyze Changes in the Patch**

**Note:** Se[e Appendix: RMS Analyze Tool f](#page-198-0)or details and instructions to run the RMS Analyze Tool. This appendix also contains screens and fields in the tool.

## **Run the RMS Database Schema Patch**

To run the RMS database schema patch, complete the following steps.

**Note:** Se[e Appendix: RMS Database Schema](#page-154-0) and Batch [Installation Screens](#page-154-0) for details on the RMS Database Schema installation screens and fields in the installer.

- **1.** Change directories to STAGING\_DIR/rms/installer.
- **2.** Source the oraenv script to set up the Oracle environment variables (ORACLE\_HOME, ORACLE\_SID, PATH, etc)

**Example**: prompt\$ . oraenv

ORACLE\_SID = [] ? mydb

Verify the ORACLE\_HOME and ORACLE\_SID variables after running this script.

**Example**: prompt\$ echo \$ORACLE\_HOME

/u00/oracle/product/mydbversion

prompt\$ echo \$ORACLE\_SID

mydb

**3.** Set and export the following environment variables. These variables are needed in addition to the environment variables set by the oraenv script above.

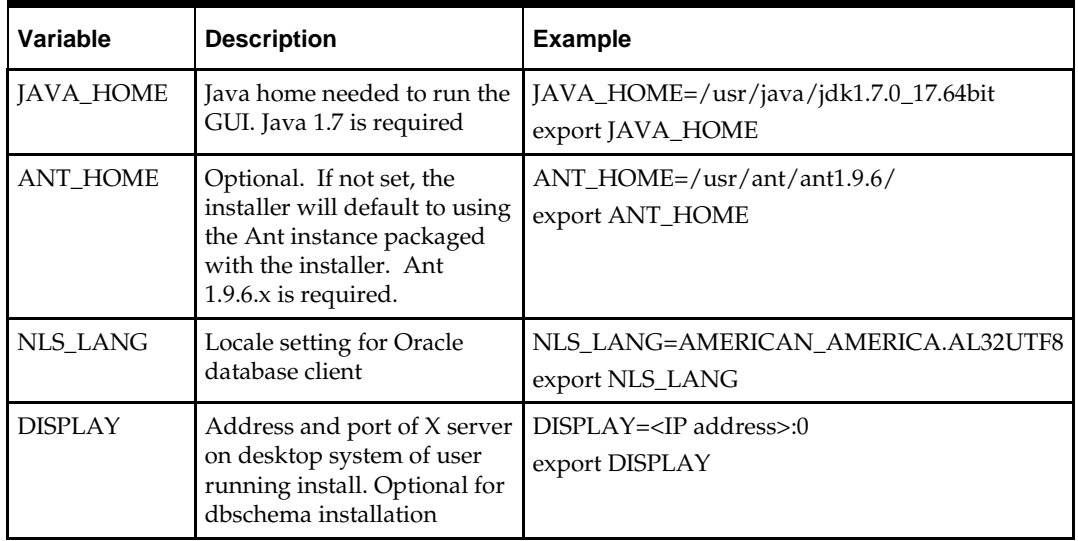

**Note:** Unset NLS\_DATE\_FORMAT before running the installer. If NLS\_DATE\_FORMAT is set as YYYY-MM-DD:HH24:MI:SS, the installer will fail.

- **4.** If you are going to run the installer in GUI mode using an X server, you need to have the XTEST extension enabled. This setting is not always enabled by default in your X server. Se[e Appendix: Common Installation Errors](#page-202-0) for more details.
- **5.** Run the install.sh script to start the installer.

**Note:** Below are the usage details for install.sh. The typical usage for GUI mode is no arguments.

./install.sh [text | silent]

- **6.** Verify that the installer reports "SUCCESS" for the Database Preinstall Check. If it reports "FAILED," check for errors in the output under the "Checking environment for Database installation" section, and verify that your environment variables are set properly.
- **7.** Select the "Patch" option on the Full Install or Patch screen.
- **8.** Check the Install DB Objects checkbox and continue with installer. If the Batch and Database objects reside on the same RETAIL\_HOME then click on the Batch also.
- **9.** On the RETAIL\_HOME screen, select the RETAIL\_HOME of your previous installation.
- **10.** On the Wallet password screen, enter the wallet password you used in the previous installation.
- **11.** After the installer is complete, you can check its log file: rms-install.<timestamp>.log.
- **12.** The installer leaves behind the ant.install.properties file for future reference and repeat installations. This file contains inputs you provided. As a security precaution, make sure that the file has restrictive permissions.

**Example:** chmod 600 ant.install.properties

#### **Resolving Errors Encountered During Database Schema Installation**

If the installer encounters any errors, it halts execution immediately and prints to the screen which SQL script it was running when the error occurred. Please view the log files in \$RETAIL\_HOME/orpatch/logs. Additional error information for invalid objects can be found in \$RETAIL\_HOME/orpatch/logs/detail\_logs/dbsql\_{schema}/invalids. The {schema} refers to rms, rmsasync, reim, rpm, alloc, or alcrms.

See [Appendix: Common Installation Errors](#page-202-0) in this document for a list of common installation errors.

Subsequent executions of the installer skip the SQL scripts which have already been executed in previous installer runs. This is possible because the installer maintains entries in a table called DBMANIFEST of the scripts that have been run. It also maintains an orpatch\_restart.state file when the install restarts.

In case if you decided to drop the schemas and start the install from scratch, then make sure the RETAIL\_HOME is also removed.

# **Batch Installation Tasks – Patch**

<span id="page-84-0"></span>The RMS 14.1.2.1 installer may be used to apply the RMS patch. Before you apply the RMS 14.1.2.1 batch patch:

Review the enclosed RMS 14.1.2.1 Patch Release Notes (rms-14121-rn.pdf).

## **Create Staging Directory for RMS Installer**

To create the staging directory for RMS installer, complete the following steps.

**Note:** The same installer can be used to install multiple RMS components. If you are installing any of the RMS components (Database, Batch, or Application) on the same server, they can use the same installer and this step does not need to be repeated.

- **1.** Log into the database server as a user that can connect to the RMS database.
- **2.** Create a staging directory for the RMS installation software.
- **3.** Copy the rms14installer.zip file from the RMS 14.1.2.1 release to the staging directory. This is referred to as STAGING\_DIR when installing batch software.
- **4.** Change directories to STAGING\_DIR and extract the rms14installer.zip file. This creates an rms/installer/ subdirectory under STAGING\_DIR.

# **(Optional) Analyze Changes in the Patch**

**Note:** Se[e Appendix: RMS Analyze Tool f](#page-198-0)or details and instructions to run the RMS Analyze Tool. This appendix also contains screens and fields in the tool.

## **Run the RMS Installer**

To run the RMS Installer, complete the following steps:

**Note:** If Batch is installed along with Database installation then this step can be skipped.

**Note:** Se[e Appendix: RMS Database Schema and Batch](#page-154-0)  [Installation Screens](#page-154-0) for details about the RMS Batch installation screens and fields in the installer.

- **1.** Change directories to STAGING\_DIR/rms/installer.
- **2.** Source the oraenv script to set up the Oracle environment variables (ORACLE\_HOME, ORACLE\_SID, PATH, etc).

**Example:** prompt\$ . oraenv

ORACLE\_SID = [] ? mydb

prompt\$

**3.** Verify the ORACLE\_HOME and ORACLE\_SID variables after running this script.

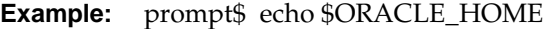

/u00/oracle/product/mydbversion

prompt\$ echo \$ORACLE\_SID

mydb

**4.** Verify that the following executables are available from PATH: make, makedepend, cc, ar.

> **Example:** Here are some locations where makedepend is commonly found:

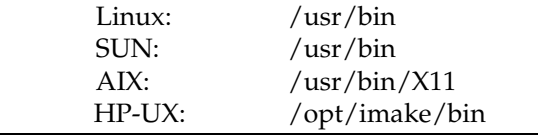

Set and export the following environment variables. These variables are needed in addition to the environment variables set by the oraenv script above.

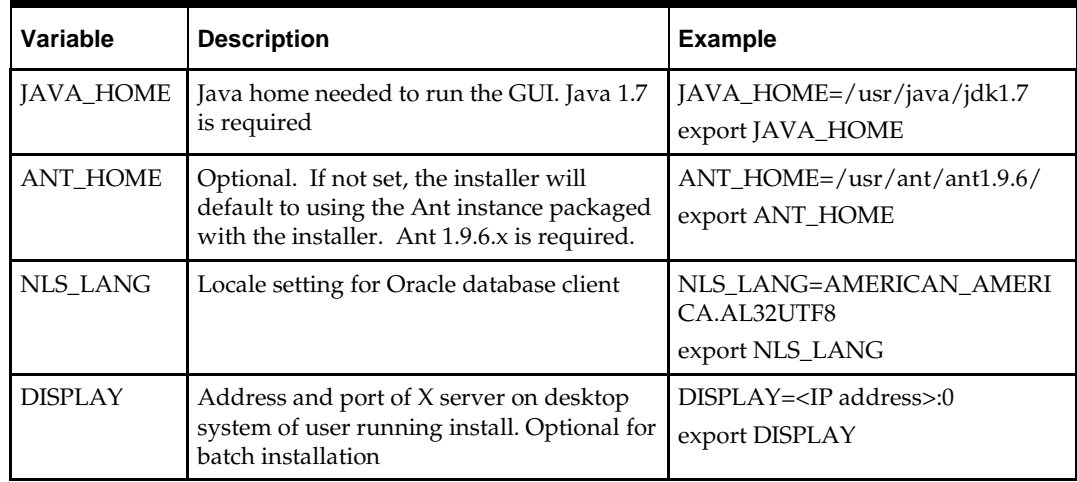

**5.** If you are going to run the installer in GUI mode using an X server, you need to have the XTEST extension enabled. This setting is not always enabled by default in your X server. Se[e Appendix: Common Installation Errors](#page-202-0) for more details.

**6.** Run the install.sh script to start the installer.

**Note:** Below are the usage details for install.sh. The typical usage for GUI mode is no arguments.

./install.sh [text | silent]

**7.** Verify that the installer reports "SUCCESS" for the Batch preinstall check. If it reports "FAILED," check for errors in the output under the "Checking environment for Batch installation" section, and verify that your environment variables are set properly.

- **8.** Select the "Patch" option on the Full Install or Patch screen.
- **9.** Check the Install Batch checkbox and continue with installer.
- **10.** On the RETAIL\_HOME screen, select the RETAIL\_HOME of your previous installation.
- **11.** On the Wallet password screen, enter the wallet password you used in the previous installation.
- **12.** Depending on system resources, a typical RMS batch installation takes around 30 minutes. After the installer is complete, you can check its log file in the "logs" directory: rms-install.<timestamp>.log.
- **13.** The installer leaves behind the ant.install.properties file for future reference and repeat installations. This file contains inputs you provided. As a security precaution, make sure that the file has restrictive permissions.

**Example:** chmod 600 ant.install.properties

## **Resolving Errors Encountered During Batch Installation**

The RMS batch installation is a full install that starts from the beginning each time it is run. If you encounter errors in your environment, after resolving the issue you can safely run the batch installation again to attempt another installation. Log files for the batch compilation can be found in the \$RETAIL\_HOME/orpatch/logs/rmsbatch/{lib,proc}.

# <span id="page-88-0"></span>**Application Server Installation Tasks – Patch**

The RMS 14.1.2.1 installer may be used to apply the RMS patch. Before you apply the RMS 14.1.2.1 application patch:

Review the enclosed RMS 14.1.2.1 Patch Release Notes (rms-14121-rn.pdf).

## **Create Staging Directory for RMS Installer**

To create the staging directory for the RMS Installer, complete the following steps.

**Note:** The same installer can be used to install multiple RMS components. If you are installing any of the RMS components (Database, Batch, or Application) on the same server, they can use the same installer and this step does not need to be repeated.

- **1.** Log into the application server as a user with read and write access to the WebLogic files.
- **2.** Create a staging directory for the RMS installation software.
- **3.** Copy the file rms14installer.zip from the RMS 14.1.2.1 release to the staging directory. This will be referred to as STAGING\_DIR when installing application software and reports.
- **4.** Change directories to STAGING\_DIR and extract the file rms14installer.zip. This will create an rms/installer subdirectory under STAGING\_DIR.

# **(Optional) Analyze Changes in the Patch**

**Note:** Se[e Appendix: RMS Analyze Tool f](#page-198-0)or details and instructions to run the RMS Analyze Tool. This appendix also contains screens and fields in the tool.

# **Run the RMS Application Installation**

**Note:** Se[e Appendix: RMS Application Installer Screens](#page-185-0) for details about the RMS application screens and fields in the installer.

- **1.** Log on to your application server as a user with read and write access to the WebLogic files.
- **2.** Change directories to STAGING\_DIR/rms/installer.
- **3.** Set and export the following environment variables.

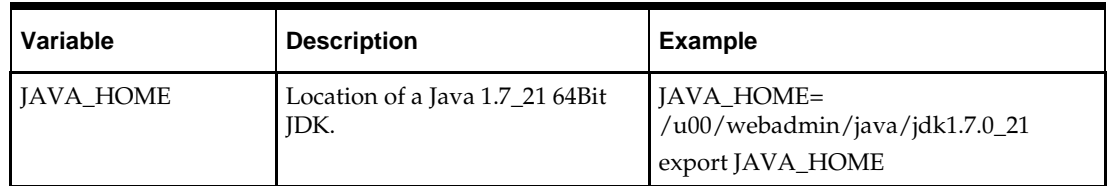

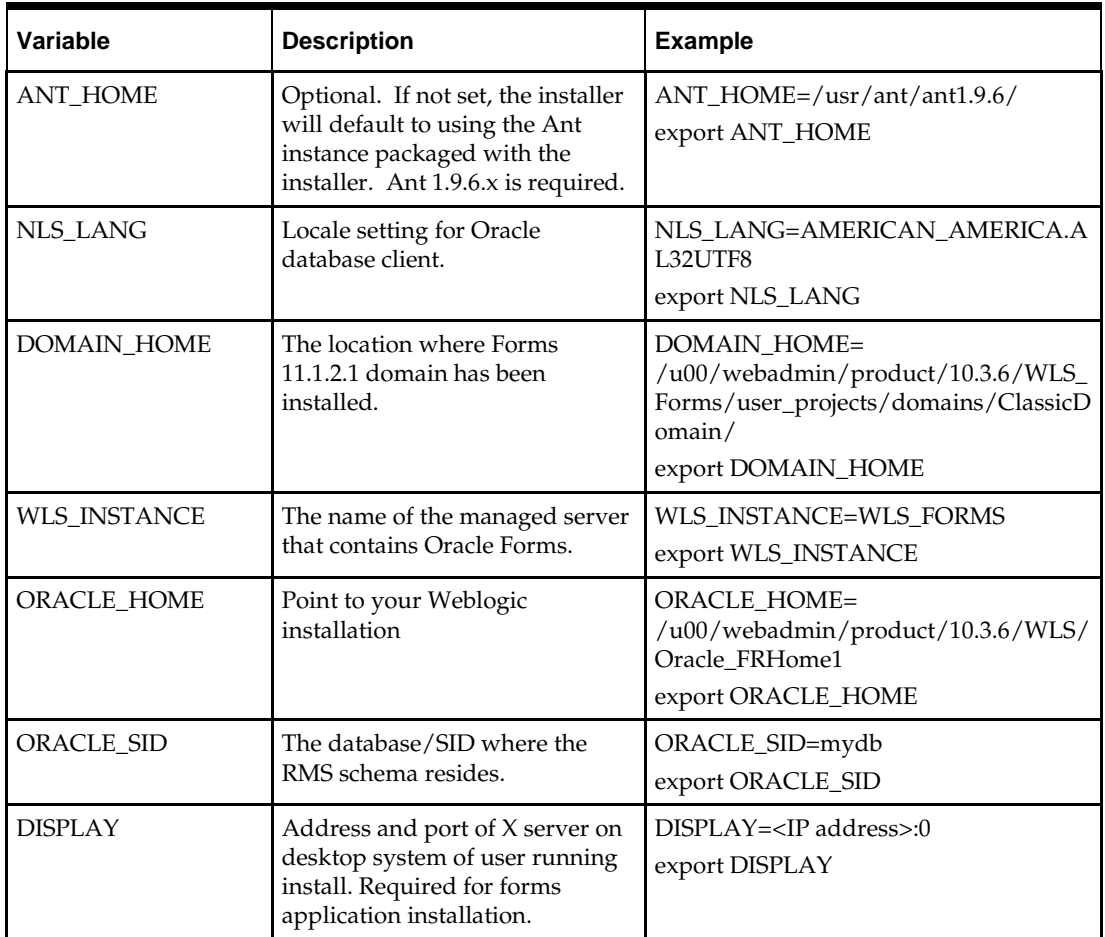

- **4.** To install the RMS application you must use an X server (such as Exceed) and have set the DISPLAY environment variable. The installer does not continue otherwise.
- **5.** Run the install.sh script to start the installer.

**Note:** Below are the usage details for install.sh. The typical usage for GUI mode is no arguments.

./install.sh [text | silent]

Verify that these environment variables are correct. If any of them are incorrect, you need to verify that the WebLogic shell scripts that set them are configured properly. Check the following scripts:

\$WEBLOGIC\_DOMAIN\_HOME/bin/setDomainEnv.sh \$WEBLOGIC\_HOME/wlserver\_10.3/common/bin/commEnv.sh

**6.** Verify that the installer reports "SUCCESS" for the Application preinstall check. If it reports "FAILED," check for errors in the output under the "Checking environment for Application installation" section, and verify that your environment variables are set properly.

- **7.** Select the "Patch" option on the Full Install or Patch screen.
- **8.** Check the Install Application checkbox and proceed with the installation.
- **9.** On the RETAIL\_HOME screen, select the RETAIL\_HOME of your previous installation.
- **10.** On the Wallet password screen, enter the wallet password you used in the previous installation.
- **11.** Depending on system resources, a typical installation can take an hour or more.

```
Note: You may see the following warning repeated during 
installation:
      [exec] Warning! One or more of your selected 
locales are not available.
     [exec] Please invoke the commands "locale" and 
"locale -a" to verify your
      [exec] selections and the available locales.
      [exec]
      [exec] Continuing processing using the "C" locale.
Or
     [exec] couldn't set locale correctly
```
This warning can be ignored.

- **12.** After the installer is complete, you can check its log file in the "logs" directory: STAGING\_DIR/rms/installer/logs/rms-install.<timestamp>.log. RETAIL\_HOME/orpatch/logs/detail\_log/{forms/oraforms\_rms}
- **13.** The installer leaves behind the ant.install.properties file for future reference and repeat installations. This file contains inputs you provided. As a security precaution, make sure that the file has restrictive permissions.

**Example:** chmod 600 ant.install.properties

# <span id="page-92-0"></span>**Reports Installation Tasks – Patch**

RMS Reports are copied to RETAIL\_HOME/reports during the application installation.

## **Installing the RMS BI Publisher Templates**

In this section we will outline how the RMS report templates are installed into the appropriate BI server repositories.

#### Example:

/u00/webadmin/product/WLS/user\_projects/domains/bifoundation\_domain/config/ bipublisher/repository

Report files are placed by the application installation in the directory - "RETAIL\_HOME/reports" and have to be copied into the newly created directory within BI Publisher repository Guest Reports directory.

- **1.** Locate the directory that holds the reports under <BI\_REPOSITORY> Example: <BI\_REPOSITORY>/Reports/Guest/RMS
- **2.** Change directory to the RETAIL\_HOME /reports/RMS created during the application install. This directory contains subdirectories whose names reflect the names of report templates provided with RMS.
- **3.** Copy each report directory into the directory created above

For example,

cp -R \* <BI\_REPOSITORY>/Reports/Guest/RMS

# **Web Services Installation**

Some Oracle Retail applications; <app> (for example, RMS) use Oracle Objects for the PL/SQL API's. The tool generates a Web Service Provider layer between the external clients and the <app> API's to provide the Web Service functionality, such as faults, logging, and security, as well as the conversion from xml payloads to Oracle Objects. The Retail Service Enabler (RSE) tool creates the appropriate Provider web service endpoints as well as templates for the PL/SQL APIs.

> **Note:** Depending on your business needs, you may not need to install web services.

## **Set up Environment**

To set up the environment, do the following:

**1.** Source the oraenv script to set up the Oracle environment variables (ORACLE\_HOME, ORACLE\_SID, PATH, etc).

> **Example:** prompt\$ . oraenv  $ORACLE\_SID = []$ ? mydb prompt\$

**2.** Verify the ORACLE\_HOME and ORACLE\_SID variables after running this script.

**Example:** prompt\$ echo \$ORACLE\_HOME /u00/oracle/product/mydbversion prompt\$ echo \$ORACLE\_SID mydb

- **3.** export TNS\_ADMIN=/path/to/wallet/files/dir/
- **4.** export UP=/@<Schema Owner Wallet Alias>

**Note:** See ["Appendix: Setting Up Password Stores with](#page-224-0)  [wallets/credential stores"](#page-224-0) for how to set up database wallet.

**5.** Verify that TNS is set up correctly by using the UP variable to successfully log in to the RMS 14 schema.

**Example:** /u00/oracle> sqlplus \$UP

## **Grant permissions to RMS Database Schema**

- **1.** Change directories to STAGING\_DIR/rms/installer/mom14/Cross\_Pillar/webservice\_objects/consumer /sql
- **2.** Change the contents of the following files to your RMS schema owner name when seeing the value <USER>.
	- DrillBackForwardUrlServiceConsumer\_grant.sql
	- GlAccountValidationServiceConsumer\_grant.sql

**Example:** Change all occurrence of <USER> to RMS schema owner RMS14DEV in the files:

```
dbms_java.grant_permission( '<USER>', 
'SYS:java.lang.RuntimePermission', 'setFactory', '' )
to
dbms_java.grant_permission( 'RMS14DEV', 
'SYS:java.lang.RuntimePermission', 'setFactory', '' )
Note: For Multitenant databases comment the line CONN / 
AS SYSDBA)
```
- **3.** Run the above files as the database SYS user.
- **4.** You do NOT create synonyms to each java object loaded as the synonyms were created in packages previously loaded pointing to the exposed java objects.

#### **Create a Managed Server**

Create a managed server for the RMS Web services app to be deployed per the *WebLogic Installation Guide*.

#### **Create a Datasource**

Create a datasource for RMS Webservices to point to the RMS schema as follows.

- Name can be anything you want.
- **INDI Name must be jdbc/RetailWebServiceDs.**
- Set database type and driver for your environment (use non-XA jdbc driver).
- Set connection properties for the database using the rms user (RMS14DEV). Be sure to test the configuration before moving on.
- **Point the data source to the server created in the Create a Managed Server section** above.

## **Deploy RMS Service EAR File**

To deploy the RMS Service .ear file, do the following.

- **1.** Make sure that the managed server created in Step 2, where this application will be deployed, is up and running.
- **2.** In the left Domain Structure window, click Environment > Deployments.
- **3.** Click Lock and Edit in the change center to install the ear file. It will enable the install button on the deployments screen.
- **4.** Click **Install**.
- **5.** Click the upload your file(s) link.
- **6.** Click the Deployment Archive browse button.
- **7.** Select the rms-service.ear file from local machine This file can be found in: STAGING\_DIR/rms/installer/mom14/Cross\_Pillar/webservice\_objects/provider/ ear.
- **8.** Click **Next**. Make sure that the radio button for rms-services.ear is selected.
- **9.** Click **Next** again. Make sure that Install this deployment as an application is selected.
- **10.** Click **Next** again and select the server created in Step 2.
- **11.** Click **Next**. Click **Finish** to return to the deployments page. You should see rmsservice in the list of deployments.
- **12.** Click **Activate Changes** in the change center. The state of the application may be shown as prepared. If so, select the check box next to rms-service to will enable the Start button. Click Start. Select servicing all requests.
- **13.** To test the deployment, click on the application. Click the Testing tab.

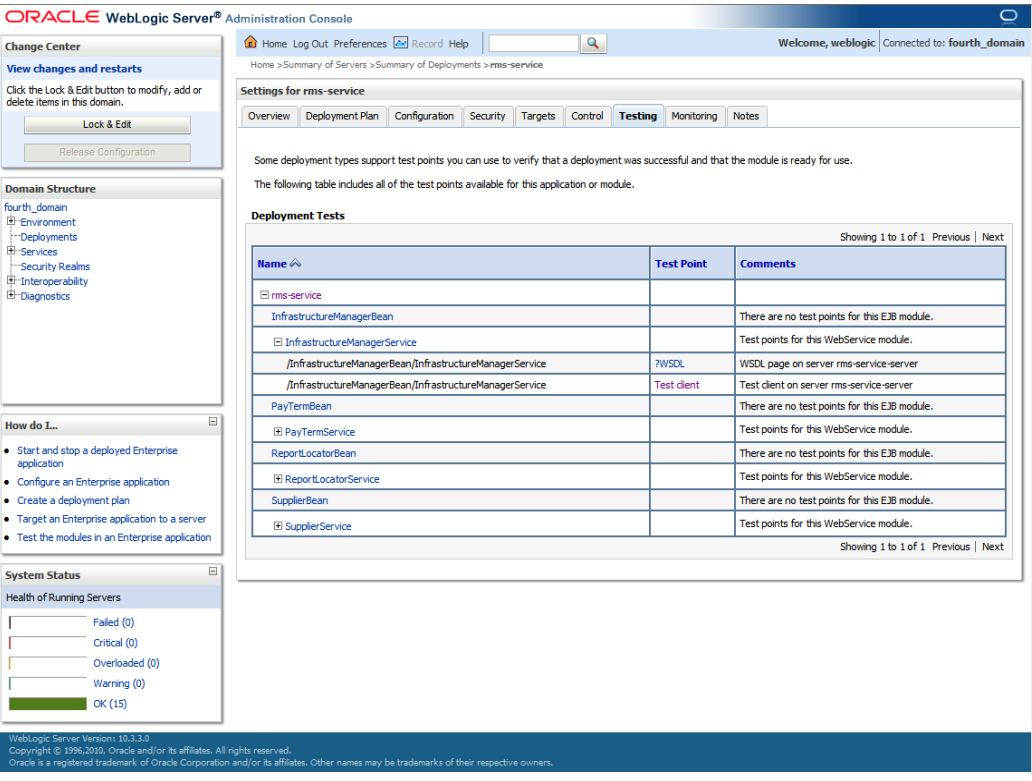

**14.** Expand one of the four web services. Click the ?WSDL and Test Client links to test. For the test client you should see a screen similar to the following:

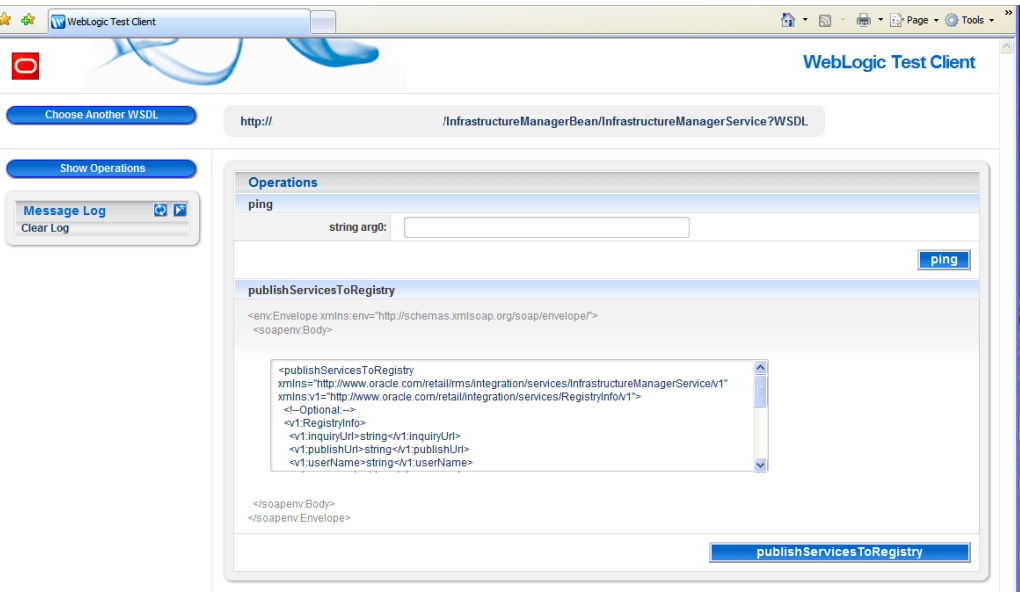

**Note:** If Webservice ear is being deployed in a managed server which is running on HTTPS port, the Test Point WSDL links may not be visible. In order to view the WSDL links, you need to temporary enable the HTTP (non-secured) ports of Administration and the webservice managed server and login and navigate to deployments of webservice to view the WSDL links.

## **Configure Web Service Security**

Configuring the web service deployment to use the WS-Security Username Profile involves forcing all incoming requests to contain WS Security headers to authenticate the requestor based on a user name and password elements. The use of this profile does not provide any confidentiality protection on web service requests: data contained within the Web service messages will not be encrypted. However, using a secure message transport, such as SSL/TLS, will provide confidentiality for the message as it traverses the network. For more information on using SSL/TLS see the section, "Configuring SSL" found in the WebLogic document, "Securing the WebLogic Server, 10g Release 3 (10.3)".

Additional WS Security policies may also be available depending on the configuration of the WebLogic server. Using these policies will require appropriate changes to web service requests created by applications consuming the web service. Many of these policies also require additional steps for correct keystore and truststore file configuration.

When a web service uses the WS-Security Username profile, all web service consumers must specify a user name configured within the current WebLogic domain. This user name must also have the appropriate role(s) associated with it. Using this profile is thus a two-step process:

- **1.** Attach the WS-Security Username policy to the web service
- **2.** Create roles and users who can access the web services

Refer to *Oracle Retail Merchandising Security Guide* along with *Oracle Retail Service Backbone Security Guide* for more details.

# **Configuring RMS RESTful Web Services:**

## **Create a Managed Server**

Set up the environment as above mentioned in Web Services Installation and configure managed server for deploying the mobile services for RMS. Create a managed server for the RMS Web services app to be deployed per the *WebLogic Installation Guide*.

> **Note:** While configuring the managed server it should be extended with ADF libraries.

## **Create a Datasource**

Create a datasource for RMS Webservices to point to the RMS schema as follows.

- Name can be anything you want.
- **JIMDI Name must be jdbc/RMSDBDS.**
- Set database type and driver for your environment (use non-XA jdbc driver).
- Set connection properties for the database using the rms user (RMS14DEV). Be sure to test the configuration before moving on.
- Point the data source to the server created in the Create a Managed Server section above.

## **Deploy RMS RESTful Web Service File**

Perform the following procedure to deploy the EarRMSService.ear file:

- **1.** Make sure that the managed server created in Step 2, where this application will be deployed, is up and running.
- **2.** In the left Domain Structure window, click Environment > Deployments.
- **3.** Click Lock and Edit in the change center to install the ear file. It will enable the install button on the deployments screen.
- **4.** Click **Install**.
- **5.** Click the upload your file(s) link.
- **6.** Click the Deployment Archive browse button.
- **7.** Select the EarRMSService.ear file from local machine. This file can be found in: STAGING\_DIR/rms/installer/mom14/webservices/
- **8.** Click **Next**. Make sure that the radio button for EarRMSService.ear is selected.
- **9.** Click **Next** again. Make sure that Install this deployment as an application is selected.
- **10.** Click **Next** again and select the server created in Step 2.
- **11.** Click **Next**. Click **Finish** to return to the deployments page. You should see **EarRMSService** in the list of deployments.
- **12.** Click **Activate Changes** in the change center.
- **13.** To test the deployment, click on the application. Click the testing tab and test the deployed url.
- **14.** Example URL: htpps://<hostname>:<Managed port>/RMSService

## **Configure Users and Group:**

For external Security, the role must be created in the LDAP and sourced to the WebLogic Security Realm

- Go to admin console where RMS Mobile or REST service is deployed.
- Go to security realm -> myrealm ->Users and Groups -> Groups, then click the New button and add a group called DATA\_STEWARD\_MANAGER\_JOB.
- Then add users and add the above configured group to this user. The users should have the DATA\_STEWARD\_MANAGER\_JOB group.

You can now login to the application and the REST WSDL with the users which are under the DATA\_STEWARD\_MANAGER\_JOB Group

> **Note:** Login to the webservice url with the above configured users and group.

> Example URL: http://<Hostname>:<Portno>/RMSService/services/privat e/PurchaseOrders/

# **Patching Procedures**

# **Oracle Retail Patching Process**

The patching process for many Oracle Retail products has been substantially revised from prior releases. Automated tools are available to reduce the amount of manual steps when applying patches. To support and complement this automation, more information about the environment is now tracked and retained between patches. This information is used to allow subsequent patches to identify and skip changes which have already been made to the environment. For example, the patching process uses a database manifest table to skip database change scripts which have already been executed.

The enhanced product patching process incorporates the following:

- Utilities to automate the application of Oracle Retail patches to environments.
- Unified patches so that a single patch can be applied against Database, Forms, Java applications, Batch, etc. installations.
- Database and Environment manifests track versions of files at a module level.
- Centralized configuration distinguishes installation types (Database, Forms, Java, Batch, etc.).
- Patch inventory tracks the patches applied to an environment.

These enhancements make installing and updating Oracle Retail product installations easier and reduce opportunities for mistakes. Some of these changes add additional considerations to patching and maintaining Oracle Retail product environments. Additional details on these considerations are found in later sections.

# **Supported Products and Technologies**

With version 14.1.2.1, several additional products and technologies are supported by the enhanced patching process. The utilities, processes and procedures described here are supported with the following products and listed technologies:

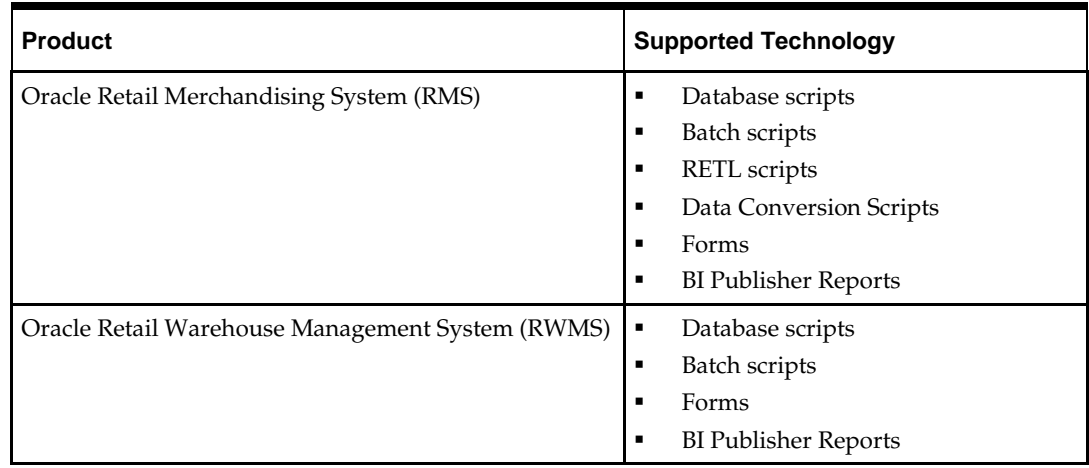

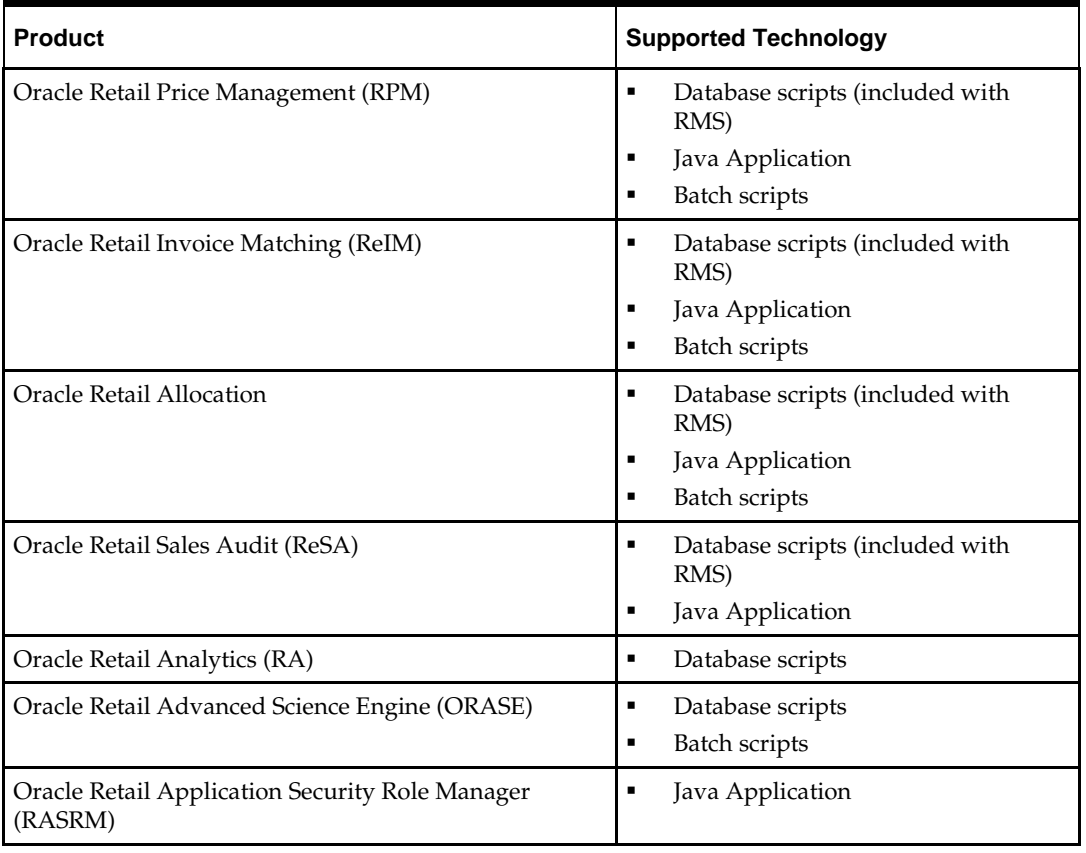

## **Patch Concepts**

During the lifecycle of an Oracle Retail environment, patches are applied to maintain your system. This maintenance may be necessary to resolve a specific issue, add new functionality, update to the latest patch level, add support for new technologies, or other reasons.

A patch refers to a collection of files to apply to an environment. Patches could be cumulative, such as the 14.1.0 or 14.1.2.1 release, or incremental, such as a hot fix for just a few modules. Patches may contain updates for some or all components of a product installation including database, application code, forms, and batch. In a distributed architecture the same patch may need to be applied to multiple systems in order to patch all of the components. For example, if a patch contains both database and application changes, the patch would need to be applied to both the database server and the application server.

The top-level directory for the installation of an Oracle Retail product is referred to as the RETAIL\_HOME. Underneath RETAIL\_HOME are all of the files related to that product installation, as well as configuration and metadata necessary for the Oracle Retail Patch Assistant to maintain those files. In some cases the runtime application files also exist under RETAIL\_HOME. For example, the compiled RMS forms, compiled RMS batch files, or Java Application batch scripts.

#### **Patching Utility Overview**

Patches are applied and tracked using utilities that are specifically designed for this purpose. The primary utility is described briefly below and additional information is available in later sections.

#### **Oracle Retail Patch Assistant (ORPatch)**

ORPatch is the utility used to apply patches to an Oracle Retail product installation. It is used in the background by the installer when creating a new installation or applying a cumulative patch. It is used directly to apply an incremental patch to an environment.

#### **Oracle Retail Merge Patch (ORMerge)**

ORMerge is a utility to allow multiple patches to be combined into a single patch. Applying patches individually may require some steps to be repeated. Merging multiple patches together allows these steps to be run only once. For example, applying several incremental patches to database packages will recompile invalid objects with each patch. Merging the patches into a single patch before applying them will allow invalid objects to be recompiled only once.

#### **Oracle Retail Compile Patch (ORCompile)**

ORCompile is a utility to compile components of Oracle Retail products outside of a patch. It allows RMS Forms, RMS Batch, and RWMS Forms to be fully recompiled even if no patch has been applied. It also contains functionality to recompile invalid database objects in product schemas.

#### **Oracle Retail Deploy Patch (ORDeploy)**

ORDeploy is a utility to deploy components of Oracle Retail Java products outside of a patch. It allows RPM, ReIM, Allocation and ReSA java applications to be redeployed to WebLogic even if a patch has not been applied. It contains functionality to optionally include or not include Java customizations when redeploying.

#### **Changes with 14.1**

Many products and technologies are supported by the enhanced patching process for the first time in 14.1. In those cases all of the content in this chapter is new with 14.1.

#### **MMHOME changed to RETAIL\_HOME**

For RMS and RWMS, which were previously supported in 14.0, there is a change when using ORPatch and related tools. Previously the MMHOME environment variable was used to refer to the RMS and RWMS installation area. Starting with 14.1, RETAIL\_HOME is now used to refer to the installation area. So where previously it was necessary to set MMHOME before executing ORPatch, you must now set RETAIL\_HOME.

> **Note:** RMS Batch continues to use MMHOME to refer to the area where batch is installed, and requires it to be set when executing batches. The change to using RETAIL\_HOME relates only to ORPatch and related utilities.

#### **Java batch script location**

For Java products with batch scripts, starting with 14.1 the location of batch scripts has been changed to \$RETAIL\_HOME/<app>-batch. Previously batch scripts were stored

within the WebLogic domain in the retail directory. Credential store files continue to be stored within the WebLogic domain.

## **Patching Considerations**

## **Patch Types**

Oracle Retail produces two types of patches for their products: cumulative and incremental.

#### **Cumulative Patches**

A cumulative patch includes all of the files necessary to patch an environment to a specific level or build a new environment at that level. Examples of cumulative patches would be 14.1.1, 14.1.2.1, and so on. Cumulative patches come with a standard Oracle Retail installer and so can be applied to an environment with the installer rather than with ORPatch or other utilities.

#### **Incremental Patches**

An incremental patch includes only selected files necessary to address a specific issue or add a feature. Examples of incremental patches would be a hot fix for a specific defect. Incremental patches do not include an installer and must be applied with ORPatch.

### **Incremental Patch Structure**

An Oracle Retail incremental patch generally contains several files and one or more subdirectories. The subdirectories contain the contents of the patch, while the individual files contain information about the patch and metadata necessary for patching utilities to correctly apply the patch. The most important files in the top-level directory are the README.txt, the manifest files.

#### **README File**

The README.txt file contains information about the incremental patch and how to apply it. This may include manual steps that are necessary before, after or while applying the patch. It will also contain instructions on applying the patch with ORPatch.

#### **Manifest Files**

Each patch contains manifest files which contain metadata about the contents of a patch and are used by ORPatch to determine the actions necessary to apply a patch. Patches should generally be run against all installations a product in an environment, and ORPatch will only apply the changes from the patch that are relevant to that installation.

> **Note:** Cumulative patches use a different patch structure because they include a full installer which will run ORPatch automatically.

## **Version Tracking**

The patching infrastructure for 14.1 tracks version information for all files involved with a product installation. The RETAIL\_HOME now contains files which track the revision of all files within the RETAIL\_HOME including batch, forms, database, Java archives and other files. In addition, records of database scripts that have been applied to the product database objects are kept within each database schema.

### **Apply all Patches with Installer or ORPatch**

In order to ensure that environment metadata is accurate all patches must be applied to the Oracle Retail product installation using patching utilities. For cumulative patches this is done automatically by the installer. For incremental patches ORPatch must be used directly. This is especially important if database changes are being applied, in order to ensure that the database-related metadata is kept up-to-date.

### **Environment Configuration**

A configuration file in \$RETAIL\_HOME/orpatch/config/env\_info.cfg is used to define the details of a specific Oracle Retail environment. This file defines:

- The location of critical infrastructure components such as the ORACLE\_HOME on a database or middleware server.
- The location of Oracle Wallets to support connecting to the database users.
- The type of file processing which is relevant to a particular host. For example, if this is a host where database work should be done, or a host where batch compilation should be done, a host where Java applications should be deployed, etc. This allows a single database, forms and batch patch to be run against all types of hosts, applying only the relevant pieces on each server.
- Other configuration necessary to determine proper behavior in an environment.

#### **Retained Installation Files**

The RETAIL\_HOME location of an Oracle Retail product installation contains all of the files associated with that installation. This can include database scripts, Java files, Forms, Batch, RETL and Data Conversion files as with previous versions and also includes all database scripts. This allows objects to be reloaded during patching, including any necessary dependencies.

#### **Reloading Content**

In order to ensure that database contents and generated files exactly match patched versions, when applying cumulative patches some content is regenerated even if it does not appear to have changed.

On a cumulative patch this includes:

- All re-runnable database content will be reloaded
	- Packages and Procedures
	- Database Types (excluding RIB objects)
	- Control scripts
	- **Triggers**
	- WebService jars and packages
	- Form Elements
- All RMS and RWMS forms files will be recompiled
- All RMS batch files will be recompiled

When applying incremental patches, only changed files will be reloaded. However this does not apply to RMS batch, which is fully recompiled with any change.

### **Java Hotfixes and Cumulative Patches**

When applying cumulative patches to Java applications components with ORPatch, all hotfixes related to base product ear files included with the patch will be rolled back. This increases the likelihood of a successful deployment because hotfixes may not be compatible with updated product ear files, or may already be included with the ear. Before applying a cumulative patch to Java applications, check the patch documentation to determine which hotfixes are not included in the ear. Then work with Oracle Support to obtain compatible versions of the fixes for the updated ear version. In some cases this may be the same hotfix, in which case it can be re-applied to the environment. In other cases a new hotfix may be required.

#### **Backups**

Before applying a patch to an environment, it is extremely important to take a full backup of both the RETAIL\_HOME file system and the Oracle Retail database. Although ORPatch makes backups of files modified during patching, any database changes cannot be reversed. If a patch fails which contains database changes, and cannot be completed, the environment must be restored from backup.

### **Disk Space**

When patches are applied to an environment, the old version of files which are updated or deleted are backed up to \$RETAIL\_HOME/backups/backup-<timestamp>. When applying large patches, ensure there is sufficient disk space on the system where you unzip the patch or the patching process may fail. Up to twice as much disk space as the unzipped patch may be required during patching.

In addition to backups of source files, the existing compiled RMS or RWMS Forms and RMS Batch files are saved before recompilation. These backups may be created during patches:

- Batch 'lib' directory in \$RETAIL\_HOME/oracle/lib/bin-<timestamp>
- Batch 'proc' directory in \$RETAIL\_HOME/oracle/proc/bin-<timestamp>
- Forms 'toolset' directory in \$RETAIL\_HOME/base/toolset/bin-<timestamp>

Forms 'forms' directory in \$RETAIL\_HOME/base/forms/bin-<timestamp>

Periodically both types of backup files can be removed to preserve disk space.

# **Patching Operations**

### **Running ORPatch**

ORPatch is used to apply patches to an Oracle Retail product installation. When applying a patch which includes an installer, ORPatch does not need to be executed manually as the installer will run it automatically as part of the installation process. When applying a patch that does not include an installer, ORPatch is run directly.

ORPatch performs the tasks necessary to apply the patch:

- Inspects the patch metadata to determine the patch contents and patch type.
- Reads the environment configuration file to determine which product components exist in this installation.
- Assembles a list of patch actions which will be run on this host to process the patch.
- Executes pre-checks to validate that all patch actions have the necessary configuration to proceed.
- Compares version numbers of files from the patch against the files in the environment.
- Backs up files which will be updated.
- Copies updated files into the installation.
- Loads updated files into database schemas, if applicable.
- Recompiles RMS batch, if applicable.
- Recompiles RMS forms, if applicable.
- Constructs updated Java archives and deploys them to WebLogic, if applicable
- Updates Java batch files and libraries, if applicable
- Records the patch in the patch inventory.

If a patch does not contain updated files for the database or system, no action may be taken. If a previously failed ORPatch session is discovered, it will be restarted.

#### **Preparing for Patching**

Before applying a patch to your system, it is important to properly prepare the environment.

#### **Single Patching Session**

It is extremely important that only a single ORPatch session is active against a product installation at a time. If multiple patches need to be applied, you can optionally merge them into a single patch and apply one patch to the environment. Never apply multiple patches at the same time.

#### **Shutdown Applications**

If a patch updates database objects, it is important that all applications are shutdown to ensure no database objects are locked or in use. This is especially important when applying changes to Oracle Retail Integration Bus (RIB) objects as types in use will not be correctly replaced, leading to "ORA-21700: object does not exist or marked for delete" errors when restarting the RIB.

#### **Backup Environment**

Before applying a patch to an environment, it is important to take a full backup of both the RETAIL\_HOME file system and the retail database. Although ORPatch makes

backups of files modified during patching, any database changes cannot be reversed. If a patch which contains database changes fails and cannot be completed, the environment must be restored from backup.

#### **Log Files**

When applying a patch, ORPatch will create a number of log files which contain important information about the actions taken during a patch and may contain more information in the event of problems. Log files are created in the \$RETAIL\_HOME/orpatch/logs directory. Logs should always be reviewed after a patch is applied.

After a patch session the log directory will contain at a minimum an ORPatch log file and may also contain other logs depending on the actions taken. The following table describes logs that may exist.

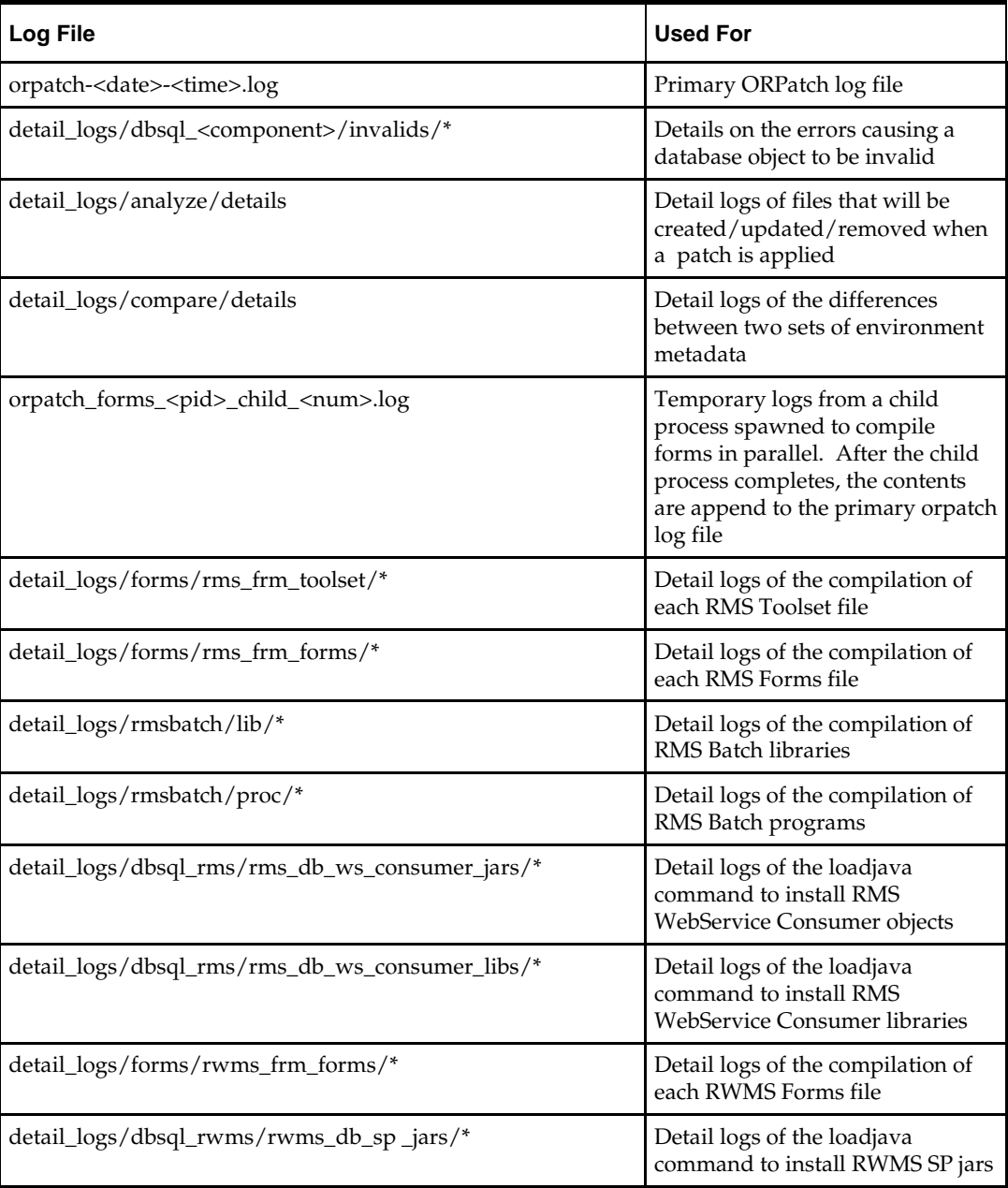
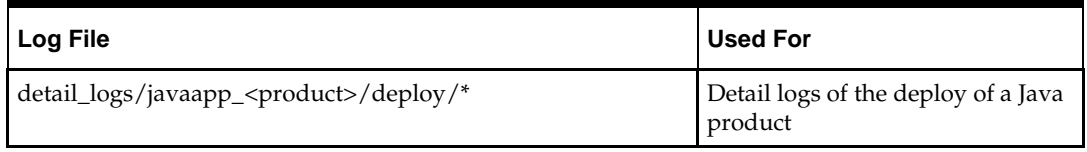

#### **Unzip Patch Files**

Before executing ORPatch, the patch files must be unzipped into a directory. This directory will be passed to ORPatch as the "-s <source directory>" argument on the command-line when applying or analyzing a patch.

#### **Location of ORPatch**

The ORPatch script will be located in \$RETAIL\_HOME/orpatch/bin.

#### **Command Line Arguments**

ORPatch behavior is controlled by several command-line arguments. These arguments may be actions or options. Command and option names can be specified in upper or lower case, and will be converted to upper-case automatically. Arguments to options, for example the source directory patch, will not be modified.

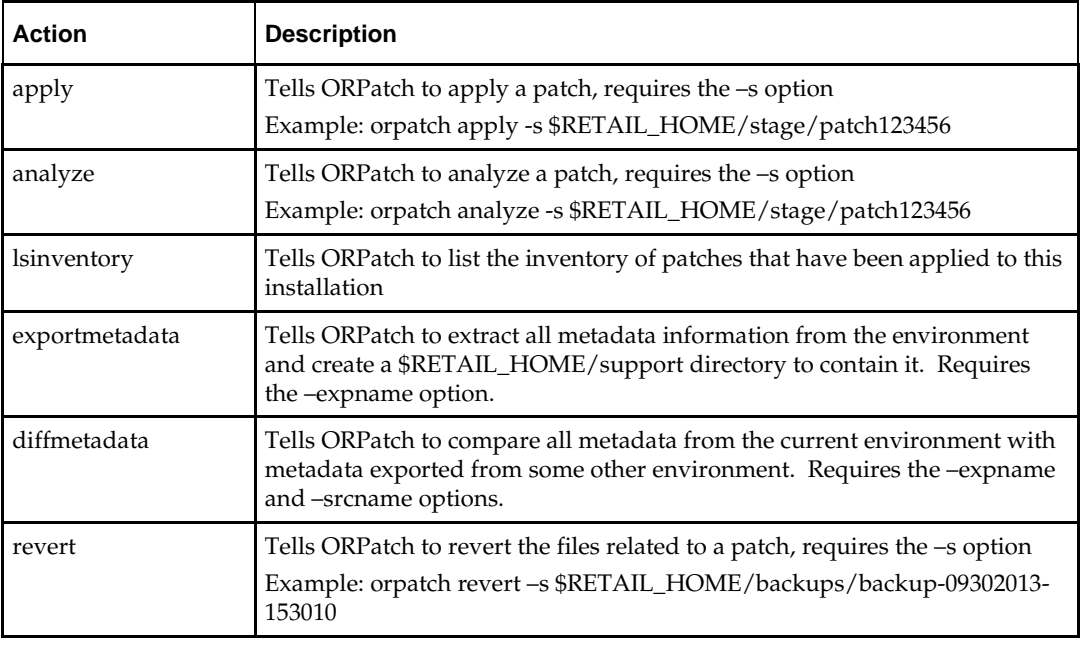

#### **ORPatch command-line actions:**

**Note:** An action is required and only one action can be specified at a time.

#### **ORPatch command-line arguments:**

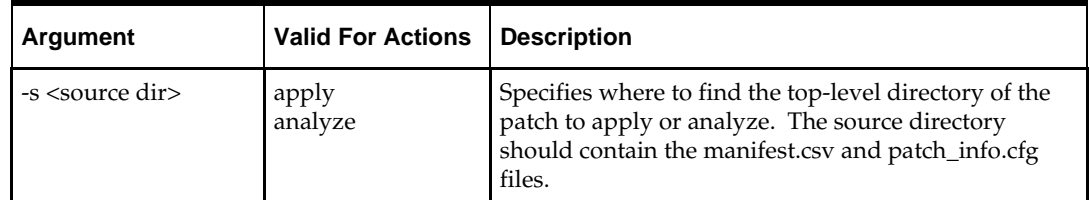

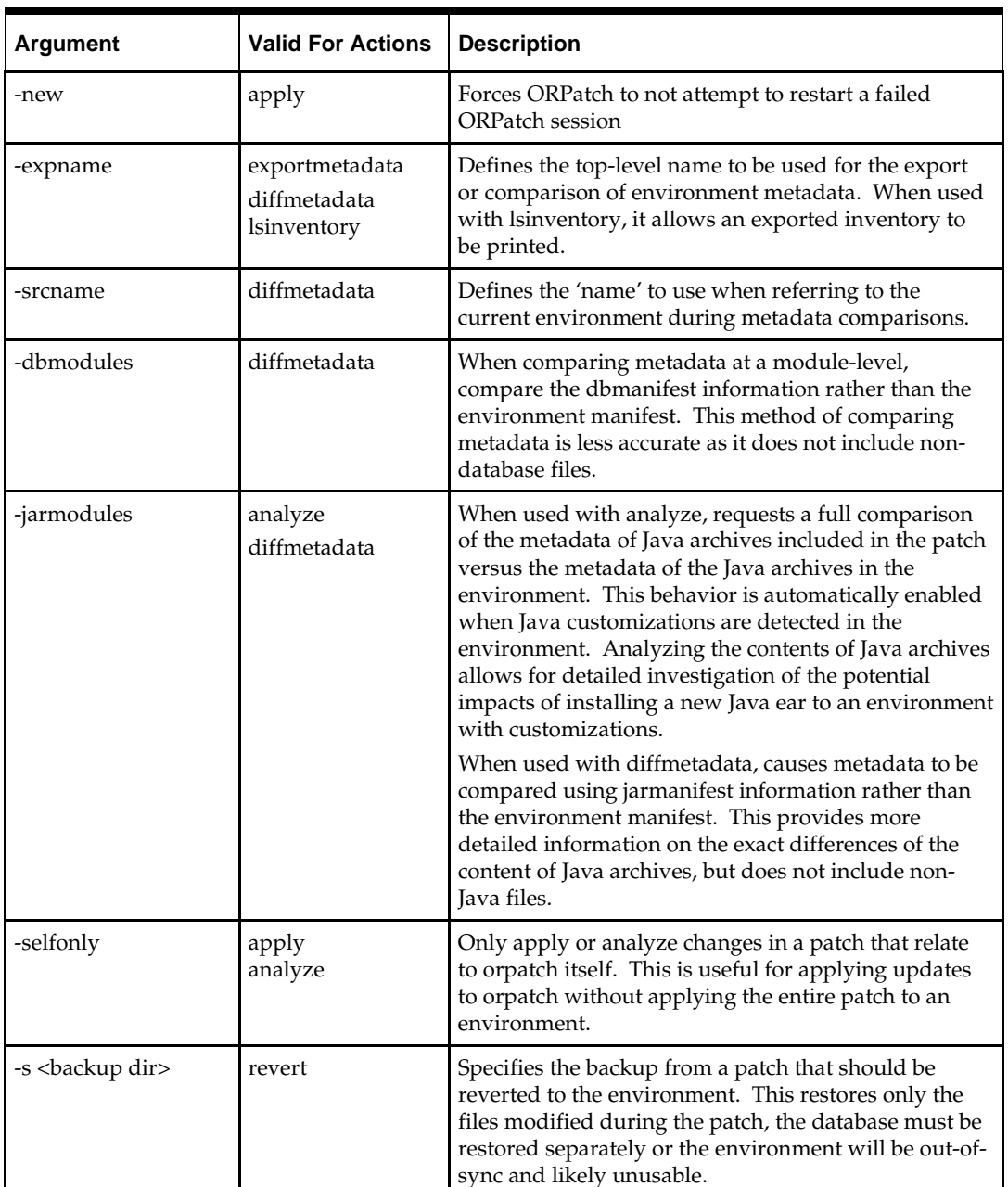

### **Analyzing the Impact of a Patch**

In some cases, it may be desirable to see a list of the files that will be updated by a patch, particularly if files in the environment have been customized. ORPatch has an 'analyze' mode that will evaluate all files in the patch against the environment and report on the files that will be updated based on the patch.

To run ORPatch in analyze mode, include 'analyze' on the command line. It performs the following actions:

- Identifies files in the environment which the patch would remove.
- Compares version numbers of files in the patch to version numbers of files in the environment.
- Prints a summary of the number of files which would be created, updated or removed.
- Prints an additional list of any files that would be updated which are registered as being customized.
- Prints an additional list of any files which are in the environment and newer than the files included in the patch. These files are considered possible conflicts as the modules in the patch may not be compatible with the newer versions already installed. If you choose to apply the patch the newer versions of modules in the environment will NOT be overwritten.
- If a Java custom file tree is detected, prints a detailed analysis of the modules within Java ear files that differ from the current ear file on the system.
- Saves details of the files that will be impacted in \$RETAIL\_HOME/orpatch/logs/detail\_logs/analyze/details.

This list of files can then be used to assess the impact of a patch on your environment.

To analyze a patch, perform the following steps:

- **1.** Log in as the UNIX user that owns the product installation.
- **2.** Set the RETAIL\_HOME environment variable to the top-level directory of your product installation.

```
export RETAIL_HOME=/u00/oretail/14.1/tst
```
- **3.** Set the PATH environment variable to include the orpatch/bin directory export PATH=\$RETAIL\_HOME/orpatch/bin:\$PATH
- **4.** Set the JAVA\_HOME environment variable if the patch contains Java application files.

export JAVA\_HOME=/u00/oretail/java\_jdk

**Note:** If the JAVA\_HOME environment variable is not specified, the value from RETAIL\_HOME/orpatch/config/env\_info.cfg will be used.

- **5.** Create a staging directory to contain the patch, if it does not already exist. mkdir –p \$RETAIL\_HOME/stage
- **6.** Download the patch to the staging directory and unzip it.
- **7.** Execute orpatch to analyze the patch. orpatch analyze -s \$RETAIL\_HOME/stage/patch123456
- **8.** Repeat the patch analysis on all servers with installations for this product environment.
- **9.** Evaluate the list(s) of impacted files.

For more information on registering and analyzing customizations, please see the Customization section later in this document.

#### **Applying a Patch**

Once the system is prepared for patching, ORPatch can be executed to apply the patch to the environment. The patch may need to be applied to multiple systems if it updates components that are installed on distributed servers.

To apply a patch, perform the following steps:

- **1.** Log in as the UNIX user that owns the product installation.
- **2.** Set the RETAIL\_HOME environment variable to the top-level directory of your product installation.

```
export RETAIL_HOME=/u00/oretail/14.1/tst
```
- **3.** Set the PATH environment variable to include the orpatch/bin directory export PATH=\$RETAIL\_HOME/orpatch/bin:\$PATH
- **4.** Set the DISPLAY environment variable if the patch contains Forms. export DISPLAY=localhost:10.0

**Note:** If the DISPLAY environment variable is not specified, the value from RETAIL\_HOME/orpatch/config/env\_info.cfg will be used.

**5.** Set the JAVA\_HOME environment variable if the patch contains Java application files.

export JAVA\_HOME=/u00/oretail/java\_jdk

**Note:** If the JAVA\_HOME environment variable is not specified, the value from RETAIL\_HOME/orpatch/config/env\_info.cfg will be used.

- **6.** Create a staging directory to contain the patch, if it does not already exist. mkdir –p \$RETAIL\_HOME/stage
- **7.** Download the patch to the staging directory and unzip it.
- **8.** Review the README.txt included with the patch. If manual steps are specified in the patch, execute those steps at the appropriate time.
- **9.** Shutdown applications.

```
10. Execute ORPatch to apply the patch.
   orpatch apply -s $RETAIL_HOME/stage/patch123456
```
- **11.** After ORPatch completes, review the log files in \$RETAIL\_HOME/orpatch/logs.
- **12.** Repeat the patch application on all servers with installations for this product environment.
- **13.** Restart applications.

#### **Restarting ORPatch**

If ORPatch is interrupted while applying a patch, or exits with an error, it saves a record of completed work in a restart state file in \$RETAIL\_HOME/orpatch/logs. Investigate and resolve the problem that caused the failure, then restart ORPatch.

By default when ORPatch is started again, it will restart the patch process close to where it left off. If the patch process should **not** be restarted, add '-new' to the command-line of ORPatch.

Please note that starting a new patch session without completing the prior patch may have serious impacts that result in a patch not being applied correctly. For example, if a patch contains database updates and batch file changes and ORPatch is aborted during the load of database objects, abandoning the patch session will leave batch without the latest changes compiled in the installation.

#### **Listing the Patch Inventory**

After a patch is successfully applied by ORPatch the patch inventory in \$RETAIL\_HOME/orpatch/inventory is updated with a record that the patch was applied. This inventory contains a record of the patches applied, the dates they were applied, the patch type and products impacted.

To list the patch inventory, perform the following steps:

**1.** Log in as the UNIX user that owns the product installation.

**2.** Set the RETAIL\_HOME environment variable to the top-level directory of your product installation.

export RETAIL\_HOME=/u00/oretail/14.1/tst

- **3.** Set the PATH environment variable to include the orpatch/bin directory export PATH=\$RETAIL\_HOME/orpatch/bin:\$PATH
- **4.** Execute orpatch to list the inventory. orpatch lsinventory

#### **Exporting Environment Metadata**

ORPatch functionality is driven based on additional metadata that is stored in the environment to define what version of files are applied to the environment, and which database scripts have been applied to database schemas. This environment metadata is used to analyze the impact of patches to environments and controls what actions are taken during a patch. The metadata is stored in several locations depending on the type of information it tracks and in some cases it may be desirable to extract the metadata for analysis outside of ORPatch. For example, Oracle Support could ask for the metadata to be uploaded to assist them in triaging an application problem.

ORPatch provides a capability to export all of the metadata in an environment into a single directory and to automatically create a zip file of that content for upload or transfer to another system. The exact metadata collected from the environment depends on the products installed in the RETAIL\_HOME.

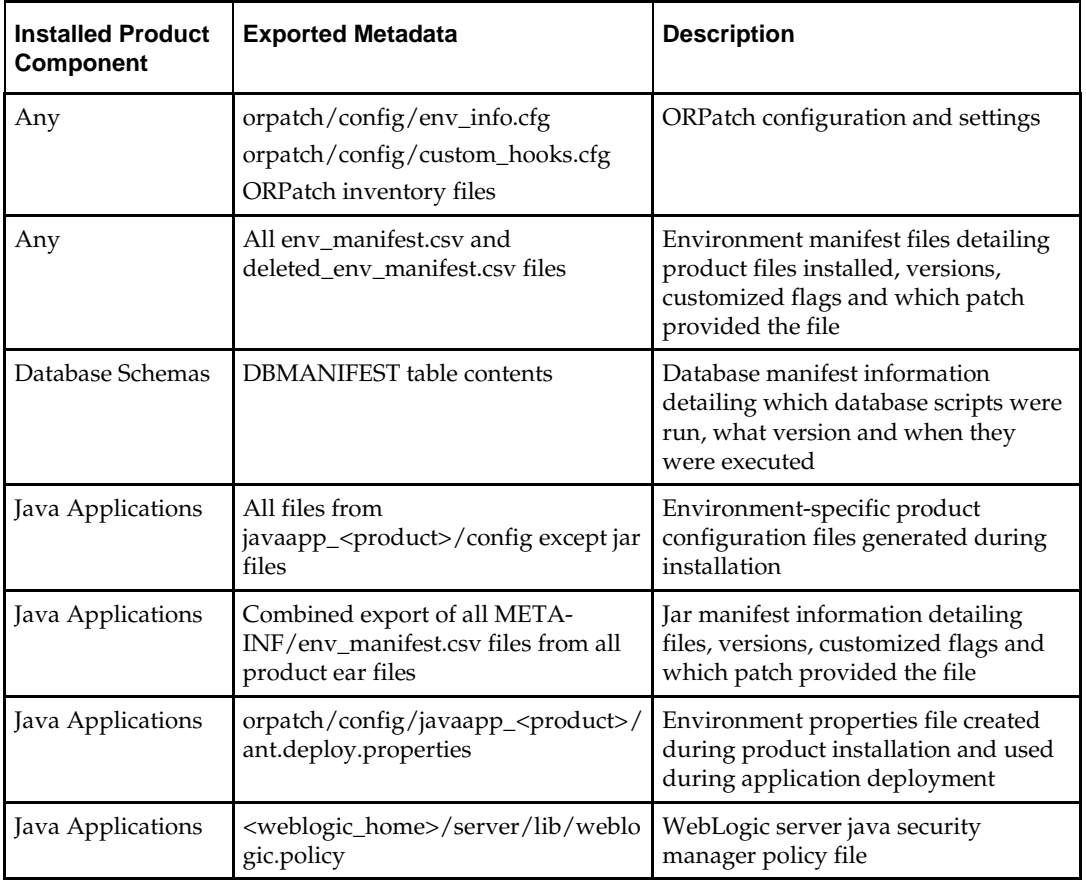

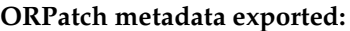

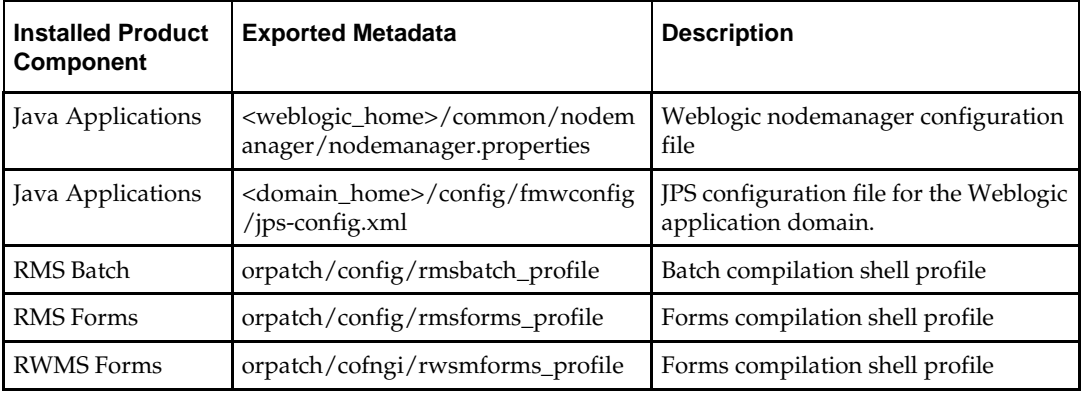

Exports of environment metadata are always done to the \$RETAIL\_HOME/support directory. When exporting metadata, you must specify the –expname argument and define the name that should be given to the export. The name is used for the directory within \$RETAIL\_HOME/support and for the name of the zip file.

To extract an environment's metadata, perform the following steps:

- **1.** Log in as the UNIX user that owns the product installation.
- **2.** Set the RETAIL\_HOME environment variable to the top-level directory of your product installation. export RETAIL\_HOME=/u00/oretail/14.1/tst
- **3.** Set the PATH environment variable to include the orpatch/bin directory export PATH=\$RETAIL\_HOME/orpatch/bin:\$PATH
- **4.** Execute orpatch to export the metadata.

orpatch exportmetadata –expname test\_env

This example would export all metadata from the environment to the \$RETAIL\_HOME/support/test\_env directory. A zip file of the metadata would be created in \$RETAIL\_HOME/support/test\_env.zip.

> **Note:** The \$RETAIL\_HOME/support/<name> directory should be empty or not exist prior to running exportmetadata in order to ensure accurate results.

#### **Comparing Environment Metadata**

Once metadata has been exported from an environment, it can be used to compare the environment manifest metadata of two environments. ORPatch provides a capability to compare metadata of the current environment with the exported metadata of another environment. Note that even though there are many types of metadata exported by ORPatch, only environment manifest metadata is evaluated during comparisons. Metadata comparison happens in four phases: product comparison, patch comparison, ORPatch action comparison, and module-level comparison.

Product comparison compares the products installed in one environment with the products installed in another environment. Patch comparison compares the patches applied in one environment with the patches applied in another environment, for common products. This provides the most summarized view of how environments differ. Patches which only apply to products on one environment are not included in the comparison.

Since each patch may impact many files, the comparison then moves on to more detailed analysis. The third phase of comparison is to compare the enabled ORPatch actions

between environments. These actions roughly correspond to the installed 'components' of a product. For example, one environment may have database and forms components installed while another has only forms. Action comparison identifies components that are different between environments. The final phase of comparison is at the module level for actions that are common between environments. Modules which exist only on one environment, or exist on both environments with different revisions, or which are flagged as customized are reported during the comparison.

Differences between environment metadata are reported in a summarized fashion during the ORPatch execution. Details of the comparison results are saved in \$RETAIL\_HOME/orpatch/logs/detail\_logs/compare/details. One CSV file is created for each phase of comparison: product\_details.csv, patch\_details.csv, action\_details.csv and module\_details.csv.

In order to be compared by ORPatch, exported metadata must be placed in the \$RETAIL\_HOME/support directory. The metadata should exist in the same structure that it was originally exported in. For example, if the metadata was exported to \$RETAIL\_HOME/support/test\_env on another system, it should be placed in \$RETAIL\_HOME/support/test\_env on this system.

When reporting differences between two environments, ORPatch uses names to refer to the environments. These names are defined as part of the diffmetadata command. The –expname parameter, which defines the directory containing the metadata, is also used as the name when referring to the exported metadata. The –srcname parameter defines the name to use when referring to the current environment. As an example, if you had exported the 'test' environment's metadata and copied it to the 'dev' environment's \$RETAIL\_HOME/support/test\_env directory, you could run "orpatch diffmetadata expname test\_env -srcname dev\_env". The detail and summary output would then refer to things that exist on dev but not test, revisions in the test environment versus revisions in the dev environment, etc.

ORPatch will automatically export the environment's current metadata to \$RETAIL\_HOME/support/compare prior to starting the metadata comparison.

To compare two environment's metadata, perform the following steps:

- **1.** Export the metadata from another environment using orpatch exportmetadata.
- **2.** Transfer the metadata zip from the other system to \$RETAIL\_HOME/support.
- **3.** Log in as the UNIX user that owns the product installation.
- **4.** Set the RETAIL\_HOME environment variable to the top-level directory of your product installation.

```
export RETAIL_HOME=/u00/oretail/14.1/dev
```
- **5.** Set the PATH environment variable to include the orpatch/bin directory export PATH=\$RETAIL\_HOME/orpatch/bin:\$PATH
- **6.** Unzip the metadata zip file.

unzip test\_env.zip

**7.** Execute orpatch to compare the metadata

orpatch diffmetadata –expname test\_env –srcname dev\_env

This example would compare the current environment against the metadata extracted in \$RETAIL\_HOME/support/test\_env directory.

> **Note:** The \$RETAIL\_HOME/support/compare directory will be automatically removed before environment metadata is exported at the start of the comparison.

#### **Reverting a Patch**

In general it is best to either completely apply a patch, or restore the entire environment from the backup taken before starting the patch. It is important to test patches in test or staging environments before applying to production. In the event of problems, Oracle Retail recommends restoring the environment from backup if a patch is not successful.

> **Note:** Reverting patches in an integrated environment can be extremely complex and there is no fully automated way to revert all changes made by a patch. Restoring the environment from a backup is the recommended method to remove patches.

It is, however, possible to revert small patches using the backups taken by ORPatch during a patch. This will restore only the files modified, and it is still necessary to restore the database if any changes were made to it.

> **Note:** Reverting a patch reverts only the files modified by the patch, and does not modify the database, or recompile forms or batch files after the change.

When multiple patches have been applied to an environment, reverting any patches other than the most recently applied patch is strongly discouraged as this will lead to incompatible or inconsistent versions of modules applied to the environment. If multiple patches are going to be applied sequentially it is recommended to first merge the patches into a single patch that can be applied or reverted in a single operation.

To revert a patch, perform the following steps:

- **1.** Log in as the UNIX user that owns the product installation.
- **2.** Set the RETAIL\_HOME environment variable to the top-level directory of your product installation.

```
export RETAIL_HOME=/u00/oretail/14.1/tst
```
- **3.** Set the PATH environment variable to include the orpatch/bin directory export PATH=\$RETAIL\_HOME/orpatch/bin:\$PATH
- **4.** Identify the backup directory in \$RETAIL\_HOME/backups that contains the backup from the patch you want to restore.
	- The backup directory will contain a patch\_info.cfg file which contains the name of the patch the backup is from.
	- It is possible to have two directories for the same patch, if ORPatch was updated during the patch. It is not possible to revert the updates to ORPatch. Select the backup directory that does not contain orpatch files.
	- If it is not clear which backup directory to use, restore the environment from backup
- **5.** Execute orpatch to revert the environment using the contents of the backup directory orpatch revert –s \$RETAIL\_HOME/backups/backup-11232013-152059
- **6.** Restore the database from backup if the patch made database changes
- **7.** Use the orcompile script to recompile forms if the patch included RMS or RWMS forms files

orcompile –a RMS –t FORMS orcompile –a RWMS –t FORMS

**8.** Use the orcompile script to recompile batch if the patch included RMS batch files orcompile –a RMS –t BATCH

**9.** Use the ordeploy script to redeploy the appropriate Java applications if the patch included Java files

ordeploy –a RPM –t JAVA ordeploy –a REIM –t JAVA ordeploy –a ALLOC –t JAVA ordeploy –a RESA –t JAVA

## **Merging Patches**

When patches are applied individually some ORPatch tasks such as compiling forms and batch files or deploying Java archives are performed separately for each patch. This can be time-consuming. An alternative is to use the ORMerge utility to combine several patches into a single patch, reducing application downtime by eliminating tasks that would otherwise be performed multiple times. Patches merged with ORMerge are applied with ORPatch after the merge patch is created.

#### **Source and Destination Directories**

ORMerge uses source and destination areas in order to merge patch files. The source area is a single directory that contains the extracted patches to merge. The destination area is the location where the merged patch will be created. If a file exists in one or more source patches, only the highest revision will be copied to the merged patch.

The source and destination directories should exist under the same parent directory. That is, both the source and destination directories should be subdirectories of a single top-level directory.

The source directory must have all patches to be merged as immediate child directories. For example if three patches need to be merged the directory structure would look like this:

#### **Source and Destination Directory Example**

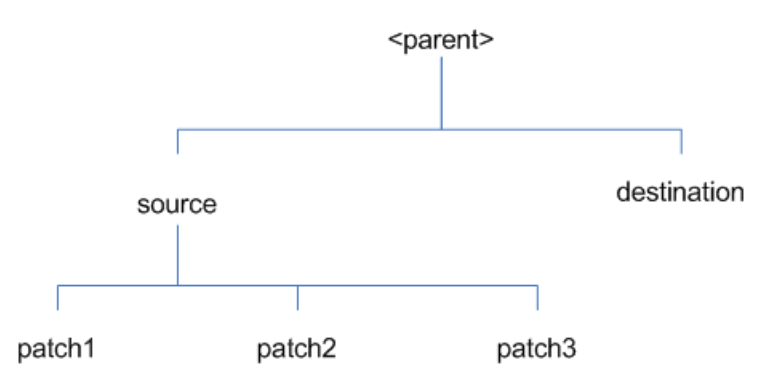

In the example above, the manifest.csv and patch\_info.cfg files for each patch to be merged must exist in source/patch1, source/patch2, and source/patch3.

**ORMerge Command-line Arguments**

| Argument | <b>Required</b> | <b>Description</b>                                           |  |
|----------|-----------------|--------------------------------------------------------------|--|
|          | Yes             | Path to source directory containing patches to merge         |  |
|          | Yes             | Path to destination directory that will contain merged patch |  |

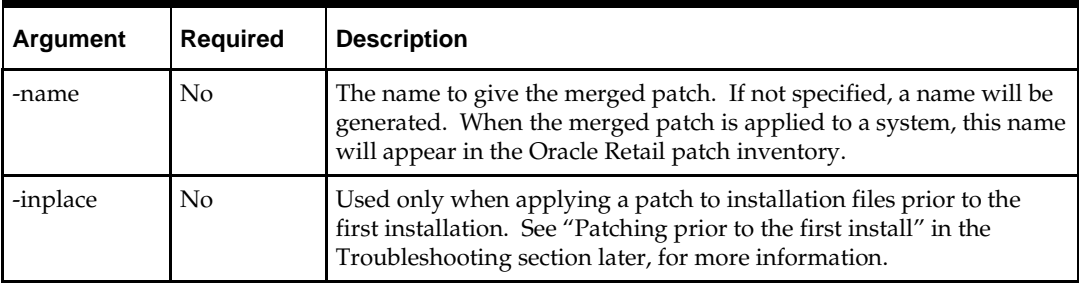

#### **Running the ORMerge Utility**

To merge patches, perform the following steps:

- **1.** Log in as the UNIX user that owns the product installation.
- **2.** Set the RETAIL\_HOME environment variable to the top-level directory of your product installation.

```
export RETAIL_HOME=/u00/oretail/14.1/tst
```
- **3.** Set the PATH environment variable to include the orpatch/bin directory export PATH=\$RETAIL\_HOME/orpatch/bin:\$PATH
- **4.** Create a staging directory to contain the patches. mkdir –p \$RETAIL\_HOME/stage/merge/src
- **5.** Download the patches to the staging directory and unzip them so that each patch is in a separate subdirectory.
- **6.** Review the README.txt included with each patch to identify additional manual steps that may be required. If manual steps are specified in any patch, execute them at the appropriate time when applying the merged patch.
- **7.** Create a destination directory to contain the merged patches. mkdir -p \$RETAIL\_HOME/stage/merge/dest
- **8.** Execute ORMerge to merge the patches. ormerge -s \$RETAIL\_HOME/stage/merge/src –d \$RETAIL\_HOME/stage/merge/dest –name merged\_patch

The merged patch can now be applied as a single patch to the product installation using ORPatch.

## **Compiling Application Components**

In some cases it may be desirable to recompile RMS Forms, RWMS Forms or RMS Batch outside of a product patch. The ORCompile utility is designed to make this easy and remove the need to manually execute 'make' or 'frmcmp' commands which can be errorprone. ORCompile leverages ORPatch functions to ensure that it compiles forms and batch exactly the same way as ORPatch. In addition ORCompile offers an option to compile invalid database objects using ORPatch logic.

ORCompile takes two required command line arguments each of which take an option. Arguments and options can be specified in upper or lower case.

**ORCompile Command Line Arguments**

| Argument                   | <b>Description</b>                         |  |
|----------------------------|--------------------------------------------|--|
| $-a$ $\langle app \rangle$ | The application to compile.                |  |
| $-t < type$                | The type of application objects to compile |  |

| <b>Application</b> | <b>Type</b>     | <b>Description</b>                                                 |
|--------------------|-----------------|--------------------------------------------------------------------|
| <b>RMS</b>         | <b>BATCH</b>    | Compile RMS Batch programs                                         |
| <b>RMS</b>         | <b>FORMS</b>    | Compile RMS Forms                                                  |
| <b>RWMS</b>        | <b>FORMS</b>    | Compile RWMS Forms                                                 |
| <b>RMS</b>         | $DB$            | Compile invalid database objects in the primary RMS schema         |
| <b>RMS</b>         | DB-ASYNC        | Compile invalid database objects in the RMS_ASYNC_USER<br>schema   |
| <b>ALLOC</b>       | $DB-ALC$        | Compile invalid database objects in the Allocations user<br>schema |
| <b>ALLOC</b>       | DB-RMS          | Compile invalid database objects in the RMS schema                 |
| <b>REIM</b>        | $\overline{DB}$ | Compile invalid database objects in the RMS schema                 |
| <b>RME</b>         | $DB$            | Compile invalid database objects in the RME schema                 |
| <b>ASO</b>         | $DB$            | Compile invalid database objects in the ASO schema                 |
| RA                 | $DB$ - $DM$     | Compile invalid database objects in the RA DM schema               |
| RA                 | DB-RABATCH      | Compile invalid database objects in the RA batch schema            |
| RA                 | DB-RMSBATCH     | Compile invalid database objects in the RA RMS batch schema        |
| RA                 | DB-FEDM         | Compile invalid database objects in the RA front-end schema        |

**ORCompile Argument Options**

**Note:** Compiling RMS type DB, ReIM type DB, and Allocation type DB-RMS, are all identical as they attempt to compile all invalid objects residing in the RMS schema.

## **Running the ORCompile utility**

To compile files, perform the following steps:

- **1.** Log in as the UNIX user that owns the product installation.
- **2.** Set the RETAIL\_HOME environment variable to the top-level directory of your product installation.

export RETAIL\_HOME=/u00/oretail/14.1/tst

- **3.** Set the PATH environment variable to include the orpatch/bin directory export PATH=\$RETAIL\_HOME/orpatch/bin:\$PATH
- **4.** Execute orcompile to compile the desired type of files. orcompile –a <app> -t <type>

#### **ORCompile Examples**

Compile RMS Batch. orcompile -a RMS -t BATCH Compile RWMS Forms. orcompile -a RWMS -t FORMS Compile invalid objects in the RA DM schema. orcompile -a RA -t DB-DM

Compile invalid objects in the RMS owning schema. orcompile -a RMS -t DB

## **Deploying Application Components**

In some cases it may be desirable to redeploy Java applications outside of a product patch. For example, when troubleshooting a problem, or verifying the operation of the application with different WebLogic settings. Another situation might include wanting to deploy the application using the same settings, but without customizations to isolate behavior that could be related to customized functionality.

The ordeploy utility is designed to make this easy and remove the need to re-execute the entire product installer when no configuration needs to change. ORDeploy leverages Oracle Retail Patch Assistant functions to ensure that it deploys applications exactly the same way as ORPatch. In addition ORDeploy offers an option to include or not include custom Java files, to ease troubleshooting.

ORDeploy takes two required command line arguments each of which take an option. Arguments and options can be specified in upper or lower case.

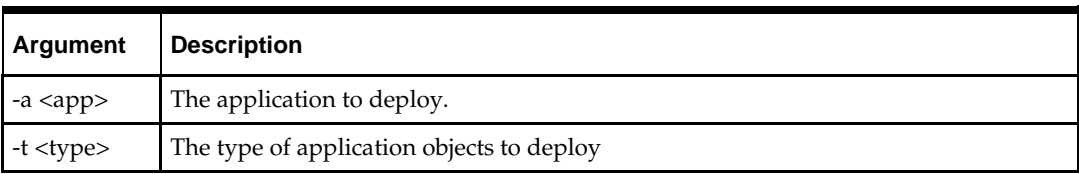

#### **ORDeploy Command Line Arguments**

#### **ORDeploy Argument Options**

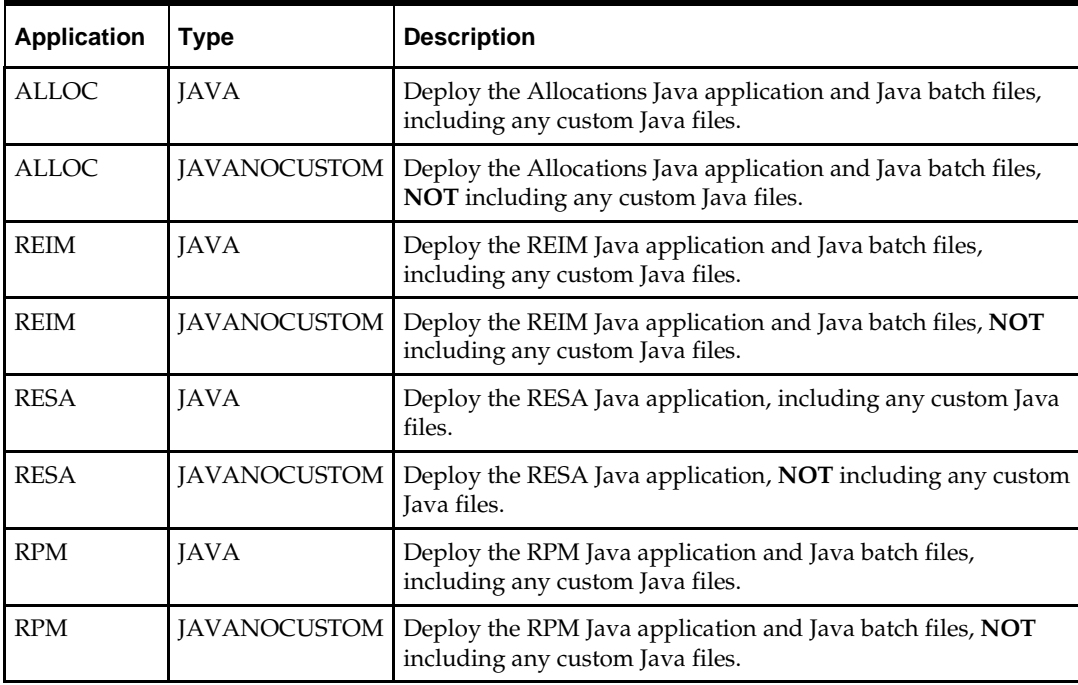

#### **Running the ORDeploy utility**

To deploy Java applications, perform the following steps:

- **1.** Log in as the UNIX user that owns the product installation.
- **2.** Set the RETAIL\_HOME environment variable to the top-level directory of your product installation.

export RETAIL\_HOME=/u00/oretail/14.1/tst

- **3.** Set the PATH environment variable to include the orpatch/bin directory export PATH=\$RETAIL\_HOME/orpatch/bin:\$PATH
- **4.** Execute ORDeploy to deploy the desired Java application.

## ordeploy –a <app> -t <type>

#### **ORDeploy Examples**

Deploy RPM. ordeploy -a RPM -t JAVA Deploy ReIM without including Java customizations. ordeploy -a REIM -t JAVANOCUSTOM

## **Maintenance Considerations**

The additional information stored within the RETAIL\_HOME and within database schemas adds some considerations when performing maintenance on your environment.

# **Database Password Changes**

Oracle wallets are used to protect the password credentials for connecting to database schemas. This includes all database schemas used during an install. If the password for any of these users is changed the wallet's entry must be updated.

The wallet location is configurable but by default is in the following locations:

| Location                              | <b>Installation Type</b>         |
|---------------------------------------|----------------------------------|
| \$RETAIL_HOME/orpatch/rms_wallet      | <b>RMS</b> Database<br>RMS Batch |
| \$RETAIL_HOME/orpatch/rms_wallet_app  | <b>RMS</b> Forms                 |
| \$RETAIL_HOME/orpatch/rwms_wallet     | <b>RWMS</b> Database             |
| \$RETAIL_HOME/orpatch/rwms_wallet_app | <b>RWMS</b> Forms                |
| \$RETAIL_HOME/orpatch/oraso_wallet    | ASO Database                     |
| \$RETAIL_HOME/orpatch/orme_wallet     | <b>RME</b> Database              |
| \$RETAIL_HOME/orpatch/ra_wallet       | RA Database                      |

The wallet alias for each schema will be <username>\_<dbname>. Standard mkstore commands can be used to update the password.

For example:

mkstore -wrl \$RETAIL\_HOME/orpatch/rms\_wallet –modifyCredential rms\_rmsdb rms01 rmspassword

This command will update the password for the RMS01 user to 'rmspassword' in the alias 'rms\_rmsdb'.

The Oracle wallets are required to be present when executing ORPatch. Removing them will prevent you from being able to run ORPatch successfully. In addition the Oracle wallet location is referenced in the RMS batch.profile, and in the default RMS and RWMS Forms URL configuration, so removing them will require reconfiguration of batch and forms. If batch and forms were reconfigured after installation to use other wallet files, it is possible to backup and remove the wallets, then restore them when running ORPatch.

## **WebLogic Password Changes**

Java wallets are used to protect the password credentials used when deploying Java products. This includes the WebLogic administrator credentials, LDAP connection credentials, batch user credentials and any other credentials used during an install. If the password for any of these users is changed the wallet's entry must be updated, or the Java product installation can be run again.

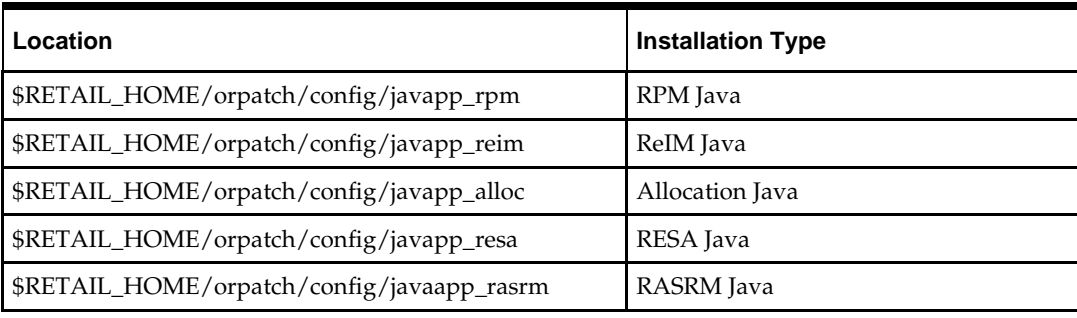

The wallet location is in the following locations:

The wallet aliases will be stored in the retail\_installer partition. The names of the aliases will vary depending on what was entered during initial product installation.

The dump\_credentials.sh script can be used to list the aliases in the wallet.

For example:

cd \$RETAIL\_HOME/orpatch/deploy/retail-public-security-api/bin ./dump\_credentials.sh \$RETAIL\_HOME/orpatch/config/javapp\_alloc

Apapplication level key partition name:retail\_installer User Name Alias:dsallocAlias User Name:rms01app User Name Alias:BATCH-ALIAS User Name:SYSTEM\_ADMINISTRATOR User Name Alias:wlsAlias User Name:weblogic

The easiest way to update the credential information is to re-run the Java product installer. If you need to manually update the password for a credential, the save\_credential.sh script can be used.

For example:

```
cd $RETAIL_HOME/orpatch/deploy/retail-public-security-api/bin
./save_credential.sh –l $RETAIL_HOME/orpatch/config/javapp_alloc –p 
retail_installer –a wlsAlias –u weblogic
```
This command will prompt for the new password twice and update the aslias wlsAlias, username weblogic with the new password.

## **Infrastructure Directory Changes**

The RETAIL\_HOME/orpatch/config/env\_info.cfg file contains the path to the database ORACLE\_HOME on database or RMS Batch installations, to the WebLogic Forms and Reports ORACLE\_HOME and ORACLE\_INSTANCE on RMS or RWMS Forms installations, and to the WEBLOGIC\_DOMAIN\_HOME, WL\_HOME and MW\_HOME on Java product installations. If these paths change, the related configuration variables in the env\_info.cfg file must be updated.

## **DBManifest Table**

The table dbmanifest within Oracle Retail database schemas is used to track the database scripts which have been applied to the schema. It is critical not to drop or truncate this table. Without it, ORPatch will attempt to re-run scripts against the database which have already been applied which can destroy a working environment. Similarly, if copying a schema from one database to another database, ensure that the dbmanifest table is preserved during the copy.

## **RETAIL\_HOME relationship to Database and Application Server**

The RETAIL\_HOME associated with an Oracle Retail product installation is critical due to the additional metadata and historical information contained within it. If a database or application installation is moved or copied, the RETAIL\_HOME related to it should be copied or moved at the same time.

## **Jar Signing Configuration Maintenance**

The RPM product installation includes an option to configure a code signing certificate so that jar files modified during installation or patching are automatically re-signed. This configuration is optional, but recommended. If it is configured, the code signing keystore is copied during installation to

\$RETAIL\_HOME/orpatch/config/jarsign/orpkeystore.jks. The keystore password and private key password are stored in a Java wallet in the

\$RETAIL\_HOME/orpatch/config/jarsign directory. The credentials are stored in a wallet partition called orpatch:

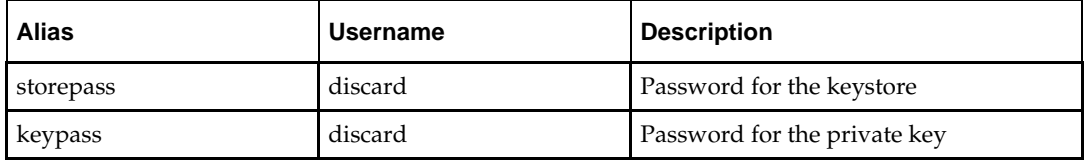

The keystore file and passwords can be updated using the product installer. This is the recommended way to update the signing configuration.

If only the credentials need to be updated, the sign\_jar.sh script can be used.

- **5.** Log in as the UNIX user that owns the product installation.
- **6.** Set the RETAIL\_HOME environment variable to the top-level directory of your installation.

export RETAIL\_HOME=/u00/oretail/14.1/tst

- **7.** Change directories to the location of sign jar.sh cd \$RETAIL\_HOME/orpatch/deploy/bin
- **8.** Execute sign\_jar.sh sign\_jar.sh changepwd
- **9.** When prompted, enter the new keystore password
- **10.** When prompted, enter the new private key password

## **Customization**

## **Patching Considerations with Customized Files and Objects**

In general, the additional capabilities provided by the ORPatch should make it easier to evaluate the potential impacts of patches to your customizations of Oracle Retail products. However, the additional metadata maintained by the Oracle Retail patching utilities does add some considerations when making customizations.

#### **General Guidelines**

It is always preferred to customize applications by extension rather than by direct modification. For example, adding new database objects and forms rather than modifying existing Oracle Retail objects and forms. You can also leverage built-in extension points such as User Defined Attributes, the Custom Flexible Attribute Solution, or seeded customization points in ADF Applications.

It is strongly discouraged to directly modify Oracle Retail database objects, especially tables, as your changes may be lost during patching or may conflict with future updates. When adding or modifying database objects, Oracle Retail recommends that all objects be added with scripts to ensure that they can be rebuilt if necessary after a patch.

#### **Custom Database Objects**

When you create new database objects, Oracle Retail recommends placing them in an Oracle database schema specifically for your customizations. You must use synonyms and grants to allow the Oracle Retail product schema owner and other users to access your objects, and use synonyms and grants to allow your customizations to access Oracle Retail objects. A separate schema will ensure that your customizations are segregated from base Oracle Retail code.

ORPatch expects that there will be no invalid objects in the database schemas it manages after a patch is applied. For this reason adding extra objects to the product schema could result in failures to apply patches as changes to base objects may cause custom objects to go invalid until they are updated. In this situation, manually update the custom objects so that they compile, and restart the patch.

#### **Custom Forms**

When creating new custom forms, Oracle Retail recommends placing them in a separate directory specifically for your customizations. This directory should be added to the FORMS\_PATH of your RMS or RWMS Forms URL configuration to allow the forms to be found by the Forms Server. This will ensure that your customizations are segregated from base Oracle Retail code. If you choose to place customizations in the Forms bin directory, then your custom forms will need to be recopied each time Forms are fully recompiled.

#### **ADF Application Customization**

Oracle Retail ADF-based applications such as Allocation and ReSA can be customized using a process called 'seeded customization'. The customization process involves using JDeveloper in Customizer mode to create changes to product configurations, and then building a MAR archive containing the changes. The generated MAR is deployed to the MDS repository used by the application and applied to the application at runtime. These types of customizations are handled outside of ORPatch and are not reported during patch analysis or tracked by the custom file registration utility. More information can be found in the respective product customization guides.

#### **Custom Compiled Java Code**

When customizing Oracle Retail Java-based products such as RPM and ReIM via product source code, ORPatch supports automatically adding compiled customizations into the application ear file prior to deployment. This allows customizations to be applied to the application without directly modifying the base product ear, enabling customizations and defect hotfixes to co-exist when they do not change the same file or a dependent file. See the later "Custom Compiled Java Code" section for additional information and considerations.

#### **Analyze Patches when Customizations are Present**

Whenever you have customized a product by directly modifying Oracle Retail files or database objects, it is important to ensure you analyze each the files that will be updated by a patch before applying the patch. This will allow you to identify any customized files which may be overwritten by the patch and either merge your customization with the new version of the file, or re-apply the customization after applying the patch.

#### **Manifest Updates**

If you choose to customize Oracle Retail files directly, it is extremely important **not** to update the revision number contained in the env\_manifest.csv. This could cause future updates to the file to be skipped, invalidating later patch applications as only a partial patch would be applied. The customized revision number for modified files will need to be tracked separately.

#### **Registering Customized Files**

The ORPatch contains utilities and functionality to allow tracking of files that have been customized through direct modification. This process is referred to as 'registering' a customized file. Registration only works for files which are shipped by Oracle Retail. It is not possible to register new files created in the environment as part of extensions or customizations.

When patches are analyzed with ORPatch, special reporting is provided if any registered files would be updated or deleted by the patch. Customized files impacted by the patch are listed at the end of the analysis report from ORPatch. The detail files generated during the analyze will contain a column called 'customized' which will have a Y for any files which were registered as customized. This allows easier identification of customizations which will be overwritten by a patch.

All files delivered by Oracle Retail are considered 'base' and so when they are applied to an environment any registrations of those files as customized will revert back to uncustomized. **Each time a patch overwrites customized files, you must re-register the files as customized once you have applied customizations.**

To register customized files, use the \$RETAIL\_HOME/orpatch/bin/orcustomreg script.

The orcustomerg script operates in one of two modes: registration and list.

- Registration mode registers or unregisters one or more files as customized.
- List mode lists all files in the environment that are registered as customized.

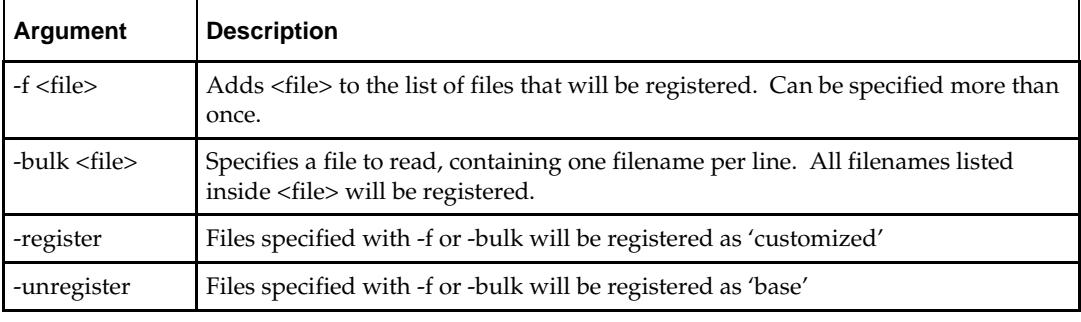

#### **Command Line Arguments for Registration Mode**

#### **Notes:**

- At least one of -f or -bulk is required.
- If neither -register nor -unregister is specified, the default is '-register'.
- File names specified with -f must either be fullyqualified or be relative to RETAIL\_HOME. The same is true for filenames specified within a -bulk file.

#### **Command Line arguments for list mode**

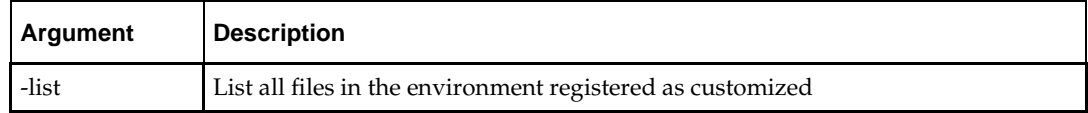

#### **Running the orcustomreg Script**

Perform the following procedure to run the orcustomreg script:

- **1.** Log in as the UNIX user that owns the product installation.
- **2.** Set the RETAIL\_HOME environment variable to the top-level directory of your product installation. export RETAIL\_HOME=/u00/oretail/14.1/tst
- **3.** Set the PATH environment variable to include the orpatch/bin directory export PATH=\$RETAIL\_HOME/orpatch/bin:\$PATH
- **4.** Execute orcustomreg script to register the desired file(s). orcustomreg –register –f <file>

#### **Examples of using the orcustomreg Script**

Register \$RETAIL\_HOME/dbsql\_rms/Cross\_Pillar/control\_scripts/source/oga.sql as customized.

orcustomreg -f dbsql\_rms/Cross\_Pillar/control\_scripts/source/oga.sql

Unregister customizations for

\$RETAIL\_HOME/dbsql\_rwms/Triggers/Source/TR\_WAVE.trg orcustomreg –unregister –f \$RETAIL\_HOME/dbsql\_rwms/Triggers/Source/TR\_WAVE.trg

Bulk register several files as customized.

echo "\$RETAIL\_HOME/oracle/proc/src/mrt.pc" > custom.txt echo "\$RETAIL\_HOME/oracle/proc/src/saldly.pc" >> custom.txt echo "\$RETAIL\_HOME/oracle/proc/src/ccprg.pc" >> custom.txt orcustomreg –bulk custom.txt

List all files registered as customized.

orcustomreg –list

## **Custom Compiled Java Code**

When customizing Oracle Retail Java-based products such as RPM and ReIM via product source code, ORPatch supports automatically adding compiled customizations into the application ear file prior to deployment. This allows customizations to be applied to the application without directly modifying the base product ear, enabling customizations and defect hotfixes to co-exist when they do not change the same file or a dependent file

This functionality is enabled by creating a directory called

\$RETAIL\_HOME/javaapp\_<app>/custom, where <app> is the application the customizations apply to. Files stored within this directory will be combined with the base product ear files before the application is deployed to WebLogic. ORPatch will attempt to consider customizations stored within the 'custom' directory during patch analysis by triggering more detailed ear file change analysis to assist with identifying which customizations might be impacted by changes in the patches.

> **Note:** It is not possible, nor necessary, to register compiled Java customizations with the orcustomreg tool.

As with other customization techniques for other technologies, Oracle Retail recommends making Java customizations in new files as much as possible, versus overwriting base product or configuration files. In the past it was necessary to build complete replacement product ear files, but this method of customization is no longer required nor recommended. Replacement ear and jar files will not contain the META-INF/env\_manifest.csv files which are required in order to be able to apply incremental patches. Instead, compile the specific Java classes being customized and place them along with any custom configuration files in \$RETAIL\_HOME/javaapp\_<app>/custom.

#### **Building Deployable ear files**

When constructing the product ear file to deploy to WebLogic, ORPatch applies changes to the ear file in a specific order, with files from later steps overwriting files in earlier steps. The resulting ear is stored in \$RETAIL\_HOME/javaapp\_<app>/deploy, and then deployed to WebLogic.

| Order          | <b>File Type</b>                | Location                                    |
|----------------|---------------------------------|---------------------------------------------|
|                | Base product ear                | \$RETAIL_HOME/javaapp_ <app>/base</app>     |
| $\overline{2}$ | Updated configuration files     | \$RETAIL_HOME/javaapp_ <app>/config</app>   |
| l 3            | Oracle Retail-supplied hotfixes | \$RETAIL_HOME/javaapp_ <app>/internal</app> |
| ' 4            | Compiled customizations         | \$RETAIL_HOME/javaapp_ <app>/custom</app>   |

**Sequence for ORPatch Java Product ear file updates**

#### **Merging Custom Files**

When merging files from the custom directory with the product ear, ORPatch uses the directory path of the files within custom to calculate where the file should be stored within the ear. This allows arbitrary nesting of files, even when placing files within jars stored in jars, stored within the ear. The following examples below use RPM, but apply to adding compiled customizations to any Java-based product.

| File path within javaapp_ <app>/custom/</app>                               | <b>Final Ear File Location</b>                                                                       |
|-----------------------------------------------------------------------------|----------------------------------------------------------------------------------------------------|
| rpm14.ear/company/ui/MyCustom.class                                         | In rpm14.ear:<br>/company/ui/MyCustom.class                                                          |
| rpm14.ear/rpm14.jar/company/bc/MyCustom2.class                              | In rpm14.ear:<br>In $rpm14$ . jar:<br>/company/bc/MyCustom2.class                                    |
| rpm14.ear/lib/ourcustomlibs.jar                                             | In rpm14.ear<br>/lib/ourcustomlibs.jar                                                               |
| rpm14.ear/WebLaunchServlet.war/lib/<br>rpm14.jar/company/bc/MyCustom2.class | In rpm14.ear:<br>In WebLaunchServlet.war:<br>In $lib$ /rpm $14$ .jar:<br>/company/bc/MyCustom2.class |

**Custom directory location and product ear location Examples**

#### **Analyzing patches when customizations are present**

When analyzing a patch which contains a base product ear and the custom directory contains files, ORPatch will automatically trigger a more detailed analysis of the changes coming in a patch. This includes calculating what files inside the product ear have been added, removed or updated and which files appear to be customized based on the contents of the 'custom' directory. The detailed results of the ear file comparison during patch analysis will be saved in javaapp\_<app>\_archive\_compare\_details.csv. Any custom files which appeared to be impacted by the patch are saved in javapp\_<app>\_archive\_custom\_impacts.csv. Both files will be in the \$RETAIL\_HOME/orpatch/logs/detail\_logs/analyze/details directory.

> **Note:** This detailed analysis is not available when analyzing individual hotfixes, so special care must be taken when applying hotfixes to a customized product installation, to ensure there are no conflicts between customizations and hotfix changes.

#### **Customizations and cumulative patches**

By default, when applying a cumulative patch, ORPatch will not include customizations in the deployed product ear, even if they are present in the appropriate directory. This allows verification that the application is functioning properly using base code, before applying customizations. After verifying the initial deployment, use ORDeploy with the "-t JAVA" option to construct and deploy the product ear including customizations.

If customizations need to be removed outside of a patch, use ORDeploy with the "-t JAVANOCUSTOM" option to create and deploy an ear containing only Oracle Retail code. To force ORPatch to include customizations in the deployed ear even when applying a cumulative patch, set JAVAAPP\_<app>\_INCLUDE\_CUSTOM=Y in the \$RETAIL\_HOME/orpatch/config/env\_info.cfg file.

#### **Changing configuration files**

It is possible to directly change product configuration files in \$RETAIL\_HOME/javaapp\_<app>/config. These updates can be deployed to the environment using the ORDeploy utility. However, the 'config' directory is completely recreated each time the product installer is used. This means that modifications will be lost and must be manually reapplied after each installer run. It is recommended to make configuration changes via the installer where possible, and retain the ant.install.properties file for use in later installer sessions.

## **Extending Oracle Retail Patch Assistant with Custom Hooks**

The default ORPatch actions and processing logic is sufficient to install and patch the base Oracle Retail product code. However there may be situations where custom processing is desired during patching activities such as executing a shell script prior to the start of patching, or running a SQL script at the end of the patch.

ORPatch supports extensions in the form of custom hooks. These hooks allow external scripts to be run at specific points during ORPatch processing.

#### **ORPatch Processing**

#### **Action**

ORPatch supports a variety of 'actions' which define the steps necessary to apply updates to a particular area of the Oracle Retail application. Each action is generally specific to updates to a single technology or logical component of the environment. For example, one action might handle making updates to the RMS database schema, while a separate action is responsible for compiling RWMS forms, and a different action deploys the RPM Java application. These actions are enabled and disabled within the environment configuration file, allowing ORPatch to determine what types of changes to apply to each product installation.

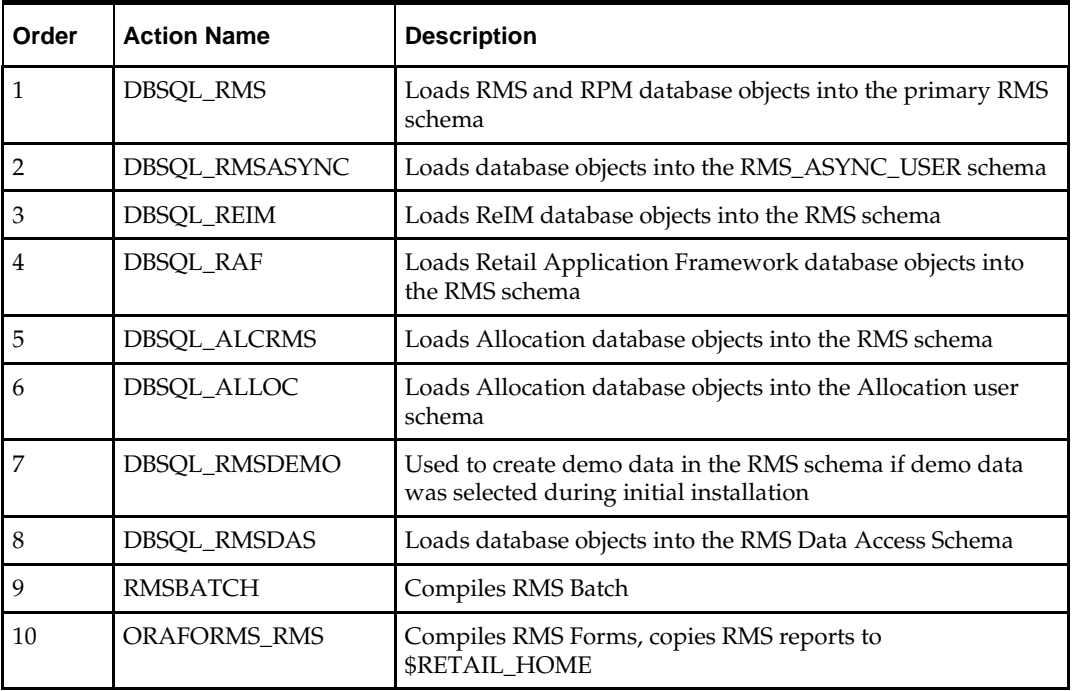

#### **ORPatch Actions**

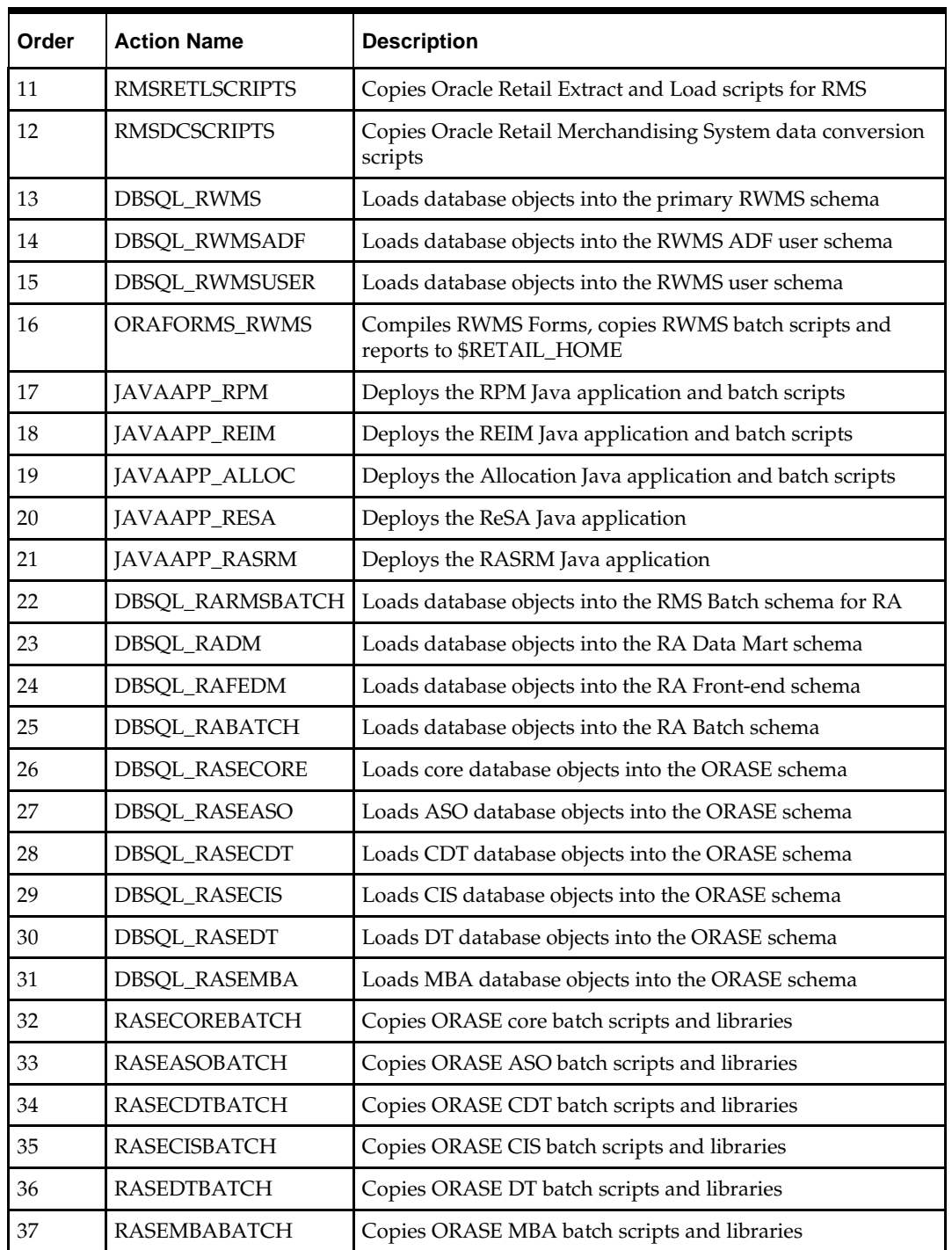

#### **Phase**

ORPatch processes patches in phases. Each action relevant to a patch and host is provided an opportunity to process the patch for each phase. The standard phases which allow hooks are:

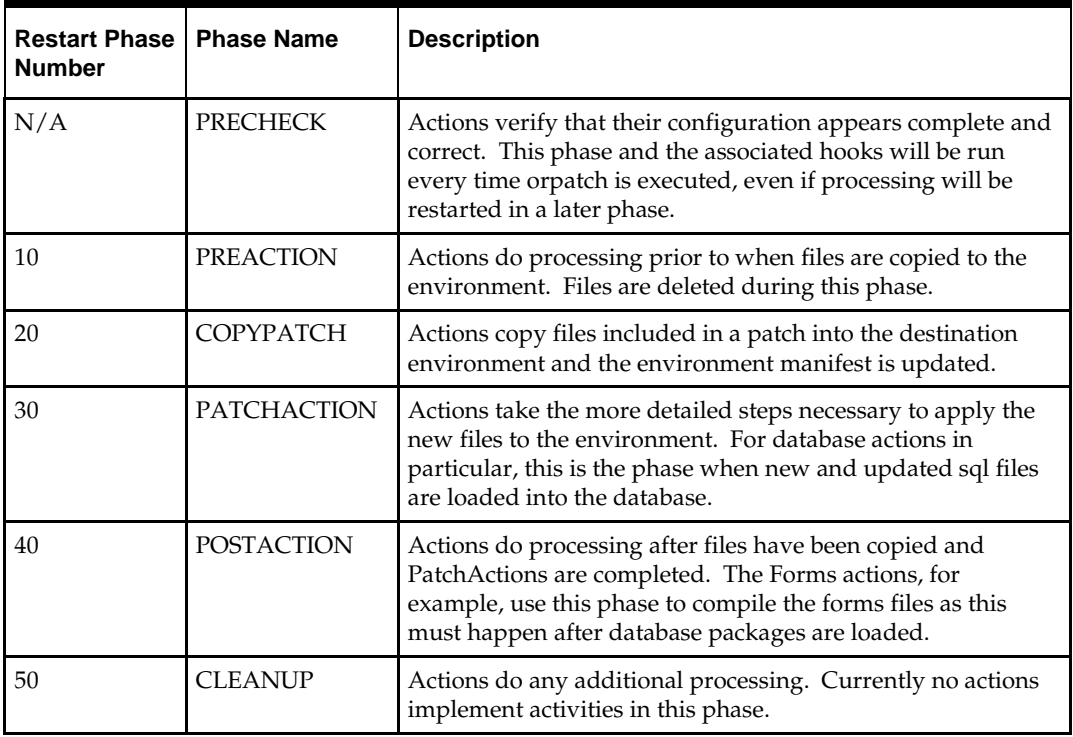

#### **Configuring Custom Hooks**

Custom hooks are configured in a configuration file

RETAIL\_HOME/orpatch/config/custom\_hooks.cfg. The configuration file is a simple text file where blank lines and lines starting with # are ignored and all other lines should define a custom hook.

To define a custom hook, a line is added to the file in the form:

<hook name>=<fully qualified script>

The hook name must be in upper case and is in the form:

<action name>\_<phase name>\_<sequence>

The action name is any action name understood by ORPatch. The phase name is one of the five phase names from the table above. The sequence is either 'START' or 'END'. Hooks defined with a sequence of 'START' are run before the action's phase is invoked. Hooks defined with a sequence of 'END' are run after the action's phase is invoked.

Multiple scripts can be associated with a single hook by separating the script names with a comma. If a hook name appears in the configuration file multiple times only the last entry will be used.

The script defined as a custom hook must be an executable shell script that does not take any arguments or inputs. The only environment variable that is guaranteed to be passed to the custom hook is RETAIL\_HOME. The script must return 0 on success and non-zero on failure.

If an action is a DBSQL action (i.e. has a name like DBSQL\_), the custom hook can optionally be a .sql file. In this case the SQL script will be run against the database schema that the DBSQL action normally executes against. The SQL script must not generate any ORA- or SP2- errors on success. In order to be treated as a database script, the extension of the file defined as the custom hook must be .sql in lower-case. Any other extension will be treated as if it is a shell script. If you have database scripts with different extensions, they must be renamed or wrapped in a .sql script.

When using the PRECHECK phase and START sequence, please note that the custom hook will be executed prior to any verification of the configuration. Invalid configuration, such as invalid database username/password or a non-existent ORACLE\_HOME, may cause the custom hook to fail depending on the actions it tries to take. However in these cases, the normal orpatch PRECHECK activities would likely have failed as well. All that is lost is the additional context that orpatch would have provided about what was incorrect about the configuration.

#### **Restarting with Custom Hooks**

If a custom hook fails, for example a shell script hook returns non-zero or a sql script generates an ORA- error in its output, the custom hook will be treated as failing. A failing custom hook causes ORPatch to immediately stop the patching session.

When ORPatch is restarted it always restarts with the same phase and action, including any START sequence custom hooks. If the START sequence custom hook fails, the action's phase is never executed. With an END sequence custom hook, the action's phase is re-executed when ORPatch is restarted and then the custom hook is re-executed. When an action's phase is costly, for example the DBSQL\_RMS action which does a lot of work, this can mean a lot of duplicate processing.

For this reason it is preferred to use START sequence custom hooks whenever possible. If necessary, use a START sequence hook on a later phase or a later action, rather than an END sequence custom hook.

#### **Patch-level Custom Hooks**

In addition to action-specific hooks, there are two patch-level hook points available. These hooks allow scripts to be run before any patching activities start and after all patching activities are completed. The hooks are defined in the same configuration file, with a special hook name.

To run a script before patching, define: ORPATCH\_PATCH\_START=<fully qualified script>

To run a script after patching, define:

ORPATCH\_PATCH\_END=<fully qualified script>

These hooks only support executing shell scripts, database scripts must be wrapped in a shell script. It is also important to note that these hooks are run on every execution of ORPatch to apply a patch, even when restarting a patch application. If the START sequence patch-level hook returns a failure, patching is aborted. If the END sequence patch-level hook returns a failure, it is logged but ignored as all patching activities have already completed.

Please note that the ORPATCH\_PATCH\_START hook is executed prior to any verification of the configuration. Invalid configuration may cause the custom hook to fail depending on the actions it tries to take. However in these cases, the normal ORPatchactivities would likely fail as well.

#### **Example Custom Hook Definitions**

A shell script that is executed prior to the Pre-Action phase of RMS Batch: RMSBATCH\_PREACTION\_START=/u00/oretail/prepare\_custom\_header.sh

A shell script that is executed after RETL script files are copied into the RETAIL\_HOME: RETLSCRIPTS\_COPYPATCH\_END=/u00/oretail/copy\_custom\_files.sh

A SQL script that is executed against the RWMS owning schema at the start of the Cleanup Phase:

DBSQL\_RWMS\_CLEANUP\_START=/dba/sql/recompile\_synonyms.sql

## **Troubleshooting Patching**

There is not a general method for determining the cause of a patching failure. It is important to ensure that patches are thoroughly tested in a test or staging system several times prior to attempting to apply the patch to a production system, particularly if the patch is a large cumulative patch. After the test application is successful, apply the patch to the production system.

## **ORPatch Log Files**

ORPatch records extensive information about the activities during a patch to the log files in RETAIL\_HOME/orpatch/logs. This includes a summary of the actions that are planned for a patch, information about all files that were updated by the patch, and detailed information about subsequent processing of those files. The ORPatch log files also contain timestamps to assist in correlating log entries with other logs.

Even more detailed logs are available in RETAIL\_HOME/orpatch/logs/detail\_logs for some activities such as forms compilation, invalid database object errors, and output from custom hooks. If the standard ORPatch log information is not sufficient, it might be helpful to check the detailed log if it exists.

#### **Restarting ORPatch**

The restart mechanism in ORPatch is designed to be safe in nearly any situation. In some cases to ensure this, a portion of work may be redone. If the failure was caused by an intermittent issue that has been resolved, restarting ORPatch may be sufficient to allow the patch to proceed.

#### **Manual DBManifest Updates**

A possible cause for database change script failures is that a database change was already made manually to the database. In this event, you may need to update the dbmanifest table to record that a specific script does not need to be run. Before doing this, it is extremely important to ensure that all statements contained in the script have been completed.

Use the \$RETAIL\_HOME/orpatch/bin/ordbmreg script to register database scripts in the dbmanifest table.

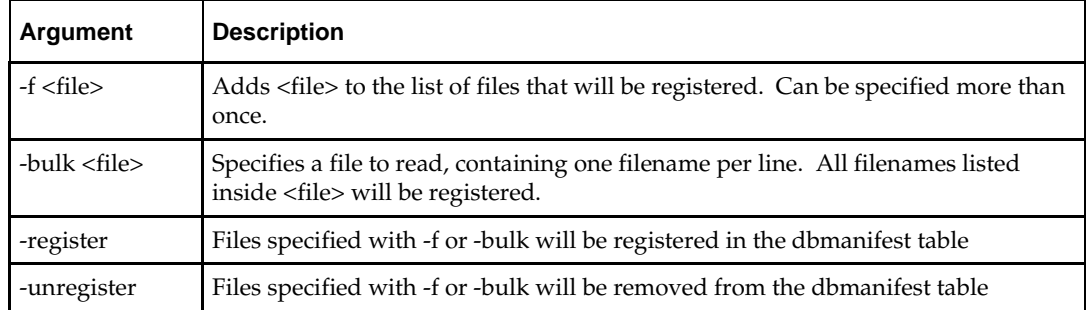

#### **Command Line Arguments for ordbmreg**

#### **Notes:**

- At least one of -f or -bulk is required.
- If neither -register nor -unregister is specified, the default is '-register'.
- File names specified with -f must either be fullyqualified or be relative to RETAIL\_HOME. The same is true for filenames specified within a -bulk file.
- Registering a file in the dbmanifest table will cause it to be completely skipped. Before doing so, ensure that all commands contained in it have been completed.
- Removing a file from the dbmanifest table will cause it to be run again. This will fail if the commands in the script cannot be re-run. For example if they create a table that already exists.

#### **Running the ordbmreg Script**

Perform the following procedure to run the ordbmreg script:

- **1.** Log in as the UNIX user that owns the product installation.
- **2.** Set the RETAIL\_HOME environment variable to the top-level directory of your product installation.

```
export RETAIL_HOME=/u00/oretail/14.1/tst
```
- **3.** Set the PATH environment variable to include the orpatch/bin directory export PATH=\$RETAIL\_HOME/orpatch/bin:\$PATH
- **4.** Execute ordbmreg script to register the desired file(s). ordbmreg –register –f <file>

#### **Examples of using the ordbmreg Script**

#### Register

\$RETAIL\_HOME/dbsql\_rms/Cross\_Pillar/db\_change\_scripts/source/000593\_system\_o ptions.sql with the dbmanifest table.

ordbmreg -f dbsql\_rms/Cross\_Pillar/db\_change\_scripts/source/000593\_system\_options.sql

Remove the dbmanifest row for \$RETAIL\_HOME/dbsql\_radm/ra\_db/radm/database\_change\_scripts/000035\_s1273324 0\_w\_party\_per\_d.sql.

```
ordbmreg –unregister –f 
$RETAIL_HOME/dbsql_radm/ra_db/radm/database_change_scripts/000035_s12733240_w_part
y_per_d.sql
```
Bulk register several files in the dbmanifest table.

```
echo "$RETAIL_HOME/dbsql_rwms/DBCs/Source/000294_container.sql" > dbcs.txt
echo "$RETAIL_HOME/dbsql_rwms/DBCs/Source/000457_drop_object.sql" >> dbcs.txt
ordbmreg –bulk dbcs.txt
```
#### **Restarting after registration**

Once the row has been added to the dbmanifest table, restart ORPatch and the script will be skipped. If the file is not skipped there are several possibilities:

- The script registered is not the failing script.
- The file type is not a type that is filtered by the dbmanifest. The only file types that skip files listed in the dbmanifest are:
	- Initial install DDL Files
	- Installation scripts that cannot be rerun
	- Database Change Scripts

## **Manual Restart State File Updates**

Oracle Retail strongly discourages manually updating the ORPatch restart state files. Updating the file improperly could cause necessary steps in the patching process to be skipped or patches to be incorrectly recorded as applied.

## **DISPLAY Settings When Compiling Forms**

When compiling RMS or RWMS forms, it is necessary to have a valid X-Windows Display. ORPatch allows this setting to come from one of two places:

- DISPLAY environment variable set before executing ORPatch or
- DISPLAY setting in RETAIL\_HOME/orpatch/config/env\_info.cfg

The DISPLAY variable in the environment overrides the env\_info.cfg, if both are set. The destination X-Windows display must be accessible to the user running ORPatch, and for best compilation performance it should be on the network 'close' to the server where RMS Forms are installed and compiled. Using a local display or VNC display is preferred. Compiling forms across a Wide-Area Network will greatly increase the time required to apply patches to environments.

## **JAVA\_HOME Setting**

When working with Java application jar, ear or war files, it is necessary to have a valid JAVA\_HOME setting. ORPatch allows this setting to come from one of two places:

- JAVA\_HOME environment variable set before executing ORPatch or
- JAVA\_HOME setting in RETAIL\_HOME/orpatch/config/env\_info.cfg

The JAVA\_HOME variable in the environment overrides the env\_info.cfg, if both are set. The specified Java home location must be accessible to the user running ORPatch and be a full Java Development Kit (JDK) installation. The JAVA\_HOME must contain the jar utility and if automatic Jar file signing is configured, must also contain the keytool and jarsigner utilities.

## **Patching Prior to First Install**

In some situations, it may be necessary to apply a patch to product installation files before the initial install. For example, if there is a defect with a script that would be run during the install and prevent proper installation. In this rare situation, it may be necessary to apply a patch to the installation files prior to starting installation.

> **Note:** These steps should only be undertaken at the direction of Oracle Support.

Perform the following steps to patch installation files prior to starting an installation. The steps assume an RMS installation, but apply to any product supported by ORPatch:

**1.** Unzip the installation files to a staging area.

```
Note: The following steps assume the files are in 
/media/oretail14.1
```
**2.** Locate the patch\_info.cfg within the product media. The directory it resides in will be used for later steps.

find /media/oretail14.1/rms/installer –name patch\_info.cfg

Output Example:

**/media/oretail14.1/rms/installer/mom14**/patch\_info.cfg

**3.** Get the PATCH\_NAME for the standard product installation. The patch name to use in subsequent steps will be the portion following the "=" sign. grep "PATCH\_NAME=" /media/oretail14.1/rms/installer/mom14/patch\_info.cfg Output Example:

PATCH\_NAME=**MOM\_14\_1\_0\_0**

**4.** Create a directory that will contain the patch that must be applied, next to the directory with the product installation files.

> **Note:** The following steps assume this directory is in /media/patch.

**5.** Unzip the patch into the directory created in step 2.

**Note:** This should place the patch contents in /media/patch/<patch num>.

- **6.** Export RETAIL\_HOME to point within the installation staging area. export RETAIL\_HOME=/media/oretail14.1/rms/installer/mom14/Build
- **7.** Create a logs directory within the installation staging area mkdir \$RETAIL\_HOME/orpatch/logs
- **8.** Ensure the ORMerge shell script is executable. chmod u+x \$RETAIL\_HOME/orpatch/bin/ormerge
- **9.** Run ORMerge to apply the patch to the installation media, using a –name argument that is the same as what was found in step 3.

\$RETAIL\_HOME/orpatch/bin/ormerge -s /media/patch -d /media/oretail14.1/rms/installer/mom14 –name MOM\_14\_1\_0\_0 –inplace

> **Note:** The –inplace argument is critical to ensure that the patching replaces files in the mom14 directory.

**10.** Unset the RETAIL\_HOME environment variable.

unset RETAIL\_HOME

At this point, the installation files will have been updated with the newer versions of files contained within the patch. Log files for the merge will be in /media/oretail14.1/rms/installer/mom14/Build/orpatch/logs.

## **Providing Metadata to Oracle Support**

In some situations, it may be necessary to provide details of the metadata from an environment to Oracle support in order to assist with investigating a patching or application problem. ORPatch provides built-in functionality through the 'exportmetadata' action to extract and consolidate metadata information for uploading to Oracle Support or for external analysis. For more information, see the ORPatch 'Exporting Environment Metadata' section.

# **A**

# **Appendix: Oracle 12cR1 Database Parameter File**

############################################################################## # Copyright (c) 2014 by Oracle Corporation # Oracle 12.1.0.x Parameter file # NOTES: Before using this script: 1. Change <datafile\_path>, <admin\_path>, <utl\_file\_path>, <diag\_path> and  $\triangleleft$  hostname><br>#  $\vee$ # values as appropriate.<br># 2 Replace the word SID w # 2. Replace the word SID with the database name.<br># 3. Size parameters as necessary for development 3. Size parameters as necessary for development, test, and production environments.<br># -----------# ------------------------------------------------------------------------ \*.audit\_file\_dest=full\_path\_of\_audit\_dir \*.audit\_trail='db' \*.compatible='12.1.0.2' \*.control\_files='full\_path\_of\_controlfile\_1','full\_path\_of\_controlfile\_2' ########################################### # Memory Settings: # xxxM = Some reasonable starting value for your environment. ########################################### \*.db\_block\_size=xxxM \*.db\_cache\_size=xxxM \*.java\_pool\_size=xxxM \*.memory\_target=xxxM \*.pga\_aggregate\_target=xxxM \*.shared\_pool\_size=xxxM \*.streams\_pool\_size=xxxM ########################################### \*.db\_block\_size=8192 \*.db\_domain='' \*.db\_name='dbName' \*.diagnostic\_dest='full\_path\_of\_diag\_dir' \*.enable\_pluggable\_database=true|false \*.fast\_start\_mttr\_target=900 \*.nls\_calendar='GREGORIAN' \*.nls\_date\_format='DD-MON-RR' \*.nls\_language='AMERICAN' \*.nls\_numeric\_characters='.,' \*.nls\_sort=BINARY \*.open\_cursors=900 \*.os\_authent\_prefix='' \*.plsql\_optimize\_level=2 \*.processes=2000 \*.query\_rewrite\_enabled='true' \*.remote\_dependencies\_mode='SIGNATURE' \*.remote\_login\_passwordfile='EXCLUSIVE' \*.remote\_os\_authent=true \*.sec\_case\_sensitive\_logon=false

\*.undo\_tablespace='UNDOTBS1'

# **Appendix: Configure Listener for External Procedures**

**Note:** This example illustrates the listener configuration required for external procedures. It does not include environment specific settings that may be needed. Consult Oracle Net Services guides for additional information.

```
#################################################################
# File: listener.ora
# Desc: Oracle Net8 listener file.
# Notes: Modify <hostname> 
#################################################################
LISTENER =
   (DESCRIPTION_LIST =
     (DESCRIPTION =
      (PROTOCOL_STACK =
         (PRESENTATION = TTC)
        (SESSION = NS))
       (ADDRESS =
         (PROTOCOL = tcp)
         (HOST = <hostname>)
         (PORT = 1521))
       (ADDRESS =
         (PROTOCOL = IPC)
         (KEY = extproc_key))
     )
   )
SID_LIST_LISTENER =
   (SID_LIST =
     (SID_DESC =
      (PROGRAM = extproc)
       (SID_NAME = extproc_agent)
       (ENVS='EXTPROC_DLLS=ANY')
     )
)
```
**Note:** This example illustrates the configuration of net services names required for external procedures. It does not include environment specific settings that may be needed. Consult Oracle Net Services guides for additional information

```
#################################################################
# File: tnsnames.ora
# Desc: Net Services configuration file.
# Note: Change these values: <service_name>, <oracle_sid>, <hostname>, 
# <global_name> 
#################################################################
EXTPROC_CONNECTION_DATA =
   (DESCRIPTION = 
    (ADDRESS_LIST = (ADDRESS = (PROTOCOL = IPC)(Key = extproc\_key)))(CONNET\_DATA = (SID = extproc\_agent))EXTPROC_CONNECTION_DATA.world =
   (DESCRIPTION = 
    (ADDRESS \_LIST = (ADDRESS = (PROTOCOL = IPC)(Key = extproc \_key)))(CONNET\_DATA = (SID = extproc\_agent))< Connect_string> =
   (DESCRIPTION = 
    (ADDRESS \_LIST = (ADDRESS = (PROTOCOL = tcp) (host = <i>chostname</i>))(Port = 1521))) (CONNECT_DATA = (Service_Name = <Service_Name>) (GLOBAL_NAME = 
<global_name>)))
<Connect_String>.world =
   (DESCRIPTION = 
    (ADDRESS_LIST = (ADDRESS = (PROTOCOL = tcp)(host = <i>chostname</i>)(Port = 1521))) (CONNECT_DATA = (Service_Name = <Service_Name> >) (GLOBAL_NAME = 
<global_name>)))
Example:
EXTPROC_CONNECTION_DATA =
   (DESCRIPTION = 
    (ADDRESS_LIST = (ADDRESS = (PROTOCOL = IPC)(Key = extproc\_key))) (CONNECT_DATA = (SID = extproc_agent)))
EXTPROC_CONNECTION_DATA.world =
   (DESCRIPTION = 
    (ADDRESS_LIST = (ADDRESS = (PROTOCOL = IPC)(Key = extproc\_key)))(CONNET\_DATA = (SID = extproc\_agent))prod_db1 =
   (DESCRIPTION = 
    (ADDRESS LIST = (ADDRESS = (PROTOCOL = top)(host = server_01)(Port = 1521))) (CONNECT_DATA = (Service_Name = prod_db1) (GLOBAL_NAME = prod_db1.world)))
prod_db1.world =
   (DESCRIPTION = 
    (ADDRESS \_LIST = (ADDRESS = (PROTOCOL = tcp)(host = server_01)(Port = 1521))) (CONNECT_DATA = (Service_Name = prod_db1) (GLOBAL_NAME = prod_db1.world)))
```
# **Appendix: Tablespace Creation**

# **Non-Encrypted Tablespace Creation**

Standard RMS tablespaces are created using the create\_rms\_tablespaces.sql script located in STAGING\_DIR/rms/installer/create\_db.

**1.** Modify STAGING\_DIR/rms/installer/create\_db/create\_rms\_tablespaces.sql. The table below shows the default initial sizes.

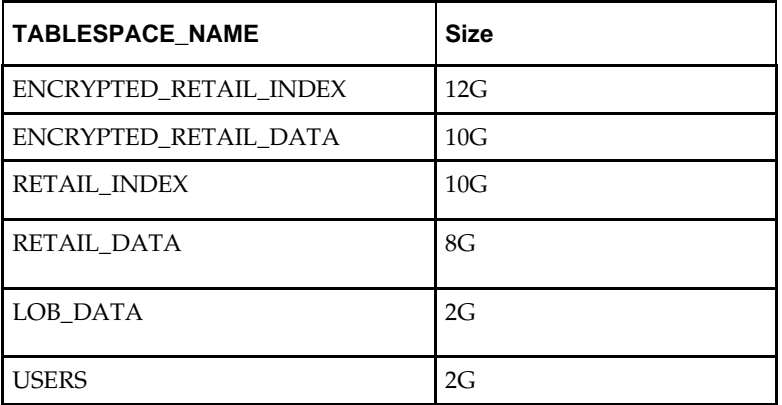

- **2.** Once this script has been modified, execute it in SQL\*Plus as sys.
- **3.** Review create\_rms\_tablespaces.log for errors and correct as needed.

# **Encrypted Tablespace Creation**

If you do not have an Advanced Security Option license, create the encrypted\_retail\_data and encrypted\_retail\_index tablespaces as normal tablespaces.

- **1.** Modify
	- STAGING\_DIR/rms/installer/create\_db/create\_encrypted\_tablespaces\_no\_TDE.sql
- **2.** Run the script using SQL\*Plus as sys
- **3.** Review Create\_encrypted\_retail\_tablespaces\_no\_TDE.log for errors and correct as needed

With an Advanced Security license, tablespaces can be created in an encrypted format. The steps are:

## **Configure a Wallet**

**1.** Create a sqlnet.ora in \$TNS\_ADMIN directory of the database server similar to the below entry:

```
ENCRYPTION_WALLET_LOCATION =
   (SOURCE = (METHOD = FILE)
     (METHOD_DATA =
       (DIRECTORY = /u00/oracle/admin/ORACLE_SID/wallet)))
```
**2.** Create the wallet directory:

```
mkdir –p /u00/oracle/admin/<ORACLE_SID>/wallet
```
**3.** As a user with the 'alter system' privilege, create the wallet as follows:

Non-container databases:

- **a.** ADMINISTER KEY MANAGEMENT CREATE KEYSTORE '/u00/oracle/admin/dbName/wallet' IDENTIFIED BY "pwd#";
- **b.** KEY MANAGEMENT SET KEYSTORE OPEN IDENTIFIED BY "pwd#";
- **c.** KEY MANAGEMENT SET KEY IDENTIFIED BY "pwd#" WITH BACKUP;
- **d.** ADMINISTER KEY MANAGEMENT CREATE AUTO\_LOGIN KEYSTORE FROM KEYSTORE '/u00/oracle/admin/dbName/wallet' identified by pwd#;
- **a.** Container databases:
- **b.** ADMINISTER KEY MANAGEMENT CREATE KEYSTORE '/u00/oracle/admin/dbName/wallet' IDENTIFIED BY "pwd#";
- **c.** ADMINISTER KEY MANAGEMENT CREATE AUTO\_LOGIN KEYSTORE FROM KEYSTORE '/u00/oracle/admin/dbName/wallet' identified by "pwd#";
- **d.** ADMINISTER KEY MANAGEMENT SET KEYSTORE OPEN IDENTIFIED BY "pwd#" Container=ALL;
- **e.** ADMINISTER KEY MANAGEMENT SET KEY IDENTIFIED BY "pwd#" WITH BACKUP USING 'TDE\_ENCRYPTION' Container=all;
- **4.** Confirm if the wallet is created and open (the TDE master encryption key has been created and inserted automatically):

```
SQL> 
select substr(wrl_type, 1, 10) wrl_type, substr(wrl_parameter, 1, 45) param, 
substr(status, 1, 10) status, substr(wallet_type, 1, 15) w_type
from v$encryption_wallet;
```
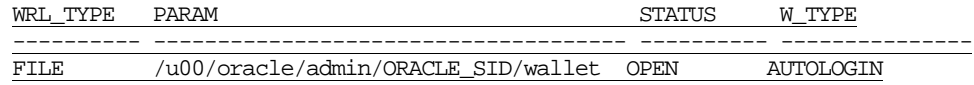

An auto-open wallet is created. You are ready to create the encrypted tablespaces as shown in the following section.

## **Encryption at Tablespace Level**

Once the wallet is configured, determine an encryption algorithm to be used for the encrypted tablespace and then create them. The sample scripts use the default algorithm AES128:

- **1.** Modify STAGING\_DIR/rms/installer/create\_db/create\_encrypted\_ tablespaces\_TDE.sql.
- **2.** Run the script using SQL\*Plus as sys.
- **3.** Review Create\_encrypted\_retail\_tablespaces\_TDE.log for errors and correct as needed.

Once the tablespaces have been created, the RMS schema installation can be run.

**Note:** After encryption at the tablespace level, it is absolutely crucial to backup the contents in the wallet directory; otherwise, if they are lost you will not be able to access the tablespaces.
# **Appendix: RMS RETL Instructions**

This appendix summarizes the RETL program features utilized in the RMS Extractions (RMS ETL). More information about the RETL tool is available in the *Oracle Retail Extract, Transform, and Load Programmer's Guide*. More information about RMS ETL is available in the *Oracle Retail Merchandising System Operations Guide*.

# **Configuration: RETL**

Before trying to configure and run RMS ETL, install RETL (version 13.2.8.0.1), which is required to run RMS ETL. For installation instructions, see Chapter 2 of the *Oracle Retail Extract, Transform, and Load Programmer's Guide.* Run the verify\_retl script (included as part of the RETL installation) to ensure that RETL is working properly before proceeding. RETL 13.2.8.0.1 creates a wallet under \$RFX\_HOME/etc/security, with the following files:

- cwallet.sso
- jazn-data.xml
- ips-config.xml
- README.txt

To set up RETL wallets, complete the following steps:

- **1.** Set the following environment variables:
	- ORACLE\_SID=retaildb
	- $RFXHOME=/u00/rfx/rfx-14.1$
	- RFX\_TMP=/u00/rfx/rfx-14.1/tmp
	- JAVA\_HOME=/usr/jdk1.7.0\_45.64bit
	- LD\_LIBRARY\_PATH=\$ORACLE\_HOME/lib:\$LD\_LIBRARY\_PATH
	- PATH=\$RFX\_HOME/bin:\$JAVA\_HOME/bin:\$PATH
- **2.** Change directory to \$RFX\_HOME/bin.
- **3.** Run setup-security-credential.sh as follows.
	- **a.** Enter 1 to add a new database credential.
	- **b.** Enter the dbuseralias (for example, retl\_java\_rms01user).
	- **c.** Enter the database user name (for example, rms01user).
	- **d.** Enter the database password.
	- **e.** Re-enter the database password.
	- **f.** Enter D to exit the setup script.
- **4.** Update your RETL environment variable script to reflect the names of both the Oracle Networking wallet and the Java wallet.

For example, to configure RETLforRPAS, modify the following entries in \$RETAIL\_HOME/RETLforRPAS/rfx/etc/rmse\_rpas\_config.env.

 The RETL\_WALLET\_ALIAS should point to the Java wallet entry: export RETL\_WALLET\_ALIAS="retl\_java\_rms01"

 The ORACLE\_WALLET\_ALIAS should point to the Oracle network wallet entry in \$RETAIL\_HOME/orpatch/rms\_wallet:

export ORACLE\_WALLET\_ALIAS="retaildb rms01"

**Note:** See the section, Setting Up Wallets for Database User Accounts.

 The SQLPLUS\_LOGON should use the ORACLE\_WALLET\_ALIAS: export SQLPLUS\_LOGON="/@\${ORACLE\_WALLET\_ALIAS}"

> **Note:** When connecting to a pluggable database, the JDBCCONN property in the .env file needs to be properly set. This requires <port>/<service\_name> instead of <port>:<sid>. Below is an example:

export JDBCCONN="<PROPERTY name=\"jdbcconnectionstring\" value=\"jdbc:oracle:thin:@msp28165.us.oracle.com:1521/retaildb\"/>"

- **5.** To change a password later, run setup-security-credential.sh as follows.
	- **a.** Enter 2 to update a database credential.
	- **b.** Select the credential to update.
	- **c.** Enter the database user to update or change.
	- **d.** Enter the password of the database user.
- **6.** Re-enter the password.
- **7.** Note the following, which is how the setup-security-credential.sh script looks as it runs.

```
/u00/rfx/rfx-14.1/bin> ./setup-security-credential.sh
```
=================================================== RETL Database Credentials Configuration Utility. ===================================================

Please select one of the below option:

1) Add a new database credentials 2) Modify/Update existing database credentials 3) Delete existing database credentials

([1], [2], [3], [D]one): 1

Please enter the dbuseralias (This has to be unique for each database): <oracle\_sid>\_<database user name>, i.e., retl\_java\_rms01

Please enter the database username: <database user name>, i.e.,  $rm 01$ 

Please enter the database password (password text will not be displayed as it is entered) :

```
Verify database password : 
Created the credentials for dbuseralias "retl_java_rms01" successfully
Please select one of the below option:
1) Add a new database credentials
2) Modify/Update existing database credentials
3) Delete existing database credentials
([1], [2], [3], [D]one): /u00/rfx/rfx-14.1/bin> 
To run the RETL wallet, the /RETLforRPAS/rfx/etc/rmse_rpas_config.env file 
needs to be edited with the following entries included:
##The folloiwng setting is for dbuseralias being replaced for connectstring 
and dbuserid
export RETL_WALLET_ALIAS=" retl_java_rms01"
```
**Note:** The following is an example of how to run a sample RETL script.

To run a RETL script, set up your environment with the following run-time variables.

```
export RFX_HOME = i.e., /u00/rfx/rfx-14.1
export RFX_TMP = i.e., /u00/rfx/rfx-14.1/tmp
export TNS_ADMIN = i.e., $RETAIL_HOME/orpatch/rms_wallet
export 
ALCHOME = i.e.,/u00/webadmin/product/10.3.6/WLS/user_projects/domains/APPDomain/alloc14/rpas-
interfaces
export 
RETAIL HOME = i.e.,/u00/webadmin/product/10.3.6/WLS/user_projects/domains/APPDomain/alloc14/rpas-
interfaces
export ORACLE_HOME = i.e., /u00/oracle/product/12.0.1
export JAVA_HOME = i.e., /usr/jdk1.7.0_45.64bit
export PATH =$ORACLE_HOME/bin:$JAVA_HOME/bin:$RFX_HOME/bin:$PATH
export 
LD_LIBRARY_PATH = i.e., 
$RFX_HOME/lib:$ORACLE_HOME/lib:$RETAIL_HOME/oracle/lib/bin:/lib:/usr/lib:/usr/
dt/lib:/usr/openwin/lib
export TEMP_DIR = i.e., /home/alcbatch/rpas/tmp
export PATH = i.e., \{\text{ORACLE\_HOME}\}/\text{bin:}\{\text{JAVA\_HOME}\}/\text{bin:}\{\text{PATH}\}Go to $ALCHOME/log and $ALCHOME/error and delete all existing files.
Go to $ALCHOME/rfx/src and run the following command:
>alcl_plan.ksh plan_01.dat
```
To check for errors, run echo \$?. If a 1 is returned, there are errors. If a 0 is returned, there were no errors.

# **Appendix: Oracle Trade Management System Expectations**

This appendix describes the items expected by the Oracle Trade Management System.

# **Installation Scripts (elc\_comp\_post\_htsupld.sql)**

This script is for the RTM product only. This needs to be applied only after all static install scripts have been run, oga, tariff\_treatment, quota\_category, country\_tariff\_treatment and hts\_headings scripts have all been run followed by running the htsupld.pc program. The last step is running this script. This script inserts the Expense and Assessment Cost Components. This script needs to be run once for each country of import that the client is using.

> **Note:** This script is expecting two parameters to be passed in (the user will be prompted for the parameters). The first parameter is country ID, this is the Import Country. The second parameter is Currency Code, this is the code of the currency that corresponds to the entered Import Country. Most likely this script will be run using the Base Country and the Primary Currency as defined in the System Variables form.

The inserted components include:

- MPFXX (Merchandise Processing Fee XX) This component is used to store Merchandise Processing Fee. In place of the XX is the country code that is passed into the script. So if the Country is US, then there is one component created, MPFUS, with a description of Merchandise Processing Fee US. This leaves the client with the ability to create additional MPF components for each of the countries that they intend to import into. This component is inserted with a Component Rate of 100 percent. This rate should be modified to be the appropriate rate for the Import Country. This component is also set up as an Always Default which means that it is defaulted to every Item/HTS combination.
- HMFXX (Harbor Maintenance Fee XX) This component is used to store Harbor Maintenance Fee. In place of the XX will be the country code that is passed into the script. So if the Country is US, then there is one component created, HMFUS, with a description of Harbor Maintenance Fee US. This leaves the client with the ability to create additional HMF components for each of the countries that they intend to import into. This component is inserted with a Component Rate of 100 percent. This rate should be modified to be the appropriate rate for the Import Country.
- TDTYXX (Total Duty XX) This component is used to store the total of the duty for each Item/HTS or Order/Item/HTS combination. It totals all duties, taxes, and fees within the Ordering dialog. This total is added together with the Total Expense and the Item's Cost to come up with the Total Estimated Landed Cost of the Item or Order/Item combination. This component should not be modified.
- VFDXX (Value For Duty XX) This Computation Value Base (CVB) is used to store the value that duty should be calculated from. In place of the XX is the country code that is passed into the script. So if the Country is US, then there is one CVB created, VFDUS, with a description of Value for Duty US. This leaves the client with the ability to create additional VFD CVBs for each of the countries that they intend to import into. Upon insert here, this CVB will only have one detail, which is ORDCST (Order Cost). If the client needs additional expenses (we are making the assumption that only Expense components will make up Value for Duty) to be used in the Value For Duty, they need to be added to VFDXX through SQL Plus. All automatically inserted Assessment components with a Calculation Basis of Value will have VFDXX as the CVB.
- VFDXXXX (XX% of Value For Duty XX) This component is used to store a percent of the CVB, Value For Duty. This is used in the case when you have an Item that is classified with multiple HTS codes. For example, a button-down shirt may have one HTS code for the cotton material that is 75 percent of the cost, and a second HTS code for the buttons that make up the other 25 percent. The duty components associated with the first HTS code would be need to be calculated from 75 percent of the entire Value for Duty. To accomplish this, the associated components would use VFD75XX as their CVB instead of VFDXX. The detail component would be 'VFD75XX' and would have a Component Rate of 75 and a CVB of VFDXX, therefore, the component VFD75XX would be 75% of the Value for Duty. More generically speaking, VFDXXXX will be the only detail in an inserted CVB called VFDXXXX, where the first XX is replaced with the percentage. In place of the second XX will be the country code that is passed into the script. So if the Country is US, then there will be one component created, VFD25US, with a description of 25% of Value for Duty US. This leaves the client with the ability to create additional VFD components for each of the countries that they intend to import into. The script will insert VFD25XX, VFD50XX, and VFD75XX, these are meant to be used as a guide if the client needs additional components with different percentages. These components should not be modified.
- DTYXXXX (DTYXXXX) These components are used to calculate duty for each HTS code. In place of the first XX is the HTS code's Duty Component Code concatenated with an A, B, or C as needed for duty calculation. In place of the second XX is the country code that is passed into the script. So if the Country is US, then there is one component created, DTYXXUS, with a description of DTYXXUS. This leaves the client with the ability to create additional components for each of the countries that they intend to import into. The Import Country for these components is the country code of the Base Country that is defined on the System Options table. This component is inserted with a Component Rate of 100 percent. This rate is overwritten with the appropriate Tariff Treatment rate upon calculation within the Item and Ordering dialogs. These components should not be modified.
- DUTYXX(DUTYXX) This component is used as a sub-total. In place of the XX is the country code that is passed into the script. So if the Country is US, then there is one component created, DUTYUS, with a description of DUTYUS. This leaves the client with the ability to create additional components for each of the countries that they intend to import into. It contains the sum of all DTYXXXX components each HTS code. This component has a CVB called DUTYXX that contains every 'DTYXXXX' component as its details. This component should not be modified.
- XXXXXXX (XXXXXXX) Fees and Taxes are created using a concatenation of information. The Component ID consists of the Fee or Tax Class Code concatenated with the Fee or Tax Component Code, and an A or B as needed for calculation, and then the import country. For example, there is an existing Fee Class Code (also referred to as Fee Type) which is 053, its Fee Component Code is 1, and importing into the US, so there is a component created that has an ID of 0531AUS. The descriptions are the same as the Component ID and can/should be modified to be clearer. Other than the description, these components should not be modified.
- ADXX (Anti-Dumping XX) This component contains the Anti-Dumping charge for each Item/HTS code. In place of the XX is the country code that is passed into the script. So if the Country is US, then there is one component created, ADUS, with a description of Anti-Dumping US. This leaves the client with the ability to create additional components for each of the countries that they intend to import into. This component should not be modified.
- CVDXX (Countervailing Duty  $XX$ ) This component contains the Countervailing Duty charge for each Item/HTS code. In place of the XX will be the country code that is passed into the script. So if the Country is US, then there is one component created, CVDUS, with a description of Countervailing Duty US. This component should not be modified.

# **HTS Upload / Mass Update**

There are several installation scripts that must be run prior to HTS Upload to populate the following tables. These are one-time installations upon implementation of the product and must be maintained by the client.

- ELC\_COMP
- QUOTA\_CATEGORY (through the quota\_category.sql script)
- OGA (through the oga.sql script)
- COUNTRY\_TARIFF\_TREATMENT (via the country\_tariff\_treatment.sql script)
- **HTS\_CHAPTER** (via the hts\_headings.sql script)
- TARIFF\_TREATMENT (through the tariff\_treatment.sql script)

After the initial load of the HTS data from executing the HTS Upload program. One additional install script must be run to populate the following tables with additional information:

 ELC\_COMP, CVB\_HEAD, CVB\_DETAIL (through the elc\_comp\_post\_htsupld.sql script)

The initial load of HTS information using a Customs provided tape and subsequent execution of the HTS Upload program will populate and update the following tables:

- **HTS**
- HTS\_TARIFF\_TREATMENT
- HTS\_OGA
- **HTS\_FEE**
- HTS\_TAX
- HTS\_TT\_EXCLUSIONS

The following tables need to be populated by the client, but will be updated through the HTS Upload program.

- HTS\_AD
- HTS\_CVD
- HTS REFERENCE

The following tables need to be populated and maintained by the client:

HTS\_CHAPTER\_RESTRAINTS

#### **Calculation of Merchandise Processing Fee**

This particular cost component is the only Cost Component that is calculated with a Min/Max Range for each Customs Entry. This range is defined on the MPF\_MIN\_MAX table (note: this table does not have a corresponding form and needs to be populated by the client via SQL Plus. In order to process MPF the MPF\_MIN\_MAX table must be populated for the import country or else the calculation function errors out during processing.). If a client does not use Merchandise Processing Fee, but has a similar component, they can use the MPF\_MIN\_MAX table and the MPFXX component to accomplish the same result. They simply need to change the Component Description and Rate. Within the Customs Entry dialog, MPFXX is defaulted in along with all other assessments that are associated with each Order/Item combination. Once associated with the Entry, MPF is recalculated and checked to see if the value falls within the Min/Max Range. If not, the value is modified to be within the range and then allocated across all of the items on the Entry. Because this value is being calculated by the system, the user is not allowed to modify the rate or value of any MPF components within the Customs Entry dialog.

#### **Unit of Measure Conversions**

The internal process that calculates and distributes MPF charges on-line requires Unit of Measure (UOM) conversions in multiple instances. If a particular UOM conversion is missing the processing stops and a message will be displayed indicating that there is insufficient UOM information to continue. If this should occur, you must exit the dialog that generated the error add the missing conversion information and re-enter the dialog for the MPF charges to be processed.

#### **Customs Entry Ref. Status**

There are 4 possible CE Ref. Statuses for each Customs Entry. They are Worksheet, Send, Downloaded, and Confirmed. In general when an Entry is created it is in Worksheet status. Once all of the necessary information has been added, the user is set the Status to Send, indicating that the Entry is ready to be sent to the Broker. That night in the nightly batch run, the Entry is downloaded to the Broker (cednld.pc). Once the download process is complete, the Status is automatically set to Downloade; a user can never set the Status to this value manually. At that point once the user receives confirmation from the Broker, makes any necessary changes, and is sure that the information is correct, they can set the CE Ref. Status to 'Confirmed'. From that point on the Status cannot be changed, however most of the fields on the CE Header form remain editable. All information on the CE Shipment form is view only. Also, all information on the CE Order/Item form is view only except for the Cleared Quantity, Cleared Quantity UOM, Apply button, and Comments fields. And finally all information in the CE Charges form will be view only as well.

Since some clients may prefer not to download their Entries to a Broker, the user will have the ability to set the CE Ref. Status from Worksheet directly to Confirmed.

#### **Customs Entry Totals**

The following describes customs entry totals.

- Total Duty contains the sum of the duty charges (any component beginning with DTY) for each item times the associated item's Manifest Item quantity, summed together for all items on the entry.
- Total Taxes contains the sum of the tax charges (any component beginning with a tax type (see attached document for a description of taxes)) for each item times the associated item's Manifest Item quantity, summed together for all items on the entry.
- **Total Other contains the sum of all other charges (including fees) for each item times** the associated item's Manifest Item quantity, summed together for all items on the entry.
- Total VFD contains the Value for Duty (which can be made up of order cost plus other dutiable expenses such as selling commission, royalties, etc.) times the associated item's Manifest Item quantity, summed together for all items on the entry.
- Total Est. Assessments contains the sum of the estimated duty/fees/taxes for each item, calculated from the Purchase Order/Item HTS Assessments, times the associated item's Manifest Item quantity, summed together for all items on the entry.
- Total Act. Assessments contain the sum of the Total Duty, Total Taxes, and Total Other values.

# **Appendix: RMS Database Schema and Batch Installation Screens**

You need the following details about your environment for the installer to successfully create the RMS database schema and install the RMS batch programs. Depending on the options you select, you may not see some screens or fields.

The RMS database schema installation also includes the option to install the database schema objects for the ReIM and Allocation products. The RPM database schema objects will be included with RMS.

#### **Screen: Component Selection**

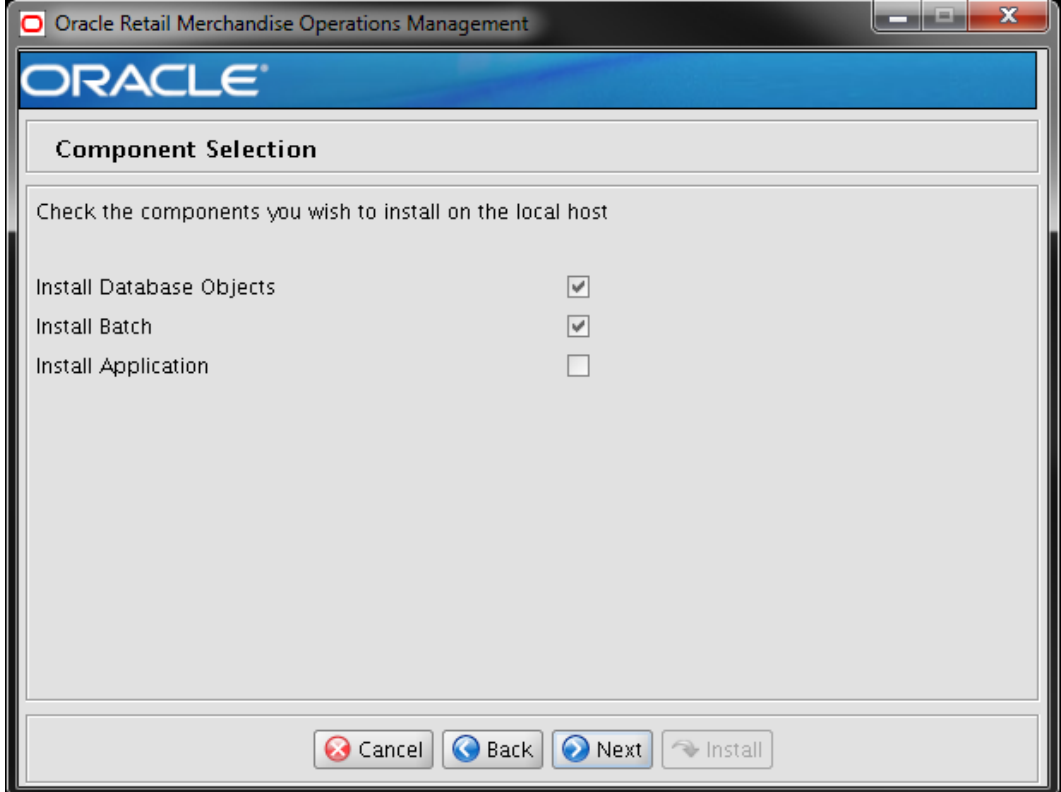

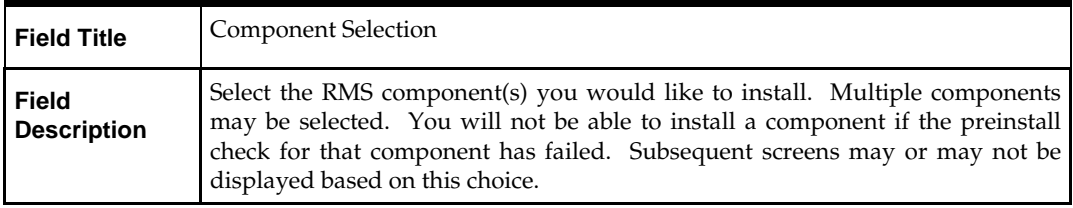

# **Screen: Database Component Selection**

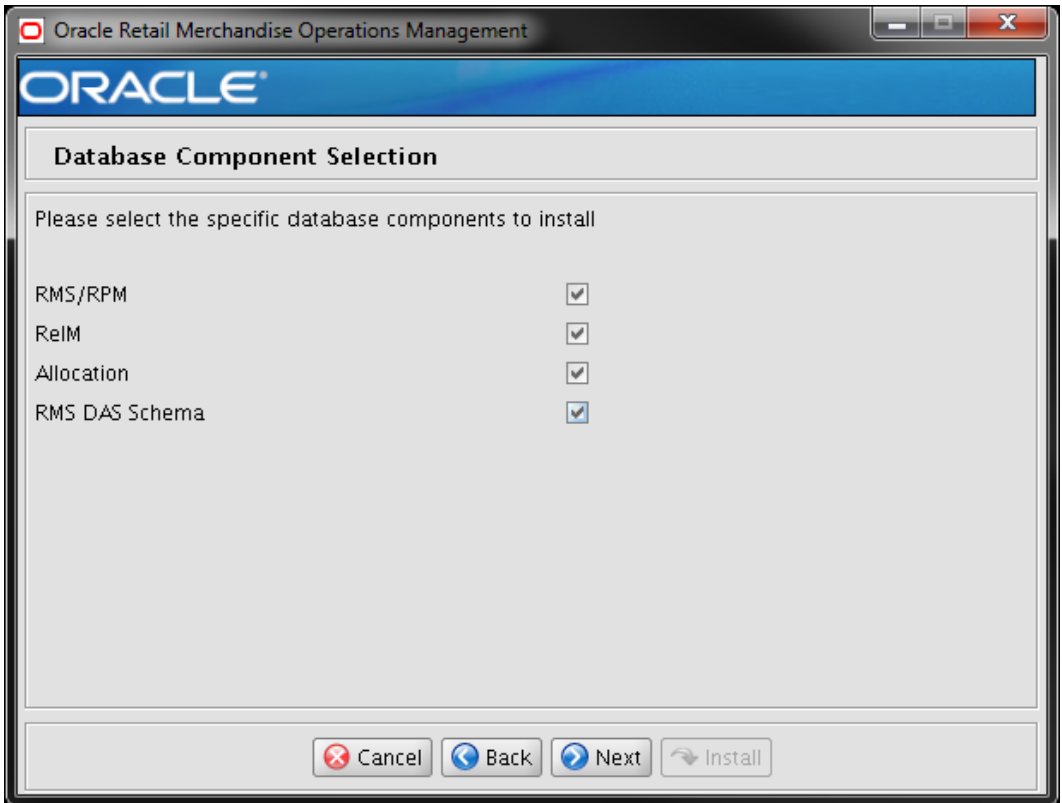

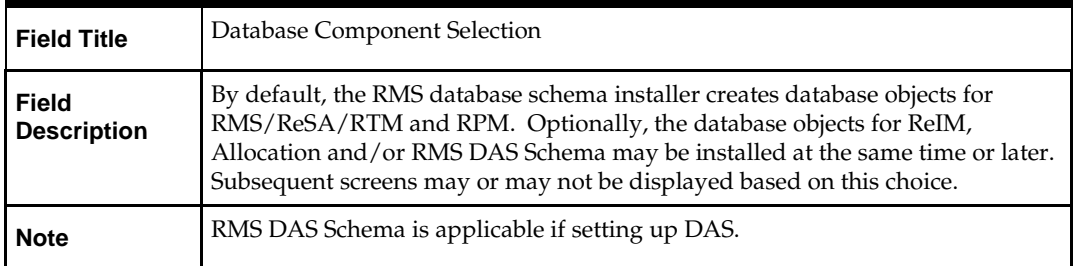

#### **Screen: Install ORFM?**

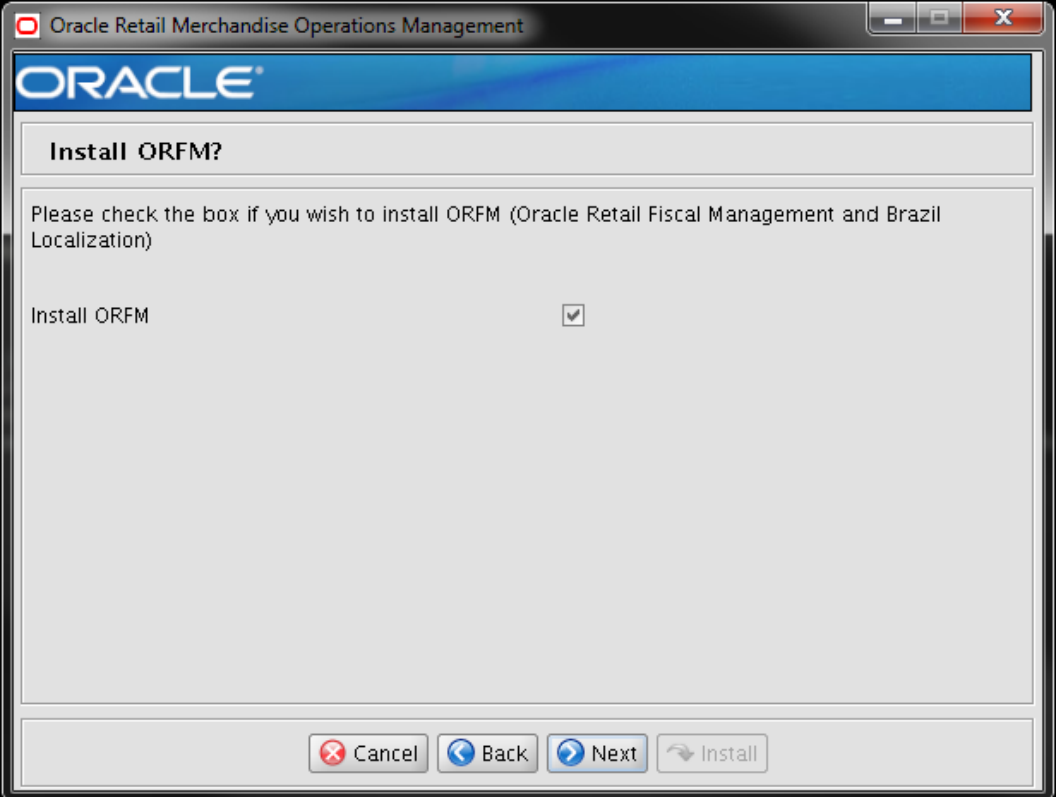

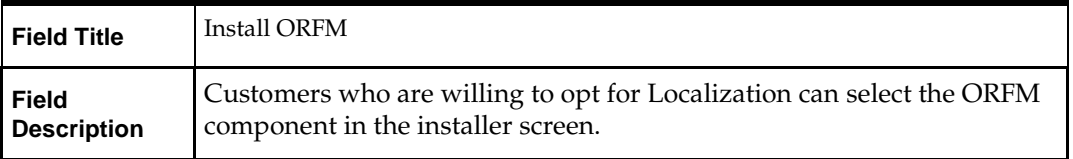

## **Screen: Full Install or Patch**

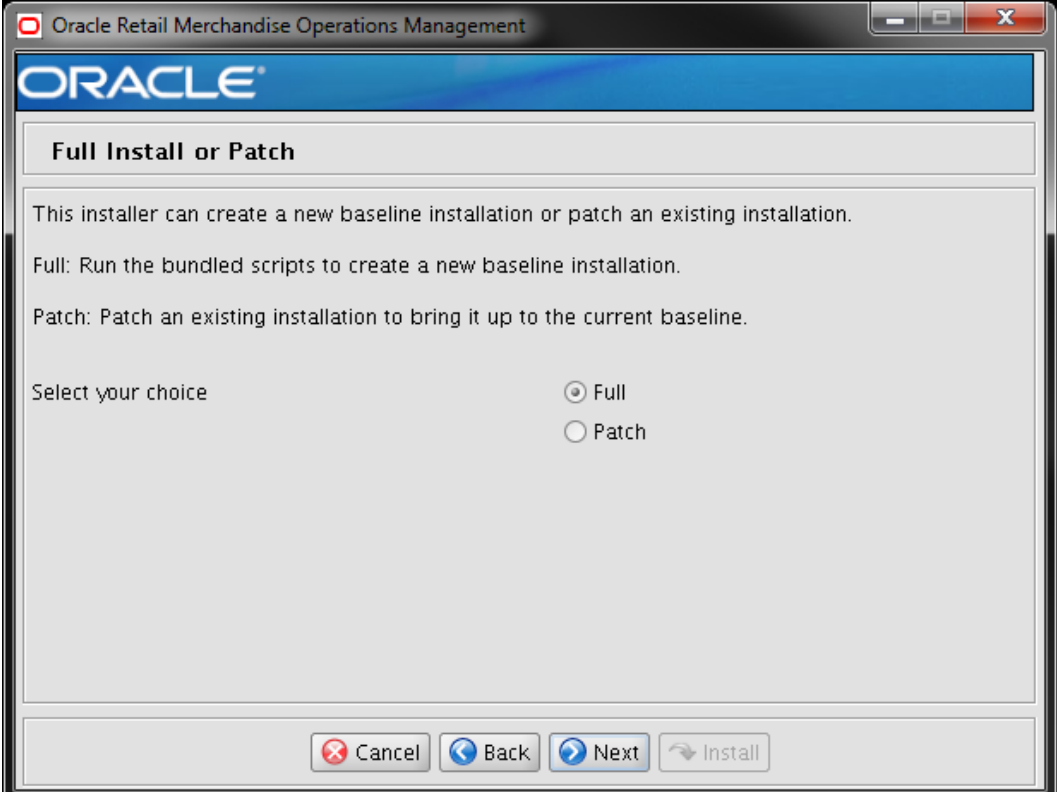

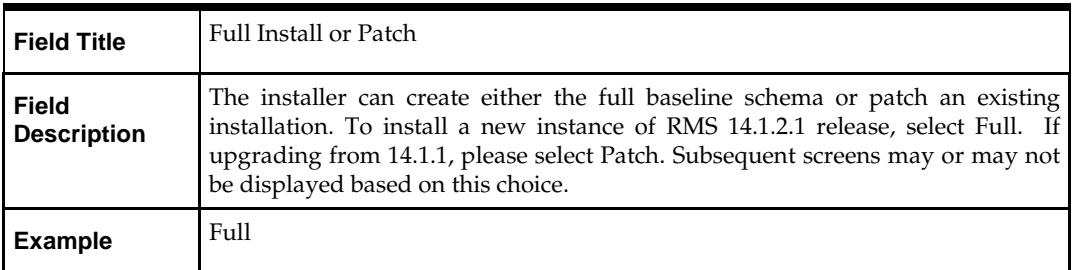

## **Screen: Host Details**

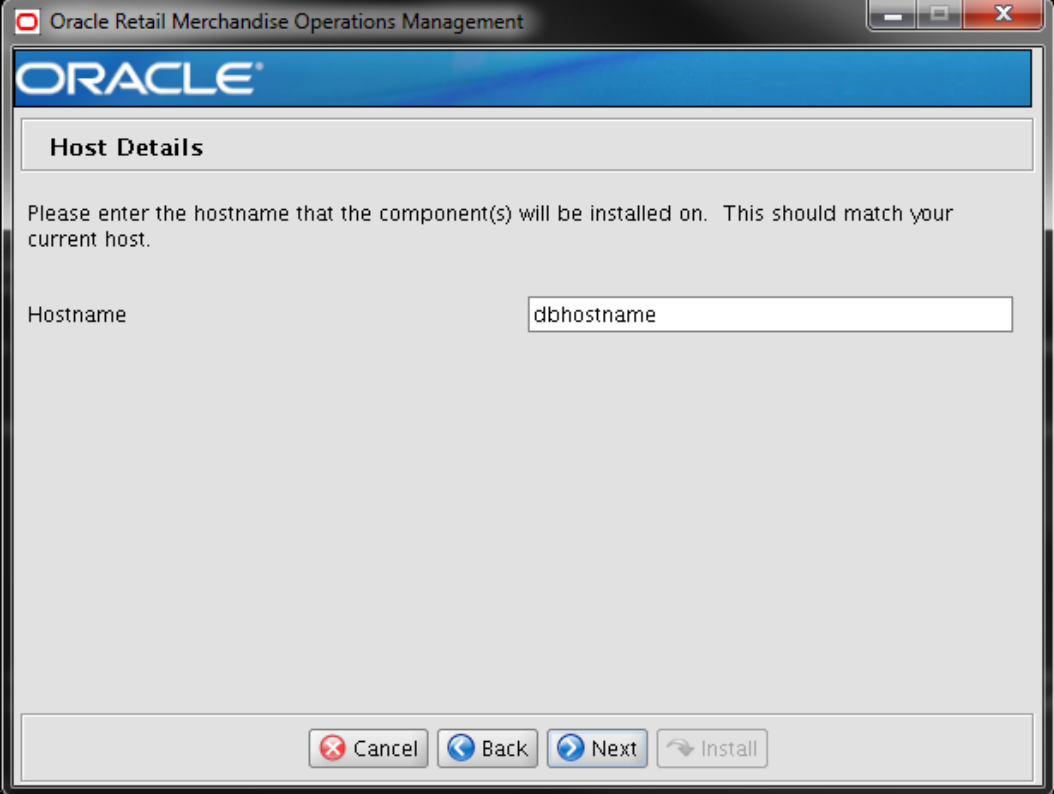

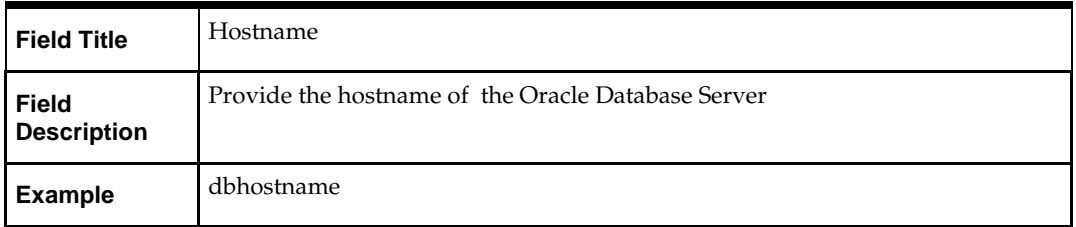

#### **Screen: RMS Database Schema Details**

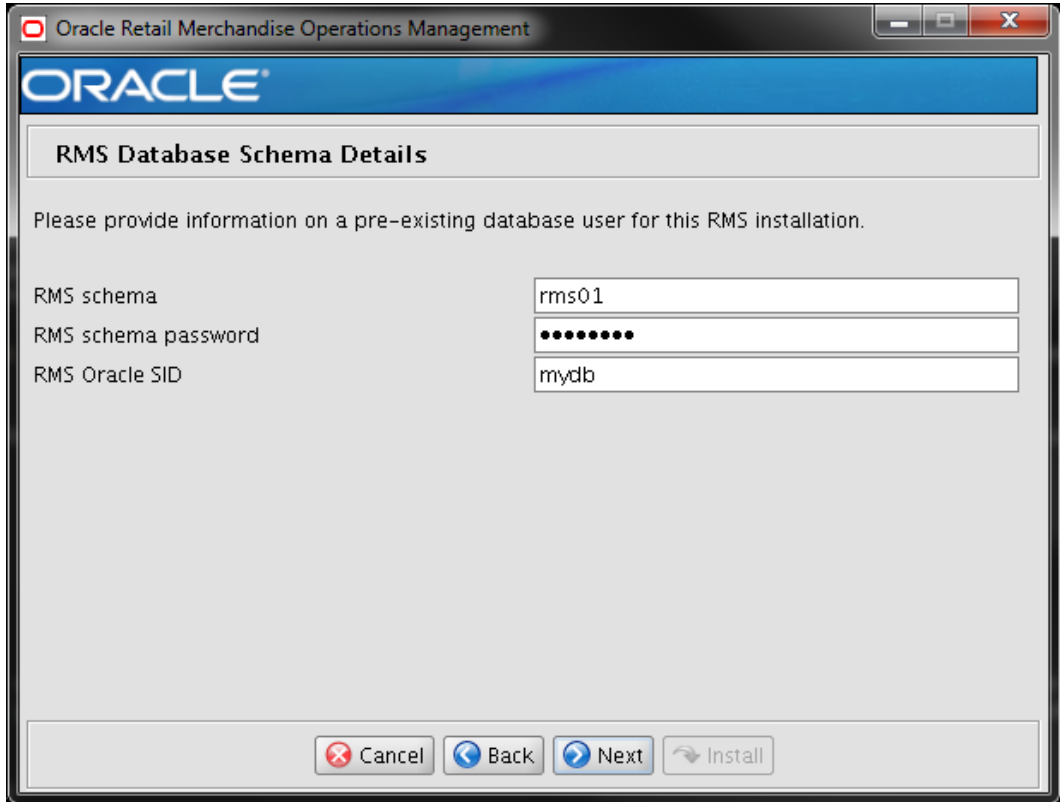

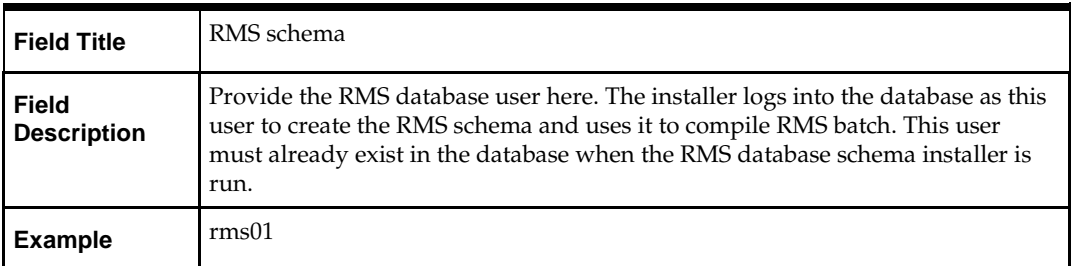

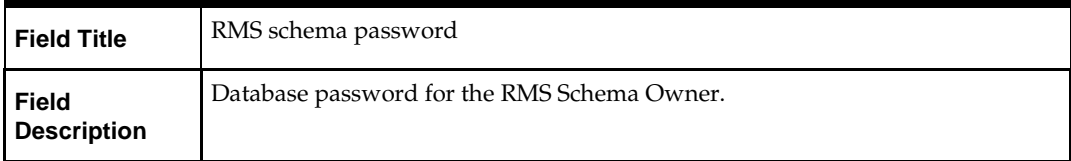

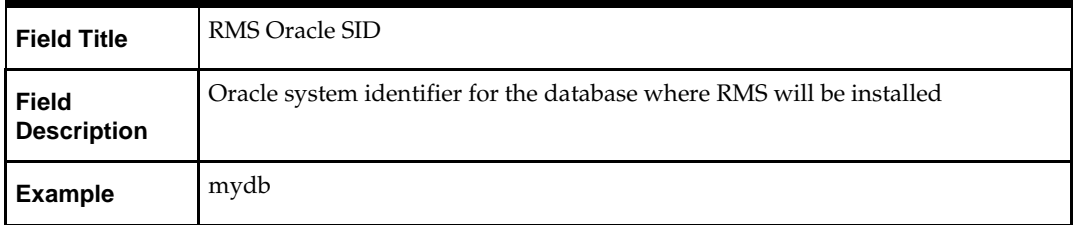

The database settings provided are validated by the installer when you advance to the next screen.

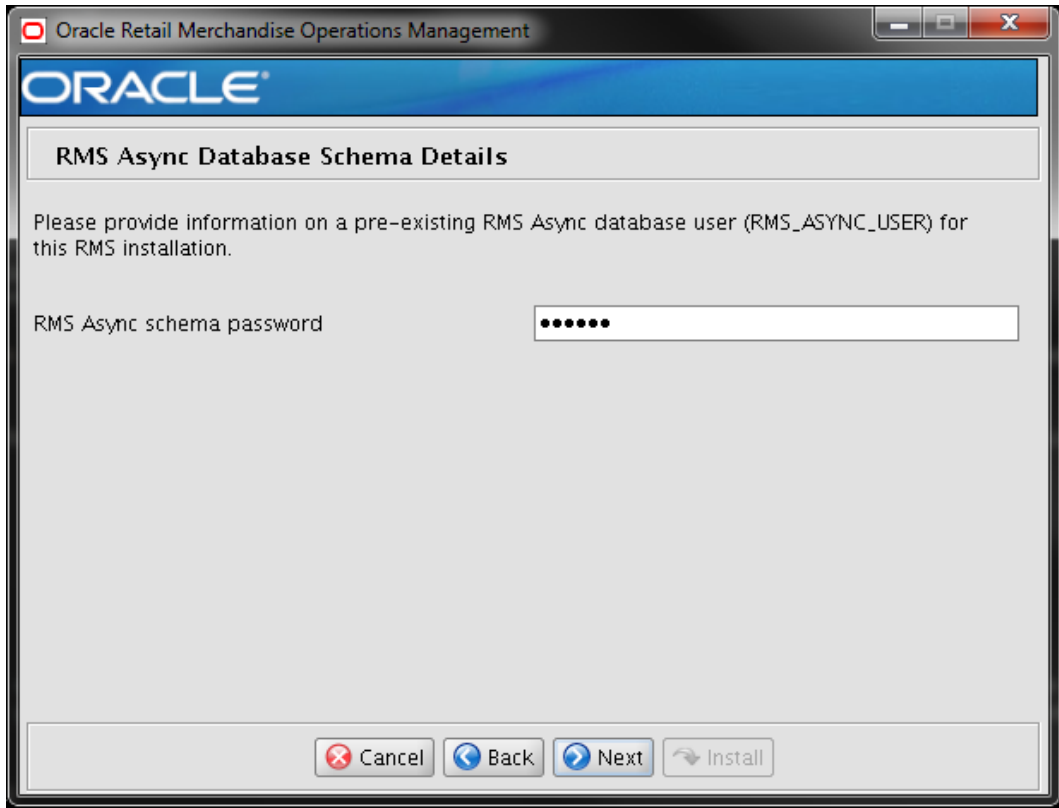

#### **Screen: RMS Async Database Schema Details**

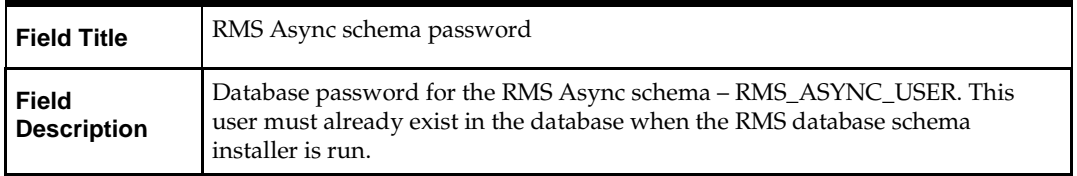

The database settings provided are validated by the installer when you advance to the next screen.

#### **Screen: Allocation Database Schema Details**

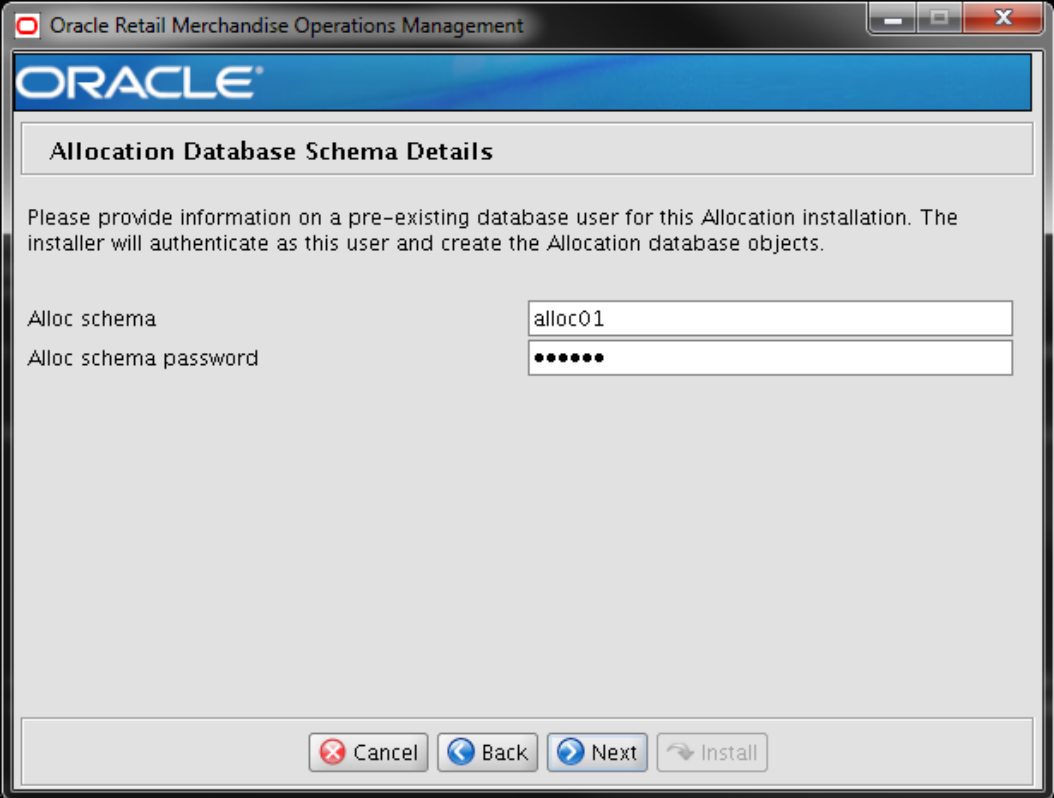

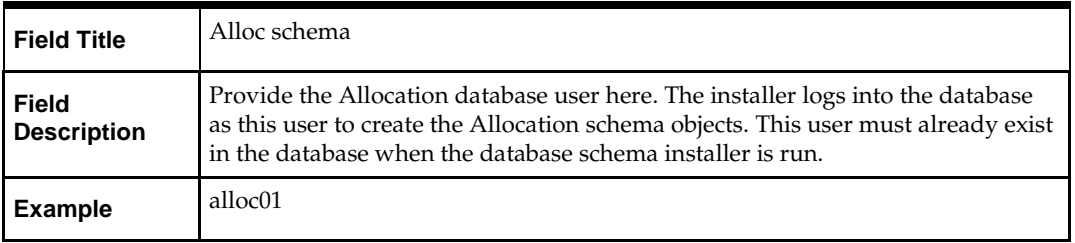

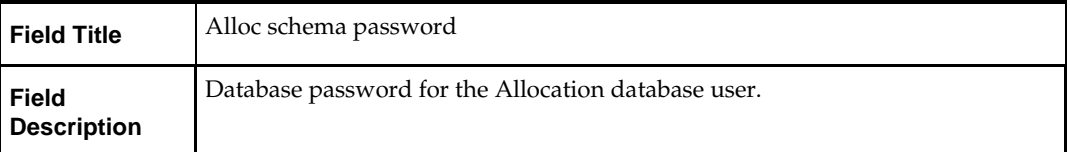

The database settings provided are validated by the installer when you advance to the next screen.

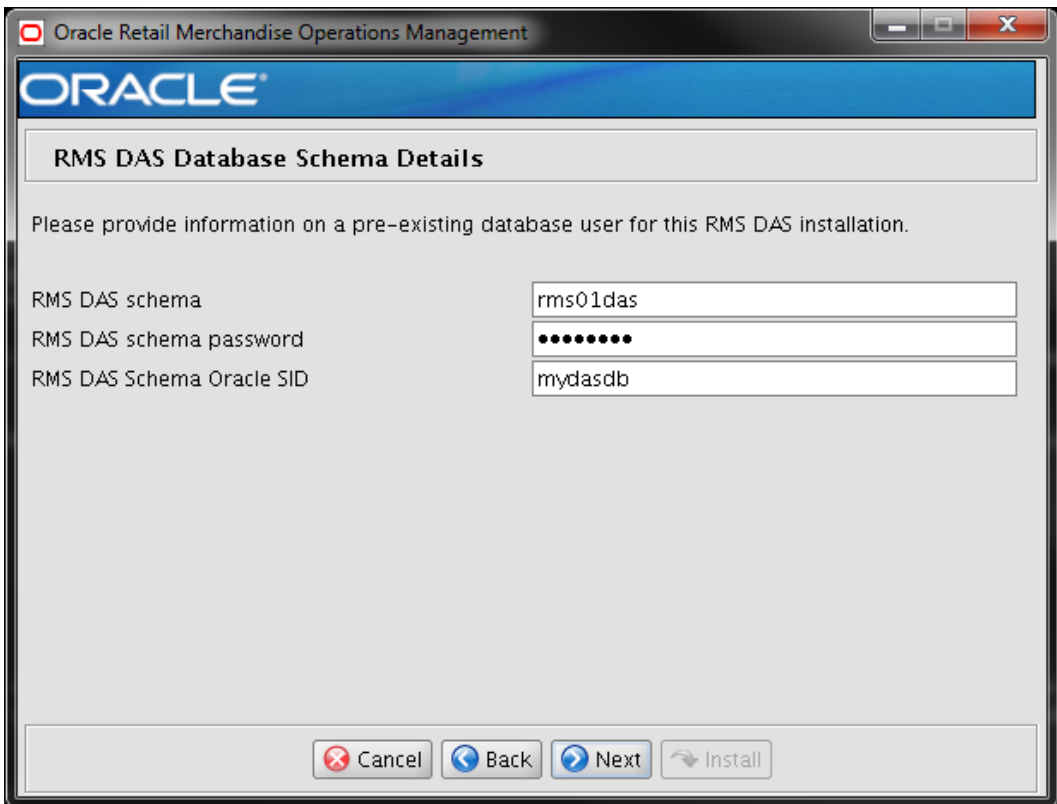

#### **Screen: RMS DAS Database Schema Details**

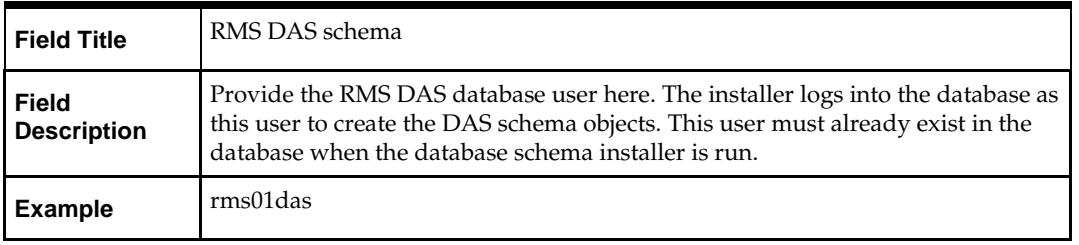

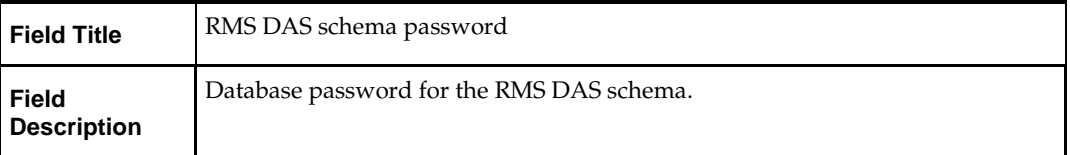

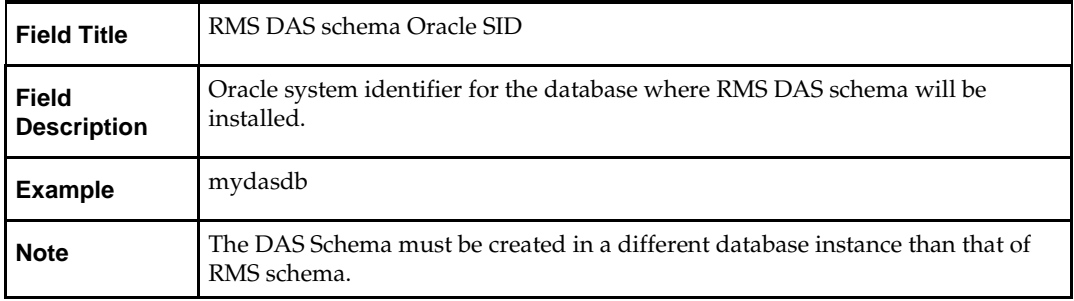

The database settings provided are validated by the installer when you advance to the next screen.

> **Note:** The next 18 screens are only shown for a FULL installation, and not for PATCH installation.

# **Screen: RMS Primary Country**

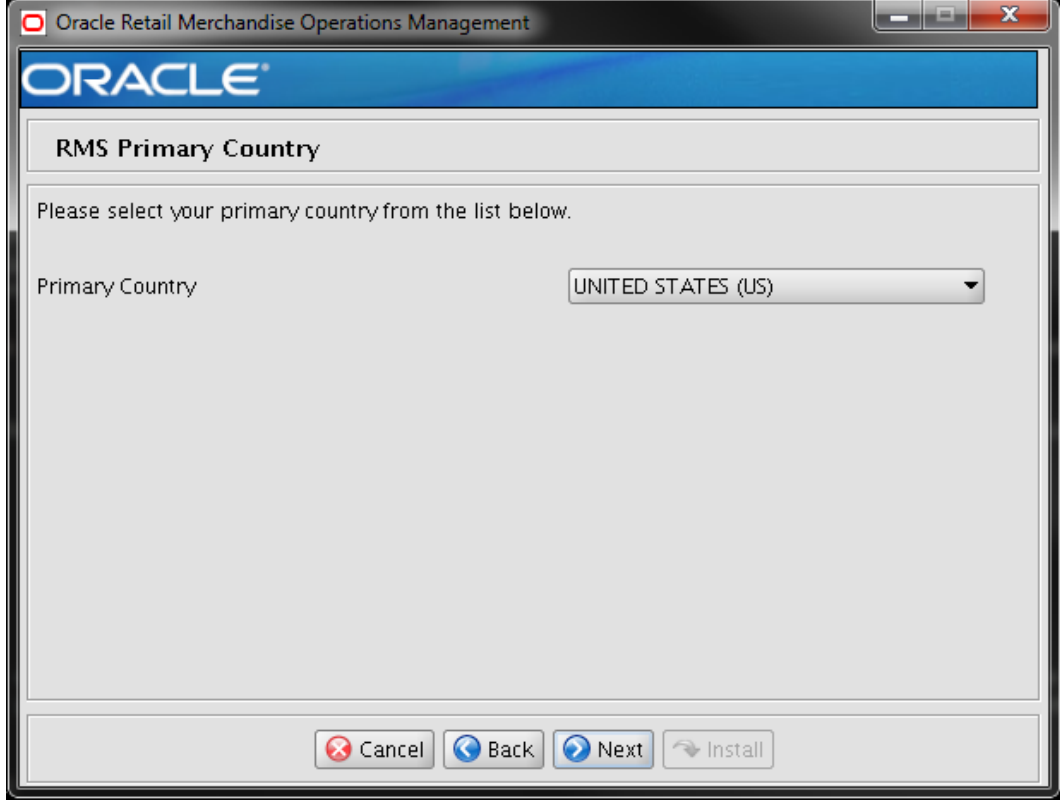

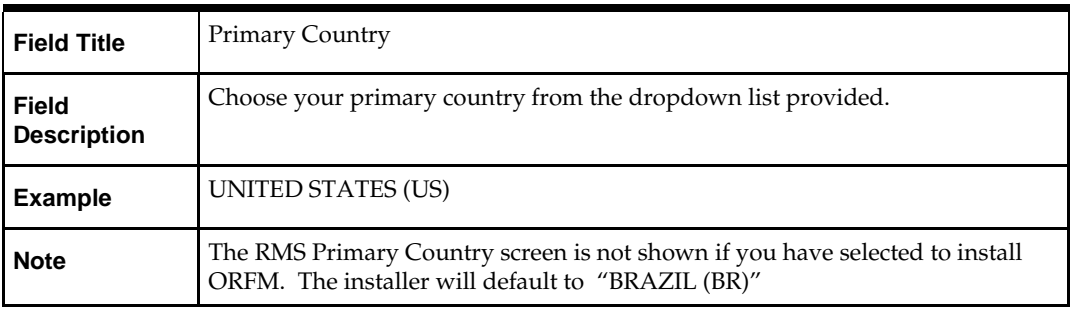

# **Screen: RMS Primary Currency**

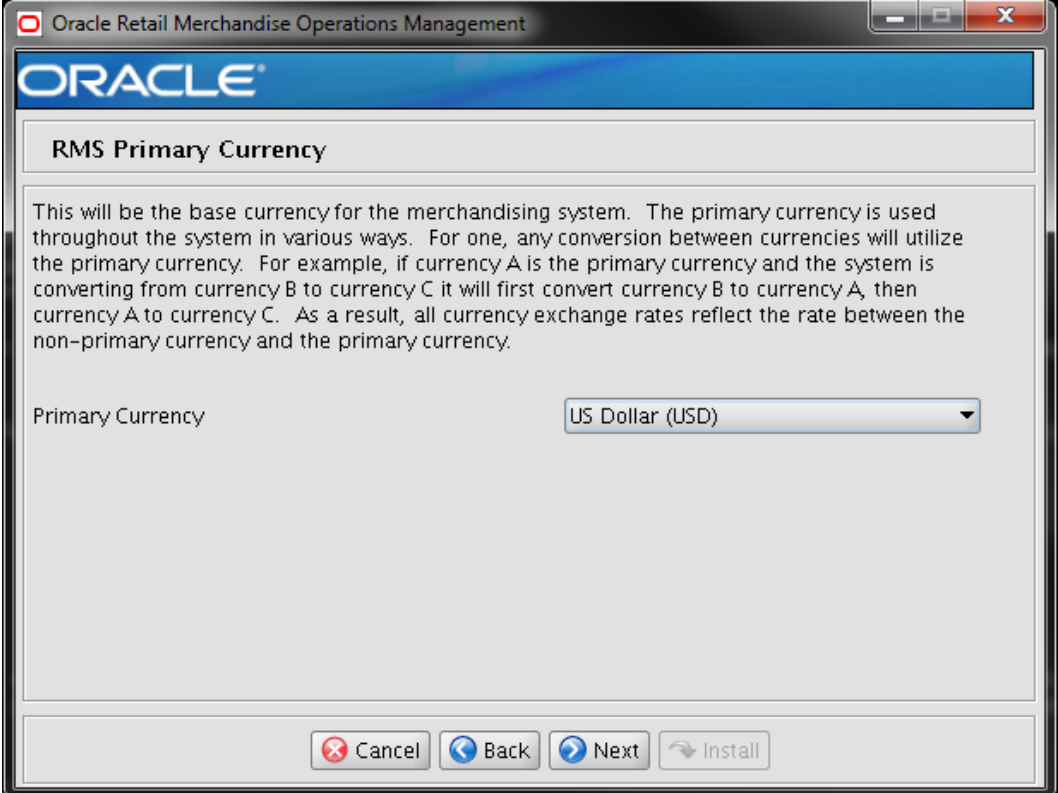

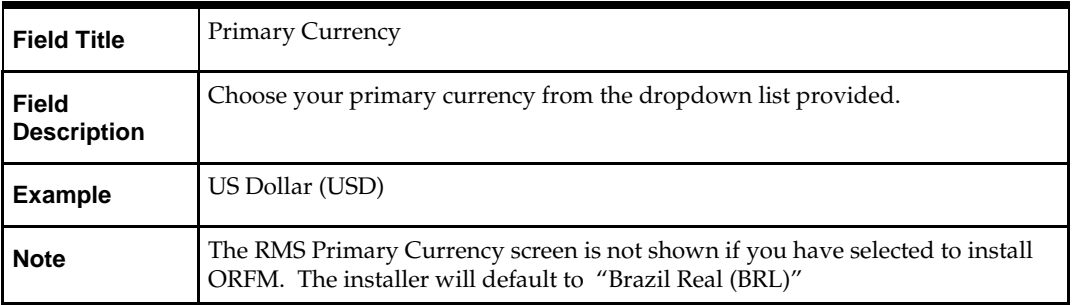

### **Screen: RMS Primary Language**

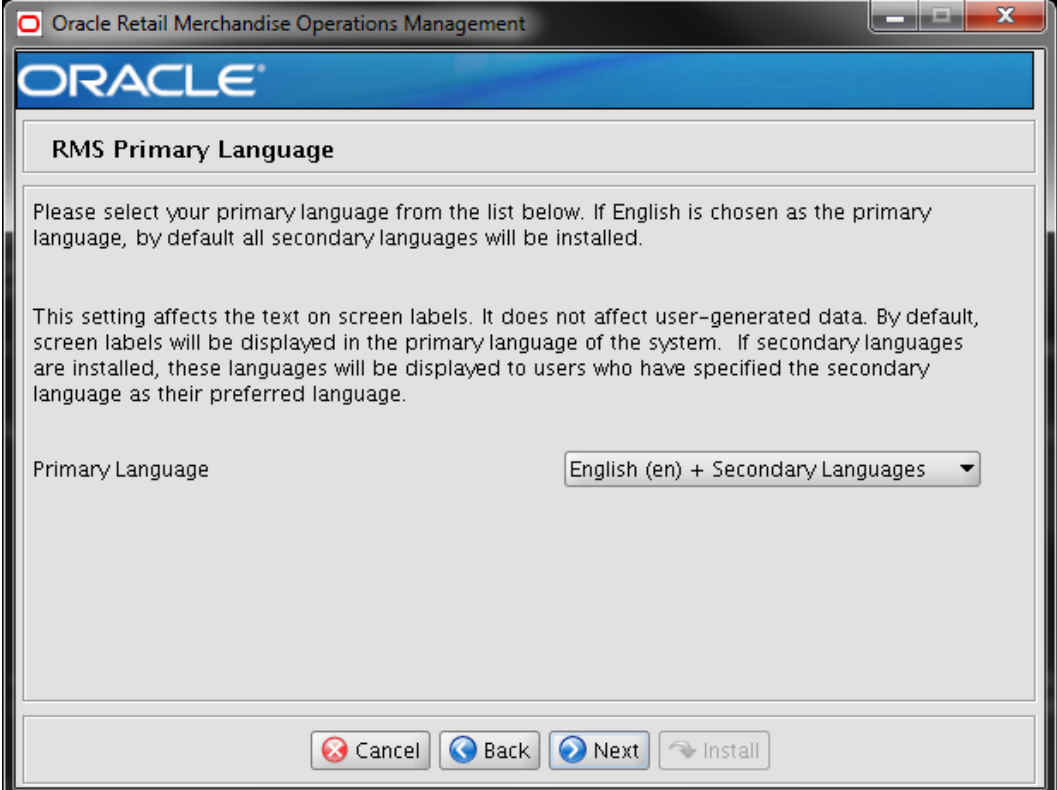

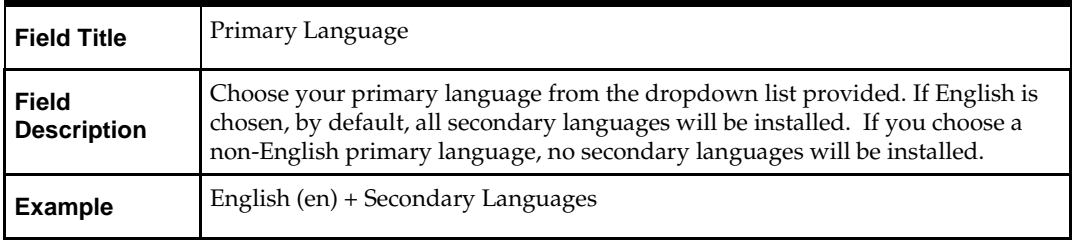

# **Screen: RMS Default Tax Type**

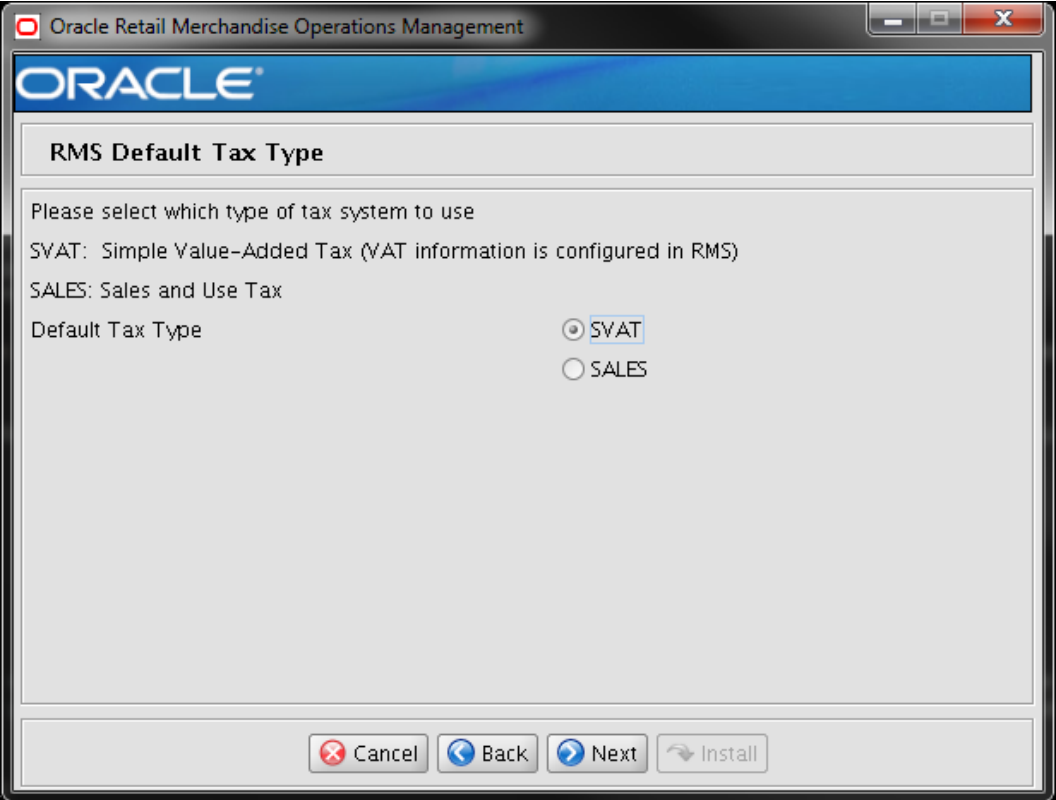

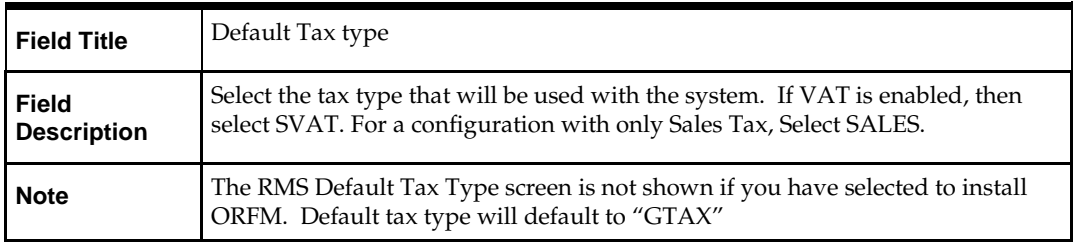

#### **Screen: RMS Class-Level Value-Added Tax**

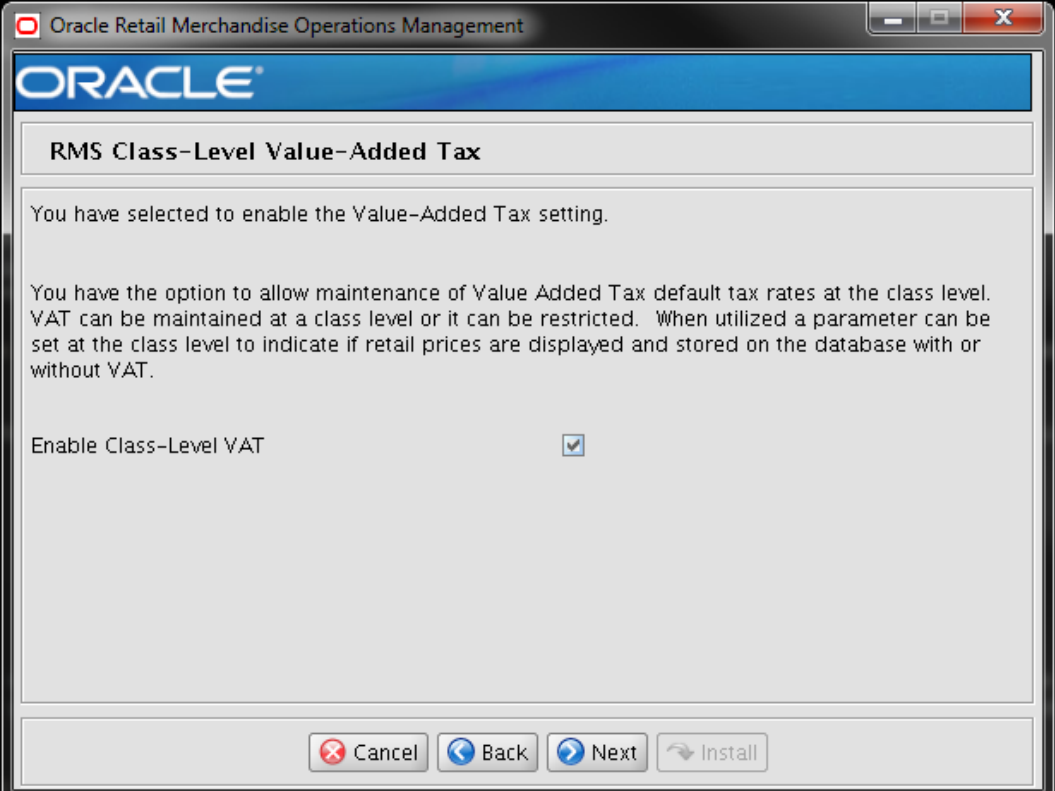

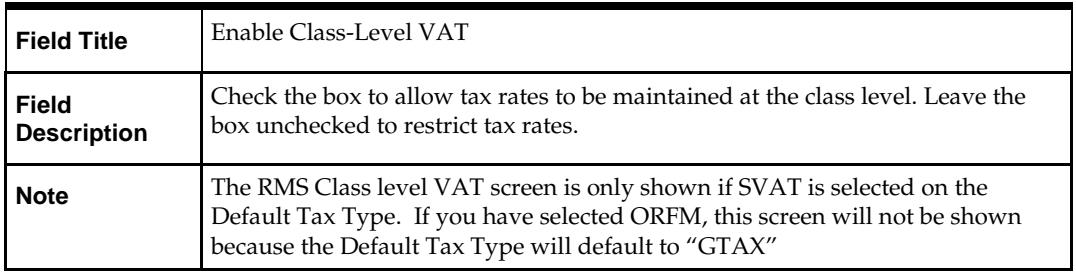

# **Screen: RMS Supplier Sites**

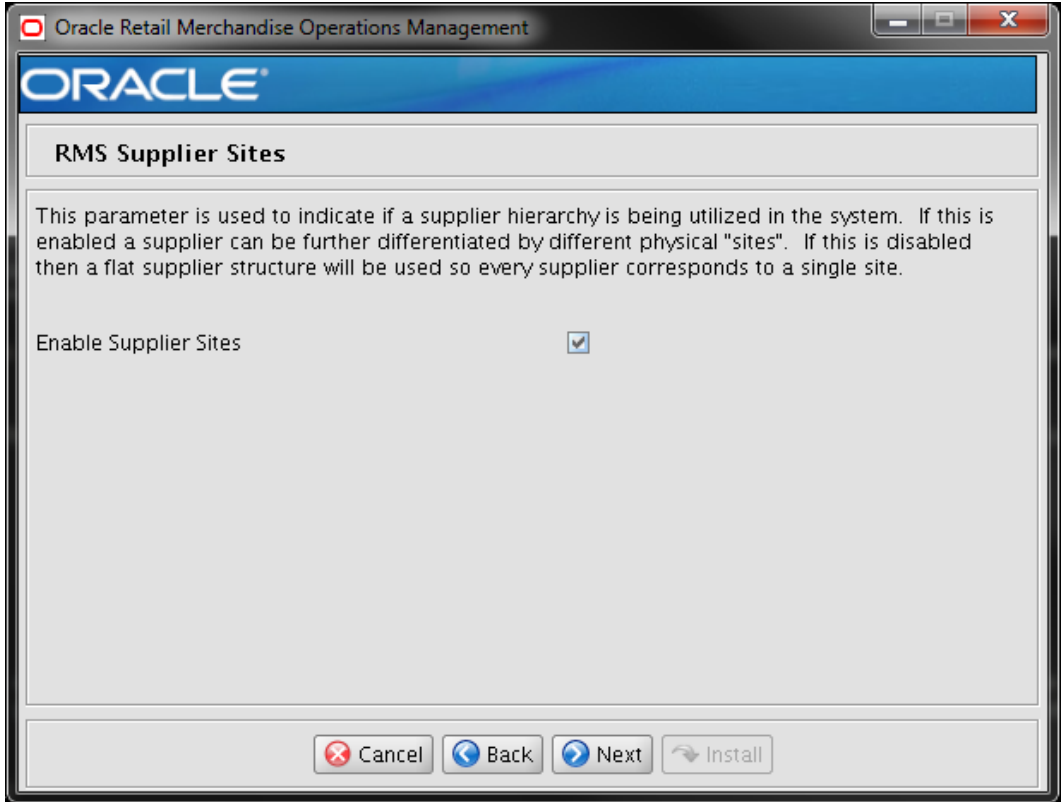

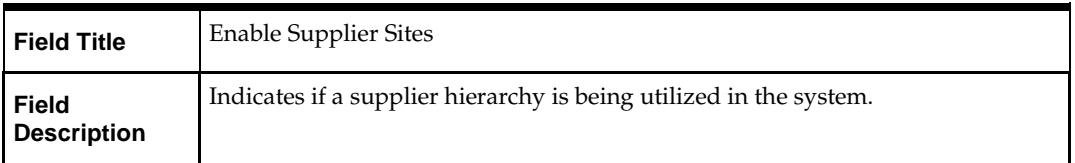

# **Screen: RMS Terms Loading**

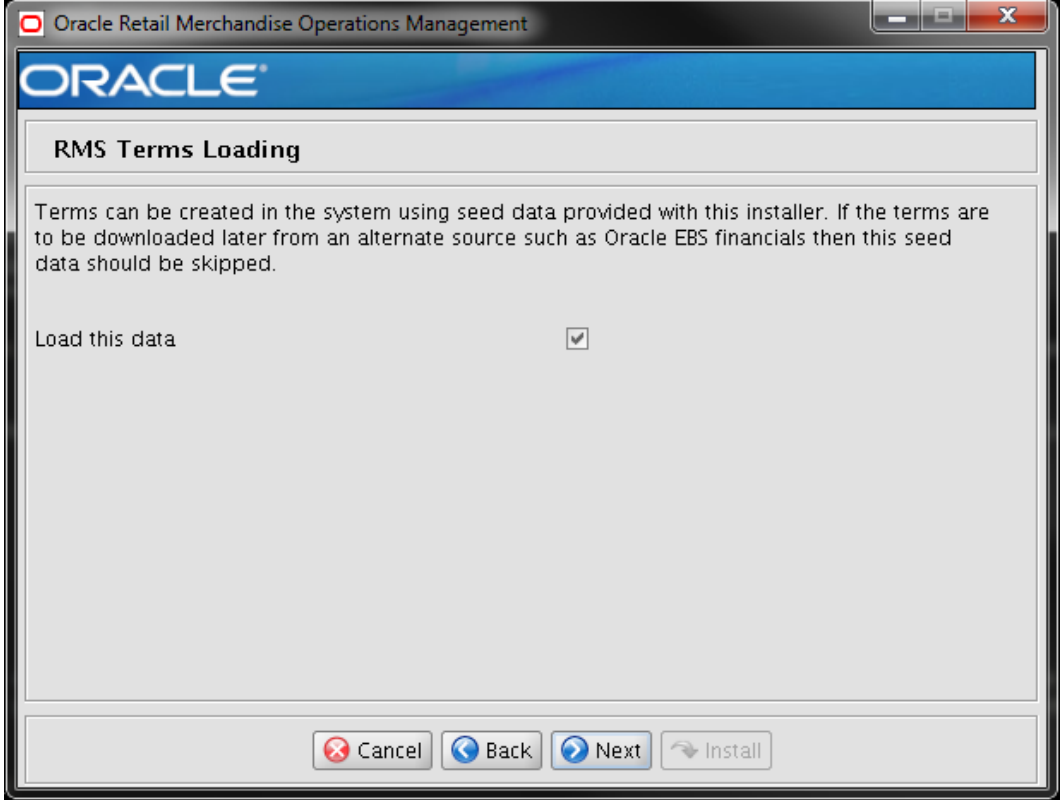

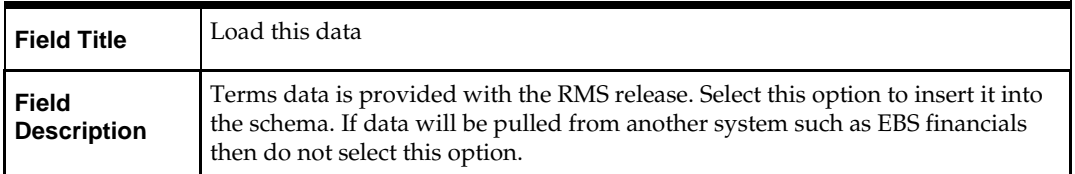

# **Screen: RMS Calendar Type**

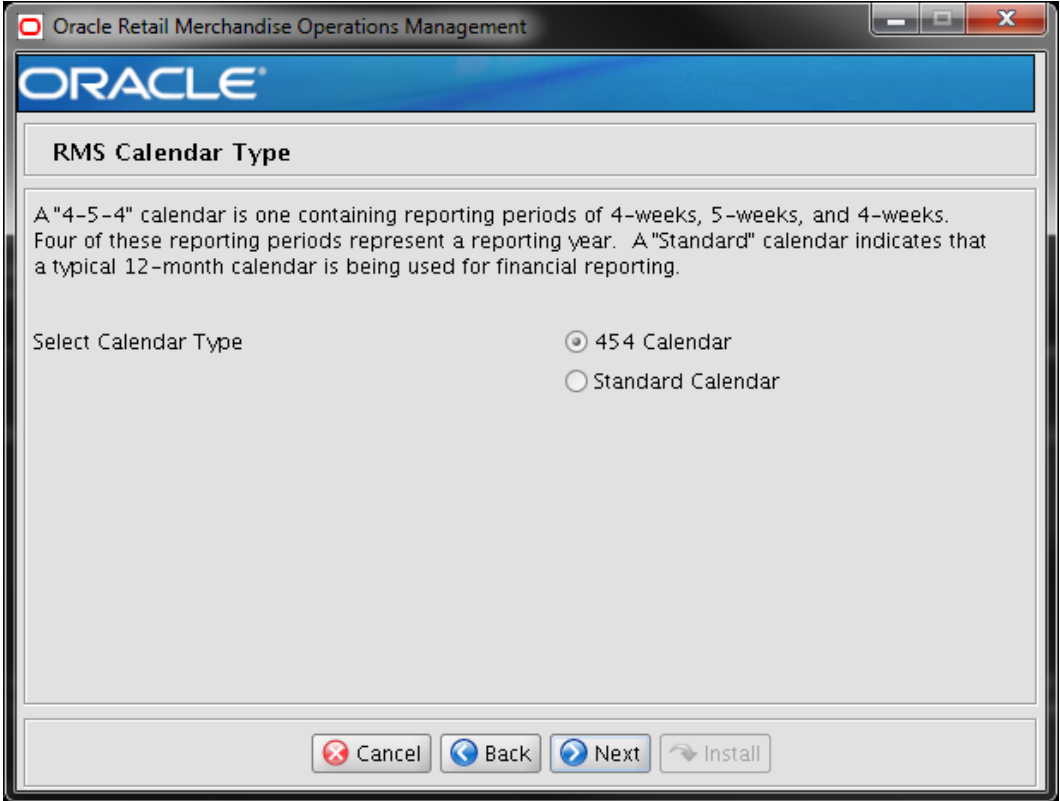

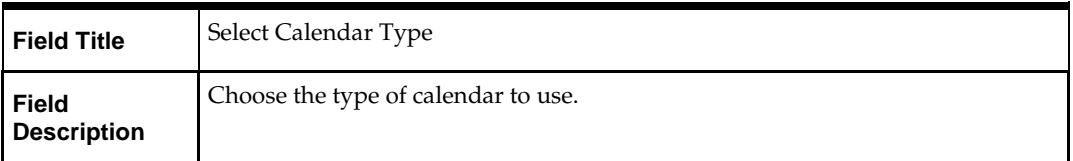

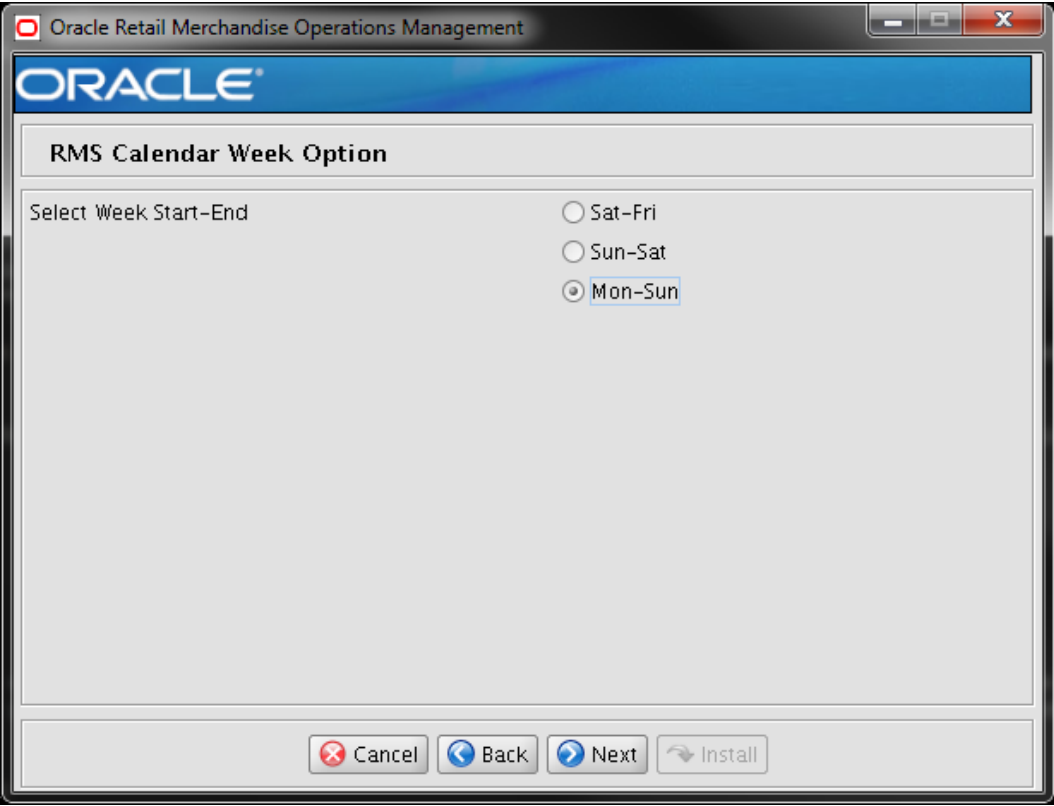

# **Screen: RMS Calendar Week Option**

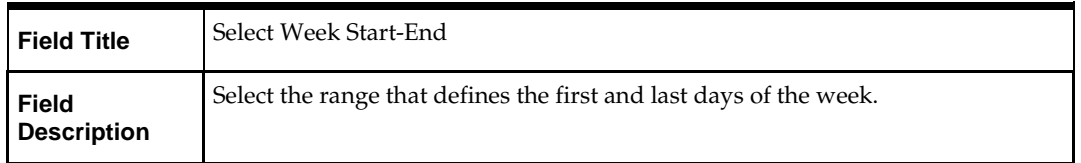

## **Screen: RMS Calendar VDate**

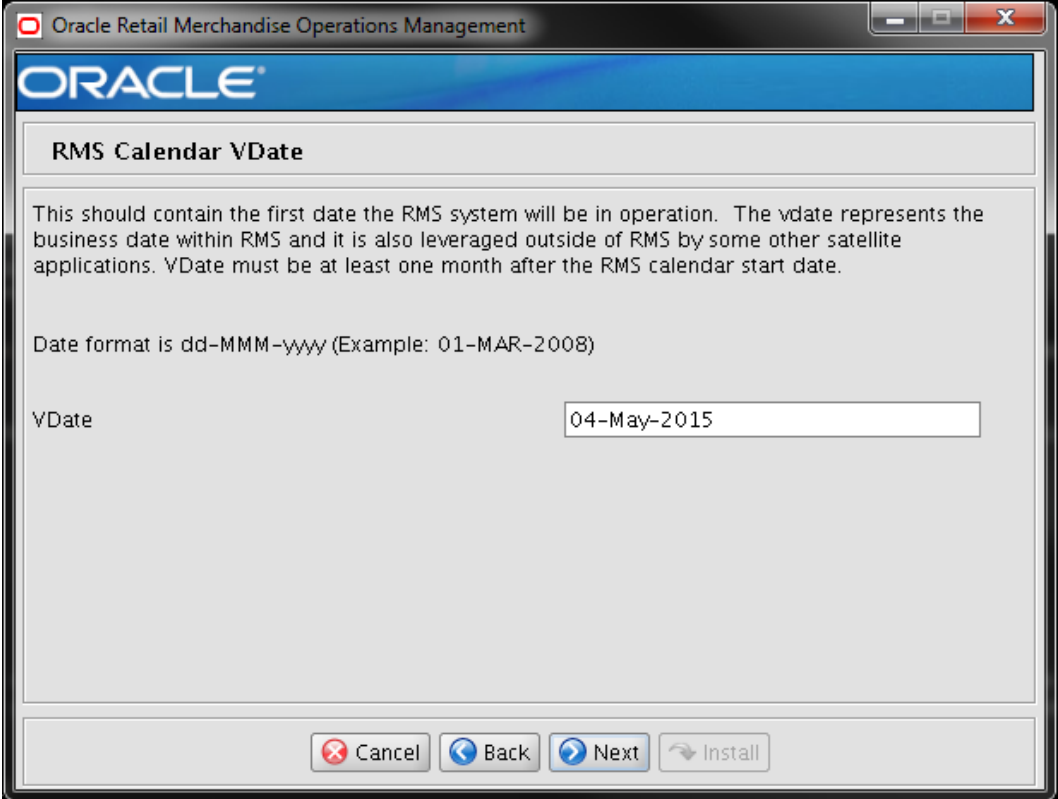

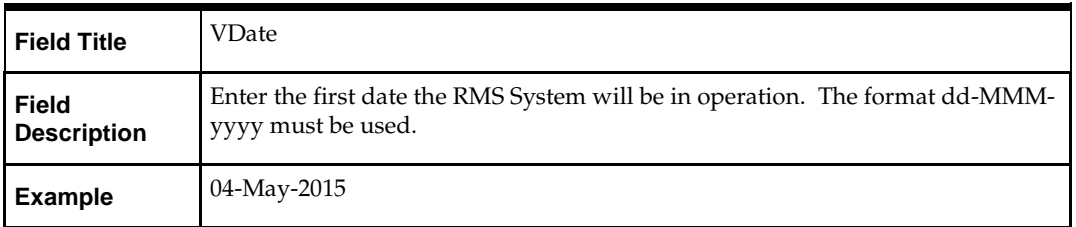

# **Screen: HTS Tracking Level**

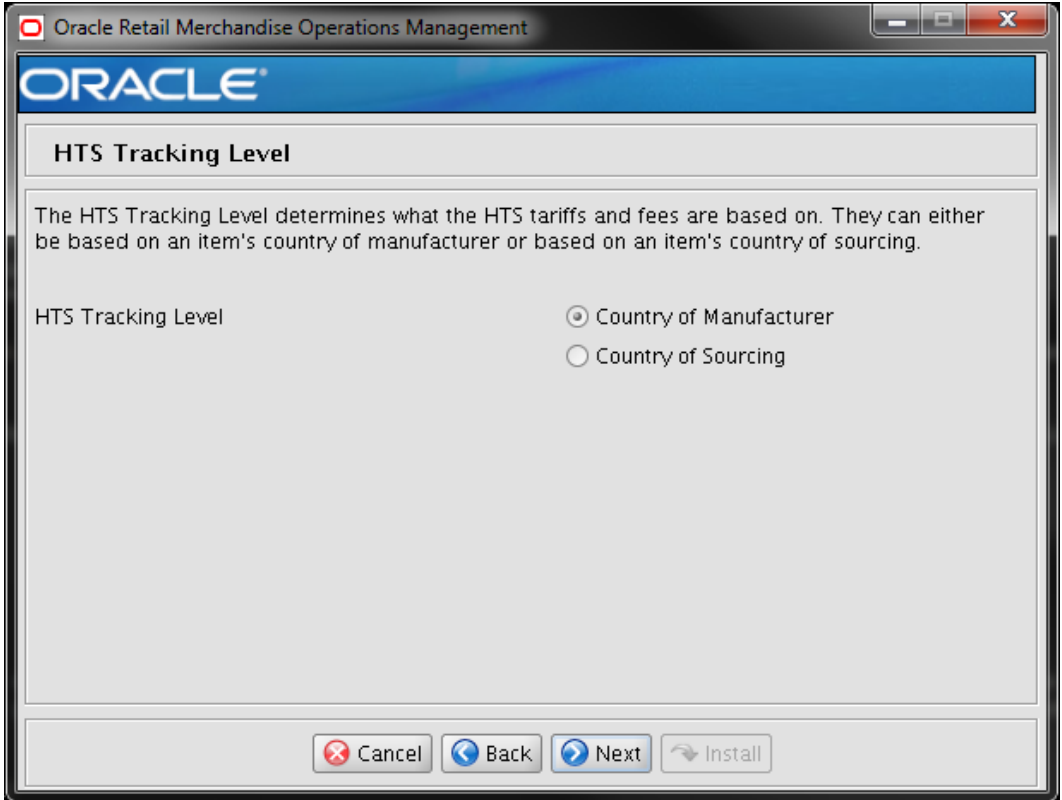

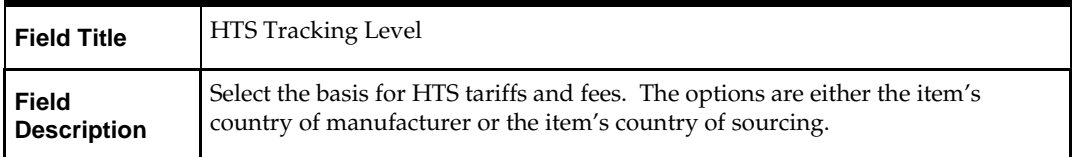

# **Screen: RIB CLOB Settings**

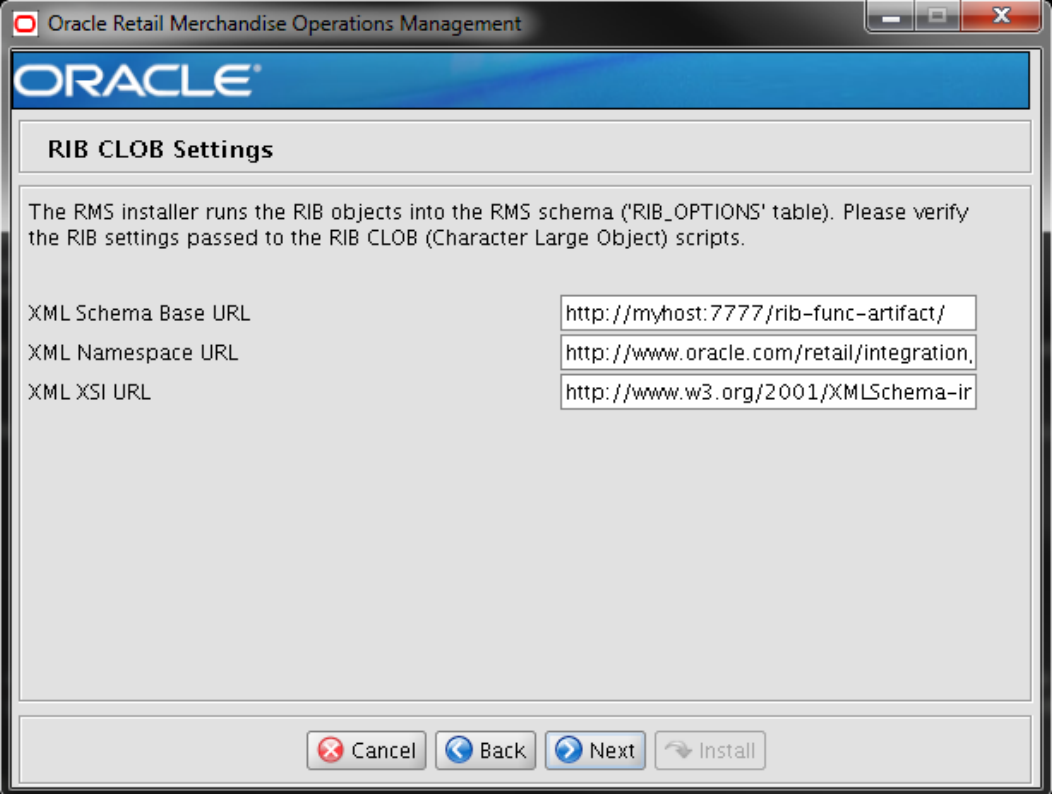

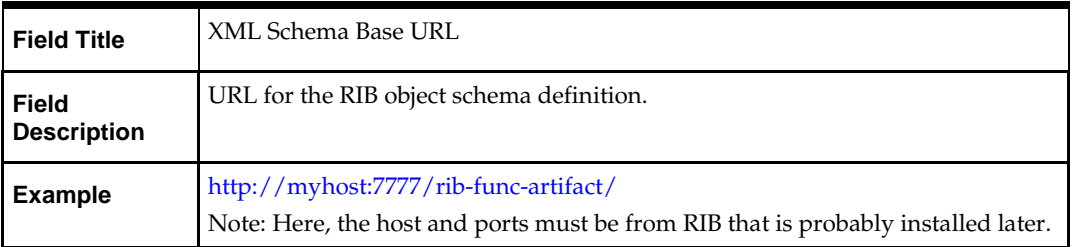

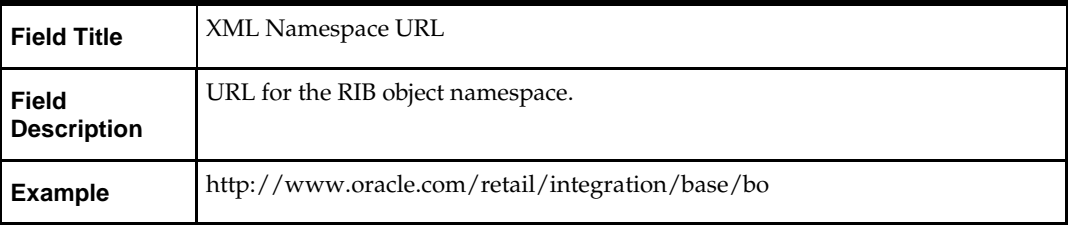

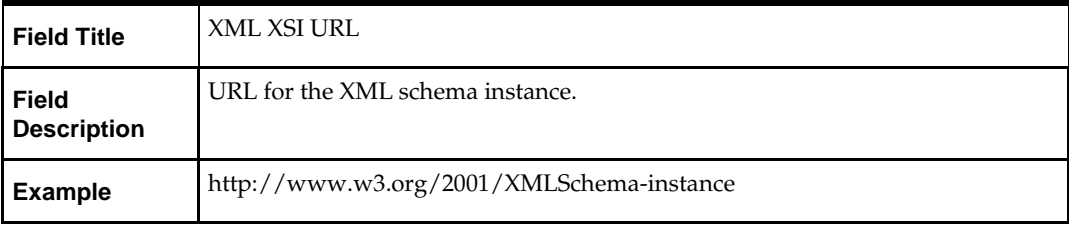

### **Screen: Load RMS Demo Data**

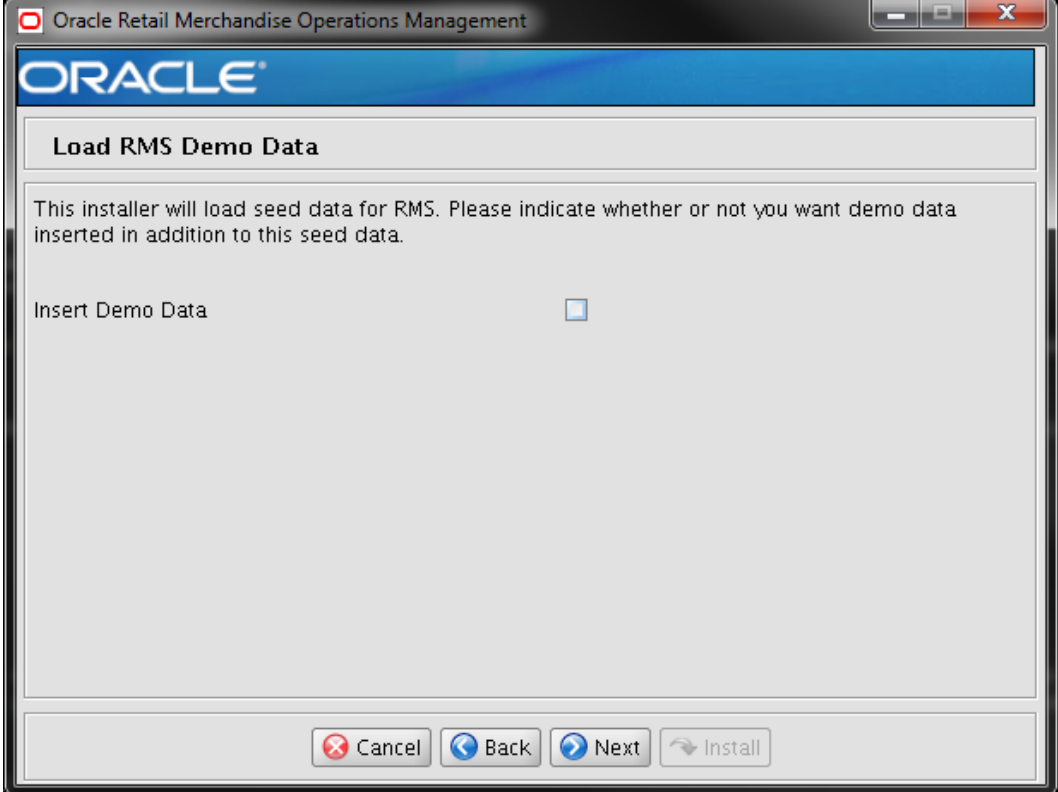

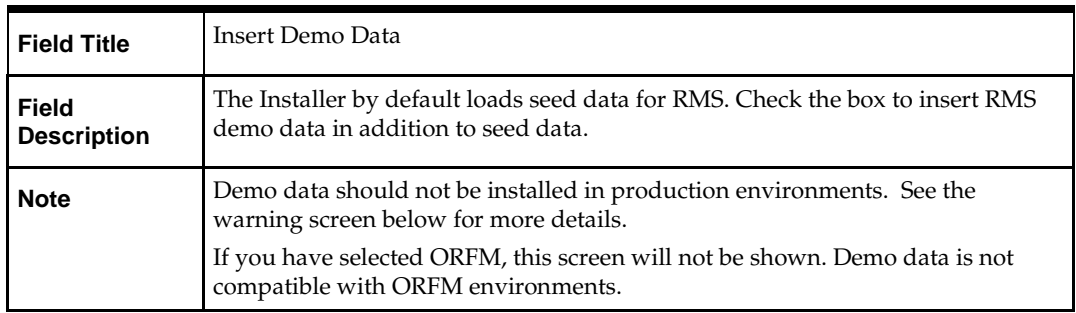

## **Screen: Load ReIM Demo Data**

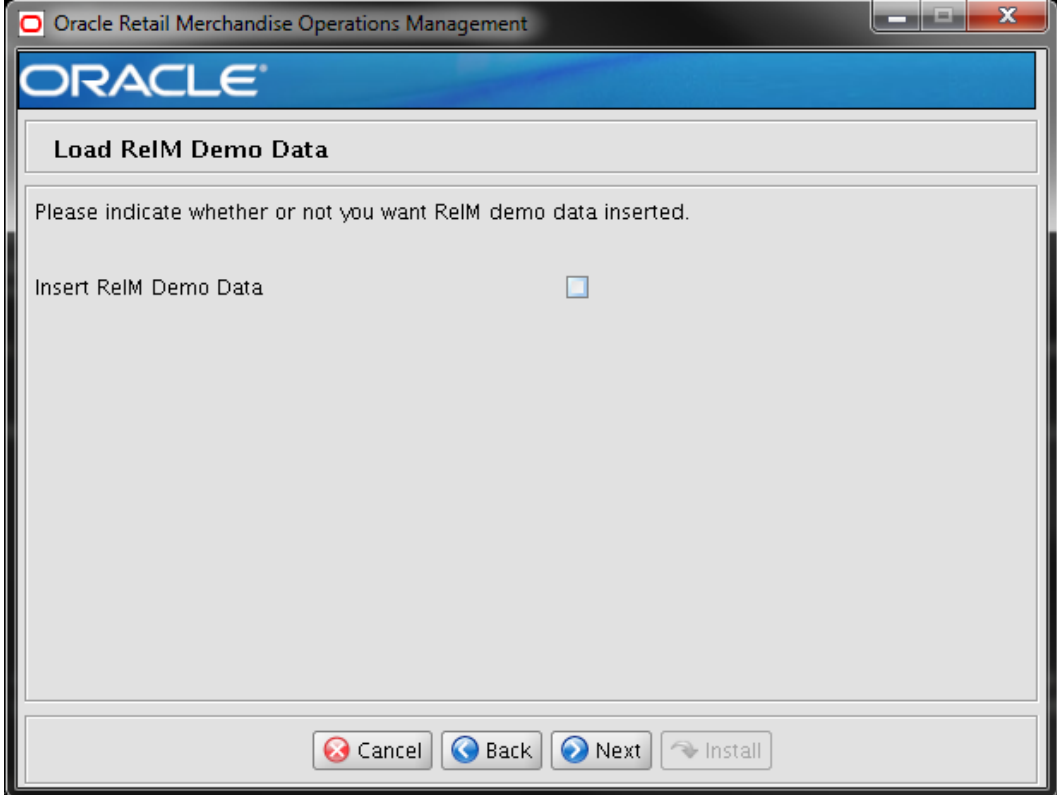

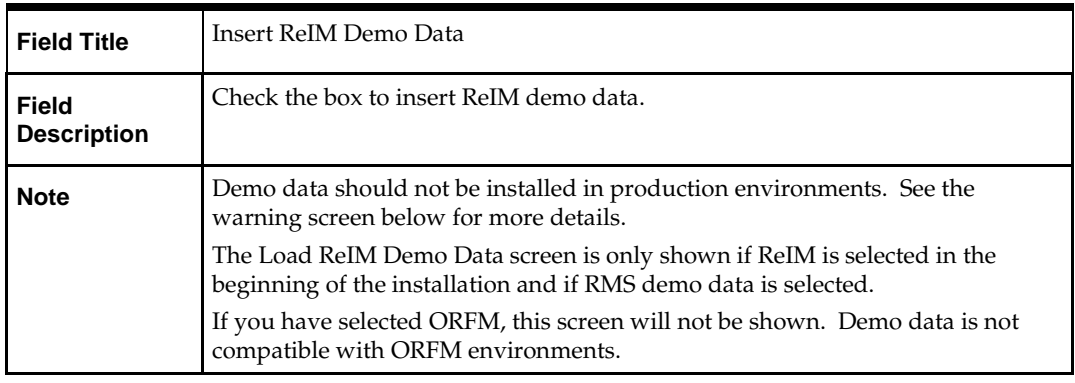

#### **Screen: Demo Data Warning**

**Note:** This screen is shown only if a Demo Data option is selected in the previous screens. Please read the Warning carefully.

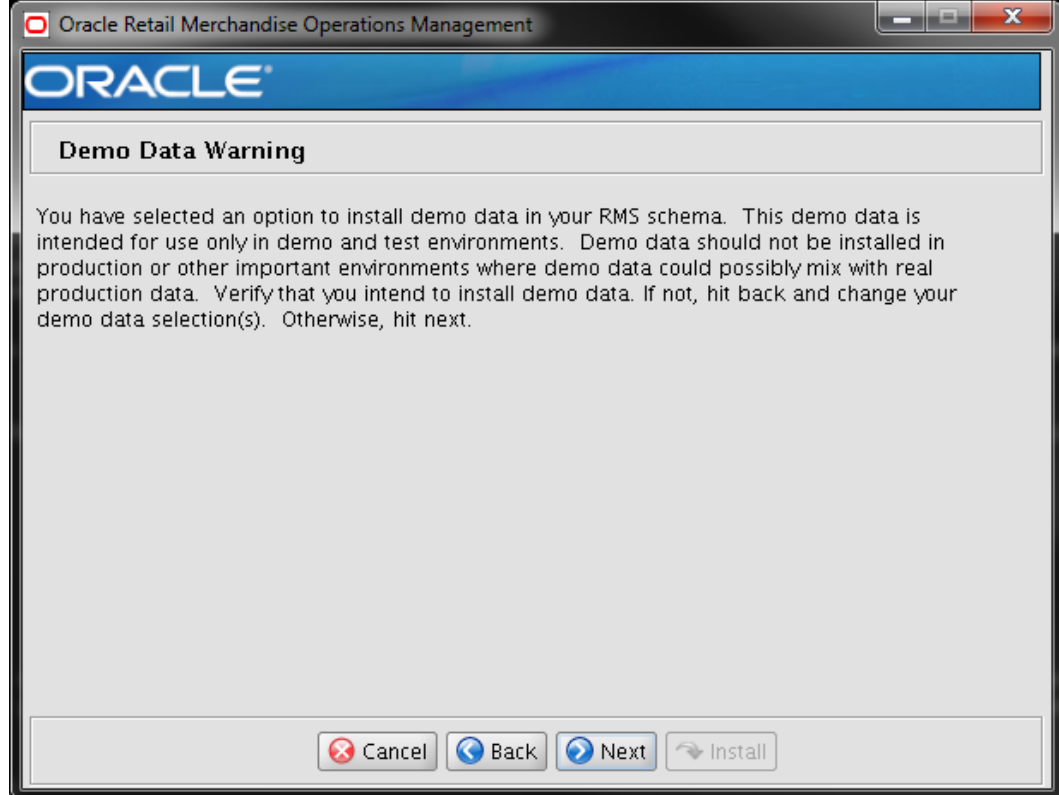

## **Screen: RMS Demo Data Schema Details**

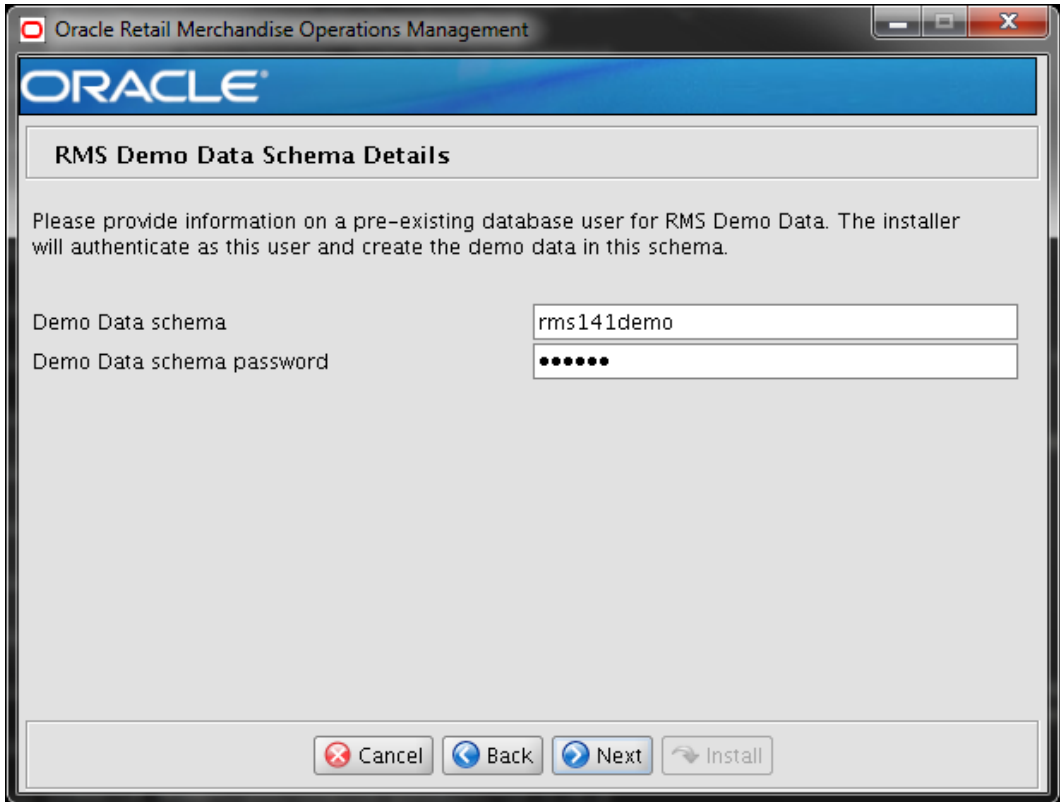

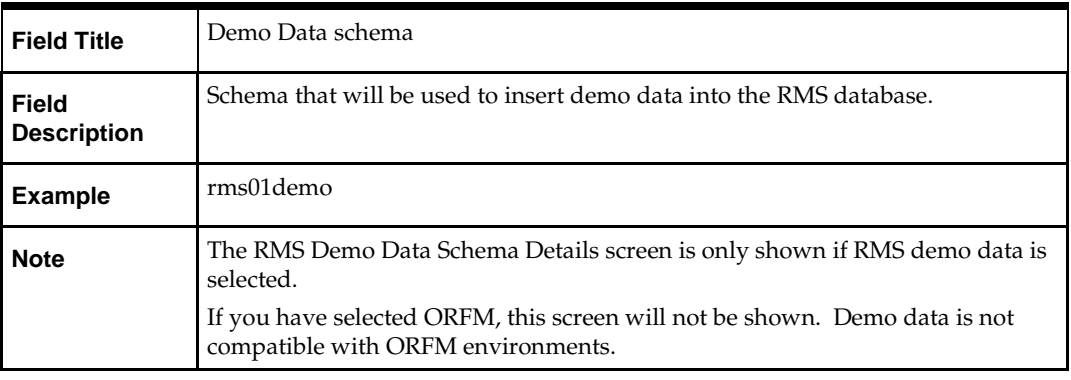

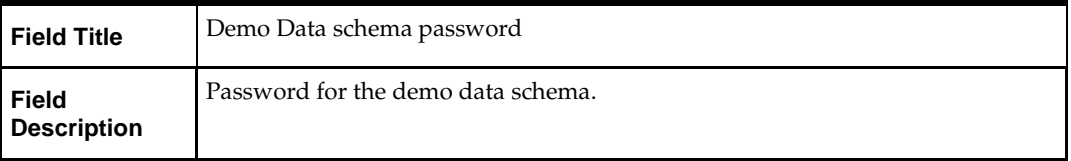
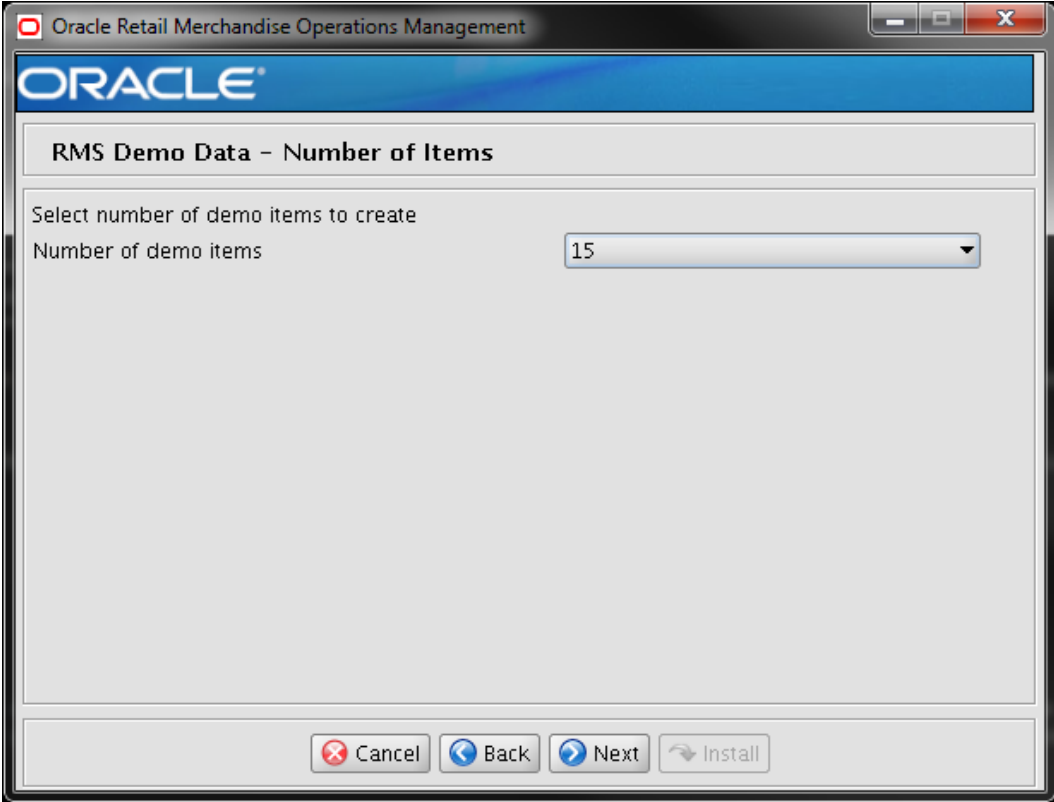

### **Screen: RMS Demo Data – Number of Items**

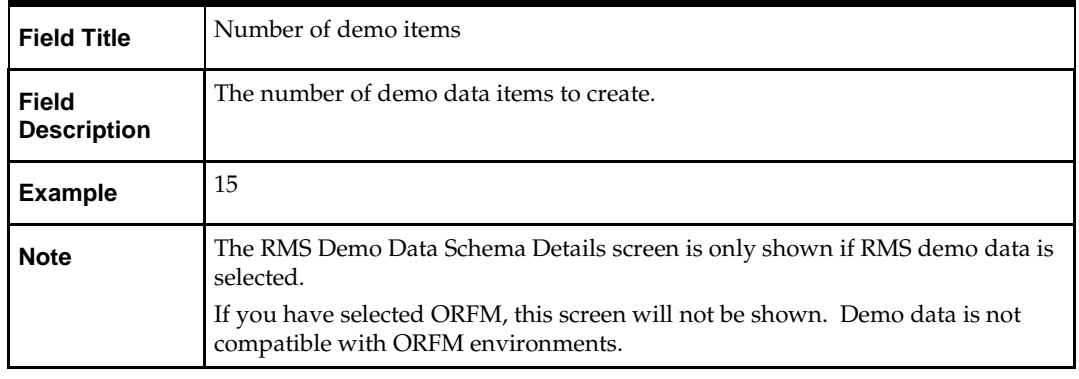

### **Screen: RMS Demo Data – Transaction Level**

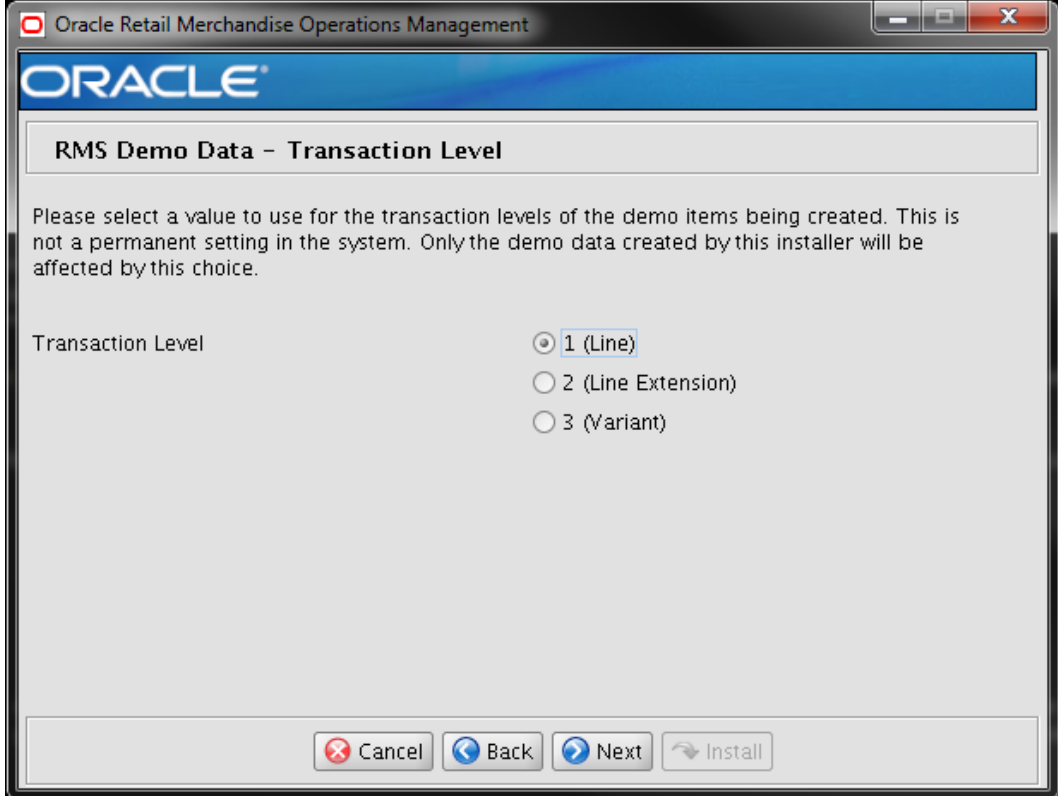

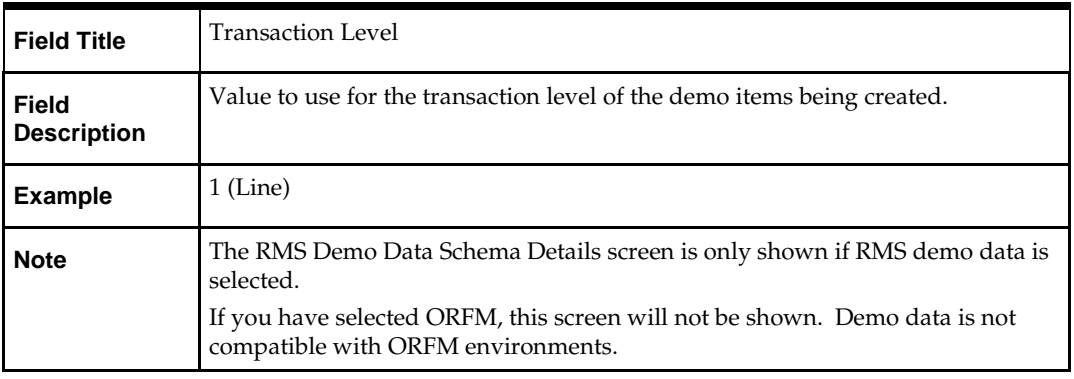

### **Screen: RMS Database RETAIL\_HOME**

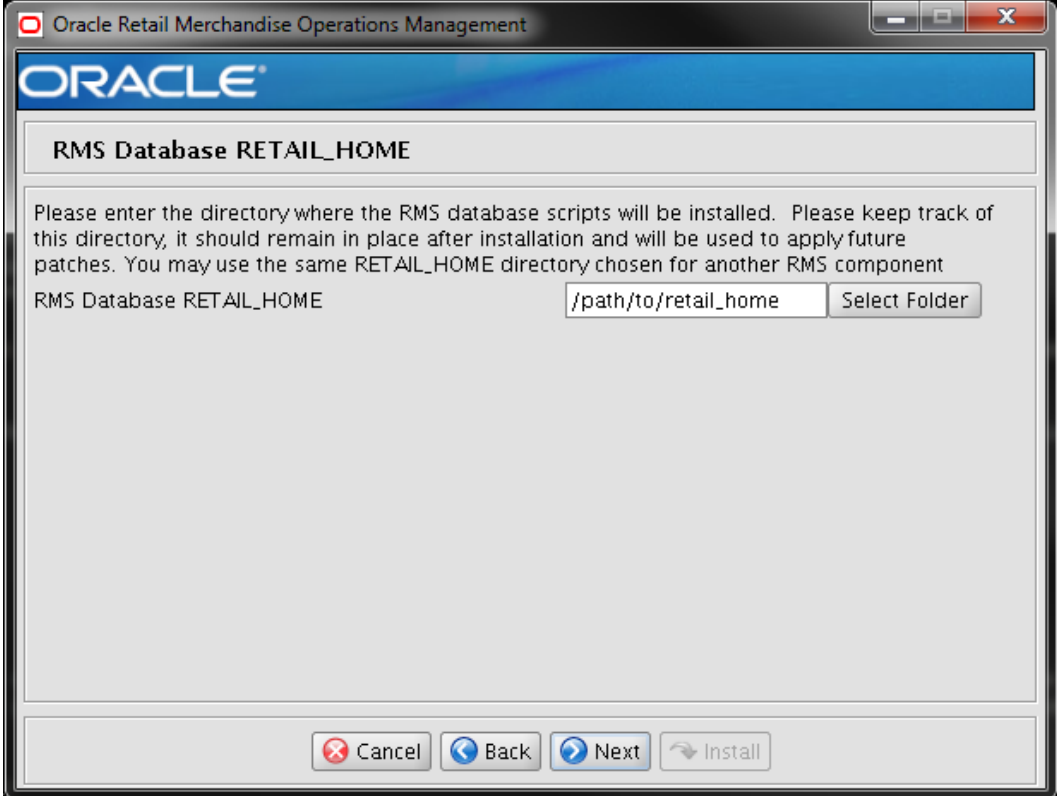

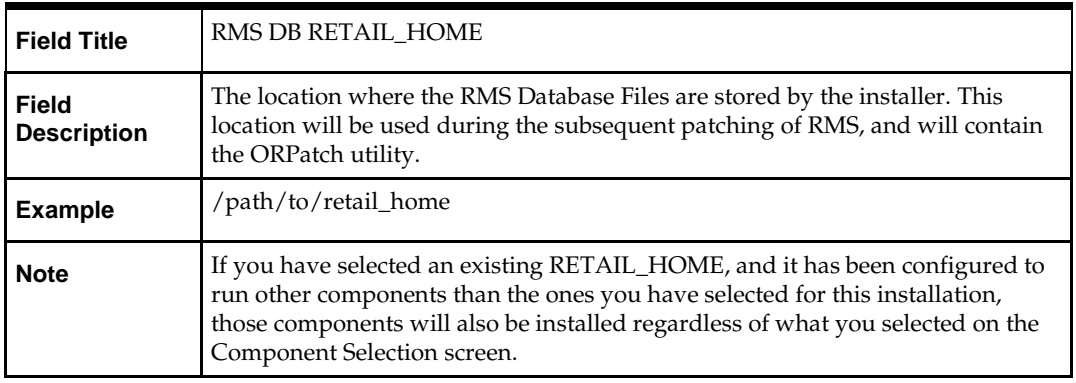

### **Screen: RMS Batch RETAIL\_HOME**

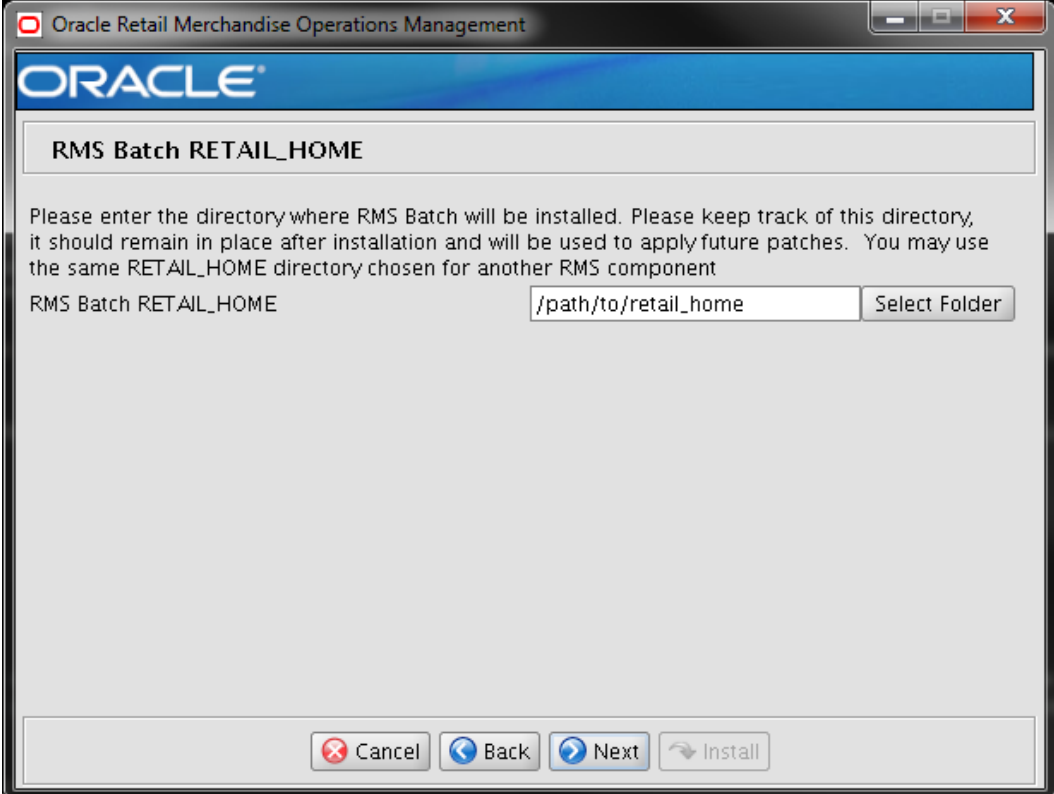

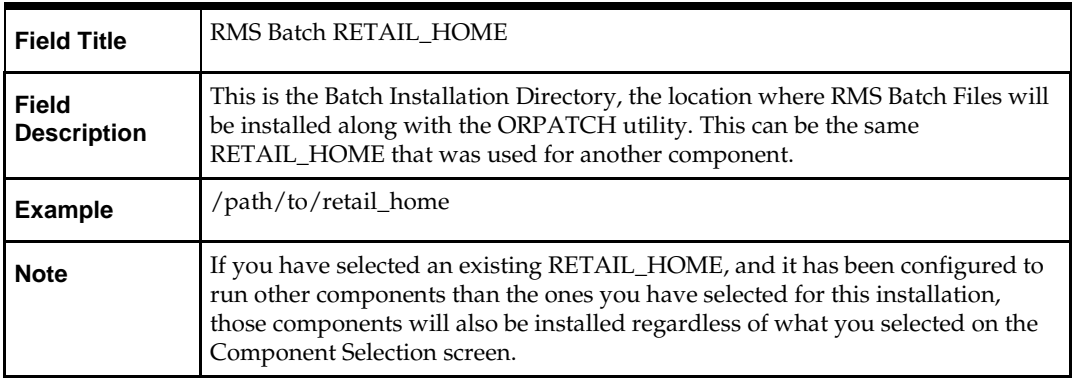

### **Screen: Oracle Wallet**

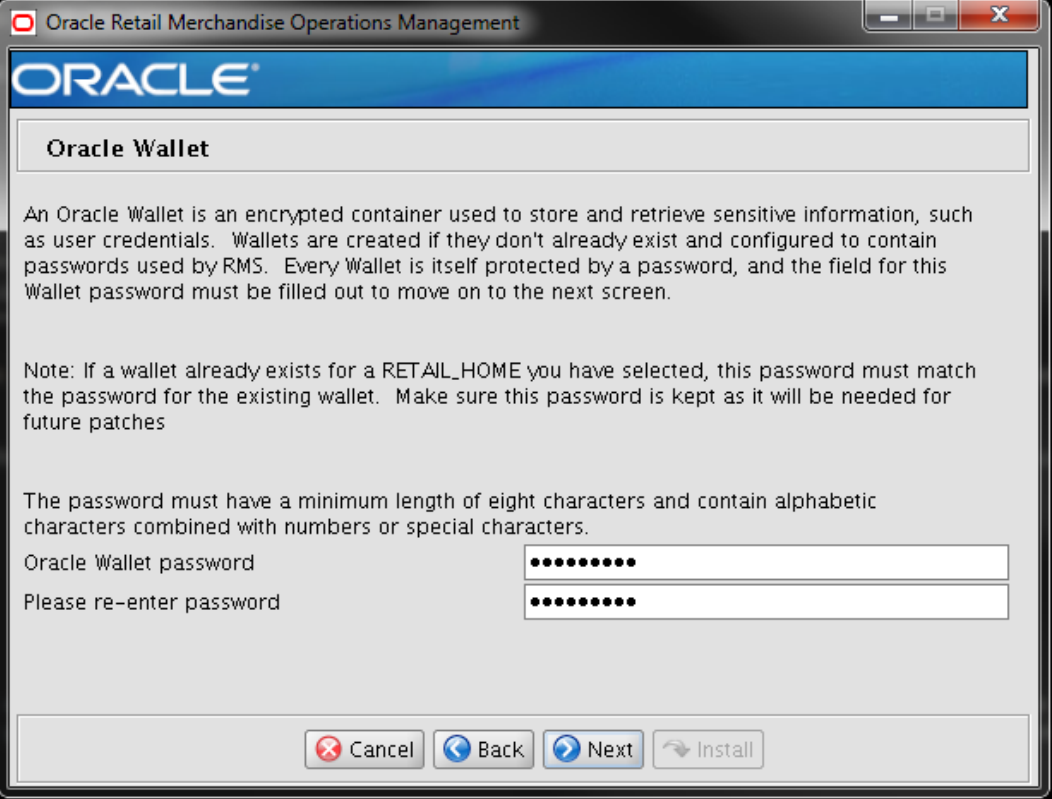

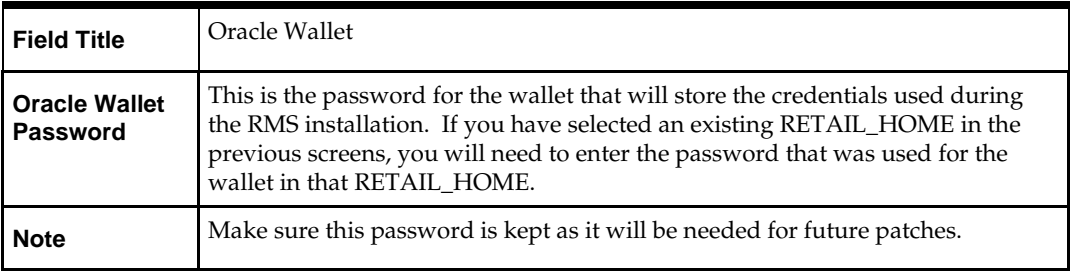

# **G Appendix: RMS Application Installer Screens**

### **Screen: Component Selection**

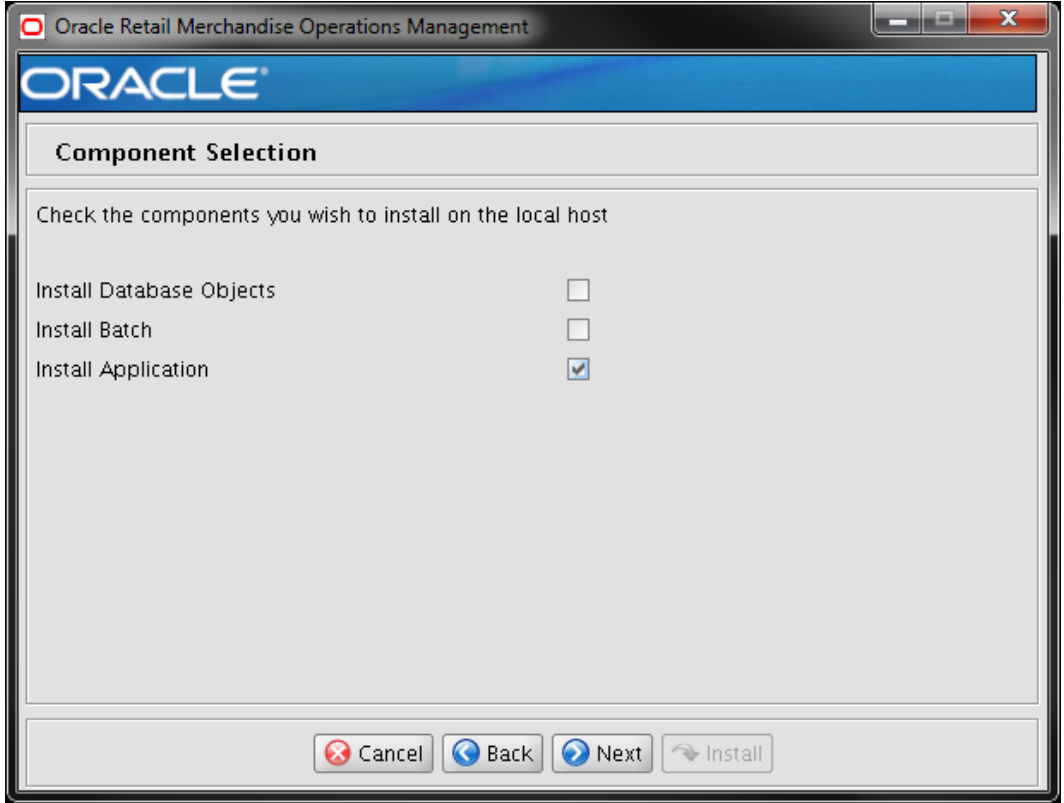

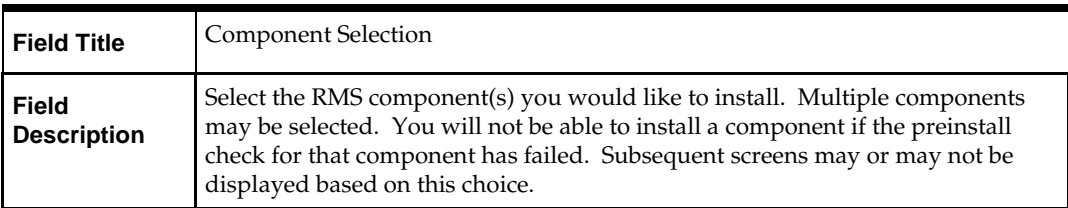

### **Screen: Install ORFM?**

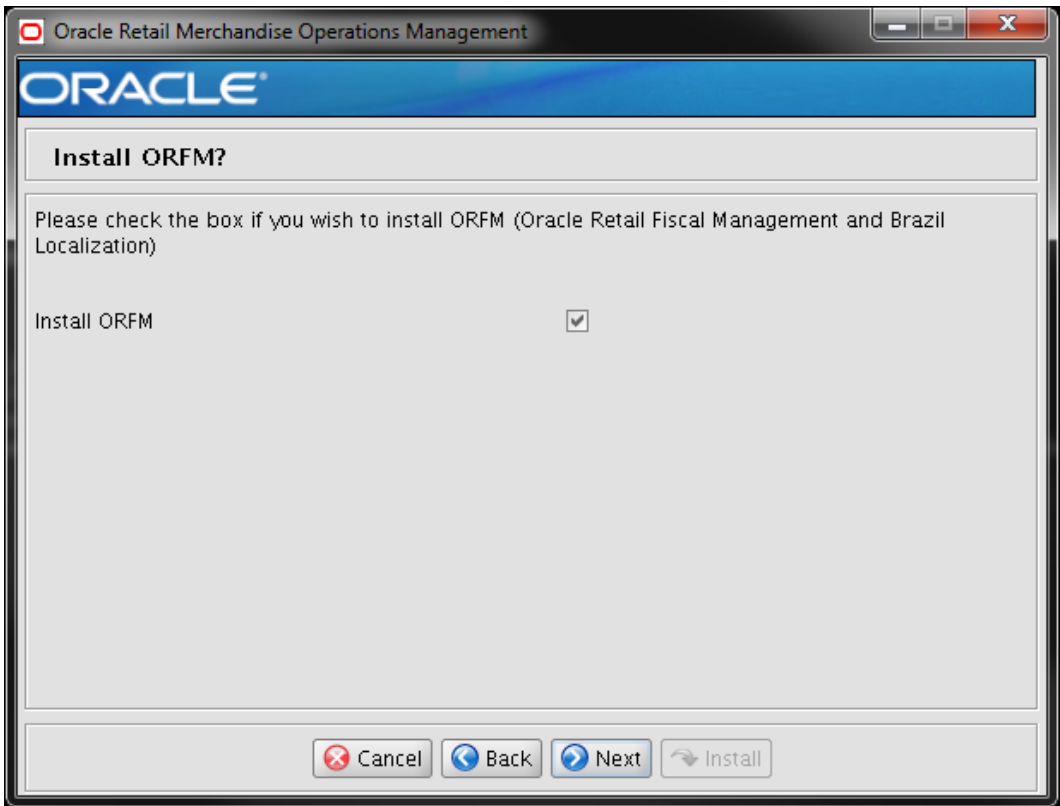

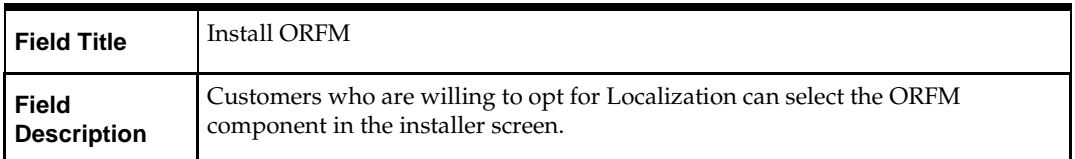

### **Screen: Full Install or Patch**

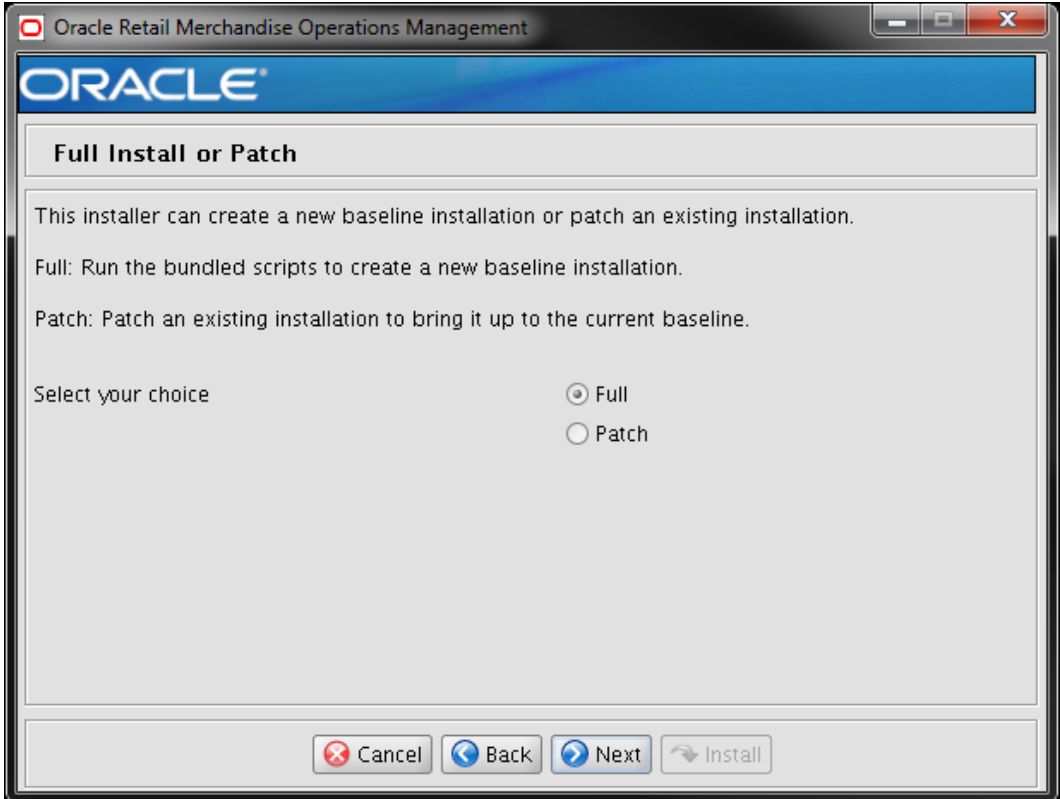

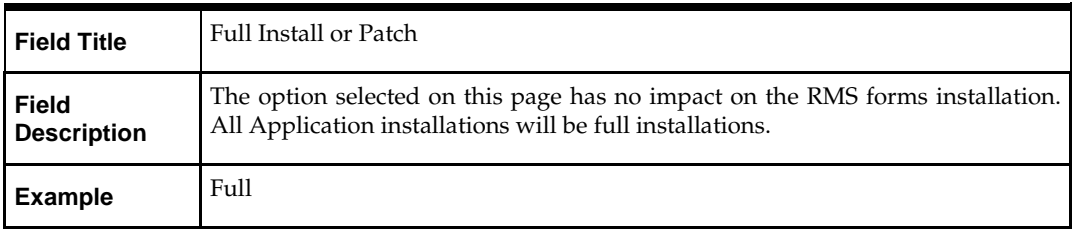

### **Screen: Host Details**

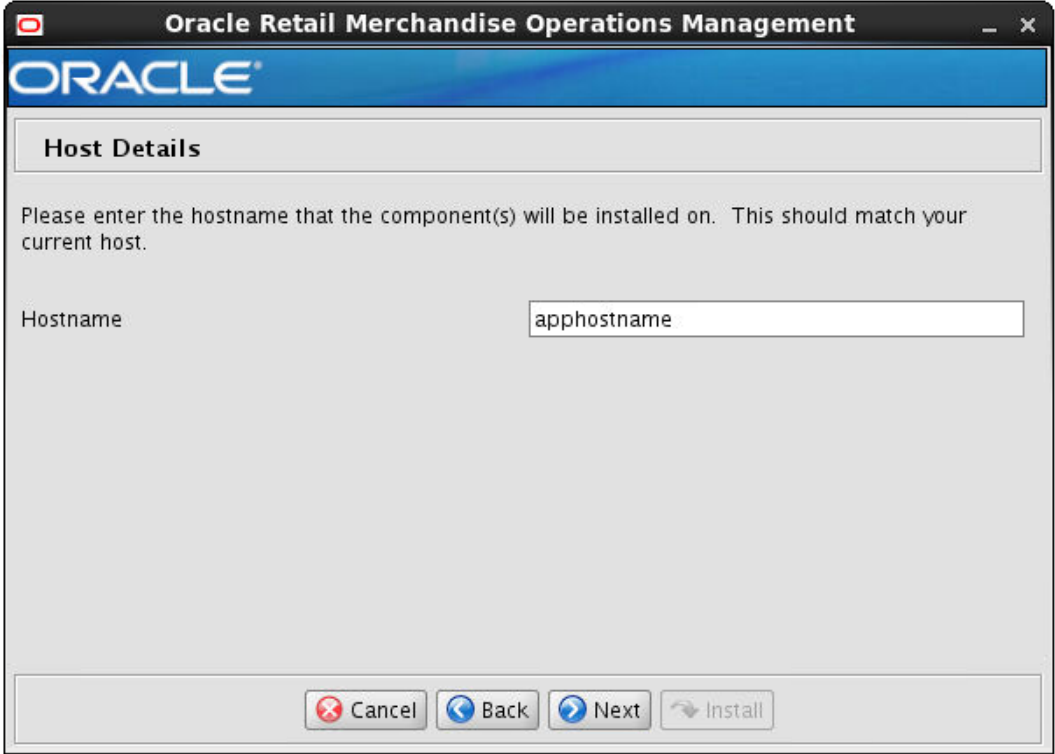

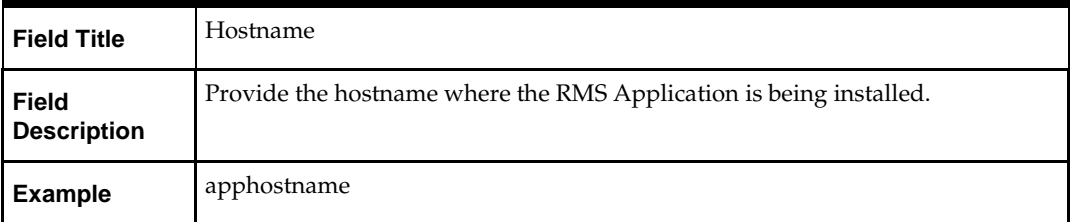

#### **Screen: RMS Database Schema Details**

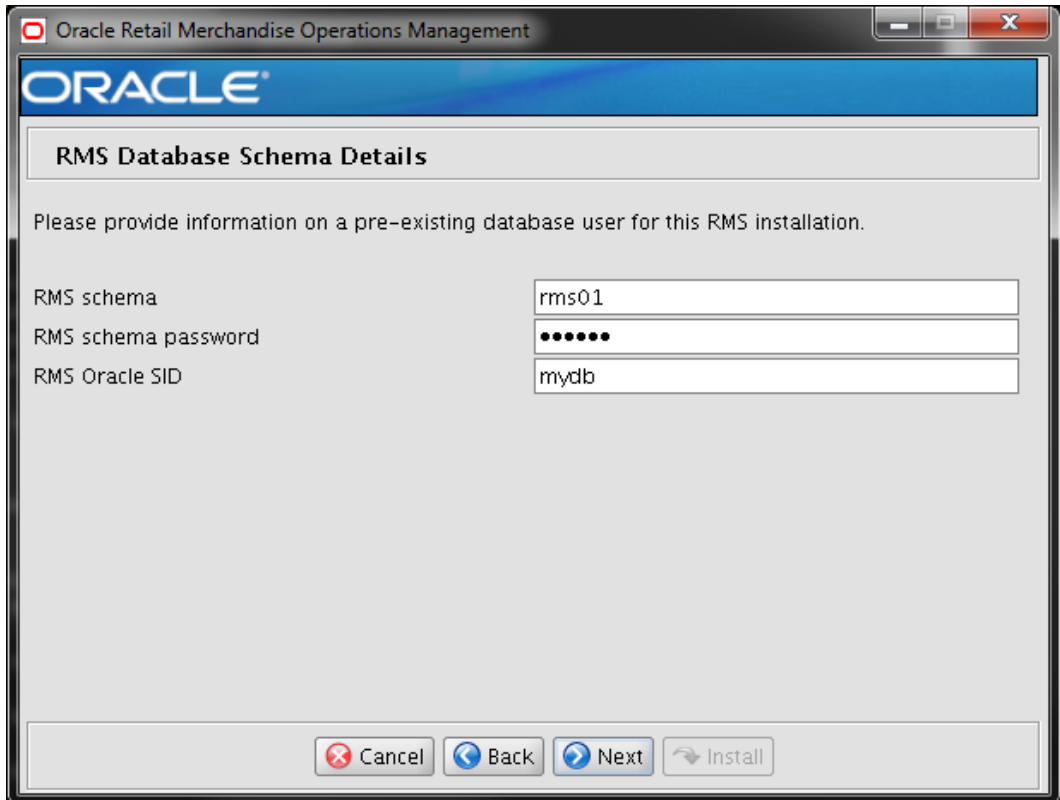

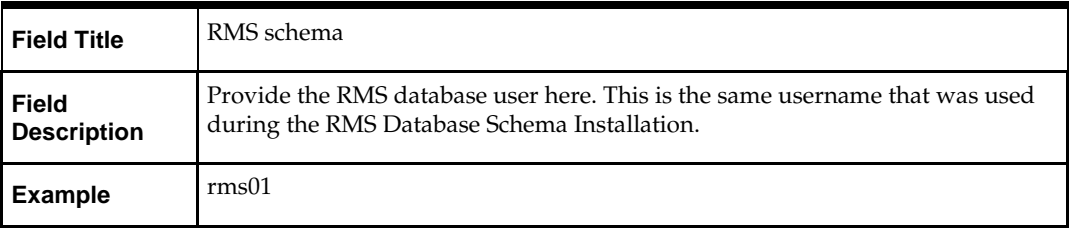

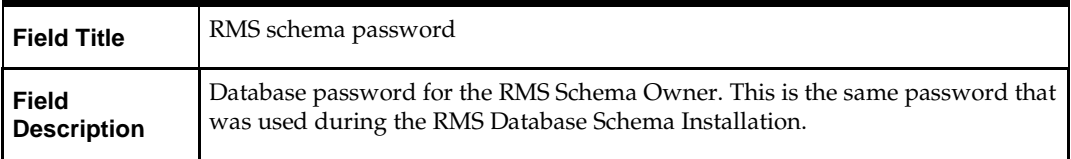

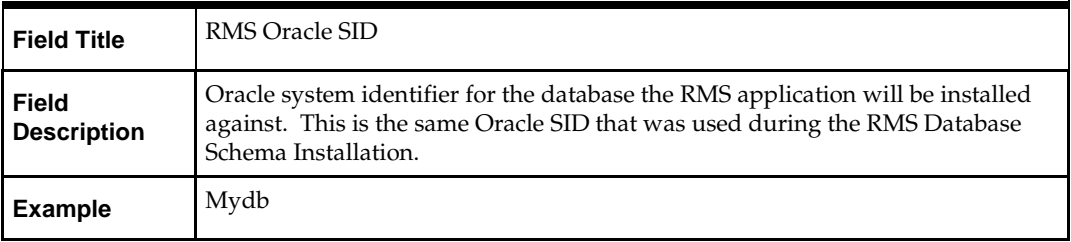

The database settings provided are validated by the installer when you advance to the next screen.

### **Screen: Installation Name**

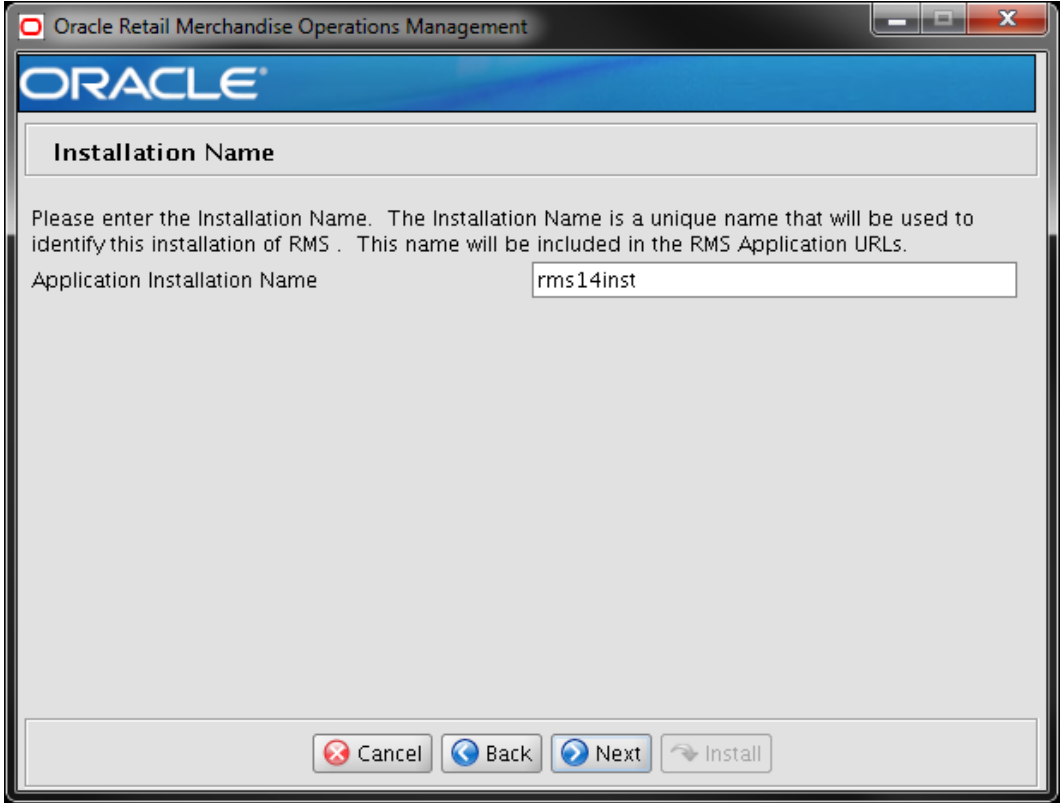

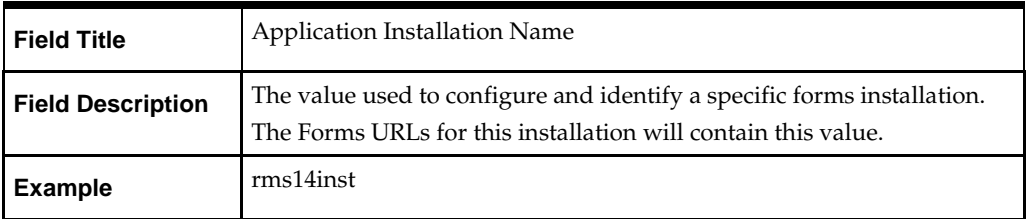

### **Screen: WebLogic Administrative Details**

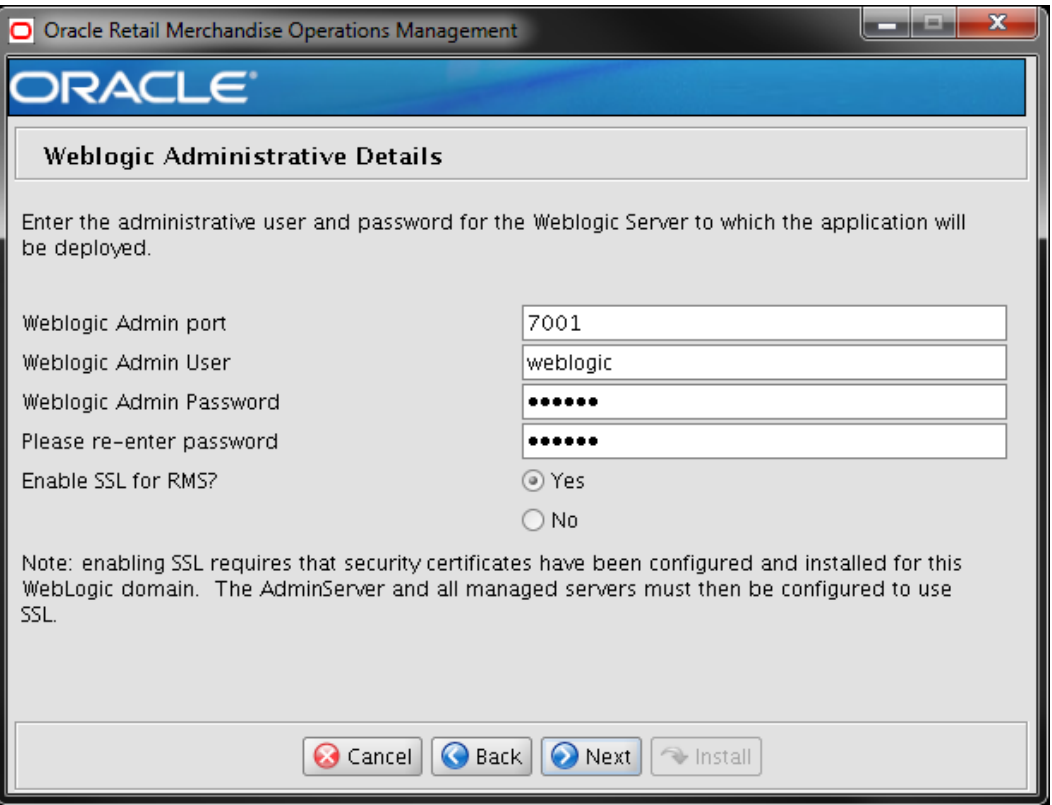

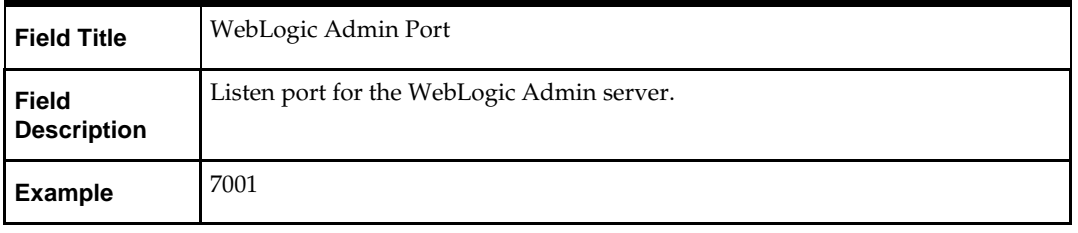

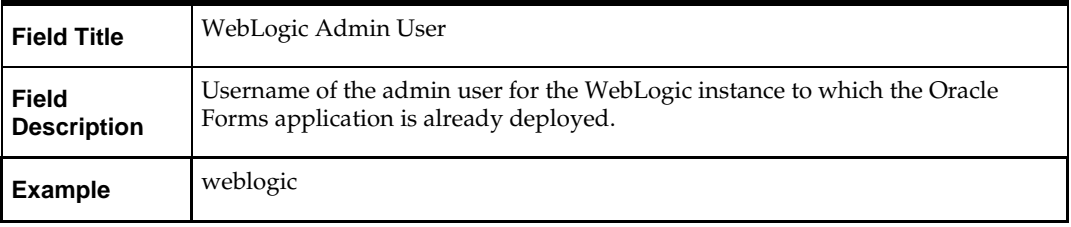

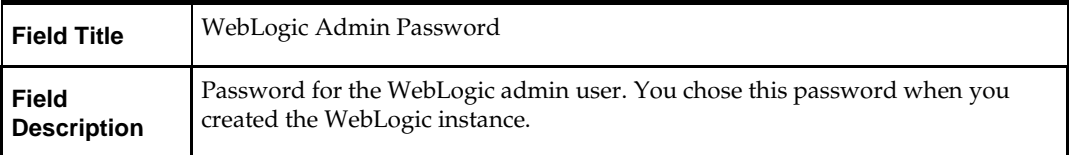

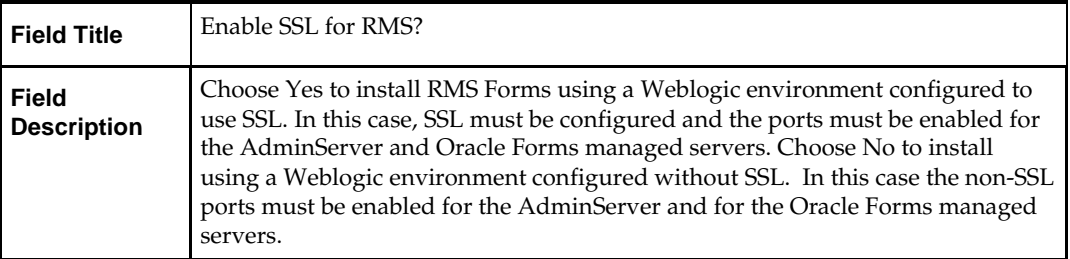

### **Screen: Webhelp Installation Details**

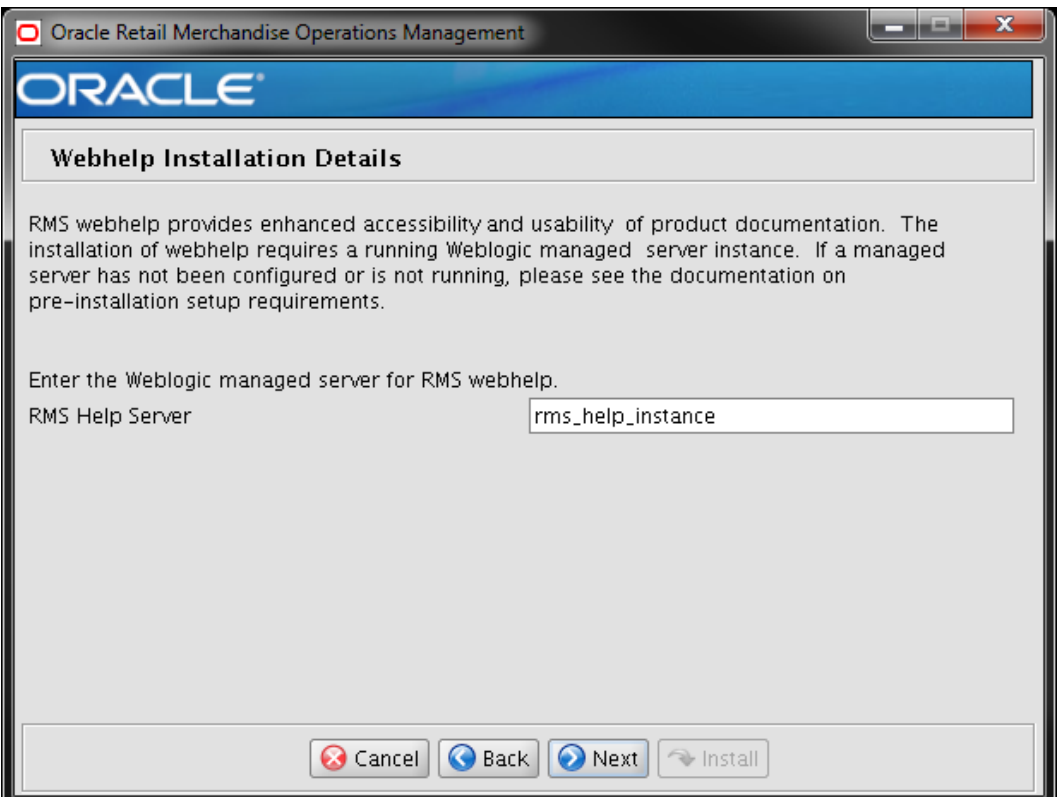

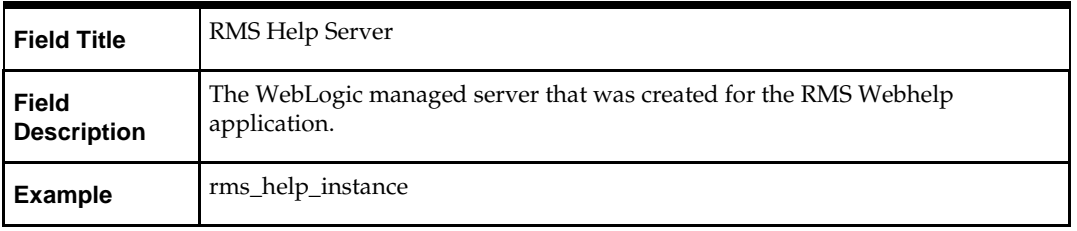

### **Screen: WebLogic Configuration**

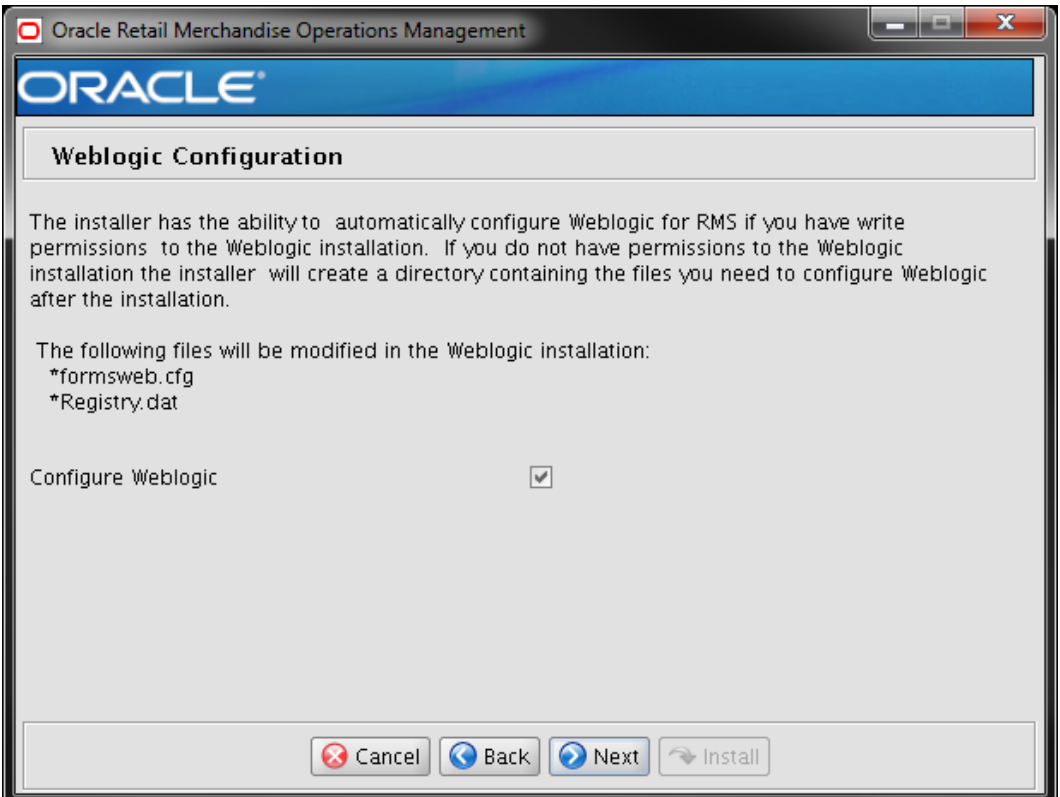

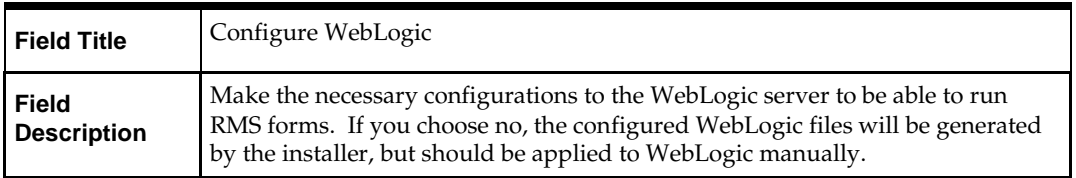

### **Screen: RMS Application RETAIL\_HOME**

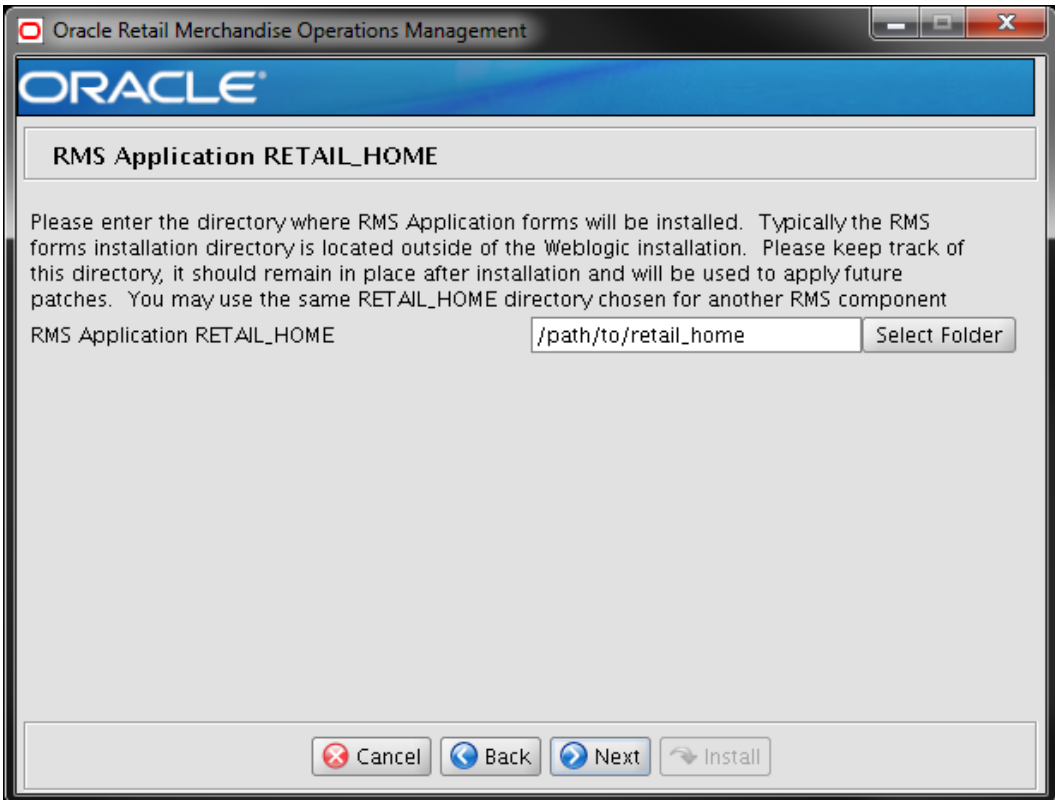

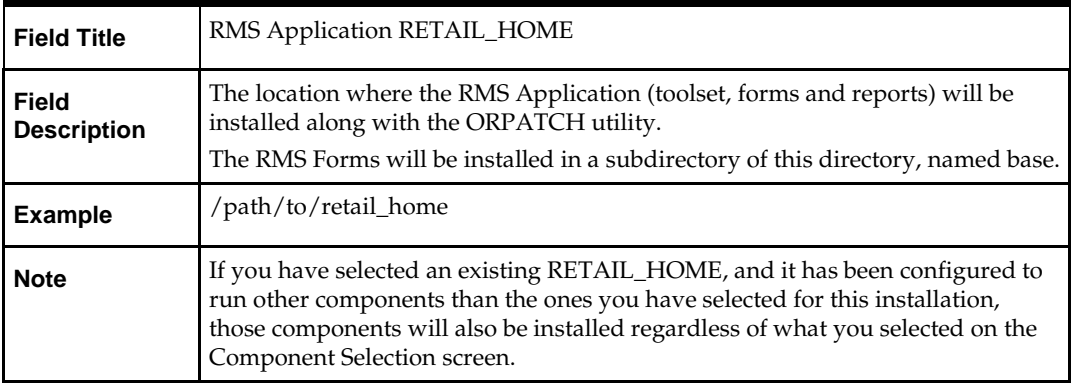

### **Screen: Oracle Wallet**

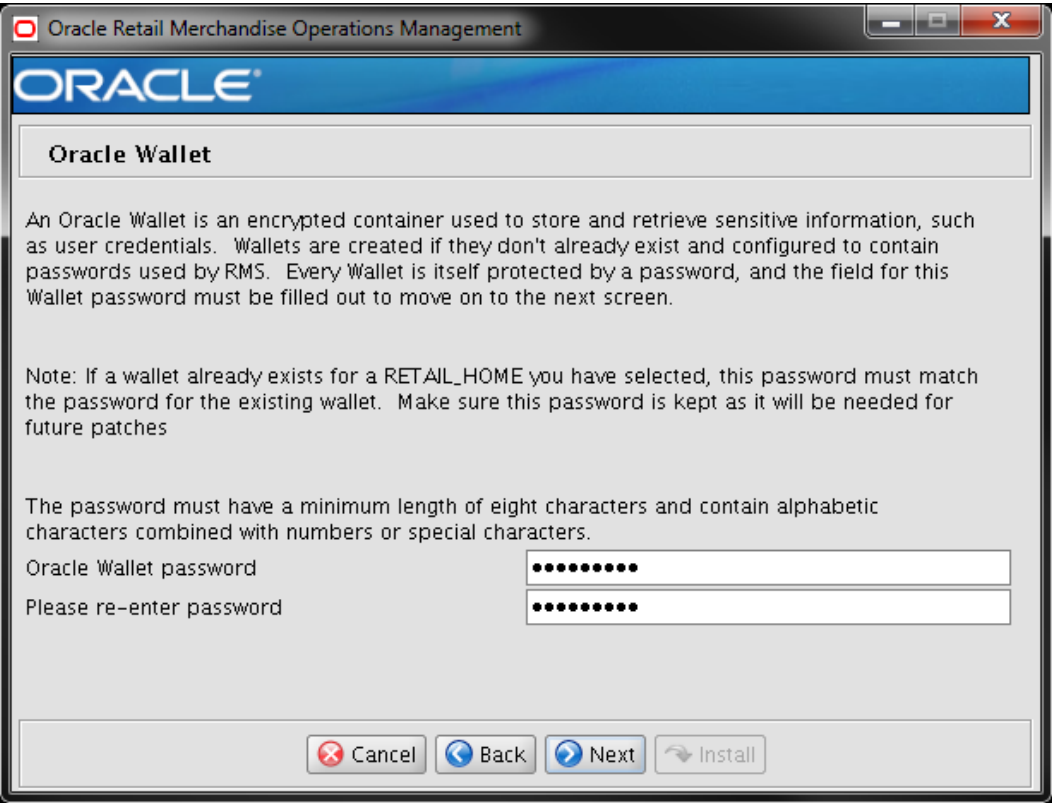

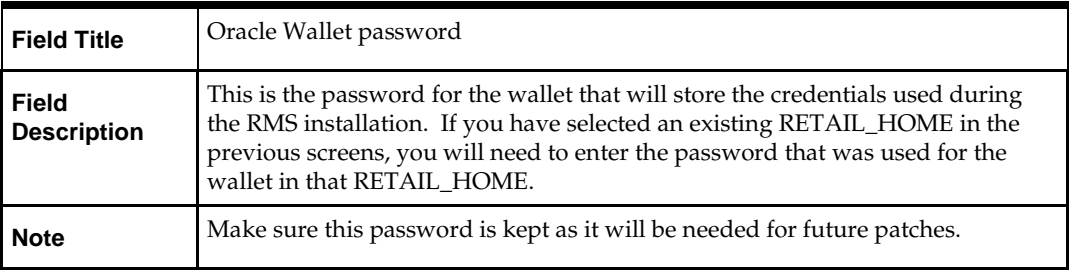

# **Appendix: RMS Analyze Tool**

It may be desirable to see a list of the files that will be updated by a patch, particularly if files in the environment have been customized. The installer has an 'analyze' mode that will evaluate all files in the patch against the environment and report on the files that will be updated based on the patch. See the section "Analyzing the Impact of a Patch" in the chapter "RMS Patching Procedures" for more details.

# **Run the RMS Analyze Tool**

- **1.** Log onto the server as a user with access to the RETAIL\_HOME for the installation you want to analyze.
- **2.** Change directories to STAGING\_DIR/rms/installer. STAGING\_DIR is the location where you extracted the installer.

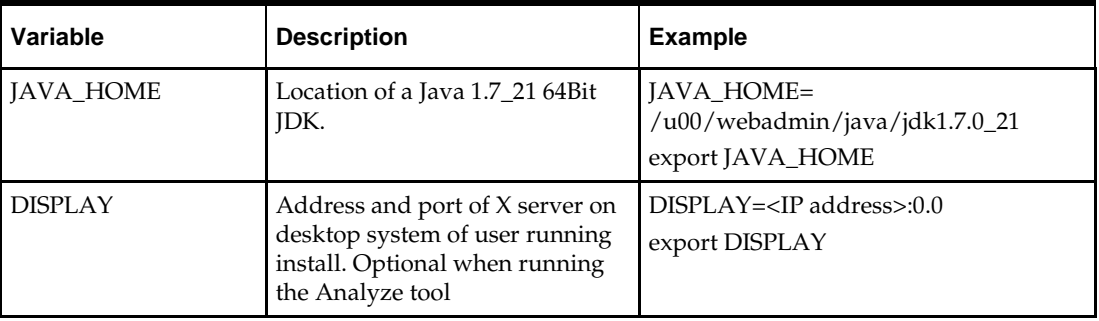

**3.** Set and export the following environment variables.

- **4.** If you are going to run the installer in GUI mode using an X server, you need to have the XTEST extension enabled. This setting is not always enabled by default in your X server. Se[e Appendix: Common Installation Errors](#page-202-0) for more details.
- **5.** Run the analyze.sh script to start the analyze tool.

**Note:** Below are the usage details for analyze.sh. The typical usage for GUI mode is no arguments.

./analyze.sh [text | silent]

### **Screen: RETAIL\_HOME to Analyze**

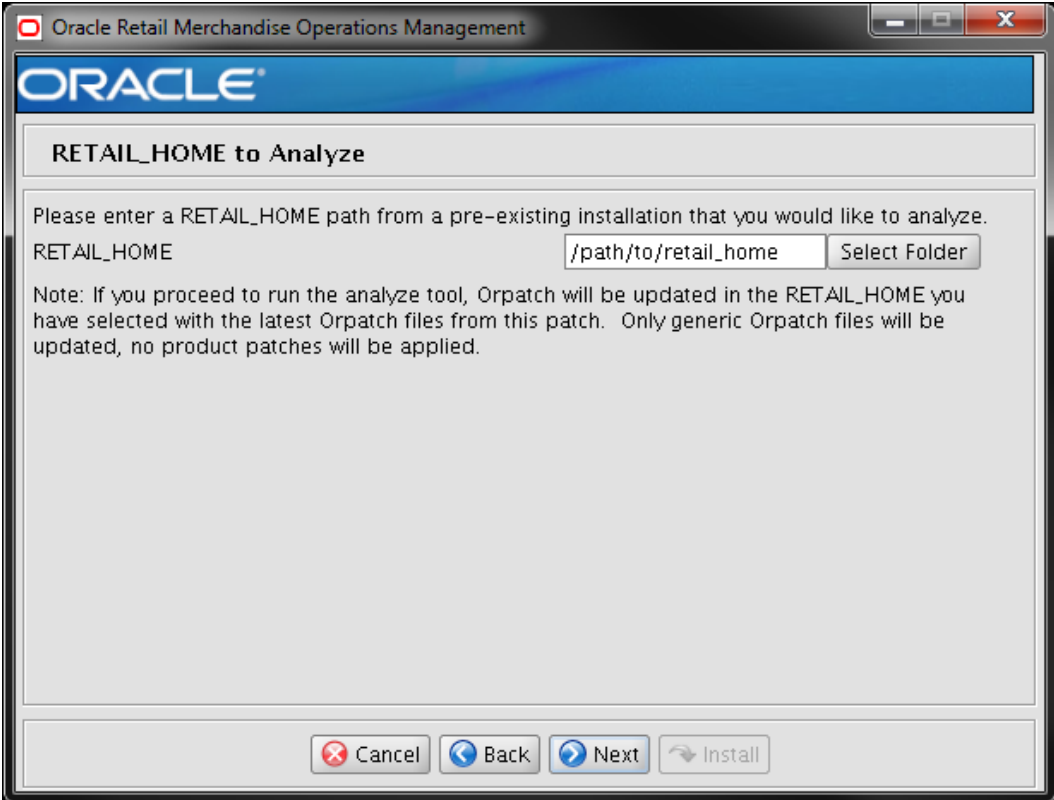

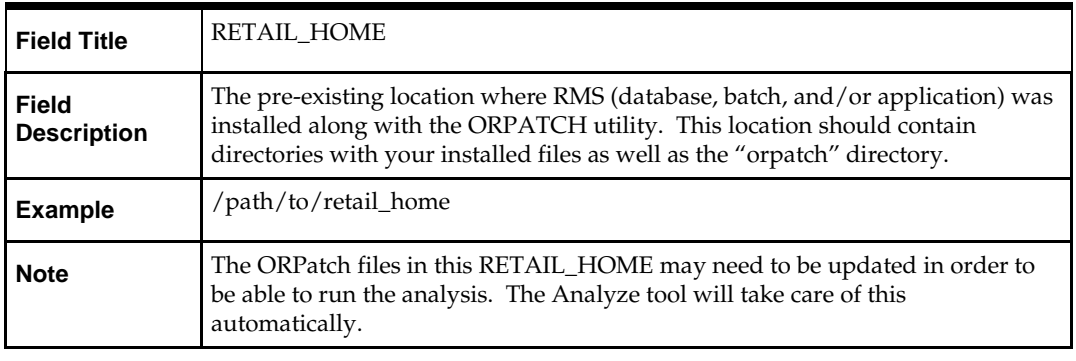

**1.** After clicking "install", the Analyze tool will generate a report of the files that will be patched if you apply this patch to the selected RETAIL\_HOME. A high level report can be found in the log file: STAGING\_DIR/rms/installer/logs/rmsanalyze.<timestamp>.log.

The detailed list of patch files can be found in RETAIL\_HOME/ orpatch/logs/detail\_logs/analyze/details/

# **Appendix: URL Reference**

**I**

This appendix provides URL reference information.

# **JDBC URL for a Database**

Used by the Java application and by the installer to connect to the database. Thick Client Syntax: jdbc:oracle:oci:@<sid> <sid>: system identifier for the database

**Example:** jdbc:oracle:oci:@mysid

Thin Client Syntax: jdbc:oracle:thin:@<host>:<port>:<sid> <host>: hostname of the database server <port>: database listener port <sid>: system identifier for the database

**Example:** jdbc:oracle:thin:@myhost:1521:mysid

# <span id="page-202-0"></span>**Appendix: Common Installation Errors**

This section provides some common errors encountered during installation of RMS.

# **RMS Installer unable to connect to the database**

#### **Symptoms**

RMS installer throws error after clicking Next on the installer screen providing database credentials. This happens inspite of the fact that pre-requisite steps for database preinstall check showing status as SUCCESS as below.

\*\*\*\*\*\*\*\*\*\*\*\*\*\*\*\*\*\*\*\*\*\*\*\*\*\*\*

 Final preinstall status \*\*\*\*\*\*\*\*\*\*\*\*\*\*\*\*\*\*\*\*\*\*\*\*\*\*\* Database Preinstall Check: SUCCESS

Observe that install console also shows error message like below:

```
MW_HOME=/u00/webadmin/product/wls_retail
ORACLE_HOME=/u00/webadmin/product/wls_retail/as_1
ORACLE_INSTANCE=/u00/webadmin/product/wls_retail/asinst_1
DOMAIN_HOME=/u00/webadmin/product/wls_retail/user_projects/domains/Classi
cDomain
FORMSAPP_HOME=/u00/webadmin/product/wls_retail/user_projects/domains/Clas
sicDomain/config/fmwconfig/servers/WLS_FORMS/applications/formsapp_11.1.2 
WLS_INSTANCE=WLS_FORMS 
ORACLE_SID=dvols64 
JAVA_HOME=/u00/webadmin/product/jdk_java 
Application environment check successful
./install.sh[77]: .[162]: call_child_preinstall_scripts[94]:
```

```
source_preinstall_profile[57]: .[19]: export: 
2.0.4.v201112161009.jar:/u00/webadmin/product/wls_retail/modules/com.orac
le.jpa2support_1.0.0.0_2-
1.jar:/u00/webadmin/product/wls_retail/modules/eclipselink.jar:/u00/webad
min/product/wls_retail/patch_wls1036/profiles/default/sys_manifest_classp
ath/weblogic_patch.jar:/u00/webadmin/product/jdk_java/lib/tools.jar:…
```
#### **Solution**

Backup <Middleware\_home>/wlserver\_10.3/common/bin/commEnv.sh and update the file removing new line entry at below 3 entries as single entry.

#### **Example:**

From:

```
PRE_CLASSPATH="${MODULES_DIR}/javax.persistence_
2.0.4.v201112161009.jar:${MODULES_DIR}/com.oracle.jpa2support_1.0.0.0_
2-1.jar:${MODULES_DIR}/eclipselink.jar"
```

```
To: 
PRE_CLASSPATH="${MODULES_DIR}/javax.persistence_2.0.4.v201112161009.jar:$
{MODULES_DIR}/com.oracle.jpa2support_1.0.0.0_2-
1.jar:${MODULES_DIR}/eclipselink.jar"
```
## **Database Installer Hangs on Startup**

#### **Symptom**

When the database schema installer is run, the following is written to the console and the installer hangs indefinitely:

Running pre-install checks Running tnsping to get listener port

Restart installer after making the above change.

#### **Solution**

The installer startup script is waiting for control to return from the **tnsping** command, but tnsping is hanging. Type Control+C to cancel the installer, and investigate and solve the problem that is causing the **tnsping <sid>** command to hang. This can be caused by duplicate database listeners running.

## **Warning: Could Not Find X Input Context**

#### **Symptom**

The following text appears in the console window during execution of the installer in GUI mode:

Couldn't find X Input Context

#### **Solution**

This message is harmless and can be ignored.

# **Unresponsive Country and Currency Drop-Downs**

#### **Symptom**

In GUI mode, when you click on the drop-down list selection for the primary country or currency, the list does not appear, and this message appears in the console window: XTEST extension not installed on this X server: Error 0

#### **Solution**

To run the RMS installer in GUI mode you must have the XTEST extension enabled in your X server.

To Enabling XTEST in Exceed, do the following.

- **1.** Open Xconfig to edit Exceed configuration.
- **2.** Go to the X Server Protocol settings.
- **3.** Click on the Extensions tab.
- **4.** Make sure that the XTEST extension is selected, as shown.

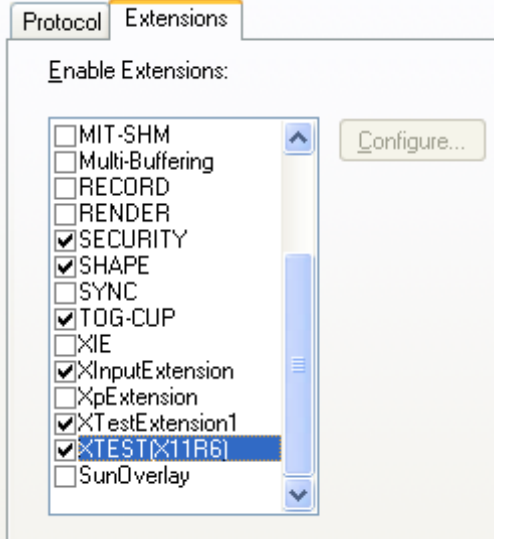

**5.** Restart the X Server and re-run the RMS installer.

## **Could Not Execl Robot Child Process: Permission Denied**

#### **Symptom**

When opening a drop-down list in GUI mode of the RMS installer, the installer freezes up and displays the following message in the console:

Couldn't execl robot child process: Permission denied

#### **Solution**

As the owner of the database ORACLE\_HOME (i.e. **oracle**), grant execute permissions to the awt\_robot\* files under \$ORACLE\_HOME/jdk/jre/lib. The database schema installer uses \$ORACLE\_HOME/jdk for its JAVA\_HOME.

Example (using SUN Solaris):

chmod a+x \$ORACLE\_HOME/jdk/jre/lib/sparc/awt\_robot chmod a+x \$ORACLE\_HOME/jdk/jre/lib/sparcv9/awt\_robot

### **ConcurrentModificationException in Installer GUI**

#### **Symptom**

In GUI mode, the errors tab shows the following error: java.util.ConcurrentModificationException **at** at java.util.AbstractList\$Itr.checkForComodification(AbstractList.java:448) at java.util.AbstractList\$Itr.next(AbstractList.java:419) … etc

#### **Solution**

You can ignore this error. It is related to third-party Java Swing code for rendering of the installer GUI and does not affect the retail product installation.

# **FRM-30064: Unable to Parse Statement Select While Compiling fm\_ituda.fmb**

#### **Symptom**

When running the application installer you get the following error:

```
FRM-30064: Unable to parse statement select vu.uda_desc, vu.uda_id from v_uda vu 
where get_primary_lang = get_user_lang and vu.display_type = 'LV' union all 
select nvl(t.translated_value, vu.uda_desc), vu.uda_id from tl_shadow t, v_uda
vu where get_primary_lang != get\_user\_lang and upper(vu.uda\_desc) = t.key(+) and
get_useru = t.lang(+) and vu.display_type = 'LV' order by 1.ORA-28112: failed to execute policy function
Record Group RG_UDA_LOV
Form: FM_ITUDALST
```
FRM-30085: Unable to adjust form for output.

Form not created

#### **Solution**

Disable the database filter policies by running drop\_filter\_policy.sql, run the application installer again and then run add\_filter\_policy.sql. Both files can be located with the database installer.

# **ORA-04031 (Unable to Allocate Memory) Error During Database Schema Installation**

#### **Symptom**

When running the database schema installer you get the following error one or more times:

```
[ora:sqlplus] alter package
[ora:sqlplus] *
[ora:sqlplus] ERROR at line 1:
[ora:sqlplus] ORA-04031: unable to allocate 92120 bytes of shared memory ("shared
[ora:sqlplus] pool","unknown object","PL/SQL MPCODE","BAMIMA: Bam Buffer")
```
#### **Solution**

There was not enough available memory in the shared pool on the database at the time of compilation. There are several choices to get past this error:

- Log into the database and attempt to recompile invalid objects in the database schema. Subsequent attempts to compile the same object(s) can be successful.
- Have a DBA increase the shared pool size on the database and re-run the installer from scratch on a new schema user.

## **X Error of Failed Request: BadWindow (Invalid Window Parameter)**

#### **Symptom**

When compiling forms during the application installation you receive this error one or more times:

```
X Error of failed request: BadWindow (invalid Window parameter)
  Major opcode of failed request: 18 (X_ChangeProperty)
   Resource id in failed request: 0x1800002
   Serial number of failed request: 432
   Current serial number in output stream: 437
```
#### **Solution**

This error occurs when there are too many requests made to the X server. If this error occurs manually recompile the form.

For example,

```
frmpcmp.sh userid=$UP module type=form module=FORM OR MENU
```
### **RIB Errors**

At random times, the RIB will get certain errors such as GETNXT(?,?,?,?,?,?,?) and/or ORA-21700 object does not exist or is marked for delete. This is very confusing because you may research and find that the object exists and is valid.

You must re-initialize the reference to reference an existing object as follows.

- **1.** Bring down the RIB in question.
- **2.** Run /RIB\_INSTALL\_DIR>/InstallAndCompileAllRibOracleObjects.sql.
- **3.** Run another object validate script (ex: inv\_obj\_comp.sql) to make sure objects are valid. (Some may have deal locked in the end of the previous step.)
- **4.** Bring up the RIB in question.

# **Error Connecting to Database URL**

#### **Symptom**

After entering database credentials in the installer screens and hitting next, a message pops up with an error like this:

Error connecting to database URL <url> as user <user> details...

The message prevents you from moving on to the next screen to continue the installation.

#### **Solution**

This error occurs when the installer fails to validate the user credentials you have entered on the screen. Make sure that you have entered the credentials properly. If you receive a message similar to this:

Error connecting to database URL <url> as user <user> java.lang.Exception: UnsatisfiedLinkError encountered when using the Oracle driver.

Please check that the library path is set up properly or switch to the JDBC thin client.

It may mean that the installer is using the incorrect library path variables for the platform you are installing on. Open the file

<STAGING\_DIR>/rms/installer/common/preinstall.sh and make sure the variable use32bit is set to True if you are on a 32 bit platform, and False if you are on a 64 bit platform.

# **Multi-Threaded OCI Client Dumps Core after Reconnecting To Database**

#### **Symptom**

If a multi-threaded Oracle client process that uses OCI to connect to a remote database loses connectivity with the database, it tries to reconnect and the client program continues to run. The program then dumps the core with the following stack trace, when Automatic Diagnostic Repository (ADR) is enabled.

skgfqio sdbgrfbibf\_io\_block\_file dbgrfrbf\_read\_block\_file dbgrmflrp\_read\_page dbgrmblgmp\_get\_many\_pages dbgrmmdrrmd\_read\_relation\_meta\_data dbgrmmdora\_open\_record\_access\_full

dbgriporc\_openrel\_wcreate dbgrip\_open\_relation\_access dbgrip\_start\_iterator dbgrip\_relation\_iterator dbgruprac\_read\_adrctl...

#### **Solution**

Oracle Retail recommended you disable ADR (diag\_adr\_enabled=OFF, a sqlnet.ora parameter) while using multi-threaded OCI/OCCI application. diag\_adr\_enabled was introduced in Oracle 11g as a new method of tracing ADR. This will dump additional trace details.

Disabling 'diag\_adr\_enabled' does not disturb any functionality. Therefore, it can safely be unset by doing diag\_adr\_enabled=off in sqlnet.ora. However, if you still want tracing, you can have following parameters/variables set in sqlnet.ora:

trace\_level\_server=16 -- for server side NET tracing trace\_level\_client=16 -- for client side NET tracing

For how to set traditional tracing, see the My Oracle Support document, "SQL\*Net, Net8, Oracle Net Services - Tracing and Logging at a Glance" (ID 219968.1).

# **Forms Installer Fails on HP-UX**

#### **Symptom**

Errors occur during Forms installer screens when run on HP-UX. When you click Next on the installer screen "Data Source Details" you get an error message on the screen saying ""no ocijdbc11 in java.library.path" that prevents you from moving to the next screen.

#### **Solution**

This error message can be ignored. Verify that the data source details you entered are correct, and uncheck the box labeled **Test Data Source?** The installer screens will not attempt to validate the data source when you click **Next**. The installer will attempt to validate once again when installation starts, and the installer will fail if the credentials are incorrect.

# **FRM -93552: cannot connect to runtime process. Error when using RMS in an SSO environment**

#### **Symptom**

When launching multiple applications in a SSO environmnent RMS forms can fail with:

FRM-93552: cannot connect to runtime process.

#### **Solution**

You need to change the default JSESSIONID cookie name for the forms process. There are two articles from Oracle Support that document this process:

- How to Change the Default JSESSIONID Cookie Name for Forms (Doc ID 1578506.1)
- **How To Redeploy the Forms Application after Modification of Forms J2EE** Application Deployment Descriptors (Doc ID 1063045.1)

# **RUNNING 002065\_retail\_ctx.sql Creating Context 'RETAIL\_CTX' CREATE CONTEXT RETAIL\_CTX USING retail\_ctx\_pkg \* ERROR at line 1: ORA-00955: name is already used by an existing object**

#### **Symptom**

When re-running the installer in the same database, the installer may fail with the below error:

RUNNING 002065\_retail\_ctx.sql Creating Context 'RETAIL\_CTX' CREATE CONTEXT RETAIL\_CTX USING retail\_ctx\_pkg \* ERROR at line 1: ORA-00955: name is already used by an existing object

#### **Solution**

The error means that the context RETAIL\_CTX already exists. Since the context is a sys object, even if you drop and re-create the RMS schema, the context will remain. This needs to be explicitly dropped from sys login with the below statement. Sql>drop context RETAIL\_CTX;

After this, the installation may be resumed.

### **FRM-30085: Unable to adjust form for output**

#### **Symptom**

When compiling forms, compilation fails with the error FRM-30085: Unable to adjust form for output. The forms log has either nothing showing in the output as an error, or it fails with cannot load library unit PM\_RETAIL\_API\_SQL (referenced by INTERNAL\_VARIABLES).

PM\_RETAIL\_API could be a variety of different packages.

#### **Solution**

Run the below query as sys and compile the output until no rows are returned

```
SQL> set heading off
SQL> select 'alter '||do.object_type||' ' || owner || '.'||do.object_name||' 
compile;'
  2 from dba_objects do,diana_version$ dv
  3 where dv.obj#=do.object_id
  4 and do.timestamp <> to_char(dv.stime,'YYYY-MM-DD:HH24:MI:SS')
  5 /
alter PACKAGE RMS141MOCK.CURRENCY_SQL compile;
alter PACKAGE RMS141MOCK.PM RETAIL API SOL compile;
SQL> alter PACKAGE RMS141MOCK.CURRENCY_SQL compile;
```
Package altered.

SQL> alter PACKAGE RMS141MOCK. PM\_RETAIL\_API\_SQL compile; Package altered. SQL> select 'alter '||do.object\_type||' ' || owner || '.'||do.object\_name||' compile;' 2 from dba\_objects do,diana\_version\$ dv 3 where dv.obj#=do.object\_id 4 and do.timestamp <> to\_char(dv.stime, 'YYYY-MM-DD:HH24:MI:SS') 5 / no rows selected

SQL>

When no rows are returned, rerun the installer.

# **Appendix: Single Sign-On for WebLogic**

Single Sign-On (SSO) is a term for the ability to sign onto multiple Web applications via a single user ID/Password. There are many implementations of SSO. Oracle provides an implementation with Oracle Access Manager.

Most, if not all, SSO technologies use a session cookie to hold encrypted data passed to each application. The SSO infrastructure has the responsibility to validate these cookies and, possibly, update this information. The user is directed to log on only if the cookie is not present or has become invalid. These session cookies are restricted to a single browser session and are never written to a file.

Another facet of SSO is how these technologies redirect a user's Web browser to various servlets. The SSO implementation determines when and where these redirects occur and what the final screen shown to the user is.

Most SSO implementations are performed in an application's infrastructure and not in the application logic itself. Applications that leverage infrastructure managed authentication (such as deployment specifying Basic or Form authentication) typically have little or no code changes when adapted to work in an SSO environment.

# **What Do I Need for Single Sign-On?**

A Single Sign-On system involves the integration of several components, including Oracle Identity Management and Oracle Access Management. This includes the following components:

- An Oracle Internet Directory (OID) LDAP server, used to store user, role, security, and other information. OID uses an Oracle database as the back-end storage of this information.
- An Oracle Access Manager (OAM) 11g Release 2 server and administrative console for implementing and configuring policies for single sign-on.
- A Policy Enforcement Agent such as Oracle Access Manager 11g Agent (WebGate), used to authenticate the user and create the Single Sign-On cookies.
- Oracle Directory Services Manager (ODSM) application in OIM11g, used to administer users and group information. This information may also be loaded or modified via standard LDAP Data Interchange Format (LDIF) scripts.
- Additional administrative scripts for configuring the OAM system and registering HTTP servers.

Additional WebLogic managed servers will be needed to deploy the business applications leveraging the Single Sign-On technology.

# **Can Oracle Access Manager Work with Other SSO Implementations?**

Yes, Oracle Access Manager has the ability to interoperate with many other SSO implementations, but some restrictions exist.

# **Oracle Single Sign-on Terms and Definitions**

The following terms apply to single sign-on.

#### **Authentication**

Authentication is the process of establishing a user's identity. There are many types of authentication. The most common authentication process involves a user ID and password.

#### **Dynamically Protected URLs**

A Dynamically Protected URL is a URL whose implementing application is aware of the Oracle Access Manager environment. The application may allow a user limited access when the user has not been authenticated. Applications that implement dynamic protection typically display a Login link to provide user authentication and gain greater access to the application's resources.

#### **Oracle Identity Management (OIM) and Oracle Access Manager (OAM) for 11g**

Oracle Identity Management (OIM) 11g includes Oracle Internet Directory and ODSM. Oracle Access Manager (OAM) 11g R2 should be used for SSO using WebGate. Oracle Forms 11g contains Oracle HTTP server and other Retail Applications will use Oracle WebTier11g for HTTP Server.

#### **MOD\_WEBLOGIC**

mod\_WebLogic operates as a module within the HTTP server that allows requests to be proxied from the OracleHTTP server to the Oracle WebLogic server.

#### **Oracle Access Manager 11g Agent (WebGate)**

Oracle WebGates are policy enforcement agents which reside with relying parties and delegate authentication and authorization tasks to OAM servers.

#### **Oracle Internet Directory**

Oracle Internet Directory (OID) is an LDAP-compliant directory service. It contains user ids, passwords, group membership, privileges, and other attributes for users who are authenticated using Oracle Access Manager.

#### **Partner Application**

A partner application is an application that delegates authentication to the Oracle Identity Management Infrastructure. One such partner application is the Oracle HTTP Server (OHS) supplied with Oracle Forms Server or WebTier11g Server if using other Retail Applications other than Oracle Forms Applications.

All partner applications must be registered with Oracle Access Manager (OAM) 11g. An output product of this registration is a configuration file the partner application uses to verify a user has been previously authenticated.

#### **Statically Protected URLs**

A URL is considered to be Statically Protected when an Oracle HTTP server is configured to limit access to this URL to only SSO authenticated users. Any unauthenticated attempt to access a Statically Protected URL results in the display of a login page or an error page to the user.

Servlets, static HTML pages, and JSP pages may be statically protected.

## **What Single Sign-On is not**

Single Sign-On is NOT a user ID/password mapping technology.

However, some applications can store and retrieve user IDs and passwords for non-SSO applications within an OID LDAP server. An example of this is the Oracle Forms Web Application framework, which maps Single Sign-On user IDs to a database logins on a per-application basis.

# **How Oracle Single Sign-On Works**

Oracle Access Manager involves several different components. These are:

- The Oracle Access Manager (OAM) server, which is responsible for the back-end authentication of the user.
- The Oracle Internet Directory LDAP server, which stores user IDs, passwords, and group (role) membership.
- The Oracle Access Manager Agent associated with the Web application, which verifies and controls browser redirection to the Oracle Access Manager server.
- If the Web application implements dynamic protection, then the Web application itself is involved with the OAM system.

#### **About SSO Login Processing with OAM Agents**

- **1.** The user requests a resource.
- **2.** Webgate forwards the request to OAM for policy evaluation
- **3.** OAM:
	- **a.** Checks for the existence of an SSO cookie.
	- **b.** Checks policies to determine if the resource is protected and if so, how?
- **4.** OAM Server logs and returns the decision
- **5.** Webgate responds as follows:
	- **Unprotected Resource:** Resource is served to the user
		- **Protected Resource:** Resource is redirected to the credential collector. The login form is served based on the authentication policy. Authentication processing begins
- **6.** User sends credentials
- **7.** OAM verifies credentials
- **8.** OAM starts the session and creates the following host-based cookies:
	- **One per partner:** OAMAuthnCookie set by 11g WebGates using authentication token received from the OAM Server after successful authentication. **Note: A** valid cookie is required for a session.
	- **One for OAM Server:** OAM\_ID
- **9.** OAM logs Success of Failure.
- **10.** Credential collector redirects to WebGate and authorization processing begins.
- **11.** WebGate prompts OAM to look up policies, compare them to the user's identity, and determine the user's level of authorization.
- **12.** OAM logs policy decision and checks the session cookie.
- **13.** OAM Server evaluates authorization policies and cache the result.
- **14.** OAM Server logs and returns decisions
- **15.** WebGate responds as follows:
	- If the authorization policy allows access, the desired content or applications are served to the user.
	- If the authorization policy denies access, the user is redirected to another URL determined by the administrator.

#### **SSO Login Processing with OAM Agents**

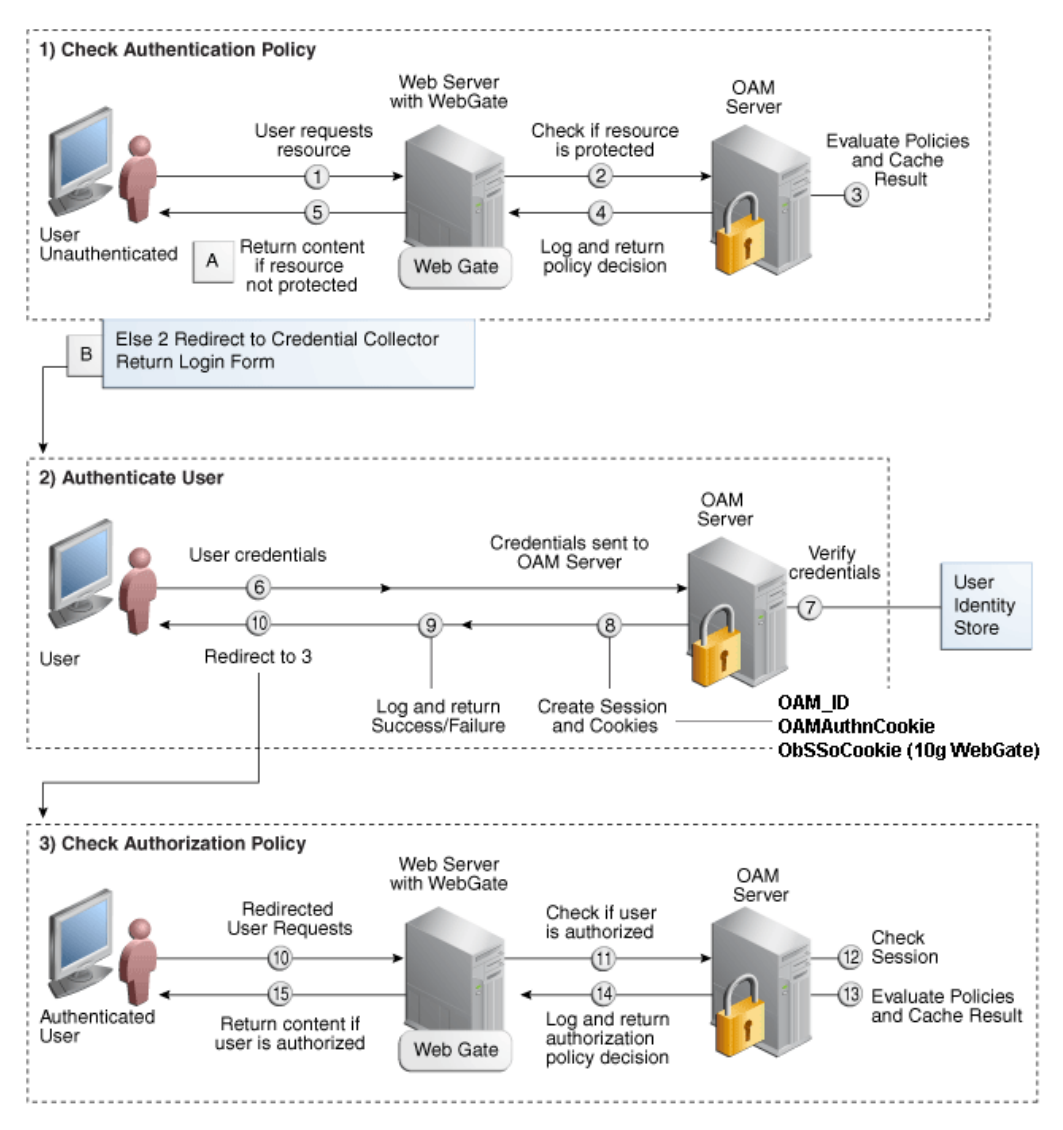
## **Installation Overview**

Installing an Oracle Retail supported Single Sign-On installation using OAM11g requires installation of the following:

- **1.** Oracle Internet Directory (OID) LDAP server and the Oracle Directory Services Manager. They are typically installed using the Installer of Oracle Identity Management . The ODSM application can be used for user and realm management within OID.
- **2.** Oracle Access Manager 11gR2 has to be installed and configured.
- **3.** Additional midtier instances (such as Oracle Forms 11gr2) for Oracle Retail applications based on Oracle Forms technologies (such as RMS). These instances must be registered with the OAM installed in step 2.
- **4.** Additional application servers to deploy other Oracle Retail applications and performing application specific initialization and deployment activities must be registered with OAM installed in step 2.

#### **Infrastructure Installation and Configuration**

The Infrastructure installation for Oracle Access Manager (OAM) is dependent on the environment and requirements for its use. Deploying Oracle Access Manager (OAM) to be used in a test environment does not have the same availability requirements as for a production environment. Similarly, the Oracle Internet Directory (OID) LDAP server can be deployed in a variety of different configurations. See the *Oracle Identity Management Installation Guide11g.*

#### **OID User Data**

Oracle Internet Directory is an [LDAP v3 c](http://www.opengroup.org/certification/directory-home.html#_blank)ompliant directory server. It provides standards-based user definitions out of the box.

Customers with existing corporate LDAP implementations may need to synchronize user information between their existing LDAP directory servers and OID. OID supports standard LDIF file formats and provides a JNDI compliant set of Java classes as well. Moreover, OID provides additional synchronization and replication facilities to integrate with other corporate LDAP implementations.

Each user ID stored in OID has a specific record containing user specific information. For role-based access, groups of users can be defined and managed within OID. Applications can thus grant access based on group (role) membership saving administration time and providing a more secure implementation.

## **User Management**

User Management consists of displaying, creating, updating or removing user information. There are many methods of managing an LDAP directory including LDIF scripts or Oracle Directory Services Manager (ODSM) available for OID11g.

#### **ODSM**

Oracle Directory Services Manager (ODSM) is a Web-based application used in OID11g is designed for both administrators and users which enables you to configure the structure of the directory, define objects in the directory, add and configure users, groups, and other entries. ODSM is the interface you use to manage entries, schema, security, adapters, extensions, and other directory features.

### **LDIF Scripts**

Script based user management can be used to synchronize data between multiple LDAP servers. The standard format for these scripts is the LDAP Data Interchange Format (LDIF). OID supports LDIF script for importing and exporting user information. LDIF scripts may also be used for bulk user load operations.

### **User Data Synchronization**

The user store for Oracle Access Manager resides within the Oracle Internet Directory (OID) LDAP server. Oracle Retail applications may require additional information attached to a user name for application-specific purposes and may be stored in an application-specific database. Currently, there are no Oracle Retail tools for synchronizing changes in OID stored information with application-specific user stores. Implementers should plan appropriate time and resources for this process. Oracle Retail strongly suggests that you configure any Oracle Retail application using an LDAP for its user store to point to the same OID server used with Oracle Access Manager.

# **L**

## **Appendix: Single Sign-On Resource Access Descriptors**

Oracle Forms applications such as RMS use database connections for authentication and authorization purposes. Oracle Single Sign-On, however, uses the Oracle Internet Directory (OID) user ID and password for this purpose. The Forms framework maps OID user IDs to database connections via information stored in Resource Access Descriptors (RADs). A user will have one RAD for each application accessed. RADs may be created by an administrator or by an LDIF script. Depending on the Oracle Internet Directory and/or the formsweb.cfg configuration, RADs may also be created by the user.

A user is prompted for the database connection information whenever formsweb.cfg file specifies ssoMode = true and createDynamicResources = true for an application and no valid RAD exists. RADs may become invalid when passwords have expired or have been changed.

RADs may be created by administrators or users via the Delegated Administration Services application.

> **Note:** Users can create new RADs only if one or more RADs already exist.

RADs may be created and via LDIF scripts as well. See My Oracle Support document 244526.1.

## **Appendix: AIX Shared Library Bug Fix**

The env\_rdbms.mk file for Oracle 11g has Bug #2143531. This bug was not fixed because there is a workaround. For the workaround, the following changes in **bold/italic** need to be made to the \$ORACLE\_HOME/rdbms/lib/env\_rdbms.mk file. Notice that changes are made in both the BUILD\_WITH\_CONTEXT and BUILD\_WITH\_NO\_CONTEXT functions.

```
-------------------------------------------
BUILDLIB_WITH_CONTEXT=qenerate_export_list() \setminus\{\ \ \set/bin/nm -X32_64 -B -h -g "$$1" | grep -v ' U ' | awk '{print $$3}' | \
egrep -v '^\.|^TOC' | sort | uniq ; \
\}; \setminusgenerate_import_list() { \
LIB_NAME=$$1; \setminusIMP_FILE=$32; \ \ \ \ \\overline{\phantom{0}}cat ${ORACLE_HOME}/rdbms/lib/xa.imp | head -1 | awk '{print $$0, "." }' >
$$${IMP_FILE}; \
/bin/nm -X32_64 -C -B -h -g $${LIB_NAME} | grep ' U ' | grep -v "::" | grep -v "("
| grep -v "\.cc" | awk '{print $$3}' | sed -e "s/\.//g
" | grep -v "^_" >> $${IMP_FILE}; \
\}; \setminus\overline{\phantom{0}}generate_import_list "$(OBJS)" $(SHARED_LIBNAME).imp; \
generate_export_list $(OBJS) > $(SHARED_LIBNAME).exp; \
$(LD) -bnoentry -bM:SRE -bE:$(SHAREN LIBNAME).exp -bI:$(SHAREN LIBNAME).imp \setminus-o $(SHARED_LIBNAME) $(OBJS) -L$(ORACLE_HOME)/lib -lc_r -lm $(LLIBCLNTSH)
$(MATHLIB)
---------------------------------------------
BUILDLIB_NO_CONTEXT=generate_export_list() \
\{ \ \ \set/bin/nm -X32_64 -B -h -g "$$1" | grep -v ' U ' | awk '{print $$3}' | \
egrep -v '^\.|^TOC' | sort | uniq ; \
\}; \setminusgenerate_import_list() { \
LIB_NAME=$1; \ \ \IMP_FILE=$$2; \
\overline{\phantom{0}}cat ${ORACLE_HOME}/rdbms/lib/xa.imp | head -1 | awk '{print $$0, "." }' >
$$${IMP_FILE}; \
/bin/nm -X32_64 -C -B -h -g $${LIB_NAME} | grep ' U ' | grep -v "::" | grep -v "("
| grep -v "\.cc" | awk '{print $$3}' | sed -e "s/\.//g
" | grep -v "^_" >> $${IMP_FILE}; \
\}; \setminus\overline{\phantom{0}}generate_import_list "$(OBJS)" $(SHARED_LIBNAME).imp; \
qenerate export list $ (OBIS) > $ (SHAREN LIBNAME) .exp; \ \ \ \ \ \ \ \ \ \$(LD) -bnoentry -bM:SRE -bE:$(SHARED LIBNAME).exp -bI:$(SHARED LIBNAME).imp \setminus-o $(SHARED_LIBNAME) $(OBJS) -L$(ORACLE_HOME)/lib -lc_r -lm $(LLIBCLNTSH)
$(MATHLIB)
```
## **Appendix: Inserting New Languages**

As the RMS database installation does not support inserting new languages that have not already been installed, this section documents how to manually insert new languages as either primary or secondary languages. In this section <lang> represents the two or three-letter code for the language you wish to insert. This is the list of supported codes and the languages they represent:

- de German
- $-es Spanish$
- el Greek
- fr French
- hu Hungarian
- $hr C$ roatian
- it Italian
- ja Japanese
- $\bullet$  ko Korean
- $\blacksquare$  nl Dutch
- pl Polish
- ptb Brazilian Portuguese
- $ru Russian$
- sv Swedish
- tr Turkish
- zhs Simplified Chinese
- zht Traditional Chinese

## **Insert Primary Language Data**

To change the primary language data, complete the following steps.

**Note:** These scripts are only for customers who wish to have a primary language of one of the non-English supported languages. Once you run one of these primary scripts, you will not be able to revert back to English as your primary language. The scripts are AL32UTF8 encoded. We recommend installing them into a database that has been set to AL32UTF8.

- **1.** Change directories to STAGING\_DIR/rms/installer/mom14/Cross\_Pillar/languages
- **2.** Set the sqlplus session so that the encoding component of the NLS\_LANG is AL32UTF8. For example AMERICAN\_AMERICA.AL32UTF8.
- **3.** Log into sqlplus with the RMS schema and run the following command:

SQL> @rms\_primary\_<lang>.sql

**4.** Check the log file rms\_primary\_<lang>. log for any errors.

**Note:** Only one language can be set as the primary language for the system.

## **Appendix: Setting Up Password Stores with wallets/credential stores**

As part of an application installation, administrators must set up password stores for user accounts using wallets/credential stores. Some password stores must be installed on the application database side. While the installer handles much of this process, the administrators must perform some additional steps.

Password stores for the application and application server user accounts must also be installed; however, the installer takes care of this entire process.

ORACLE Retail Merchandising applications now have 3 different types of password stores. They are database wallets, java wallets, and database credential stores. Background and how to administer them below are explained in this appendix

## **About Database Password Stores and Oracle Wallet**

Oracle databases have allowed other users on the server to see passwords in case database connect strings (username/password@db) were passed to programs. In the past, users could navigate to ps -ef|grep <username> to see the password if the password was supplied in the command line when calling a program.

To make passwords more secure, Oracle Retail has implemented the Oracle Software Security Assurance (OSSA) program. Sensitive information such as user credentials now must be encrypted and stored in a secure location. This location is called password stores or wallets. These password stores are secure software containers that store the encrypted user credentials.

Users can retrieve the credentials using aliases that were set up when encrypting and storing the user credentials in the password store. For example, if username/password@db is entered in the command line argument and the alias is called db\_username, the argument to a program is as follows:

sqlplus /@db\_username

This would connect to the database as it did previously, but it would hide the password from any system user.

After this is configured, as in the example above, the application installation and the other relevant scripts are no longer needed to use embedded usernames and passwords. This reduces any security risks that may exist because usernames and passwords are no longer exposed.

When the installation starts, all the necessary user credentials are retrieved from the Oracle Wallet based on the alias name associated with the user credentials.

There are three different types of password stores. One type explain in the next section is for database connect strings used in program arguments (such as sqlplus /@db\_username). The others are for Java application installation and application use.

## **Setting Up Password Stores for Database User Accounts**

After the database is installed and the default database user accounts are set up, administrators must set up a password store using the Oracle wallet. This involves assigning an alias for the username and associated password for each database user account. The alias is used later during the application installation. This password store must be created on the system where the application server and database client are installed.

This section describes the steps you must take to set up a wallet and the aliases for the database user accounts. For more information on configuring authentication and password stores, see the *Oracle Database Security Guide*.

> **Note:** In this section, <wallet\_location> is a placeholder text for illustration purposes. Before running the command, ensure that you specify the path to the location where you want to create and store the wallet.

To set up a password store for the database user accounts, perform the following steps:

**1.** Create a wallet using the following command: mkstore -wrl <wallet\_location> -create

After you run the command, a prompt appears. Enter a password for the Oracle Wallet in the prompt.

**Note:** The mkstore utility is included in the Oracle Database Client installation.

The wallet is created with the auto-login feature enabled. This feature enables the database client to access the wallet contents without using the password. For more information, refer to the *Oracle Database Advanced Security Administrator's Guide.*

**2.** Create the database connection credentials in the wallet using the following command:

mkstore -wrl <wallet\_location> -createCredential <alias-name> <database-username>

After you run the command, a prompt appears. Enter the password associated with the database user account in the prompt.

- **3.** Repeat Step 2 for all the database user accounts.
- **4.** Update the sqlnet.ora file to include the following statements:

```
WALLET LOCATION = (SOURCE = (METHOD = FILE) (METHOD DATA = (DIRECTORY =<wallet_location>)))
SQLNET.WALLET_OVERRIDE = TRUE
SSL_CLIENT_AUTHENTICATION = FALSE
```
**5.** Update the tnsnames.ora file to include the following entry for each alias name to be set up.

```
<alias-name> =
     (DESCRIPTION =
     (ADDRESSLIST =(ADDRESS = (PROTOCOL = TCP) (HOST = <host>) (PORT = <port>))
\overline{\phantom{a}} (CONNECT_DATA =
              (SERVICE_NAME = <service>)
\overline{\phantom{a}}\overline{\phantom{a}}
```
In the previous example, <alias-name>, <host>, <port>, and <service> are placeholder text for illustration purposes. Ensure that you replace these with the relevant values.

## **Setting up Wallets for Database User Accounts**

The following examples show how to set up wallets for database user accounts for the following applications:

For RMS, RWMS, RPM Batch using sqlplus or sqlldr, RETL, RMS, RWMS, and ARI

#### **For RMS, RWMS, RPM Batch using sqlplus or sqlldr, RETL, RMS, RWMS, and ARI**

To set up wallets for database user accounts, do the following.

**1.** Create a new directory called wallet under your folder structure.

```
cd /projects/rms14/dev/ 
mkdir .wallet
```
**Note:** The default permissions of the wallet allow only the owner to use it, ensuring the connection information is protected. If you want other users to be able to use the connection, you must adjust permissions appropriately to ensure only authorized users have access to the wallet.

**2.** Create a sqlnet.ora in the wallet directory with the following content.  $\begin{array}{cccc} \texttt{WALLET\_LOCALION} & = & \texttt{(SOURCE = & \texttt{(METHOD = FILE)} & \texttt{(METHOD\_DATA =)} \end{array}$ (DIRECTORY = /projects/rms14/dev/.wallet)) ) SQLNET.WALLET\_OVERRIDE=TRUE SSL\_CLIENT\_AUTHENTICATION=FALSE

**Note**: WALLET LOCATION must be on line 1 in the file.

**3.** Setup a tnsnames.ora in the wallet directory. This tnsnames.ora includes the standard tnsnames.ora file. Then, add two custom tns\_alias entries that are only for use with the wallet. For example, sqlplus /@dvols29\_rms01user.

```
ifile = /u00/oracle/product/11.2.0.1/network/admin/tnsnames.ora
```

```
Examples for a NON pluggable db:
dvols29_rms01user =
  (DESCRIPTION = (ADDRESS LIST = (ADDRESS = (PROTOCOL = tcp)
  (host = XXXXX.us.oracle.com) (Port = 1521)))\left(\texttt{CONNET\_DATA}\ =\ \left(\texttt{SID}\ =\ \texttt{csid\_name>}\ \left(\texttt{GLOBAL\_NAME}\ =\ \texttt{csid\_name>}\ \right)\ \right)\ \right)dvols29_rms01user.world =
  (DESCRIPTION = (ADDRESS_LIST = (ADDRESS = (PROTOCOL = tcp)
  (host = XXXXX.us.oracle.com) (Port = 1521))(CONNET_DATA = (SID = csid_name>) (GLOBAL_NAME = csid_name))Examples for a pluggable db:
dvols29_rms01user =
  (DESCRIPTION = (ADDRESS_LIST = (ADDRESS = (PROTOCOL = tcp)
  (host = XXXXX.us.oracle.com) (Port = 1521)))(CONNET_DATA = (SERVICE NAME = <i>pluqqable db name</i>)))dvols29_rms01user.world =
  (DESCRIPTION = (ADDRESS_LIST = (ADDRESS = (PROTOCOL = tcp)
  (host = XXXXX.us.oracle.com) (Port = 1521)))(CONNET DATA = (SERVICE NAME = <i>pluqqable db name</i>)))
```
**Note**: It is important to not just copy the tnsnames.ora file because it can quickly become out of date. The ifile clause (shown above) is key.

- **4.** Create the wallet files. These are empty initially.
	- **a.** Ensure you are in the intended location. \$ pwd /projects/rms14/dev/.wallet
	- **b.** Create the wallet files.
		- \$ mkstore -wrl . –create
	- **c.** Enter the wallet password you want to use. It is recommended that you use the same password as the UNIX user you are creating the wallet on.
	- **d.** Enter the password again.

Two wallet files are created from the above command:

- ewallet.p12
- cwallet.sso
- **5.** Create the wallet entry that associates the user name and password to the custom tns alias that was setup in the wallet's tnsnames.ora file.

mkstore –wrl . –createCredential <tns\_alias> <username> <password>

```
Example: mkstore –wrl . –createCredential dvols29_rms01user 
rms01user passwd
```
**6.** Test the connectivity. The ORACLE\_HOME used with the wallet must be the same version or higher than what the wallet was created with.

\$ export TNS\_ADMIN=/projects/rms14/dev/.wallet /\* This is very import to use wallet to point at the alternate tnsnames.ora created in this example \*/

\$ sqlplus /@dvols29\_rms01user

SQL\*Plus: Release 12

Connected to: Oracle Database 12g

SQL> show user USER is "rms01user"

Running batch programs or shell scripts would be similar:

Ex: dtesys /@dvols29\_rms01user script.sh /@dvols29\_rms01user Set the UP unix variable to help with some compiles : export UP=/@dvols29\_rms01user for use in RMS batch compiles, and RMS, RWMS, and ARI forms compiles.

As shown in the example above, users can ensure that passwords remain invisible.

#### **Additional Database Wallet Commands**

The following is a list of additional database wallet commands.

Delete a credential on wallet

mkstore –wrl . –deleteCredential dvols29\_rms01user

- Change the password for a credential on wallet mkstore –wrl . –modifyCredential dvols29\_rms01user rms01user passwd
- List the wallet credential entries mkstore –wrl . –list This command returns values such as the following.

oracle.security.client.connect\_string1 oracle.security.client.user1 oracle.security.client.password1

 View the details of a wallet entry mkstore –wrl . –viewEntry oracle.security.client.connect\_string1 Returns the value of the entry: dvols29\_rms01user mkstore –wrl . –viewEntry oracle.security.client.user1 Returns the value of the entry: rms01user mkstore –wrl . –viewEntry oracle.security.client.password1

Returns the value of the entry: Passwd

## **Setting up RETL Wallets**

RETL creates a wallet under \$RFX\_HOME/etc/security, with the following files:

- cwallet.sso
- jazn-data.xml
- jps-config.xml
- README.txt

To set up RETL wallets, perform the following steps:

**1.** Set the following environment variables:

- ORACLE\_SID=<retaildb>
- RFX\_HOME=/u00/rfx/rfx-13
- RFX\_TMP=/u00/rfx/rfx-13/tmp
- JAVA\_HOME=/usr/jdk1.6.0\_12.64bit
- LD\_LIBRARY\_PATH=\$ORACLE\_HOME
- PATH=\$RFX\_HOME/bin:\$JAVA\_HOME/bin:\$PATH
- **2.** Change directory to \$RFX\_HOME/bin.
- **3.** Run setup-security-credential.sh.
	- Enter 1 to add a new database credential.
	- Enter the dbuseralias. For example, ret1\_java\_rms01user.
	- **Enter the database user name. For example, rms01user.**
	- Enter the database password.
	- Re-enter the database password.
	- $\blacksquare$  Enter D to exit the setup script.

**4.** Update your RETL environment variable script to reflect the names of both the Oracle Networking wallet and the Java wallet.

For example, to configure RETLforRPAS, modify the following entries in \$RETAIL\_HOME/RETLforRPAS/rfx/etc/rmse\_rpas\_config.env.

- The RETL\_WALLET\_ALIAS should point to the Java wallet entry: – export RETL\_WALLET\_ALIAS="retl\_java\_rms01user"
- The ORACLE\_WALLET\_ALIAS should point to the Oracle network wallet entry:
	- export ORACLE\_WALLET\_ALIAS="dvols29\_rms01user"
- The SQLPLUS\_LOGON should use the ORACLE\_WALLET\_ALIAS:
	- export SQLPLUS\_LOGON="/@\${ORACLE\_WALLET\_ALIAS}"
- **5.** To change a password later, run setup-security-credential.sh.
	- Enter 2 to update a database credential.
	- Select the credential to update.
	- **Enter the database user to update or change.**
	- **Enter the password of the database user.**
	- Re-enter the password.

## **For Java Applications (SIM, ReIM, RPM, RIB, AIP, Alloc, ReSA, RETL)**

For Java applications, consider the following:

- For database user accounts, ensure that you set up the same alias names between the password stores (database wallet and Java wallet). You can provide the alias name during the installer process.
- Document all aliases that you have set up. During the application installation, you must enter the alias names for the application installer to connect to the database and application server.
- Passwords are not used to update entries in Java wallets. Entries in Java wallets are stored in partitions, or application-level keys. In each retail application that has been installed, the wallet is located in <WEBLOGIC\_DOMAIN\_HOME>/retail/<appname>/config Example: /u00/webadmin/product/10.3.6/WLS/user\_projects/domains/14\_mck\_soa\_domai n/retail/reim14/config
- Application installers should create the Java wallets for you, but it is good to know how this works for future use and understanding.
- Scripts are located in <WEBLOGIC\_DOMAIN\_HOME>/retail/<appname>/retailpublic-security-api/bin for administering wallet entries.
- Example:
- /u00/webadmin/product/10.3.6/WLS/user\_projects/domains/REIMDomain/retai l/reim14/retail-public-security-api/bin
- In this directory is a script to help you update each alias entry without having to remember the wallet details. For example, if you set the RPM database alias to rms01user, you will find a script called update-RMS01USER.sh.

**Note:** These scripts are available only with applications installed by way of an installer.

 Two main scripts are related to this script in the folder for more generic wallet operations: dump\_credentials.sh and save\_credential.sh.

- If you have not installed the application yet, you can unzip the application zip file and view these scripts in <app>/application/retail-public-security-api/bin.
- Example:
- /u00/webadmin/reim14/application/retail-public-security-api/bin

#### **update-<ALIAS>.sh**

update-<ALIAS>.sh updates the wallet entry for this alias. You can use this script to change the user name and password for this alias. Because the application refers only to the alias, no changes are needed in application properties files.

Usage:

update-<username>.sh <myuser>

Example:

```
/u00/webadmin/product/10.3.x/WLS/user_projects/domains/RPMDomain/retail/rpm14/reta
il-public-security-api/bin> ./update-RMS01USER.sh
usage: update-RMS01USER.sh <username>
<username>: the username to update into this alias.
Example: update-RMS01USER.sh myuser
Note: this script will ask you for the password for the username that you pass in.
/u00/webadmin/product/10.3.x/WLS/user_projects/domains/RPMDomain/retail/rpm14/reta
il-public-security-api/bin>
```
#### **dump\_credentials.sh**

dump\_credentials.sh is used to retrieve information from wallet. For each entry found in the wallet, the wallet partition, the alias, and the user name are displayed. Note that the password is not displayed. If the value of an entry is uncertain, run save\_credential.sh to resave the entry with a known password.

dump\_credentials.sh <wallet location>

Example:

```
dump_credentials.sh 
location:/u00/webadmin/product/10.3.x/WLS/user_projects/domains/REIMDomain/retail/
reim14/config
```

```
Retail Public Security API Utility
=============================================
```
Below are the credentials found in the wallet at the location:/u00/webadmin/product/10.3.x/WLS/user\_projects/domains/REIMDom ain/retail/reim14/config

=============================================

Application level key partition name:reim14 User Name Alias:WLS-ALIAS User Name:weblogic User Name Alias:RETAIL-ALIAS User Name:retail.user User Name Alias:LDAP-ALIAS User Name:RETAIL.USER User Name Alias:RMS-ALIAS User Name:rms14mock User Name Alias:REIMBAT-ALIAS User Name:reimbat

#### **save\_credential.sh**

save\_credential.sh is used to update the information in wallet. If you are unsure about the information that is currently in the wallet, use dump\_credentials.sh as indicated above.

save\_credential.sh -a <alias> -u <user> -p <partition name> -l <path of the wallet file location where credentials are stored>

#### Example:

/u00/webadmin/mock14\_testing/rtil/rtil/application/retail-public-security-api/bin> save\_credential.sh -l wallet\_test -a myalias -p mypartition -u myuser

```
=============================================
Retail Public Security API Utility
=============================================
```
Enter password: Verify password:

> **Note:**  $-p$  in the above command is for partition name. You must specify the proper partition name used in application code for each Java application.

save\_credential.sh and dump\_credentials.sh scripts are the same for all applications. If using save\_credential.sh to add a wallet entry or to update a wallet entry, bounce the application/managed server so that your changes are visible to the application. Also, save a backup copy of your cwallet.sso file in a location outside of the deployment path, because redeployment or reinstallation of the application will wipe the wallet entries you made after installation of the application. To restore your wallet entries after a redeployment/reinstallation, copy the backed up cwallet.sso file over the cwallet.sso file. Then bounce the application/managed server.

#### **Usage**

```
=============================================
Retail Public Security API Utility
=============================================
usage: save_credential.sh -au[plh]
E.g. save_credential.sh -a rms-alias -u rms_user -p rib-rms -l ./<br>-a,--userNameAlias <arg> alias for which the credentials
 -a,--userNameAlias <arg>
needs to be stored<br>-h,--help
                                         usage information<br>location where the wallet file is
 -l,--locationofWalletDir <arg>
created.If not specified, it creates the wallet under secure-credential-wallet 
directory which is already present under the retail-public-security-api/ 
directory.
 -p,--appLevelKeyPartitionName <arg> application level key partition name
                                          username to be stored in secure
credential wallet for specified alias*
```
## **How does the Wallet Relate to the Application?**

The ORACLE Retail Java applications have the wallet alias information you create in an <app-name>.properties file. Below is the reim.properties file. Note the database information and the user are presented as well. The property called datasource.credential.alias=RMS-ALIAS uses the ORACLE wallet with the argument of RMS-ALIAS at the csm.wallet.path and csm.wallet.partition.name = reim14 to retrieve the password for application use.

```
Reim.properties code sample: 
datasource.url=jdbc:oracle:thin:@xxxxxxx.us.oracle.com:1521:pkols07
datasource.schema.owner=rms14mock
datasource.credential.alias=RMS-ALIAS
# =================================================================
# ossa related Configuration
#
# These settings are for ossa configuration to store credentials. 
# =================================================================
csm.wallet.path=/u00/webadmin/product/10.3.x/WLS/user_projects/domains/REIMDomain/
retail/reim14/config
```
## **How does the Wallet Relate to Java Batch Program use?**

csm.wallet.partition.name=reim14

Some of the ORACLE Retail Java batch applications have an alias to use when running Java batch programs. For example, alias REIMBAT-ALIAS maps through the wallet to dbuser RMS01APP, already on the database. To run a ReIM batch program the format would be: reimbatchpgmname REIMBAT-ALIAS <other arguments as needed by the program in question>

## **Database Credential Store Administration**

The following section describes a domain level database credential store. This is used in RPM login processing, SIM login processing, RWMS login processing, RESA login processing and Allocation login processing and policy information for application permission. Setting up the database credential store is addressed in the RPM, SIM, ReSA, RWMS, and Alloc 14.1 install guides.

The following sections show an example of how to administer the password stores thru ORACLE Enterprise Manger Fusion Middleware Control, a later section will show how to do this thru WLST scripts.

**1.** The first step is to use your link to Oracle Enterprise Manager Fusion Middleware Control for the domain in question. Locate your domain on the left side of the screen and do a right mouse click on the domain and select **Security** > **Credentials**

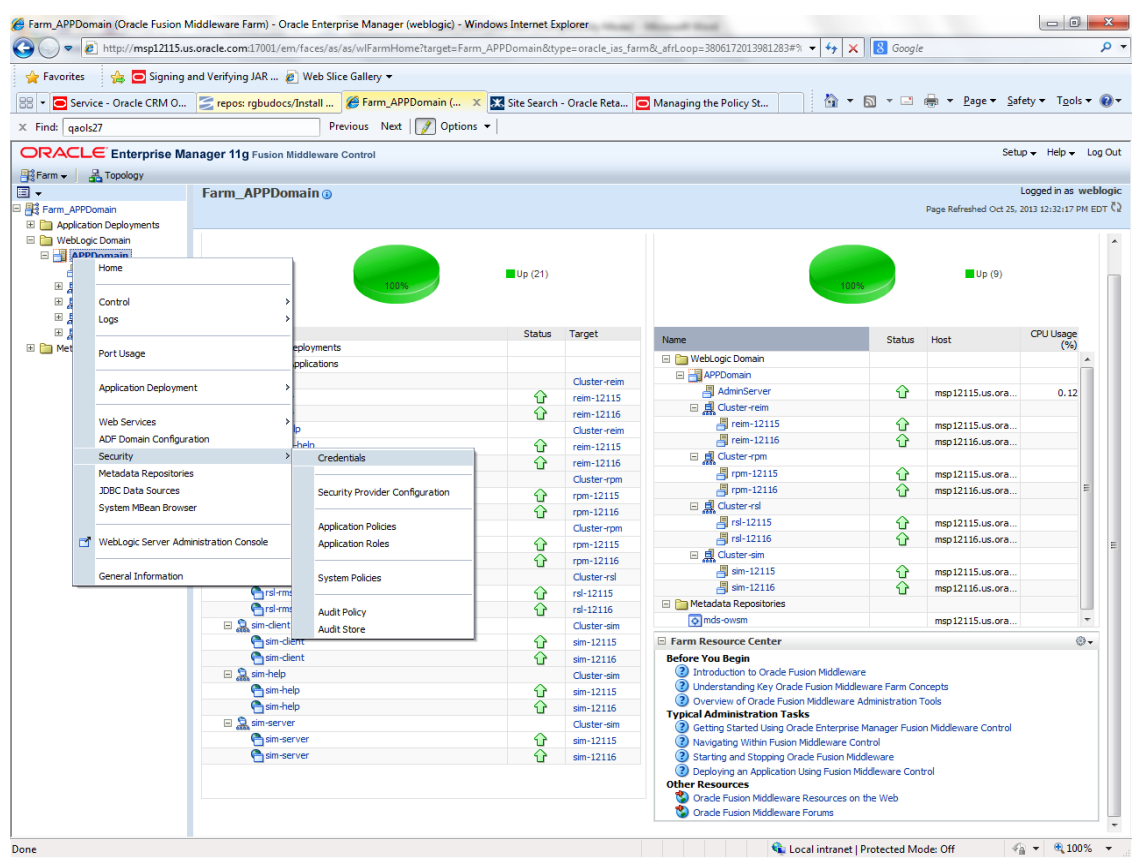

**2.** Click on Credentials and you will get a screen similar to the following. The following screen is expanded to make it make more sense. From here you can administer credentials.

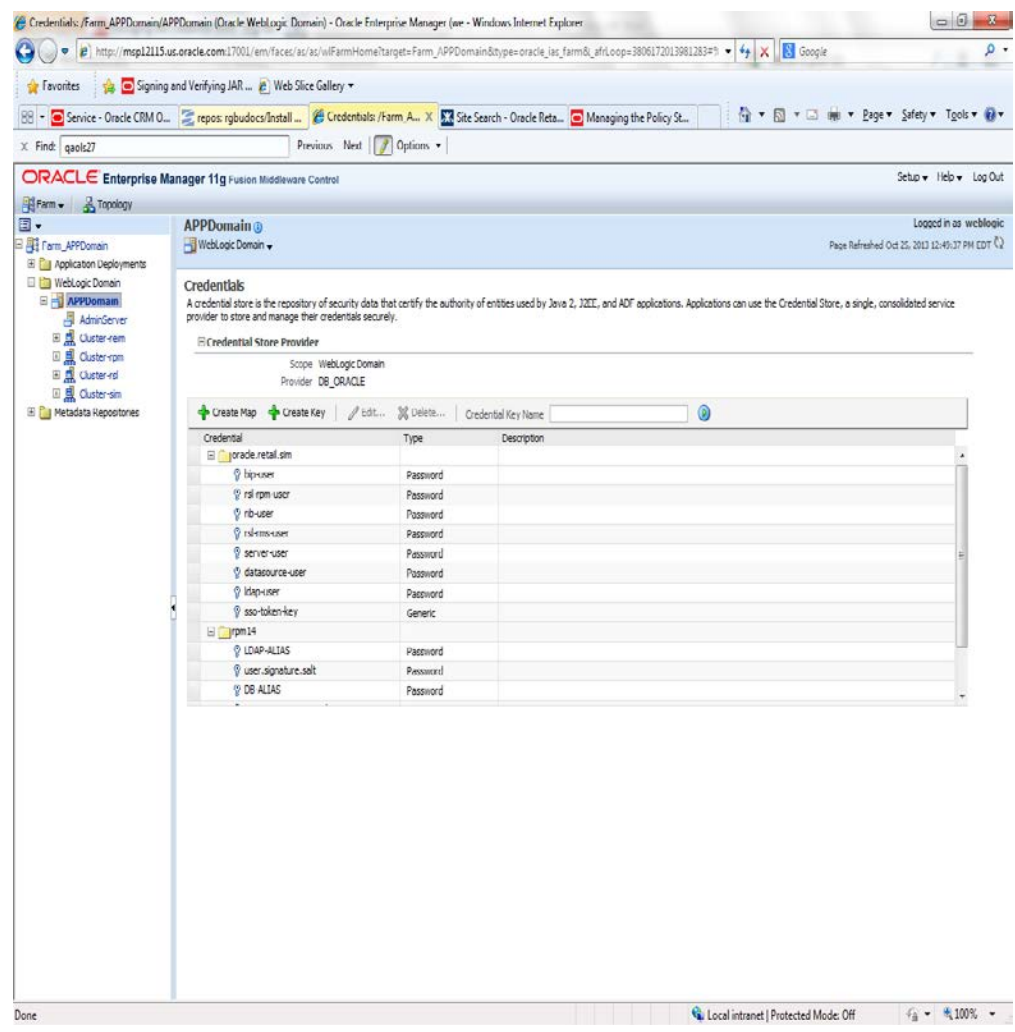

The Create Map add above is to create a new map with keys under it. A map would usually be an application such as rpm14. The keys will usually represent alias to various users (database user, WebLogic user, LDAP user, etc). The application installer should add the maps so you should not often have to add a map.

Creation of the main keys for an application will also be built by the application installer. You will not be adding keys often as the installer puts the keys out and the keys talk to the application. You may be using EDIT on a key to see what user the key/alias points to and possibly change/reset its password. To edit a key/alias, highlight the key/alias in question and push the edit icon nearer the top of the page. You will then get a screen as follows:

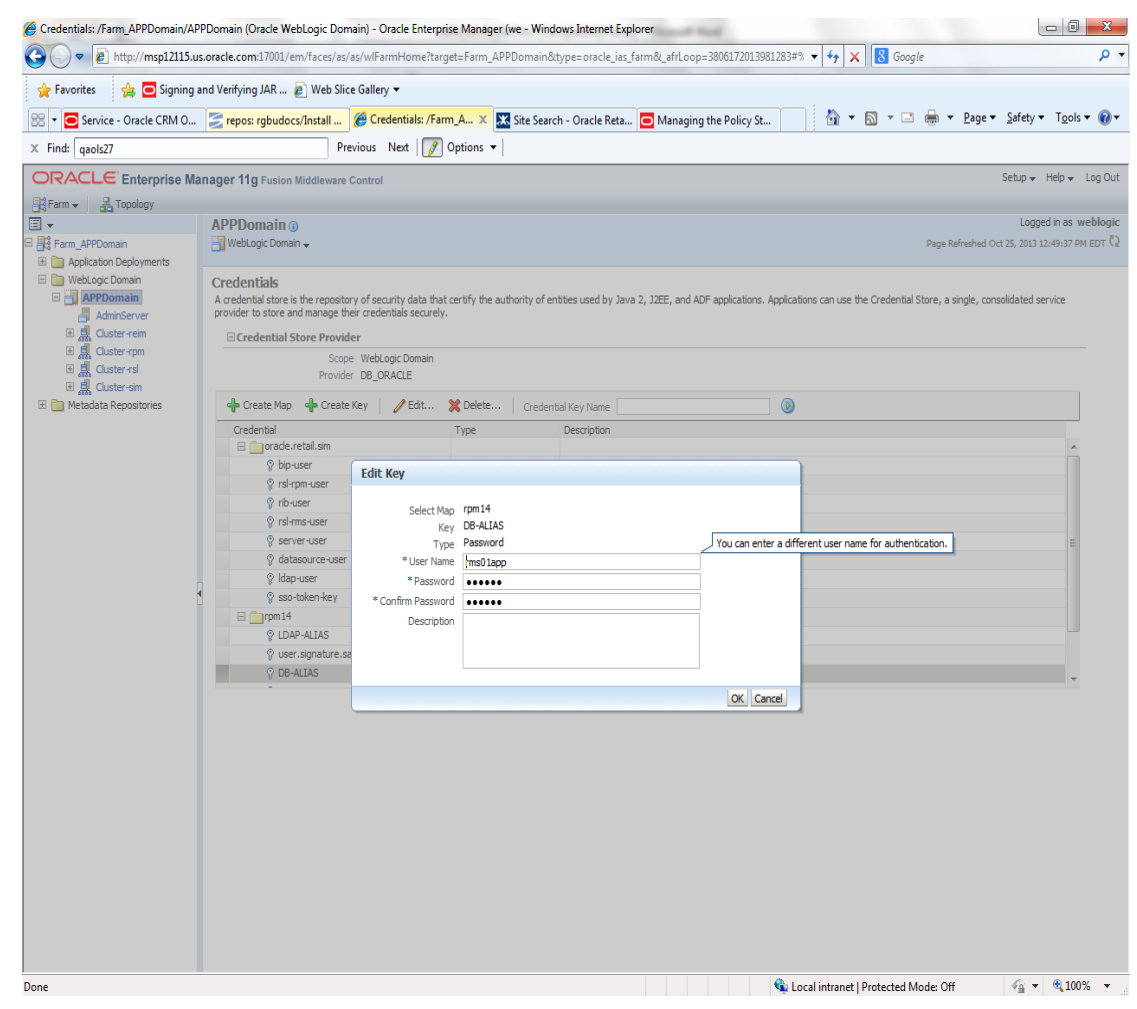

The screen above shows the map (rpm14) that came from the application installer, the key (DB-ALIAS) that came from the application installer (some of the keys/alias are selected by the person who did the application install, some are hard coded by the application installer in question), the type (in this case password), and the user name and password. This is where you would check to see that the user name is correct and reset the password if needed. REMEMBER, a change to an item like a database password WILL make you come into this and also change the password. Otherwise your application will NOT work correctly.

## **Managing Credentials with WSLT/OPSS Scripts**

This procedure is optional as you can administer the credential store through the Oracle enterprise manager associated with the domain of your application install for RPM, SIM, RESA, or Allocation.

An Oracle Platform Security Scripts (OPSS) script is a WLST script, in the context of the Oracle WebLogic Server. An online script is a script that requires a connection to a running server. Unless otherwise stated, scripts listed in this section are online scripts and operate on a database credential store. There are a few scripts that are offline, that is, they do not require a server to be running to operate.

Read-only scripts can be performed only by users in the following WebLogic groups: Monitor, Operator, Configurator, or Admin. Read-write scripts can be performed only by users in the following WebLogic groups: Admin or Configurator. All WLST scripts are available out-of-the-box with the installation of the Oracle WebLogic Server.

WLST scripts can be run in interactive mode or in script mode. In interactive mode, you enter the script at a command-line prompt and view the response immediately after. In script mode, you write scripts in a text file (with a py file name extension) and run it without requiring input, much like the directives in a shell script.

For platform-specific requirements to run an OPSS script, see

[http://docs.oracle.com/cd/E21764\\_01/core.1111/e10043/managepols.htm#CIHIBBDJ](http://docs.oracle.com/cd/E21764_01/core.1111/e10043/managepols.htm#CIHIBBDJ)

The weakness with the WLST/OPSS scripts is that you have to already know your map name and key name. In many cases, you do not know or remember that. The database credential store way through enterprise manager is a better way to find your map and key names easily when you do not already know them. A way in a command line mode to find the map name and alias is to run orapki. An example of orapki is as follows:

/u00/webadmin/product/wls\_apps/oracle\_common/bin> ./orapki wallet display – wallet

/u00/webadmin/product/wls\_apps/user\_projects/domains/APPDomain/config/fmw config

(where the path above is the domain location of the wallet)

Output of orapki is below. This shows map name of rpm14 and each alias in the wallet:

Oracle PKI Tool: Version 11.1.1.7.0

Requested Certificates: User Certificates: Oracle Secret Store entries: rpm14@#3#@DB-ALIAS rpm14@#3#@LDAP-ALIAS rpm14@#3#@RETAIL.USER rpm14@#3#@user.signature.salt rpm14@#3#@user.signature.secretkey rpm14@#3#@WEBLOGIC-ALIAS rpm14@#3#@WLS-ALIAS Trusted Certificates: Subject: OU=Class 1 Public Primary Certification Authority,O=VeriSign\, Inc.,C=US OPSS provides the following scripts on all supported platforms to administer credentials (all scripts are online, unless otherwise stated. You need the map name and the key name to run the scripts below

- listCred
- updateCred
- createCred
- deleteCred
- modifyBootStrapCredential
- addBootStrapCredential

### **listCred**

The script listCred returns the list of attribute values of a credential in the credential store with given map name and key name. This script lists the data encapsulated in credentials of type password only.

#### **Script Mode Syntax**

listCred.py -map mapName -key keyName

#### **Interactive Mode Syntax**

listCred(map="mapName", key="keyName")

The meanings of the arguments (all required) are as follows:

- map specifies a map name (folder).
- key specifies a key name.

Examples of Use:

The following invocation returns all the information (such as user name, password, and description) in the credential with map name myMap and key name myKey: listCred.py -map myMap -key myKey

The following example shows how to run this command and similar credential commands with WLST:

/u00/webadmin/product/wls\_apps/oracle\_common/common/bin> sh wlst.sh

Initializing WebLogic Scripting Tool (WLST)...

Welcome to WebLogic Server Administration Scripting Shell

wls:/offline> connect('weblogic','password123','xxxxxx.us.oracle.com:17001') Connecting to t3://xxxxx.us.oracle.com:17001 with userid weblogic ... Successfully connected to Admin Server 'AdminServer' that belongs to domain 'APPDomain'.

wls:/APPDomain/serverConfig> listCred(map="rpm14",key="DB-ALIAS") Already in Domain Runtime Tree

[Name : rms01app, Description : null, expiry Date : null] PASSWORD:retail \*The above means for map rpm14 in APPDomain, alias DB-ALIAS points to database user rms01app with a password of retail

### **updateCred**

The script updateCred modifies the type, user name, and password of a credential in the credential store with given map name and key name. This script updates the data encapsulated in credentials of type password only. Only the interactive mode is supported.

#### **Interactive Mode Syntax**

updateCred(map="mapName", key="keyName", user="userName", password="passW", [desc="description"])

The meanings of the arguments (optional arguments are enclosed by square brackets) are as follows:

- map specifies a map name (folder) in the credential store.
- key specifies a key name.
- user specifies the credential user name.
- password specifies the credential password.
- desc specifies a string describing the credential.

Example of Use:

The following invocation updates the user name, password, and description of the password credential with map name myMap and key name myKey:

updateCred(map="myMap", key="myKey", user="myUsr", password="myPassw")

#### **createCred**

The script createCred creates a credential in the credential store with a given map name, key name, user name and password. This script can create a credential of type password only. Only the interactive mode is supported.

#### **Interactive Mode Syntax**

createCred(map="mapName", key="keyName", user="userName", password="passW", [desc="description"])

The meanings of the arguments (optional arguments are enclosed by square brackets) are as follows:

- map specifies the map name (folder) of the credential.
- Executively specifies the key name of the credential.
- user specifies the credential user name.
- password specifies the credential password.
- desc specifies a string describing the credential.

Example of Use:

The following invocation creates a password credential with the specified data: createCred(map="myMap", key="myKey", user="myUsr", password="myPassw")

### **deleteCred**

The script deleteCred removes a credential with given map name and key name from the credential store.

#### **Script Mode Syntax**

deleteCred.py -map mapName -key keyName

#### **Interactive Mode Syntax**

deleteCred(map="mapName",key="keyName")

The meanings of the arguments (all required) are as follows:

- map specifies a map name (folder).
- key specifies a key name.

Example of Use:

The following invocation removes the credential with map name myMap and key name myKey:

deleteCred.py -map myMap -key myKey

### **modifyBootStrapCredential**

The offline script modifyBootStrapCredential modifies the bootstrap credentials configured in the default jps context, and it is typically used in the following scenario: suppose that the policy and credential stores are LDAP-based, and the credentials to access the LDAP store (stored in the LDAP server) are changed. Then this script can be used to seed those changes into the bootstrap credential store.

This script is available in interactive mode only.

#### **Interactive Mode Syntax**

modifyBootStrapCredential(jpsConfigFile="pathName", username="usrName", password="usrPass")

The meanings of the arguments (all required) are as follows:

- jpsConfigFile specifies the location of the file jps-config.xml relative to the location where the script is run. Example location: /u00/webadmin/product/wls\_apps/user\_projects/domains/APPDomain/config/ fmwconfig. Example location of the bootstrap wallet is /u00/webadmin/product/wls\_apps/user\_projects/domains/APPDomain/config/ fmwconfig/bootstrap
- username specifies the distinguished name of the user in the LDAP store.
- password specifies the password of the user.

#### Example of Use:

Suppose that in the LDAP store, the password of the user with distinguished name cn=orcladmin has been changed to welcome1, and that the configuration file jpsconfig.xml is located in the current directory.Then the following invocation changes the password in the bootstrap credential store to welcome1:

modifyBootStrapCredential(jpsConfigFile='./jps-config.xml', username='cn=orcladmin', password='welcome1')

Any output regarding the audit service can be disregarded.

## **addBootStrapCredential**

The offline script addBootStrapCredential adds a password credential with given map, key, user name, and user password to the bootstrap credentials configured in the default jps context of a jps configuration file.

Classloaders contain a hierarchy with parent classloaders and child classloaders. The relationship between parent and child classloaders is analogous to the object relationship of super classes and subclasses. The bootstrap classloader is the root of the Java classloader hierarchy. The Java virtual machine (JVM) creates the bootstrap classloader, which loads the Java development kit (JDK) internal classes and java. \* packages included in the JVM. (For example, the bootstrap classloader loads java.lang.String.)

This script is available in interactive mode only.

#### **Interactive Mode Syntax**

addBootStrapCredential(jpsConfigFile="pathName", map="mapName", key="keyName", username="usrName", password="usrPass")

The meanings of the arguments (all required) are as follows:

- jpsConfigFile specifies the location of the file jps-config.xml relative to the location where the script is run. Example location: /u00/webadmin/product/wls\_apps/user\_projects/domains/APPDomain/config/ fmwconfig
- map specifies the map of the credential to add.
- key specifies the key of the credential to add.
- username specifies the name of the user in the credential to add.
- password specifies the password of the user in the credential to add.

Example of Use:

The following invocation adds a credential to the bootstrap credential store:

addBootStrapCredential(jpsConfigFile='./jps-config.xml', map='myMapName', key='myKeyName', username='myUser', password ='myPass')

## **Quick Guide for Retail Password Stores (db wallet, java wallet, DB credential stores)**

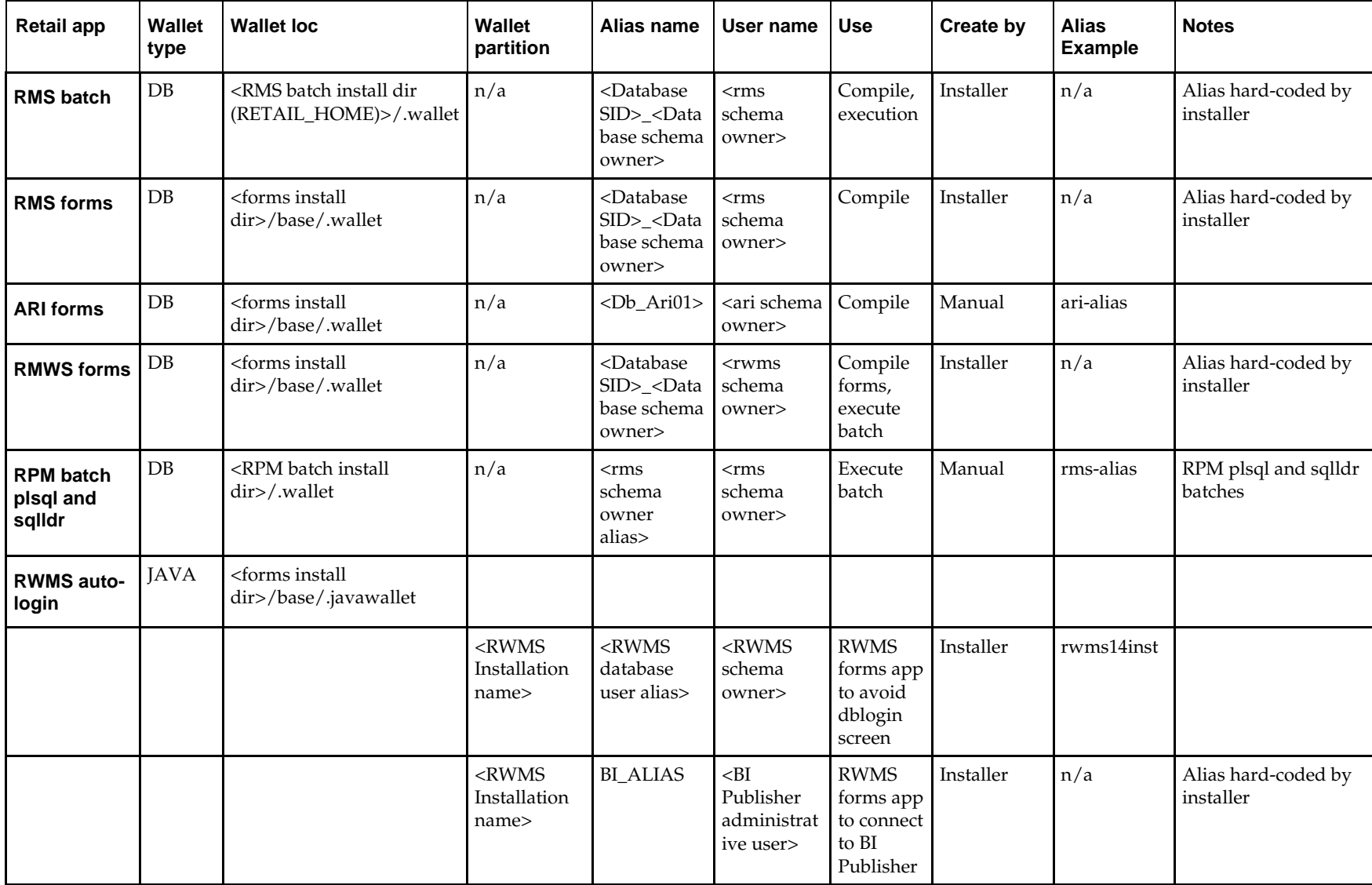

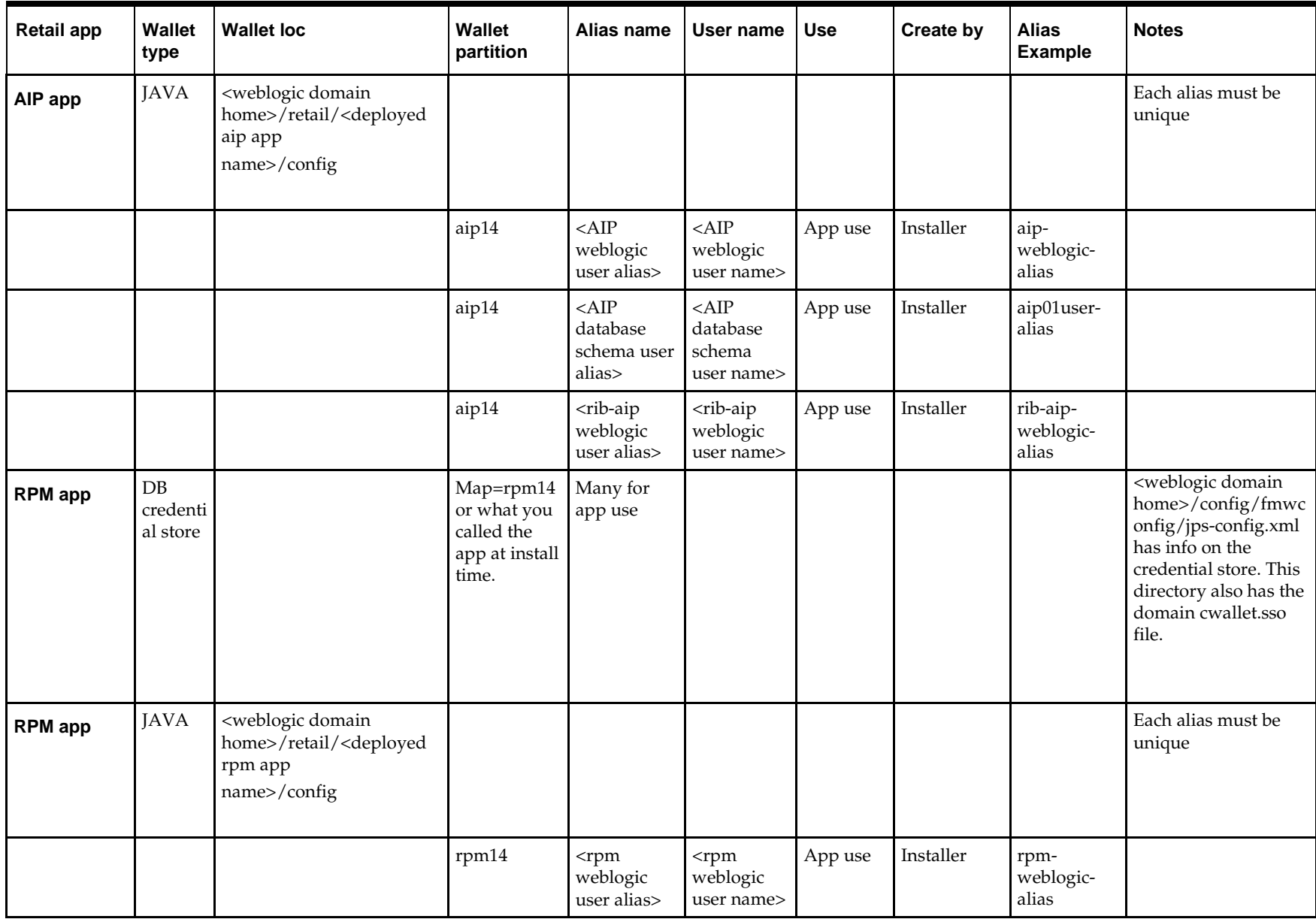

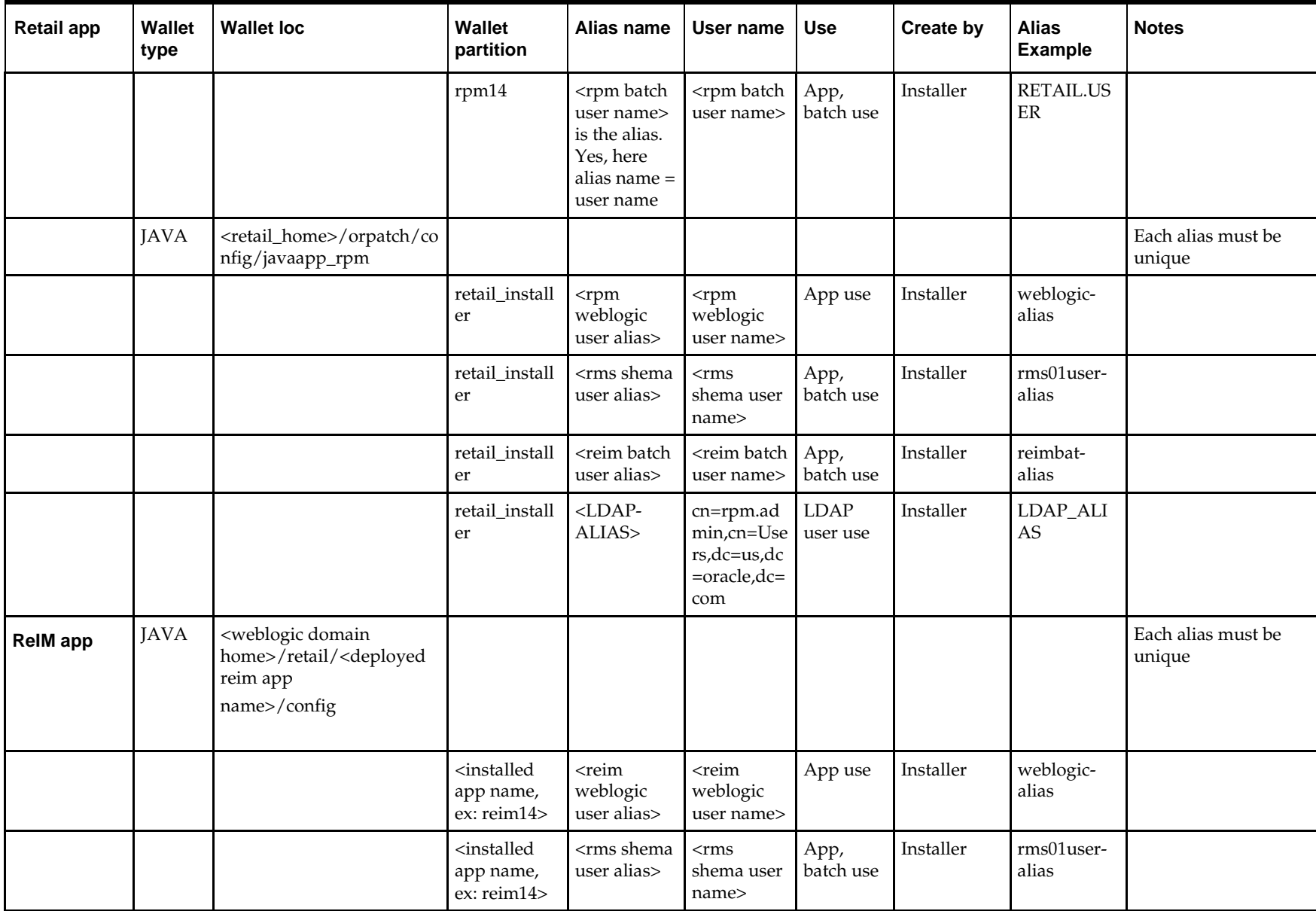

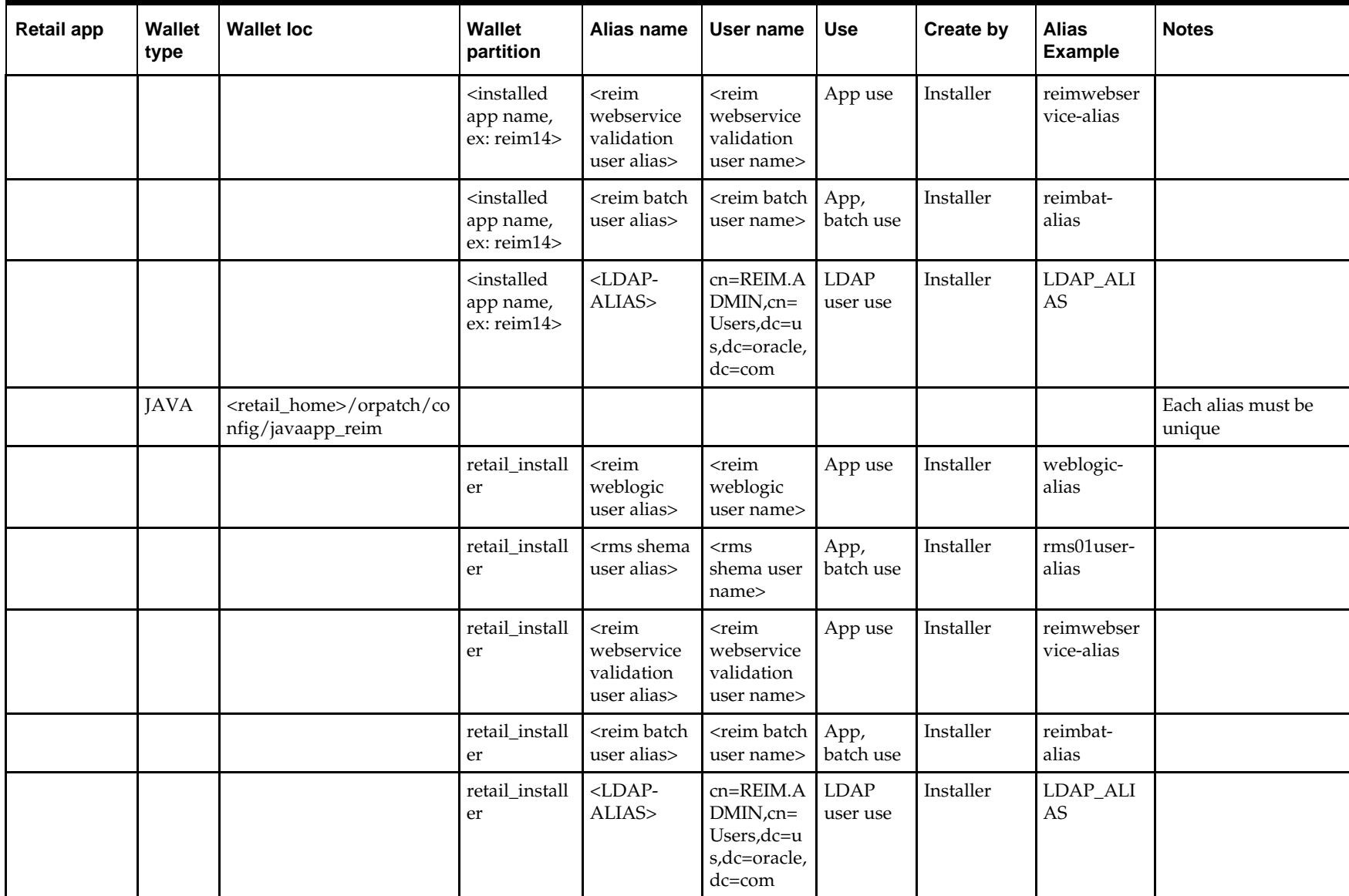

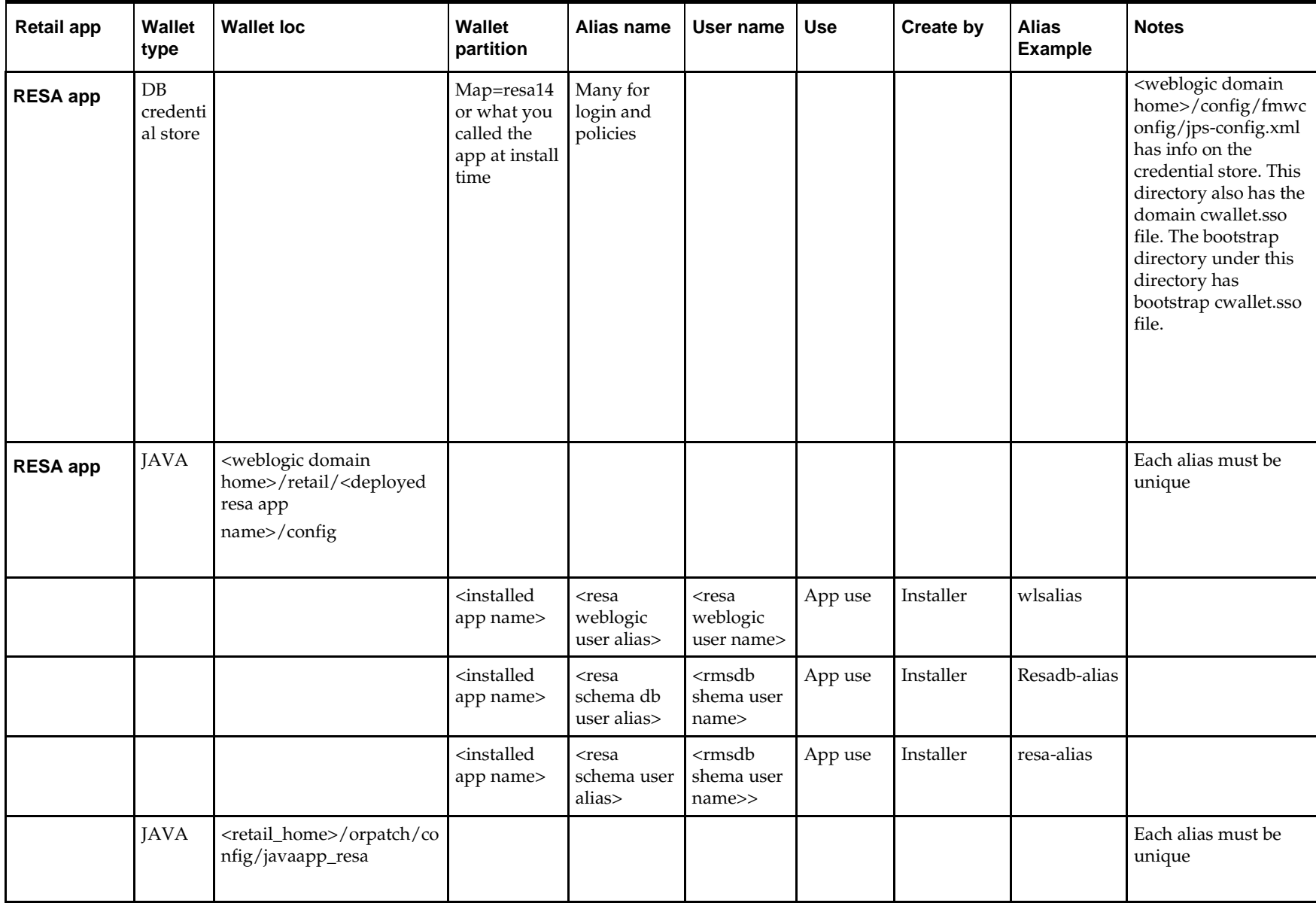

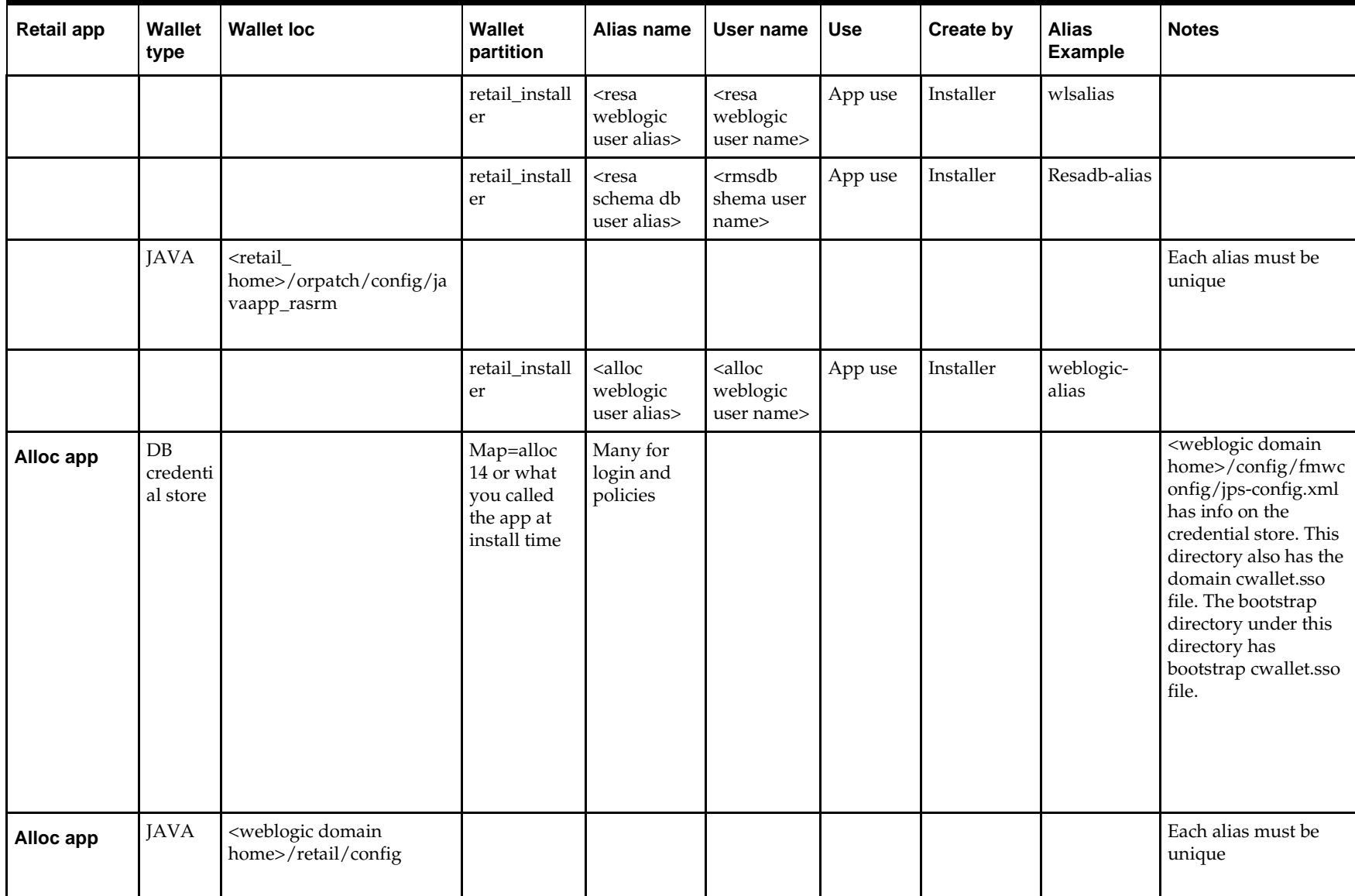

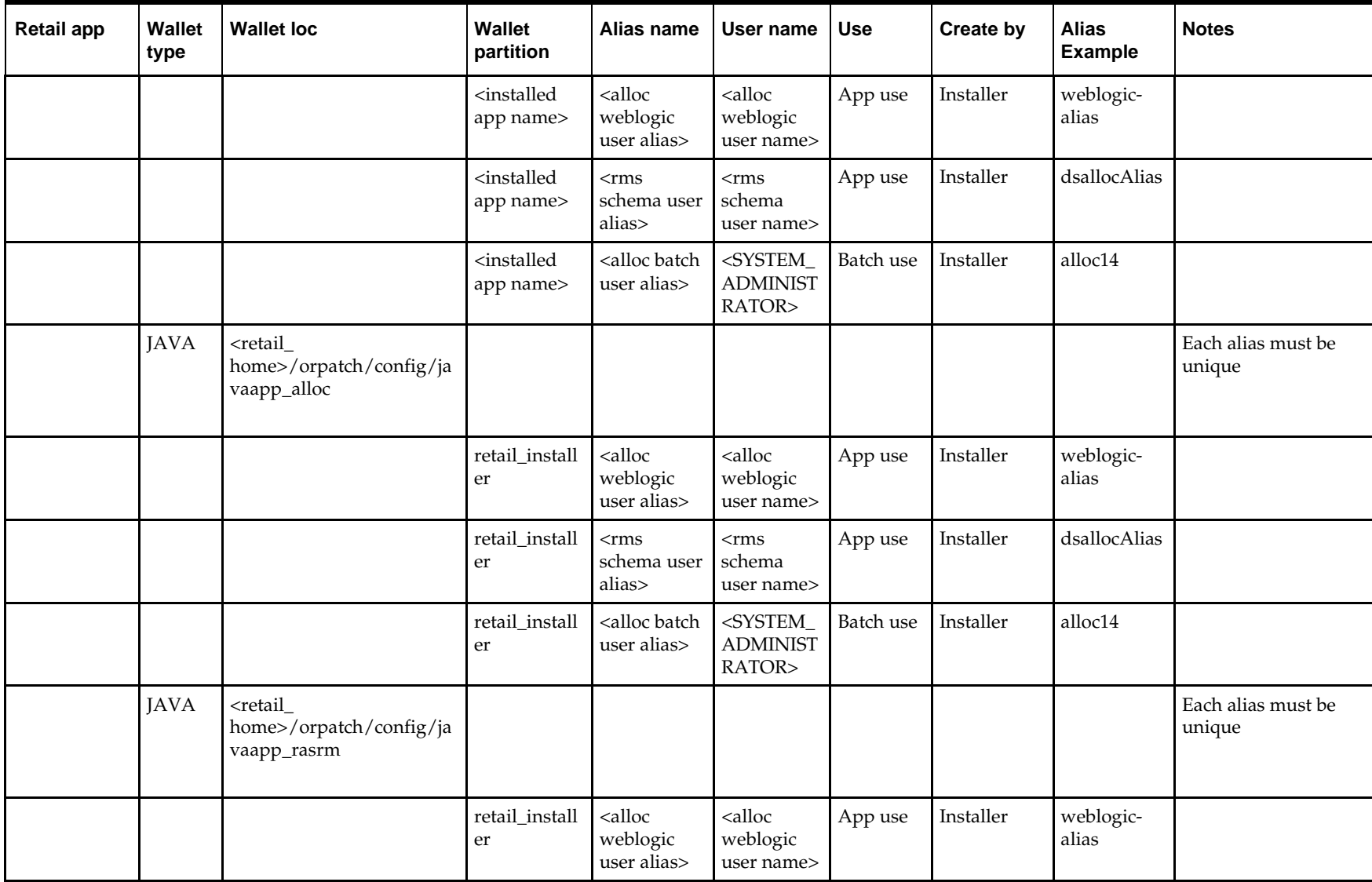

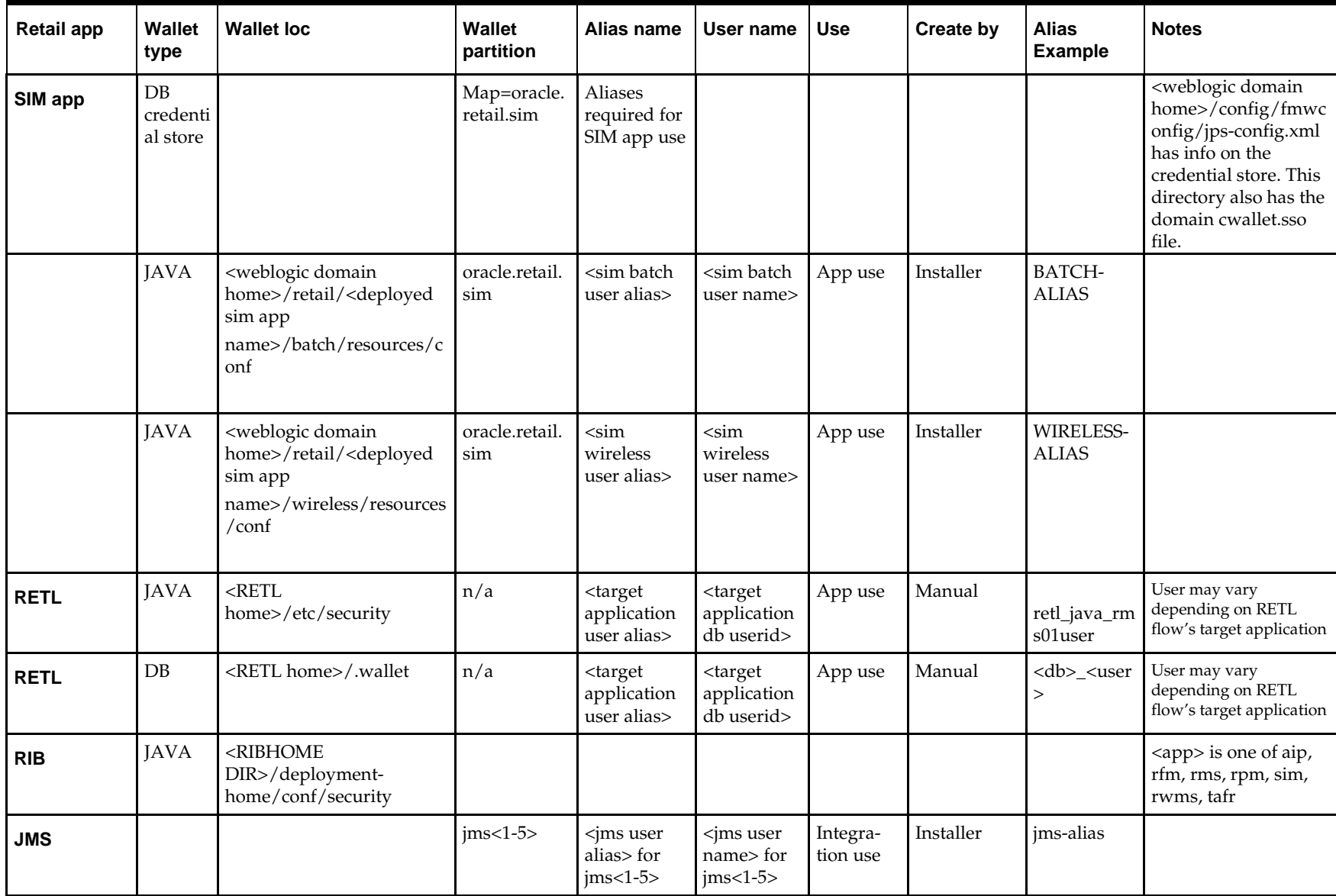

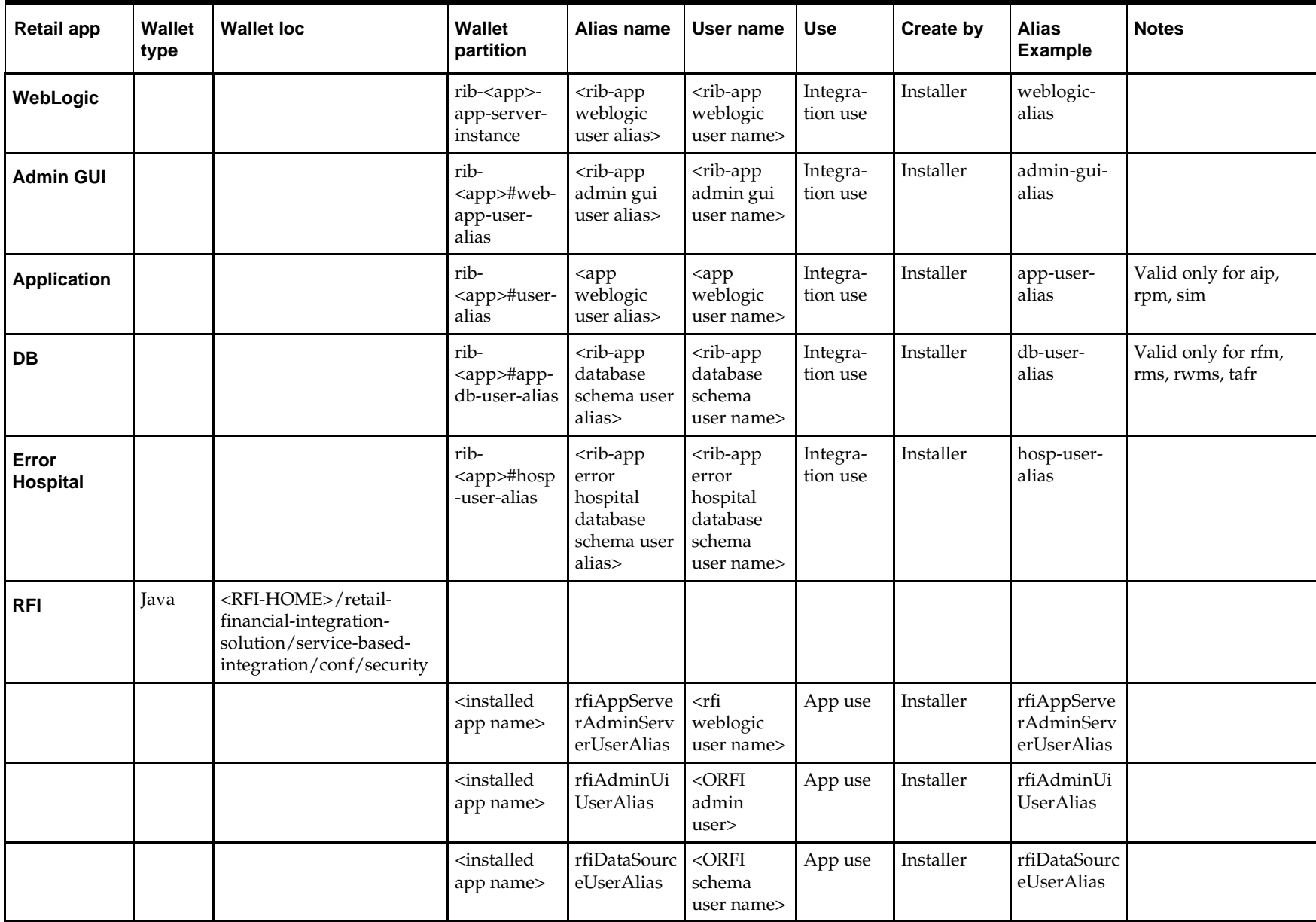

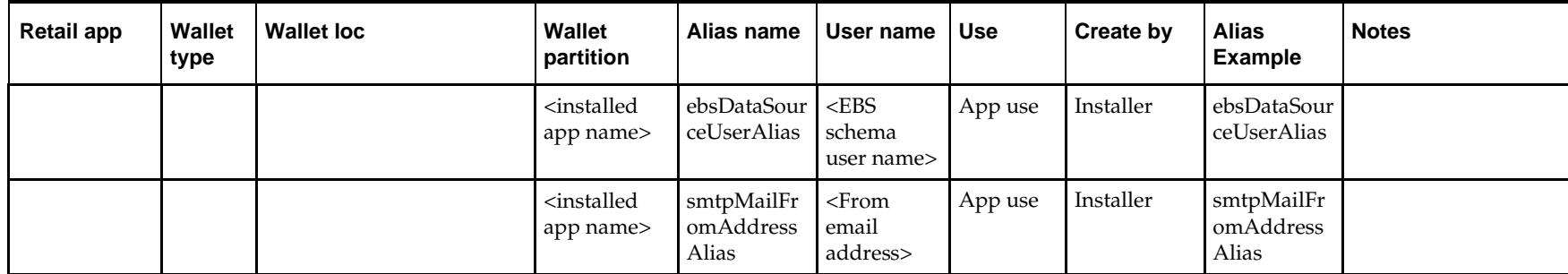
#### **Appendix: Creating User Synonyms**

Please refer to \$RETAIL\_HOME/orpatch/utilities/create\_synonyms\_one\_user.sql.

```
-- ------------------------------------------
-- Copyright (C) 2013,2014, Oracle and/or its affiliates. All rights reserved.
-- ------------------------------------------
-- This script creates synonyms in one schema (the synonym schema) to all objects
-- in another schema (the owning schema)
-- Arguments: synonym_schema owning_schema
set serveroutput on size unlimited
set escape on
declare
    synonym_schema varchar2(30);<br>owning_schema varchar2(30);
    owning_schema<br>run_schema
                          varchar2(30);<br>varchar2(130);
    missing_object<br>prefix1
    prefix1 varchar2(128);<br>prefix2 varchar2(128);
                            \text{varchar2}(128);
     cursor c_get_missing_object (ownerschema in varchar2,synschema in varchar2) is
         (select object_name
         from dba_objects
         where owner = upper(ownerschema)
             and object_type in ('TABLE', 'VIEW', 'CLUSTER', 'FUNCTION', 'PACKAGE', 
'PROCEDURE', 'SEQUENCE', 'TYPE')
             and object_name not like 'DBC_%'
             and object_name not like 'BIN$%'
                 union
         select synonym_name from dba_synonyms
         where
         owner = ownerschema
         and table_name in ('ARI_INTERFACE_SQL','RMS_NOTIFICATION_REC') and
synonym_name in ('ARI_INTERFACE_SQL','RMS_NOTIFICATION_REC'))
         MINUS
         select object_name
         from dba_objects
         where owner = upper(synschema)
         order by 1;
begin
    synonym_schema := sys.dbms_assert.schema_name(upper('&1'));
    owning_schema := sys.dbms_assert.schema_name(upper('&2'));
    run_schema := sys.dbms_assert.schema_name('&_USER');
    IF synonym_schema <> run_schema THEN
       prefix1:=sys.dbms_assert.enquote_name(synonym_schema,FALSE)||'.';
    ELSE
       prefix1:='';
    END IF;
    IF owning_schema <> run_schema THEN
       prefix2:=sys.dbms_assert.enquote_name(owning_schema,FALSE)||'.';
    ELSE
       prefix2:='';
    END IF;
```

```
open c_get_missing_object(owning_schema,synonym_schema);
   LOOP
       fetch c_get_missing_object into missing_object;
       --When at end of objects, exit
       if c_get_missing_object%NOTFOUND then
           exit;
       end if;
       missing_object:=sys.dbms_assert.enquote_name(missing_object,FALSE);
       BEGIN
           execute immediate 'CREATE SYNONYM '||prefix1||missing_object||' FOR 
'||prefix2||missing_object;
          dbms_output.put_line('Created synonym '||prefix1||missing_object||'
pointing to '||prefix2||missing_object);
       EXCEPTION
       WHEN OTHERS THEN
          dbms_output.put_line('Create synonym FAILED '||missing_object||' 
'||SQLCODE||' - '||SQLERRM);
       END;
   END LOOP;
   close c_get_missing_object;
EXCEPTION
   WHEN OTHERS THEN
       raise;
end;
/
```
# **Appendix: Manual Forms Compilation**

To manually recompile forms, please use the ORCompile utility

This is only possible after installer has been run and configured Oracle Retail Patch Assistant.

- **Set RETAIL\_HOME environment variable**
- \$RETAIL\_HOME/orpatch/bin/orcompile –a RMS –t FORMS

Usage:

orcompile -a <app> -t <type>

Potential Apps and Types: ALLOC => DB-ALC,DB-RMS  $REIM$  =>  $DB$ RMS => BATCH,DB,DB-ASYNC,DB-DEMO,FORMS

## **Appendix: Manual Batch Compilation**

To manually recompile batch, please use the ORCompile utility.

This is only possible after installer has been run and configured Oracle Retail Patch Assistant.

- **Set RETAIL\_HOME environment variable**
- \$RETAIL\_HOME/orpatch/bin/orcompile –a RMS –t BATCH

Usage:

orcompile -a <app> -t <type>

Potential Apps and Types: ALLOC => DB-ALC,DB-RMS  $REIM$  =>  $DB$ RMS => BATCH,DB,DB-ASYNC,DB-DEMO,FORMS

## **Appendix: Installation Order**

This section provides a guideline as to the order in which the Oracle Retail applications should be installed. If a retailer has chosen to use some, but not all, of the applications the order is still valid less the applications not being installed.

> **Note:** The installation order is not meant to imply integration between products.

#### **Enterprise Installation Order**

- **1.** Oracle Retail Merchandising System (RMS), Oracle Retail Trade Management (RTM)
- **2.** Oracle Retail Sales Audit (ReSA)
- **3.** Oracle Retail Extract, Transform, Load (RETL)
- **4.** Oracle Retail Active Retail Intelligence (ARI)
- **5.** Oracle Retail Warehouse Management System (RWMS)
- **6.** Oracle Retail Invoice Matching (ReIM)
- **7.** Oracle Retail Price Management (RPM)

**Note:** During installation of RPM, you are asked for the RIBforRPM provider URL. Because RIB is installed after RPM, make a note of the URL you enter. To change the RIBforRPM provider URL after you install RIB, edit the remote\_service\_locator\_info\_ribserver.xml file.

- **8.** Oracle Retail Allocation
- **9.** Oracle Retail Mobile Merchandising (ORMM)
- **10.** Oracle Retail Central Office (ORCO)
- **11.** Oracle Retail Returns Management (ORRM)
- **12.** Oracle Retail Back Office (ORBO)
- **13.** Oracle Retail Store Inventory Management (SIM)

**Note:** During installation of SIM, you are asked for the RIB provider URL. Because RIB is installed after SIM, make a note of the URL you enter. To change the RIB provider URL after you install RIB, edit the remote\_service\_locator\_info\_ribserver.xml file.

- **14.** Oracle Retail Predictive Application Server (RPAS)
- **15.** Oracle Retail Demand Forecasting (RDF)
- **16.** Oracle Retail Category Management (RCM)
- **17.** Oracle Retail Replenishment Optimization (RO)
- **18.** Oracle Retail Analytic Parameter Calculator Replenishment Optimization (APC RO)
- **19.** Oracle Retail Regular Price Optimization (RPO)
- **20.** Oracle Retail Merchandise Financial Planning (MFP)
- **21.** Oracle Retail Size Profile Optimization (SPO)
- **22.** Oracle Retail Assortment Planning (AP)
- **23.** Oracle Retail Item Planning (IP)
- **24.** Oracle Retail Item Planning Configured for COE (IP COE)
- **25.** Oracle Retail Advanced Inventory Planning (AIP)
- **26.** Oracle Retail Analytics
- **27.** Oracle Retail Advanced Science Engine (ORASE)
- **28.** Oracle Retail Integration Bus (RIB)
- **29.** Oracle Retail Service Backbone (RSB)
- **30.** Oracle Retail Financial Integration (ORFI)
- **31.** Oracle Retail Point-of-Service (ORPOS)
	- Oracle Retail Mobile Point-of-Service (ORMPOS) (requires ORPOS)
- **32.** Oracle Retail Markdown Optimization (MDO)
- **33.** Oracle Retail Clearance Optimization Engine (COE)
- **34.** Oracle Retail Analytic Parameter Calculator for Markdown Optimization (APC-MDO)
- **35.** Oracle Retail Analytic Parameter Calculator for Regular Price Optimization (APC-RPO)
- **36.** Oracle Retail Macro Space Planning (MSP)

The Oracle Retail Enterprise suite includes Macro Space Planning. This can be installed independently of and does not affect the installation order of the other applications in the suite. If Macro Space Planning is installed, the installation order for its component parts is:

- Oracle Retail Macro Space Management (MSM)
- Oracle Retail In-Store Space Collaboration (ISSC) (requires MSM)
- Oracle Retail Mobile In-Store Space Collaboration (requires MSM and ISSC)